# **Ethernet Switch**

# *CLI Reference Guide*

### **Default Login Details**

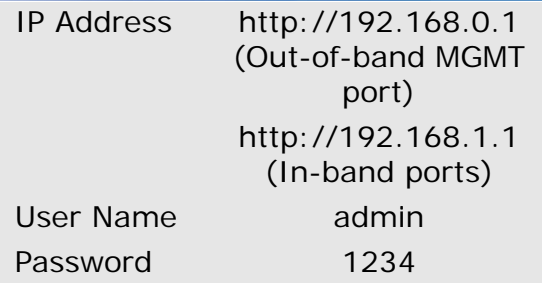

*www.zyxel.com* Edition 1, 03/2011 Firmware Version 3.79, 3.80, 3.90 and 4.00

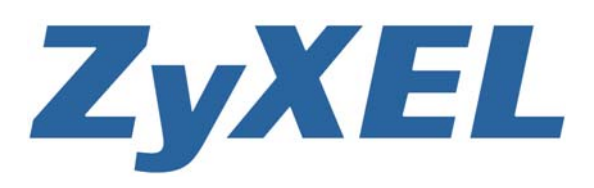

*www.zyxel.com*

**Copyright © 2011 ZyXEL Communications Corporation**

# **About This CLI Reference Guide**

#### **Intended Audience**

This manual is intended for people who want to configure ZyXEL Switches via Command Line Interface (CLI).

The version number on the cover page refers to the latest firmware version supported by the ZyXEL Switches. This guide applies to version 3.79, 3.80, 3.90 and 4.00 at the time of writing.

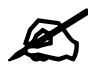

 This guide is intended as a command reference for a series of products. Therefore many commands in this guide may not be available in your product. See your User's Guide for a list of supported features and details about feature implementation.

Please refer to www.zyxel.com or your product's CD for product specific User Guides and product certifications.

#### **How To Use This Guide**

- Read the **How to Access the CLI** chapter for an overview of various ways you can get to the command interface on your Switch.
- Use the **Reference** section in this guide for command syntax, description and examples. Each chapter describes commands related to a feature.
- To find specific information in this guide, use the **Contents Overview**, the **Index of Commands**, or search the PDF file. E-mail techwriters@zyxel.com.tw if you cannot find the information you require.

#### **CLI Reference Guide Feedback**

Help us help you. Send all Reference Guide-related comments, questions or suggestions for improvement to the following address, or use e-mail instead. Thank you!

The Technical Writing Team, ZyXEL Communications Corp., 6 Innovation Road II, Science-Based Industrial Park, Hsinchu, 300, Taiwan.

E-mail: techwriters@zyxel.com.tw

#### **Customer Support**

In the event of problems that cannot be solved by using this manual, you should contact your vendor. If you cannot contact your vendor, then contact a ZyXEL office for the region in which you bought the device. See http://www.zyxel.com/web/contact\_us.php for contact information. Please have the following information ready when you contact an office.

- Product model and serial number.
- Warranty Information.
- Date that you received your device.
- Brief description of the problem and the steps you took to solve it.

# **Document Conventions**

#### **Warnings and Notes**

These are how warnings and notes are shown in this CLI Reference Guide.

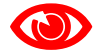

 Warnings tell you about things that could harm you or your device. See your User's Guide for product specific warnings.

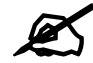

 Notes tell you other important information (for example, other things you may need to configure or helpful tips) or recommendations.

#### **Syntax Conventions**

This manual follows these general conventions:

- ZyXEL's switches (such as the ES-2024A, ES-2108, GS-3012, and so on) may be referred to as the "Switch", the "device", the "system" or the "product" in this Reference Guide.
- Units of measurement may denote the "metric" value or the "scientific" value. For example, "k" for kilo may denote "1000" or "1024", "M" for mega may denote "1000000" or "1048576" and so on.

Command descriptions follow these conventions:

- Commands are in courier new font.
- Required input values are in angle brackets  $\langle \rangle$ ; for example, ping  $\langle i \rangle$  means that you must specify an IP address for this command.
- Optional fields are in square brackets []; for instance show logins [*name*], the name field is optional.

The following is an example of a required field within an optional field: snmp-server [contact <*system contact*>], the contact field is optional. However, if you use contact, then you must provide the *system contact* information.

- Lists (such as <*port-list*>) consist of one or more elements separated by commas. Each element might be a single value  $(1, 2, 3, ...)$  or a range of values  $(1-2, 3-5, ...)$ separated by a dash.
- The  $\vert$  (bar) symbol means "or".
- *italic* terms represent user-defined input values; for example, in snmp-server [contact <*system contact*>], *system contact* can be replaced by the administrator's name.
- A key stroke is denoted by square brackets and uppercase text, for example, [ENTER] means the "Enter" or "Return" key on your keyboard.
- $<$  cr> means press the [ENTER] key.
- An arrow  $(-\rightarrow)$  indicates that this line is a continuation of the previous line.

Command summary tables are organized as follows:

**Table 1** Example: Command Summary Table

| <b>COMMAND</b>   | <b>DESCRIPTION</b>                                                                 | M | P  |
|------------------|------------------------------------------------------------------------------------|---|----|
| show vlan        | Displays the status of all VLANs.                                                  | E |    |
| $vlan < 1-4094>$ | Enters config-vlan mode for the specified VLAN. Creates the<br>VLAN, if necessary. | C | 13 |
| inactive         | Disables the specified VLAN.                                                       | C | 13 |
| no inactive      | Enables the specified VLAN.                                                        | C | 13 |
| no vlan <1-4094> | Deletes a VLAN.                                                                    | C | 13 |

The **Table** title identifies commands or the specific feature that the commands configure.

The **COMMAND** column shows the syntax of the command.

- If a command is not indented, you run it in the enable or config mode. See [Chapter 2 on](#page-18-0)  [page 19](#page-18-0) for more information on command modes.
- If a command is indented, you run it in a sub-command mode.

The **DESCRIPTION** column explains what the command does. It also identifies legal input values, if necessary.

The **M** column identifies the mode in which you run the command.

- **E**: The command is available in enable mode. It is also available in user mode if the privilege level (**P**) is less than 13.
- **C**: The command is available in config (not indented) or one of the sub-command modes (indented).

The **P** column identifies the privilege level of the command. If you don't have a high enough privilege level you may not be able to view or execute some of the commands. See [Chapter 2](#page-18-0)  [on page 19](#page-18-0) for more information on privilege levels.

#### **Icons Used in Figures**

Figures in this guide may use the following generic icons. The Switch icon is not an exact representation of your device.

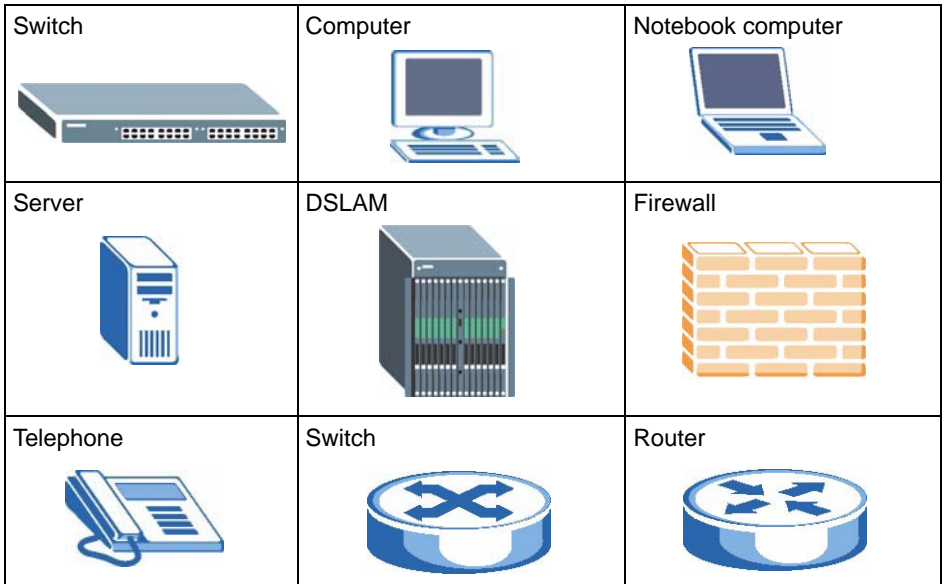

# **Contents Overview**

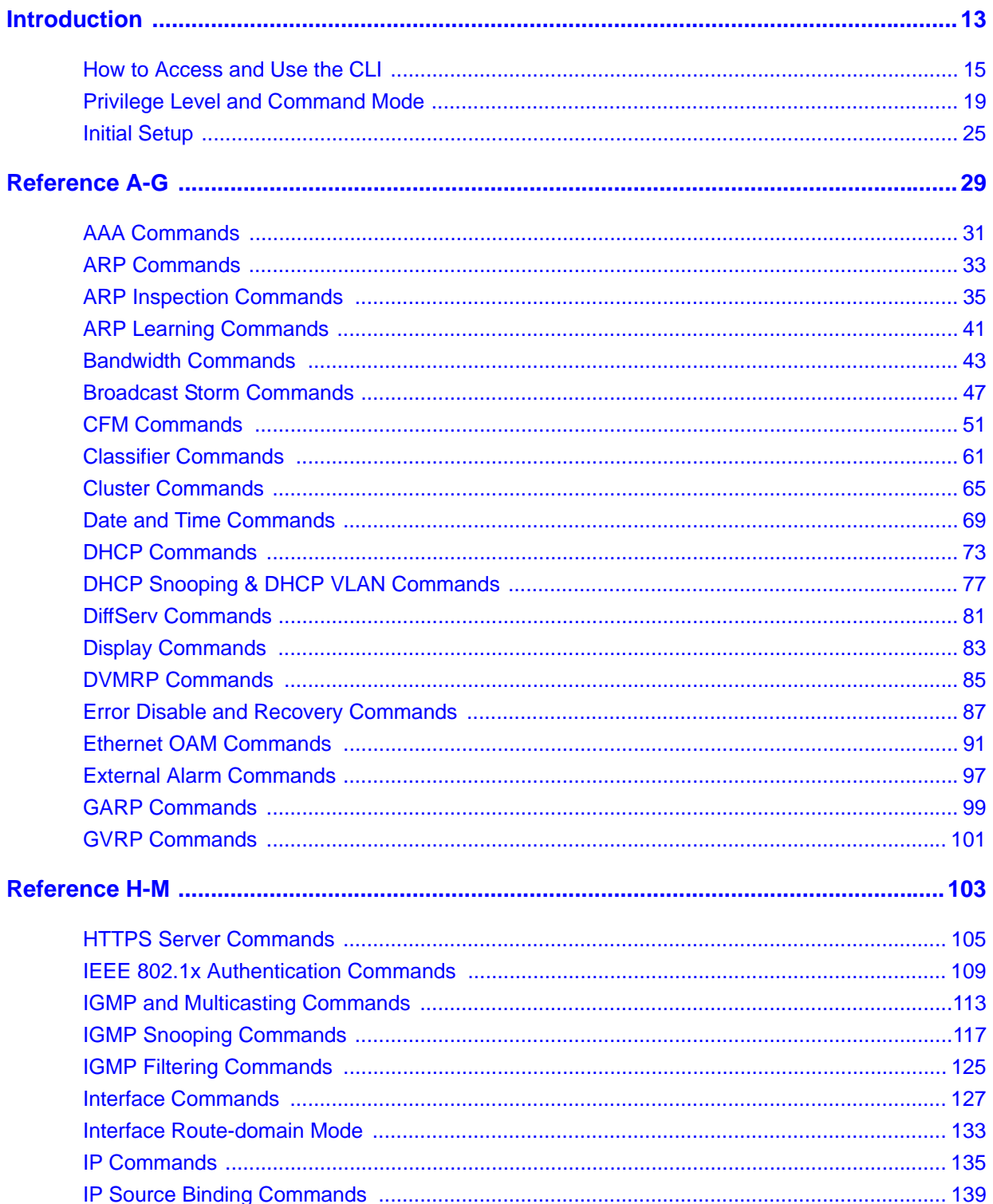

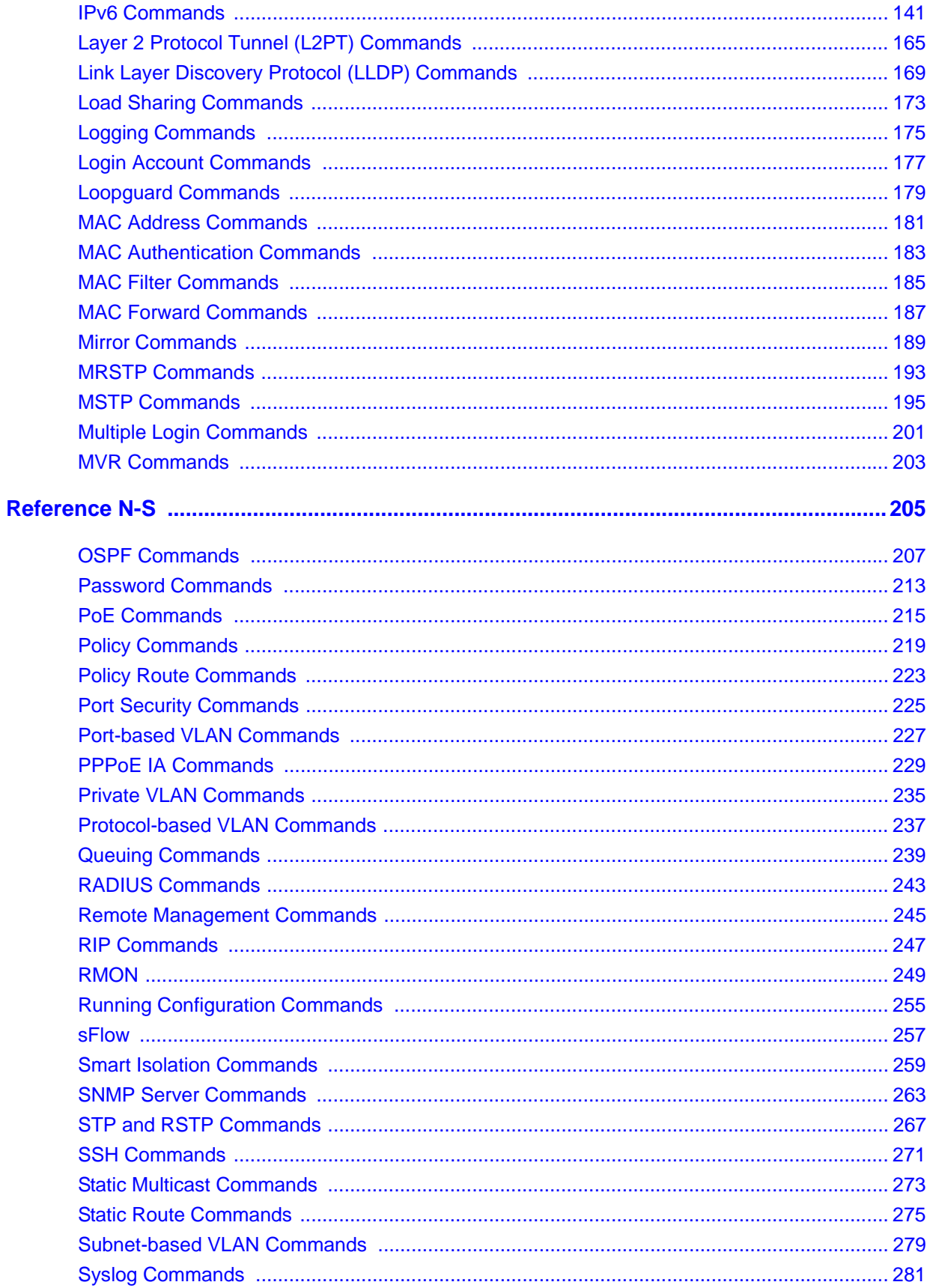

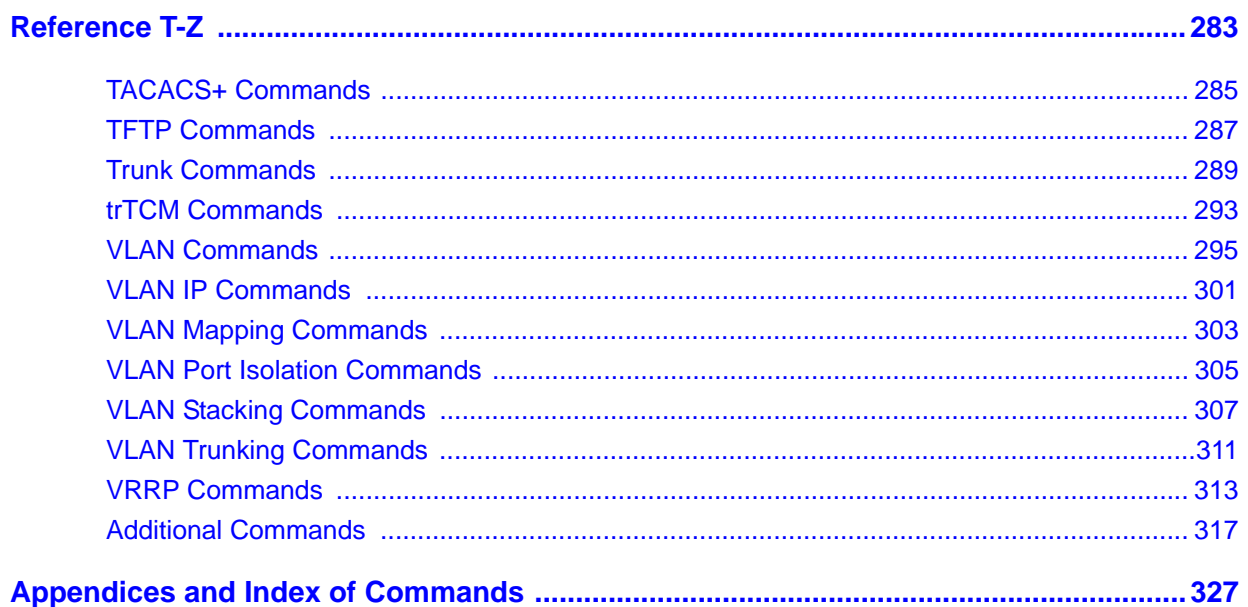

# **PART I Introduction**

<span id="page-12-0"></span>[How to Access and Use the CLI \(15\)](#page-14-1) [Privilege Level and Command Mode \(19\)](#page-18-0) [Initial Setup \(25\)](#page-24-1)

# <span id="page-14-1"></span><span id="page-14-0"></span>**How to Access and Use the CLI**

This chapter introduces the command line interface (CLI).

# **1.1 Accessing the CLI**

Use any of the following methods to access the CLI.

#### **1.1.1 Console Port**

- **1** Connect your computer to the console port on the Switch using the appropriate cable.
- **2** Use terminal emulation software with the following settings:

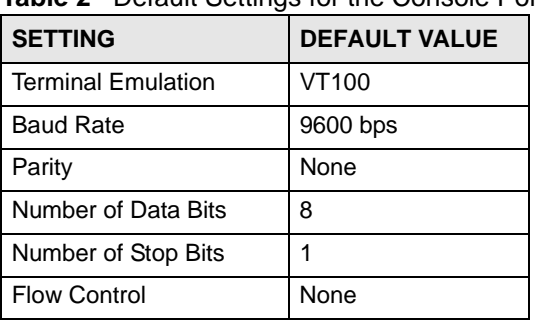

**Table 2** Default Settings for the Console Port

**3** Press [ENTER] to open the login screen.

#### **1.1.2 Telnet**

- **1** Connect your computer to one of the Ethernet ports.
- **2** Open a Telnet session to the Switch's IP address. If this is your first login, use the default values.

<span id="page-14-2"></span>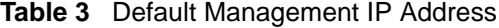

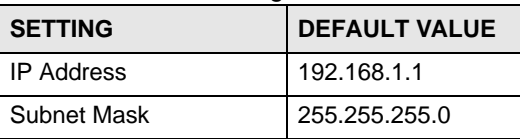

Make sure your computer IP address is in the same subnet, unless you are accessing the Switch through one or more routers.

### **1.1.3 SSH**

- **1** Connect your computer to one of the Ethernet ports.
- **2** Use a SSH client program to access the Switch. If this is your first login, use the default values in [Table 3 on page 15](#page-14-2) and [Table 4 on page 16.](#page-15-0) Make sure your computer IP address is in the same subnet, unless you are accessing the Switch through one or more routers.

# **1.2 Logging in**

Use the administrator username and password. If this is your first login, use the default values. **Table 4** Default User Name and Password

<span id="page-15-0"></span>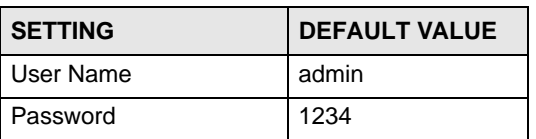

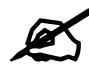

 $\boldsymbol{\mathscr{L}}$  The Switch automatically logs you out of the management interface after five minutes of inactivity. If this happens to you, simply log back in again.

# **1.3 Using Shortcuts and Getting Help**

This table identifies some shortcuts in the CLI, as well as how to get help.

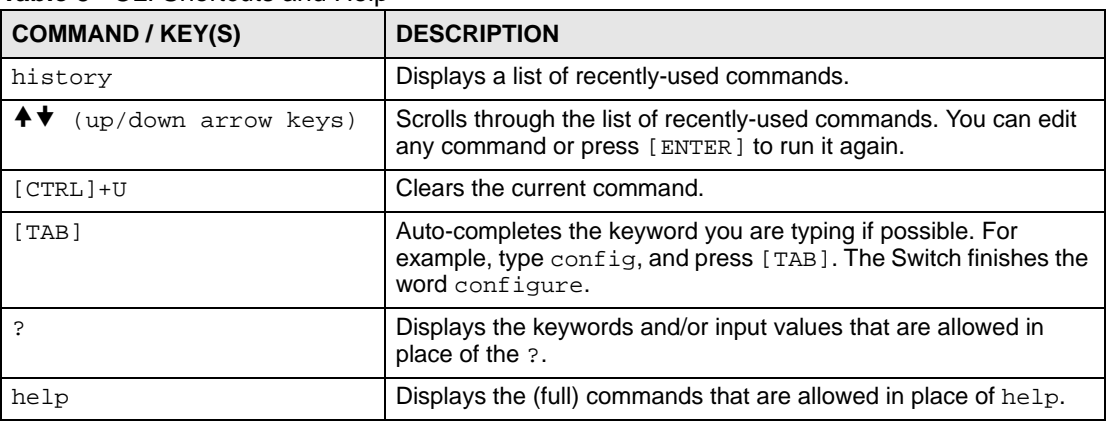

**Table 5** CLI Shortcuts and Help

# **1.4 Saving Your Configuration**

When you run a command, the Switch saves any changes to its run-time memory. The Switch loses these changes if it is turned off or loses power. Use the write memory command in enable mode to save the current configuration permanently to non-volatile memory.

sysname# write memory

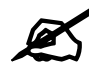

You should save your changes after each CLI session. All unsaved configuration changes are lost once you restart the Switch.

# **1.5 Logging Out**

Enter logout to log out of the CLI. You have to be in user, enable, or config mode. See [Chapter 2 on page 19](#page-18-1) for more information about modes.

# <span id="page-18-1"></span><span id="page-18-0"></span>**Privilege Level and Command Mode**

This chapter introduces the CLI privilege levels and command modes.

- The privilege level determines whether or not a user can run a particular command.
- If a user can run a particular command, the user has to run it in the correct mode.

# **2.1 Privilege Levels**

Every command has a privilege level (0-14). Users can run a command if the session's privilege level is greater than or equal to the command's privilege level. The session's privilege level initially comes from the login account's privilege level, though it is possible to change the session's privilege level after logging in.

### **2.1.1 Privilege Levels for Commands**

The privilege level of each command is listed in the [Reference A-G](#page-28-1) chapters on page [29.](#page-28-1)

At the time of writing, commands have a privilege level of 0, 3, 13, or 14. The following table summarizes the types of commands at each of these privilege levels.

| <b>PRIVILEGE LEVEL</b> | TYPES OF COMMANDS AT THIS PRIVILEGE LEVEL                                                                                                    |
|------------------------|----------------------------------------------------------------------------------------------------|
|                        | Display basic system information.                                                                                                    |
| 3                      | Display configuration or status.                                                                                                    |
| 13                     | Configure features except for login accounts, SNMP user accounts, the<br>authentication method sequence and authorization settings, multiple logins,<br>administrator and enable passwords, and configuration information display. |
| 14                     | Configure login accounts, SNMP user accounts, the authentication method<br>sequence and authorization settings, multiple logins, and administrator and<br>enable passwords, and display configuration information.                 |

**Table 6** Types of Commands at Different Privilege Levels

### **2.1.2 Privilege Levels for Login Accounts**

You can manage the privilege levels for login accounts in the following ways:

• Using commands. Login accounts can be configured by the **admin** account or any login account with a privilege level of 14. See [Chapter 38 on page 177.](#page-176-1)

• Using vendor-specific attributes in an external authentication server. See the User's Guide for more information.

The **admin** account has a privilege level of 14, so the administrator can run every command. You cannot change the privilege level of the **admin** account.

#### **2.1.3 Privilege Levels for Sessions**

The session's privilege level initially comes from the privilege level of the login account the user used to log in to the Switch. After logging in, the user can use the following commands to change the session's privilege level.

#### **2.1.3.1 enable Command**

This command raises the session's privilege level to 14. It also changes the session to enable mode (if not already in enable mode). This command is available in user mode or enable mode, and users have to know the enable password.

In the following example, the login account **user0** has a privilege level of 0 but knows that the enable password is **123456**. Afterwards, the session's privilege level is 14, instead of 0, and the session changes to enable mode.

```
sysname> enable
Password: 123456
sysname#
```
The default enable password is **1234**. Use this command to set the enable password.

password <*password*>

<*password*> consists of 1-32 alphanumeric characters. For example, the following command sets the enable password to **123456**. See [Chapter 85 on page 317](#page-316-1) for more information about this command.

sysname(config)# password 123456

The password is sent in plain text and stored in the Switch's buffers. Use this command to set the cipher password for password encryption.

password cipher <*password*>

<*password*> consists of 32 alphanumeric characters. For example, the following command encrypts the enable password with a 32-character cipher password. See Chapter 50 on page [213](#page-212-1) for more information about this command.

sysname(config)# password cipher qwertyuiopasdfghjklzxcvbnm123456

#### **2.1.3.2 enable <0-14> Command**

This command raises the session's privilege level to the specified level. It also changes the session to enable mode, if the specified level is 13 or 14. This command is available in user mode or enable mode, and users have to know the password for the specified privilege level. In the following example, the login account **user0** has a privilege level of 0 but knows that the password for privilege level 13 is **pswd13**. Afterwards, the session's privilege level is 13, instead of 0, and the session changes to enable mode.

sysname> enable 13 Password: pswd13 sysname#

Users cannot use this command until you create passwords for specific privilege levels. Use the following command to create passwords for specific privilege levels.

```
password <password> privilege <0-14>
```
<*password*> consists of 1-32 alphanumeric characters. For example, the following command sets the password for privilege level 13 to **pswd13**. See [Chapter 85 on page 317](#page-316-1) for more information about this command.

sysname(config)# password pswd13 privilege 13

#### **2.1.3.3 disable Command**

This command reduces the session's privilege level to 0. It also changes the session to user mode. This command is available in enable mode.

#### **2.1.3.4 show privilege command**

This command displays the session's current privilege level. This command is available in user mode or enable mode.

```
sysname# show privilege
  Current privilege level : 14
```
### **2.2 Command Modes**

The CLI is divided into several modes. If a user has enough privilege to run a particular command, the user has to run the command in the correct mode. The modes that are available depend on the session's privilege level.

#### **2.2.1 Command Modes for Privilege Levels 0-12**

If the session's privilege level is 0-12, the user and all of the allowed commands are in user mode. Users do not have to change modes to run any allowed commands.

### **2.2.2 Command Modes for Privilege Levels 13-14**

If the session's privilege level is 13-14, the allowed commands are in one of several modes.

**Table 7** Command Modes for Privilege Levels 13-14 and the Types of Commands in Each One

| <b>MODE</b>             | <b>PROMPT</b>               | <b>COMMAND FUNCTIONS IN THIS MODE</b>                                                |
|-------------------------|-----------------------------|--------------------------------------------------------------------------------------|
| enable                  | sysname#                    | Display current configuration, diagnostics, maintenance.                             |
| config                  | $systemame(config)$ #       | Configure features other than those below.                                           |
| config-interface        | sysname(config-interface)#  | Configure ports.                                                                     |
| config-myr              | $systemame(confiq-mvr)$ #   | Configure multicast VLAN.                                                            |
| config-route-<br>domain | $systemame(confiq-if)$ #    | Enable and enter configuration mode for an IPv4 or IPv6<br>routing domain.           |
| config-dvmrp            | $systemame(config-dwmrp)$ # | Configure Distance Vector Multicast Routing Protocol<br>(DVRMP).                     |
| config-igmp             | $systemame(config-igm)$ #   | Configure Internet Group Management Protocol (IGMP).                                 |
| config-ma               | $systemame(confiq-ma)$ #    | Configure an Maintenance Association (MA) in<br>Connectivity Fault Management (CFM). |
| config-ospf             | $systemame(config-ospf)$ #  | Configure Open Shortest Path First (OSPF) protocol.                                  |
| config-rip              | $systemame(config-rip)$ #   | Configure Routing Information Protocol (RIP).                                        |
| config-vrrp             | sysname(config-vrrp)#       | Configure Virtual Router Redundancy Protocol (VRRP).                                 |

Each command is usually in one and only one mode. If a user wants to run a particular command, the user has to change to the appropriate mode. The command modes are organized like a tree, and users start in enable mode. The following table explains how to change from one mode to another.

**Table 8** Changing Between Command Modes for Privilege Levels 13-14

| <b>MODE</b>         | <b>ENTER MODE</b>                                                                                                    | <b>LEAVE MODE</b> |
|---------------------|----------------------------------------------------------------------------------------------------|-------------------|
| enable              |                                                                                                    | --                |
| config              | configure                                                                                                    | exit              |
| config-interface    | interface port-channel <port-list></port-list>                                                                                                    | exit              |
| config-mvr          | $mvr < 1-4094$                                                                                                    | exit              |
| config-vlan         | $vlan < 1-4094>$                                                                                                    | exit              |
| config-route-domain | interface route domain <ip-address>/<mask-bits></mask-bits></ip-address>                                                                          | exit              |
| config-dvmrp        | router dymrp                                                                                                    | exit              |
| config-igmp         | router igmp                                                                                                    | exit              |
| config-ospf         | router ospf <router-id></router-id>                                                                                                    | exit              |
| config-rip          | router rip                                                                                                    | exit              |
| config-vrrp         | router vrrp network <ip-address>/<mask-bits><br/><math>vr-id</math> &lt;1~7&gt; uplink-qateway <ip-address></ip-address></mask-bits></ip-address> | exit              |

### **2.3 Listing Available Commands**

Use the help command to view the executable commands on the Switch. You must have the highest privilege level in order to view all the commands. Follow these steps to create a list of supported commands:

- **1** Log into the CLI. This takes you to the enable mode.
- **2** Type help and press [ENTER]. A list comes up which shows all the commands available in enable mode. The example shown next has been edited for brevity's sake.

```
sysname# help
  Commands available:
  help
  logout
  exit
  history
  enable <0-14>
  enable <cr>
 .
 .
  traceroute <ip|host-name> [vlan <vlan-id>][..]
  traceroute help
  ssh <1|2> <[user@]dest-ip> <cr>
  ssh <1|2> <[user@]dest-ip> [command </>]
sysname#
```
- **3** Copy and paste the results into a text editor of your choice. This creates a list of all the executable commands in the user and enable modes.
- **4** Type configure and press [ENTER]. This takes you to the config mode.
- **5** Type help and press [ENTER]. A list is displayed which shows all the commands available in config mode and all the sub-commands. The sub-commands are preceded by the command necessary to enter that sub-command mode. For example, the command name <*name-str*> as shown next, is preceded by the command used to enter the config-vlan sub-mode: vlan <1-4094>.

```
sysname# help
 .
 .
 no arp inspection log-buffer logs
 no arp inspection filter-aging-time
 no arp inspection <cr>
 vlan <1-4094>
vlan <1-4094> name <name-str>
vlan <1-4094> normal <port-list>
 vlan <1-4094> fixed <port-list>
```
**6** Copy and paste the results into a text editor of your choice. This creates a list of all the executable commands in config and the other submodes, for example, the config-vlan mode.

# <span id="page-24-1"></span>**Initial Setup**

<span id="page-24-0"></span>This chapter identifies tasks you might want to do when you first configure the Switch.

### **3.1 Changing the Administrator Password**

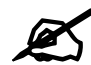

It is recommended you change the default administrator password. You can encrypt the password with a cipher password. See [Chapter 50 on page 213](#page-212-1) for more information.

Use this command to change the administrator password.

admin-password <*pw-string*> <C*onfirm-string*>

where <*pw-string*> may be 1-32 alphanumeric characters long.

```
sysname# configure
sysname(config)# admin-password t1g2y7i9 t1g2y7i9
```
# **3.2 Changing the Enable Password**

 It is recommended you change the default enable password. You can encrypt the password with a cipher password. See [Chapter 50 on page 213](#page-212-1) for more information.

Use this command to change the enable password.

```
password <password>
```
where <*password*> may be 1-32 alphanumeric characters long.

```
sysname# configure
sysname(config)# password k8s8s3dl0
```
### **3.3 Prohibiting Concurrent Logins**

By default, multiple CLI sessions are allowed via the console port or Telnet. See the User's Guide for the maximum number of concurrent sessions for your Switch. Use this command to prohibit concurrent logins.

no multi-login

Console port has higher priority than Telnet. See [Chapter 47 on page 201](#page-200-1) for more multilogin commands.

```
sysname# configure
sysname(config)# no multi-login
```
### **3.4 Changing the Management IP Address**

The Switch has a different IP address in each VLAN. By default, the Switch has VLAN 1 with IP address 192.168.1.1 and subnet mask 255.255.255.0. Use this command in config-vlan mode to change the management IP address in a specific VLAN.

ip address <*ip*> <*mask*>

This example shows you how to change the management IP address in VLAN 1 to 172.16.0.1 with subnet mask 255.255.255.0.

```
sysname# configure
sysname(config)# vlan 1
sysname(config-vlan)# ip address 172.16.0.1 255.255.255.0
```
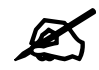

Afterwards, you have to use the new IP address to access the Switch.

# **3.5 Changing the Out-of-band Management IP Address**

If your Switch has a **MGMT** port (also referred to as the out-of-band management port), then the Switch can also be managed via this interface. By default, the **MGMT** port IP address is 192.168.0.1 and the subnet mask is 255.255.255.0. Use this command in config mode to change the out-of-band management IP address.

ip address <*ip*> <*mask*>

This example shows you how to change the out-of-band management IP address to 10.10.10.1 with subnet mask 255.255.255.0 and the default gateway 10.10.10.254

```
sysname# configure
sysname(config)# ip address 10.10.10.1 255.255.255.0
sysname(config)# ip address default-gateway 10.10.10.254
```
### **3.6 Looking at Basic System Information**

Use this command to look at general system information about the Switch.

show system-information

This is illustrated in the following example.

```
sysname# show system-information
System Name : sysname
System Contact :
System Location :
Ethernet Address : 00:13:49:ae:fb:7a<br>
ZyNOS F/W Version : V3.80(AII.0)b0 |
                     ZyNOS F/W Version : V3.80(AII.0)b0 | 04/18/2007
RomRasSize : 1746416
System up Time : 280:32:52 (605186d ticks)
Bootbase Version : V1.00 | 05/17/2006
ZyNOS CODE : RAS Apr 18 2007 19:59:49
Product Model : ES-2024PWR
```
See [Chapter 85 on page 317](#page-316-1) for more information about these attributes.

# **3.7 Looking at the Operating Configuration**

Use this command to look at the current operating configuration.

```
show running-config
```
This is illustrated in the following example.

```
sysname# show running-config
   Building configuration...
  Current configuration:
vlan 1
  name 1
  normal ""
  fixed 1-9
  forbidden ""
  untagged 1-9
  ip address default-management 172.16.37.206 255.255.255.0
  ip address default-gateway 172.16.37.254
exit
```
# <span id="page-28-1"></span><span id="page-28-0"></span>**PART II Reference A-G**

[AAA Commands \(31\)](#page-30-1) [ARP Commands \(33\)](#page-32-1) [ARP Inspection Commands \(35\)](#page-34-1) [ARP Learning Commands \(41\)](#page-40-1) [Bandwidth Commands \(43\)](#page-42-1) [Broadcast Storm Commands \(47\)](#page-46-1) [CFM Commands \(51\)](#page-50-1) [Classifier Commands \(61\)](#page-60-1) [Cluster Commands \(65\)](#page-64-1) [Date and Time Commands \(69\)](#page-68-1) [DHCP Commands \(73\)](#page-72-1) [DHCP Snooping & DHCP VLAN Commands \(77\)](#page-76-1) [DiffServ Commands \(81\)](#page-80-1) [Display Commands \(83\)](#page-82-1) [DVMRP Commands \(85\)](#page-84-1) [Error Disable and Recovery Commands \(87\)](#page-86-1) [Ethernet OAM Commands \(91\)](#page-90-1) [External Alarm Commands \(97\)](#page-96-1) [GARP Commands \(99\)](#page-98-1) [GVRP Commands \(101\)](#page-100-1)

# <span id="page-30-1"></span>**AAA Commands**

<span id="page-30-0"></span>Use these commands to configure authentication, authorization and accounting on the Switch.

# **4.1 Command Summary**

The following section lists the commands for this feature.

**Table 9** aaa authentication Command Summary

| <b>COMMAND</b>                                                                                  | <b>DESCRIPTION</b>                                                                                                    | M | Р  |
|-------------------------------------------------------------------------------------------------|----------------------------------------------------------------------------------------------------|---|----|
| show aaa authentication                                                                         | Displays what methods are used for authentication.                                                                                                | E | 3  |
| show aaa authentication enable                                                                  | Displays the authentication method(s) for checking privilege<br>level of administrators.                                                          | E | 3  |
| aaa authentication enable<br>$\leq m \in \text{mod} \, 1$ $\leq m \in \text{mod} \, 2$ $\ldots$ | Specifies which method should be used first, second, and<br>third for checking privileges.<br>method: enable, radius, or tacacs+.                 | C | 14 |
| no aaa authentication enable                                                                    | Resets the method list for checking privileges to its default<br>value.                                                                           | C | 14 |
| show aaa authentication login                                                                   | Displays the authentication methods for administrator login<br>accounts.                                                                          | E | 3  |
| aaa authentication login<br>$\leq m \in \text{mod} \{1\}$ [ $\leq m \in \text{mod} \{2\}$ ]     | Specifies which method should be used first, second, and<br>third for the authentication of login accounts.<br>method: local, radius, Or tacacs+. | C | 14 |
| no aaa authentication login                                                                     | Resets the method list for the authentication of login accounts<br>to its default value.                                                          | C | 14 |

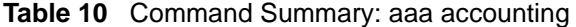

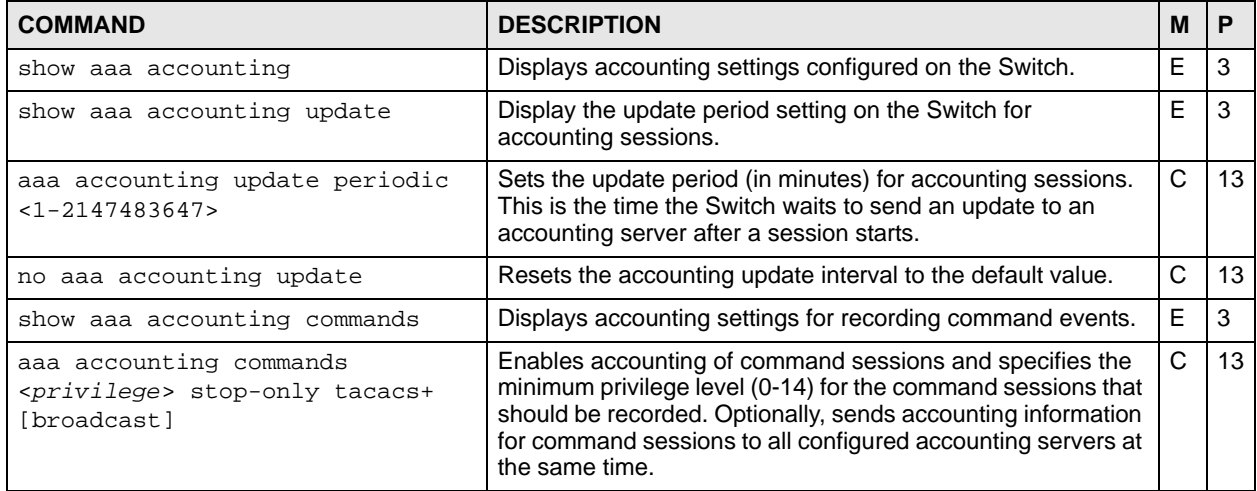

| <b>COMMAND</b>                                                                                                    | <b>DESCRIPTION</b>                                                                                                    | M            | P  |
|----------------------------------------------------------------------------------------------------|----------------------------------------------------------------------------------------------------|--------------|----|
| no aaa accounting commands                                                                                                    | Disables accounting of command sessions on the Switch.                                                                                                    | C            | 13 |
| show aaa accounting dotlx                                                                                                    | Displays accounting settings for recording IEEE 802.1x<br>session events.                                                                                                    | E            | 3  |
| aaa accounting dotlx <start-<br><math>stop stop-only\rangle</math><br/><radius tacacs+=""  =""> [broadcast]</radius></start-<br> | Enables accounting of IEEE 802.1x authentication sessions<br>and specifies the mode and protocol method. Optionally,<br>sends accounting information for IEEE 802.1x authentication<br>sessions to all configured accounting servers at the same<br>time.                                           | $\mathsf{C}$ | 13 |
| no aaa accounting dotlx                                                                                                    | Disables accounting of IEEE 802.1x authentication sessions<br>on the Switch.                                                                                                    | C            | 13 |
| show aaa accounting exec                                                                                                    | Displays accounting settings for recording administrative<br>sessions via SSH, Telnet or the console port.                                                                                                    | E            | 3  |
| aaa accounting exec <start-<br>stop stop-only&gt;<br/><radius tacacs+=""  =""> [broadcast]</radius></start-<br>                  | Enables accounting of administrative sessions via SSH,<br>Telnet and console port and specifies the mode and protocol<br>method. Optionally, sends accounting information for<br>administrative sessions via SSH, Telnet and console port to<br>all configured accounting servers at the same time. | $\mathsf{C}$ | 13 |
| no aaa accounting exec                                                                                                    | Disables accounting of administrative sessions via SSH,<br>Telnet or console on the Switch.                                                                                                    | C            | 13 |
| show aaa accounting system                                                                                                    | Displays accounting settings for recording system events, for<br>example system shut down, start up, accounting enabled or<br>accounting disabled.                                                                                                    | E            | 3  |
| aaa accounting system<br><radius tacacs+=""  =""> [broadcast]</radius>                                                           | Enables accounting of system events and specifies the<br>protocol method. Optionally, sends accounting information for<br>system events to all configured accounting servers at the<br>same time.                                                                                                   | $\mathsf{C}$ | 13 |
| no aaa accounting system                                                                                                    | Disables accounting of system events on the Switch.                                                                                                    | C            | 13 |

**Table 10** Command Summary: aaa accounting (continued)

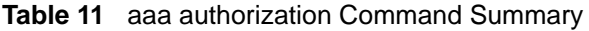

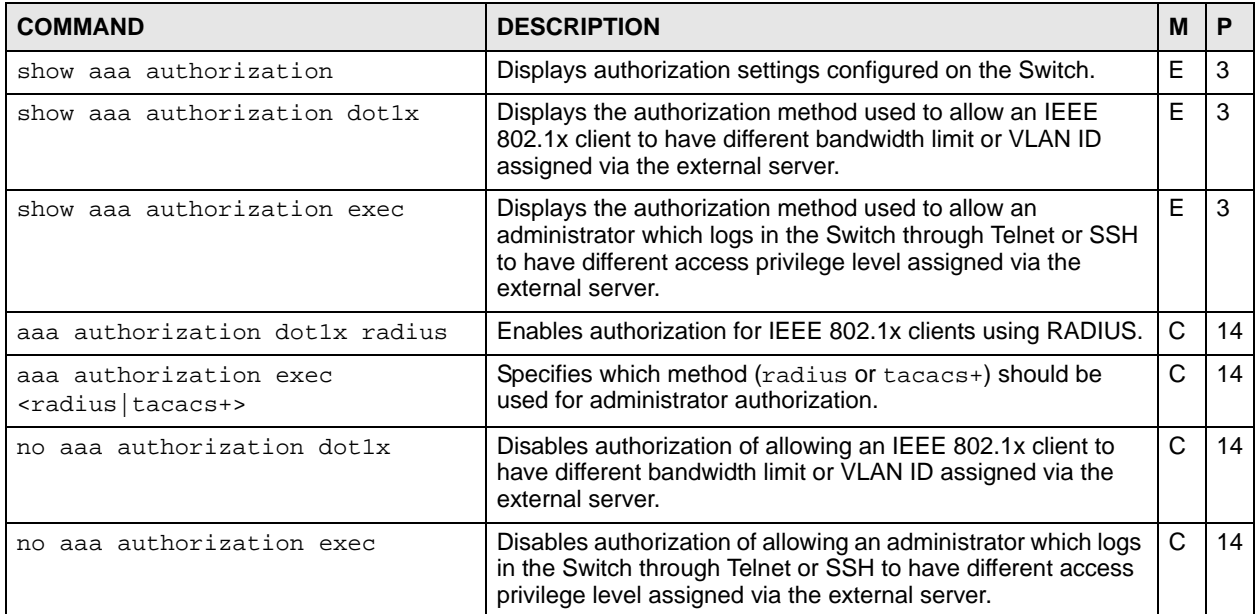

# <span id="page-32-1"></span>**ARP Commands**

<span id="page-32-0"></span>Use these commands to look at IP-to-MAC address mapping(s).

# **5.1 Command Summary**

The following section lists the commands for this feature.

| <b>COMMAND</b>                                                  | <b>DESCRIPTION</b>                                                    | M | Р               |
|-----------------------------------------------------------------|-----------------------------------------------------------------------|---|-----------------|
| show ip arp                                                     | Displays the ARP table.                                               | Е | 3               |
| clear ip arp                                                    | Removes all of the dynamic entries from the ARP table.                | E | 13              |
| clear ip arp interface port-<br>channel <port-list></port-list> | Removes the dynamic entries learned on the specified port.            | Е | 13              |
| clear ip arp ip <ip-address></ip-address>                       | Removes the dynamic entries learned with the specified IP<br>address. | F | 13 <sup>°</sup> |
| no arp                                                          | Flushes the ARP table entries.                                        | F | 13              |

**Table 12** arp Command Summary

# **5.2 Command Examples**

This example shows the ARP table.

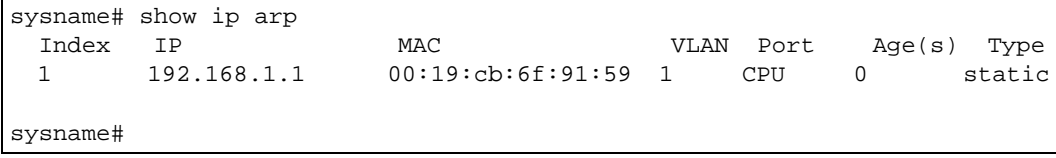

The following table describes the labels in this screen.

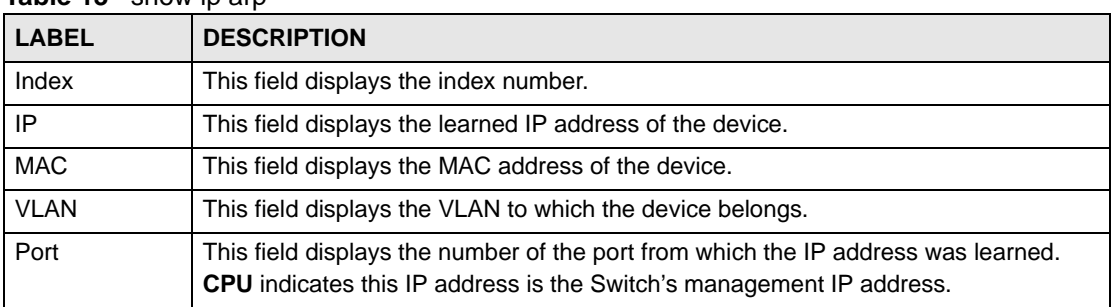

#### **Table 13** show in arp

| <b>LABEL</b> | <b>DESCRIPTION</b>                                                                                                |
|--------------|----------------------------------------------------------------------------------------------------|
| Age(s)       | This field displays how long the entry remains valid.                                                             |
| <b>Type</b>  | This field displays how the entry was learned.<br><b>dynamic:</b> The Switch learned this entry from ARP packets. |

**Table 13** show in arp (continued)

# <span id="page-34-1"></span><span id="page-34-0"></span>**ARP Inspection Commands**

Use these commands to filter unauthorized ARP packets in your network.

# **6.1 Command Summary**

The following section lists the commands for this feature.

| <b>COMMAND</b>                                                  | <b>DESCRIPTION</b>                                                                                                    | м  | Р  |
|-----------------------------------------------------------------|----------------------------------------------------------------------------------------------------|----|----|
| arp inspection                                                  | Enables ARP inspection on the Switch. You still have to<br>enable ARP inspection on specific VLAN and specify trusted<br>ports. | C  | 13 |
| no arp inspection                                               | Disables ARP inspection on the Switch.                                                                                          | C  | 13 |
| show arp inspection                                             | Displays ARP inspection configuration details.                                                                                  | E. | 3  |
| clear arp inspection statistics                                 | Removes all ARP inspection statistics on the Switch.                                                                            | E. | 3  |
| clear arp inspection statistics<br>vlan <vlan-list></vlan-list> | Removes ARP inspection statistics for the specified VLAN(s).                                                                    | E  | 3  |
| show arp inspection statistics                                  | Displays all ARP inspection statistics on the Switch.                                                                           | E. | 3  |
| show arp inspection statistics<br>vlan <vlan-list></vlan-list>  | Displays ARP inspection statistics for the specified VLAN(s).                                                                   | E. | 3  |

**Table 14** arp inspection Command Summary

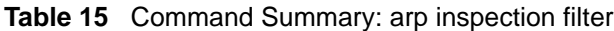

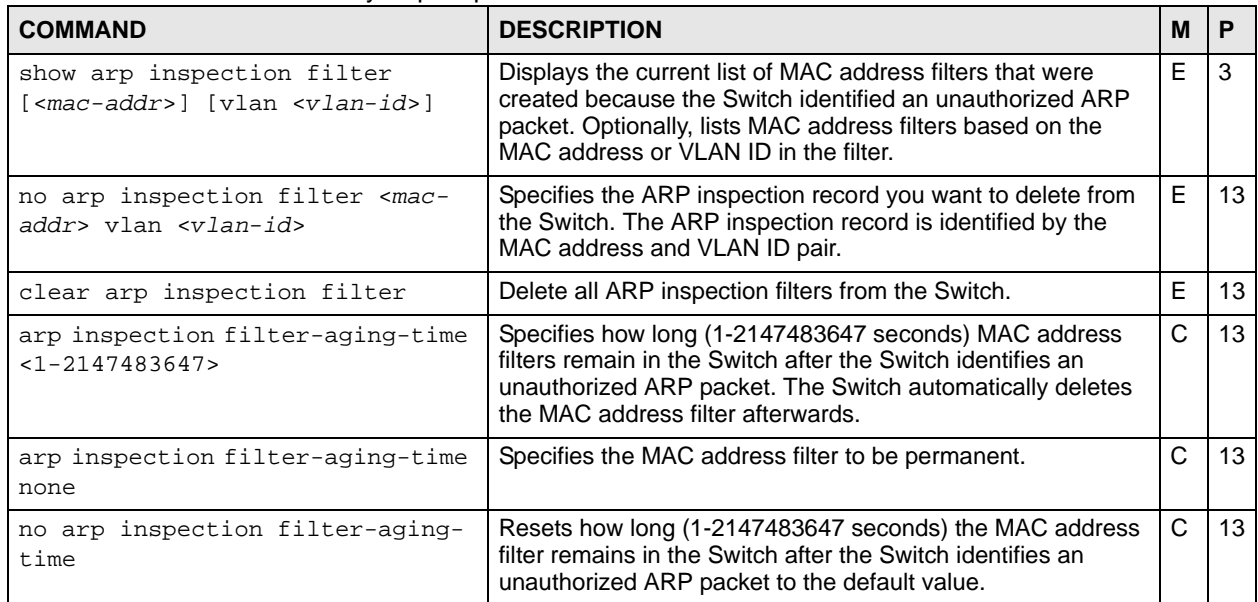

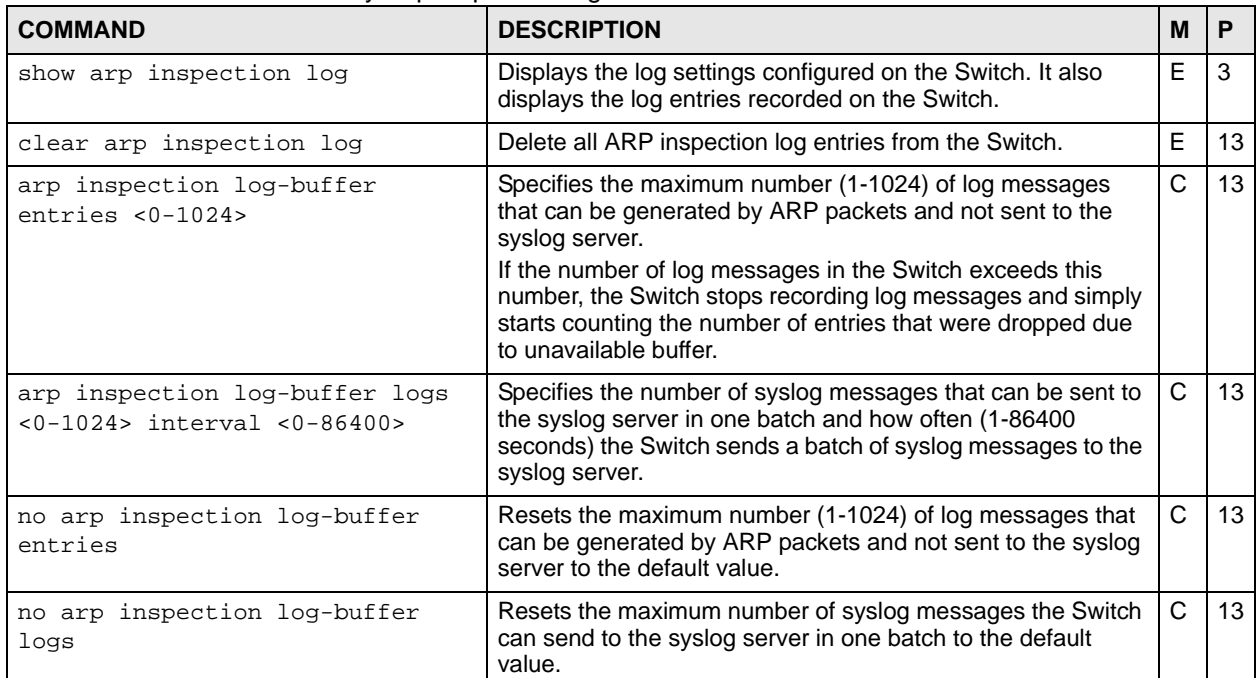

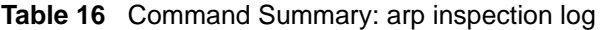

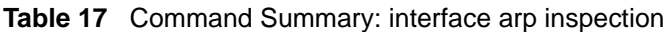

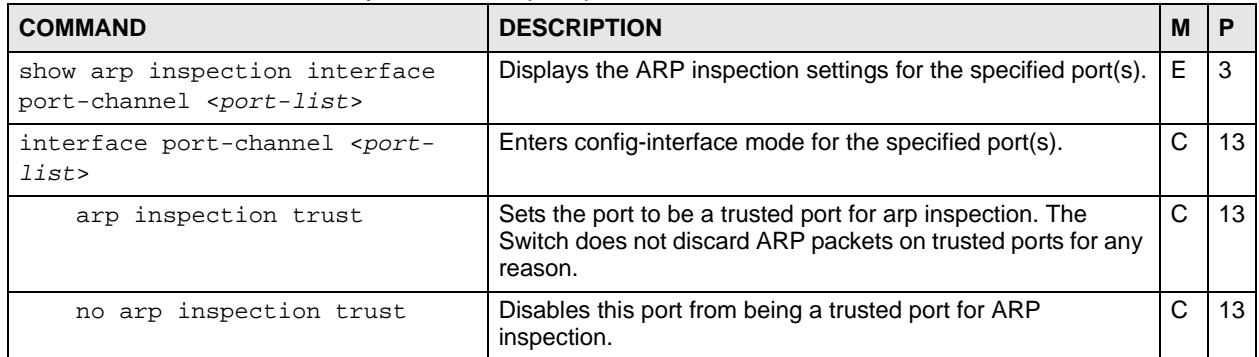

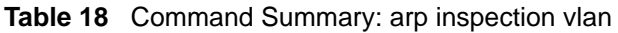

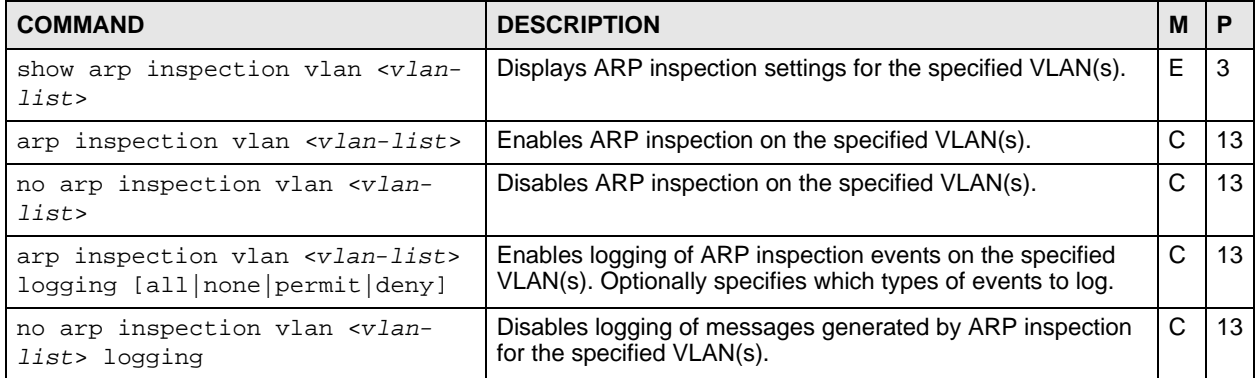
### **6.2 Command Examples**

This example looks at the current list of MAC address filters that were created because the Switch identified an unauthorized ARP packet. When the Switch identifies an unauthorized ARP packet, it automatically creates a MAC address filter to block traffic from the source MAC address and source VLAN ID of the unauthorized ARP packet.

```
sysname# show arp inspection filter
  Filtering aging timeout : 300
        MacAddress VLAN Port Expiry (sec) Reason
   ----------------- ---- ----- ------------ --------------
  Total number of bindings: 0
```
The following table describes the labels in this screen.

**Table 19** show arp inspection filter

| <b>LABEL</b>            | <b>DESCRIPTION</b>                                                                                                    |
|-------------------------|----------------------------------------------------------------------------------------------------|
| Filtering aging timeout | This field displays how long the MAC address filters remain in the Switch<br>after the Switch identifies an unauthorized ARP packet. The Switch<br>automatically deletes the MAC address filter afterwards.                                                                                                    |
| MacAddress              | This field displays the source MAC address in the MAC address filter.                                                                                                    |
| <b>VLAN</b>             | This field displays the source VLAN ID in the MAC address filter.                                                                                                    |
| Port                    | This field displays the source port of the discarded ARP packet.                                                                                                    |
| Expiry (sec)            | This field displays how long (in seconds) the MAC address filter remains in<br>the Switch. You can also delete the record manually (Delete).                                                                                                    |
| Reason                  | This field displays the reason the ARP packet was discarded.<br><b>MAC+VLAN:</b> The MAC address and VLAN ID were not in the binding table.<br><b>IP:</b> The MAC address and VLAN ID were in the binding table, but the IP<br>address was not valid.<br><b>Port:</b> The MAC address, VLAN ID, and IP address were in the binding<br>table, but the port number was not valid. |

This example looks at log messages that were generated by ARP packets and that have not been sent to the syslog server yet.

```
sysname# show arp inspection log
  Total Log Buffer Size : 32
  Syslog rate : 5 entries per 1 seconds
  Port Vlan Sender MAC Sender IP Pkts Reason
         Time
   ---- ---- ----------------- --------------- ---- ---------- ----
 ---------------------
  Total number of logs: 0
```
The following table describes the labels in this screen.

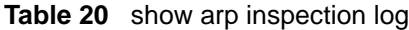

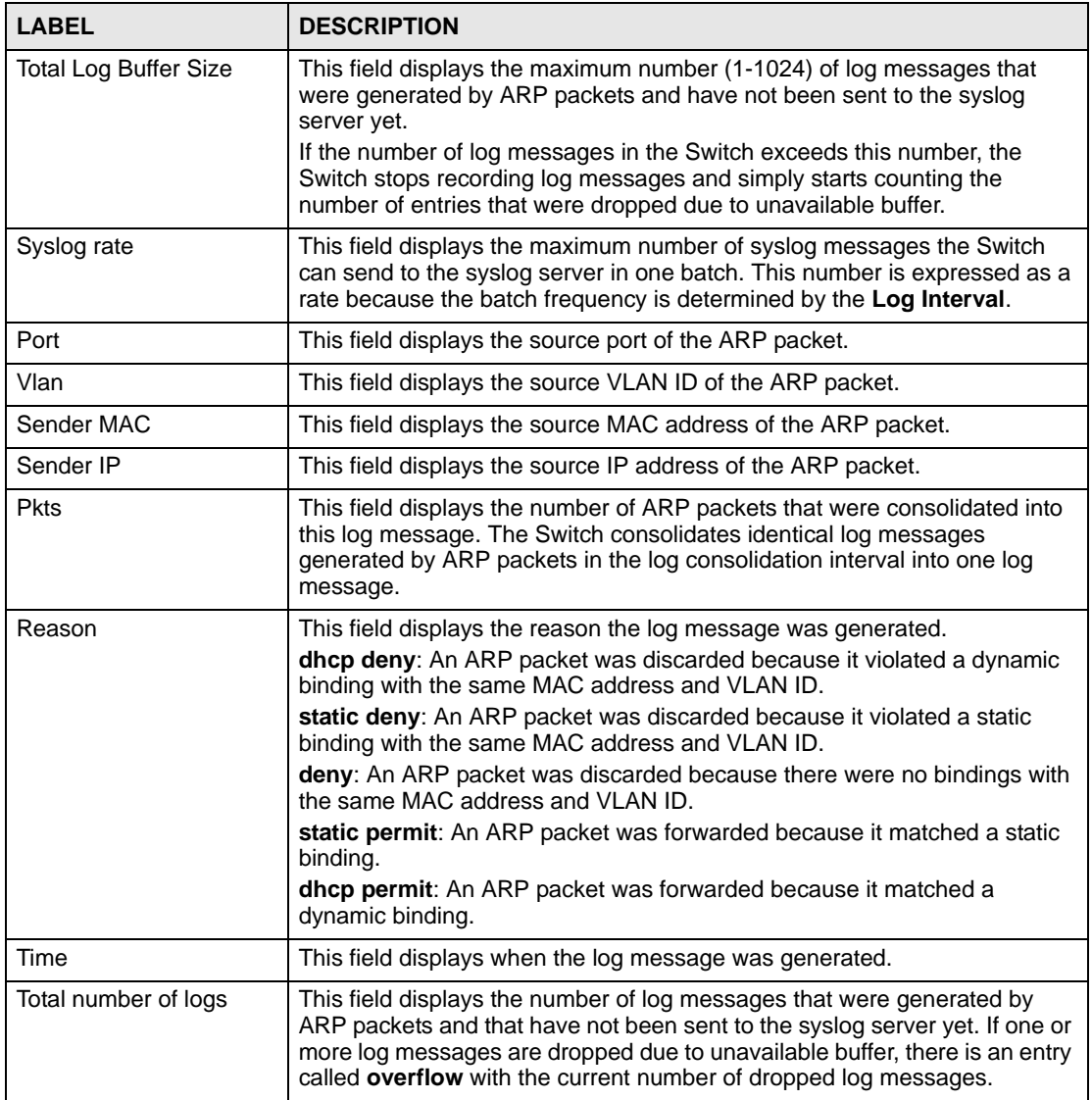

This example displays whether ports are trusted or untrusted ports for ARP inspection.

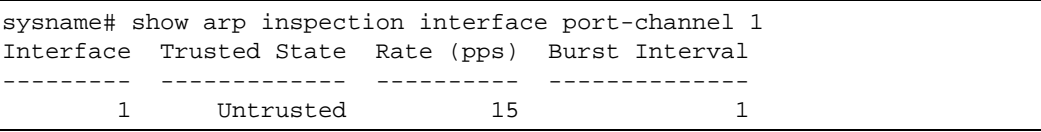

The following table describes the labels in this screen.

| <b>LABEL</b>          | <b>DESCRIPTION</b>                                                                                                    |
|-----------------------|----------------------------------------------------------------------------------------------------|
| Interface             | This field displays the port number. If you configure the * port, the settings<br>are applied to all of the ports.                                                                                                    |
| <b>Trusted State</b>  | This field displays whether this port is a trusted port (Trusted) or an<br>untrusted port (Untrusted).<br>Trusted ports are connected to DHCP servers or other switches, and the<br>switch discards DHCP packets from trusted ports only if the rate at which<br>DHCP packets arrive is too high.                                                                                                 |
| Rate (pps)            | This field displays the maximum number for DHCP packets that the switch<br>receives from each port each second. The switch discards any additional<br>DHCP packets.                                                                                                    |
| <b>Burst Interval</b> | This field displays the length of time over which the rate of ARP packets is<br>monitored for each port. For example, if the Rate is 15 pps and the burst<br>interval is 1 second, then the switch accepts a maximum of 15 ARP packets<br>in every one-second interval. If the burst interval is 5 seconds, then the<br>switch accepts a maximum of 75 ARP packets in every five-second interval. |

**Table 21** show arp inspection interface port-channel

# **ARP Learning Commands**

Use these commands to configure how the Switch updates the ARP table.

# **7.1 Command Summary**

The following section lists the commands for this feature.

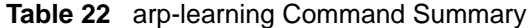

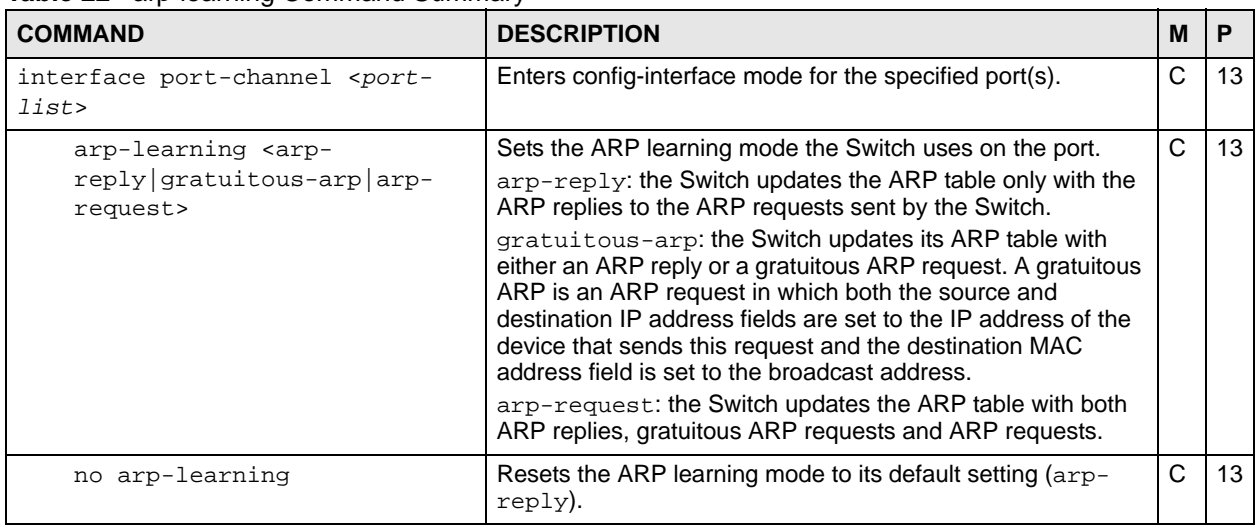

# **7.2 Command Examples**

This example changes the ARP learning mode on port 8 from arp-reply to arp-request.

```
sysname# configure
sysname(config)# interface port-channel 8
sysname(config-interface)# arp-learning arp-request
```
# **Bandwidth Commands**

Use these commands to configure the maximum allowable bandwidth for incoming or outgoing traffic flows on a port.

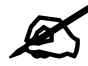

Bandwidth management implementation differs across Switch models.

- Some models use a single command (bandwidth-limit ingress) to control the incoming rate of traffic on a port.
- Other models use two separate commands (bandwidth-limit cir and bandwidth-limit pir) to control the Committed Information Rate (CIR) and the Peak Information Rate (PIR) allowed on a port.

The CIR and PIR should be set for all ports that use the same uplink bandwidth. If the CIR is reached, packets are sent at the rate up to the PIR. When network congestion occurs, packets through the ingress port exceeding the CIR will be marked for drop.

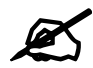

The CIR should be less than the PIR.

See [Section 8.2 on page 44](#page-43-0) and [Section 8.3 on page 45](#page-44-0) for examples.

See also [Chapter 77 on page 293](#page-292-0) for information on how to use trTCM (Two Rate Three Color Marker) to control traffic flow.

## **8.1 Command Summary**

The following table describes user-input values available in multiple commands for this feature.

| <b>COMMAND</b> | <b>DESCRIPTION</b>                                                                                                    |  |
|----------------|----------------------------------------------------------------------------------------------------|--|
| port-list      | The port number or a range of port numbers that you want to configure.                                                                                    |  |
| rate           | The rate represents a bandwidth limit. Different models support different rate<br>limiting incremental steps. See your User's Guide for more information. |  |

**Table 23** User-input Values: running-config

The following section lists the commands for this feature.

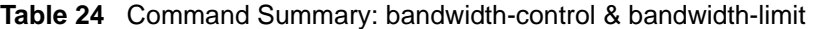

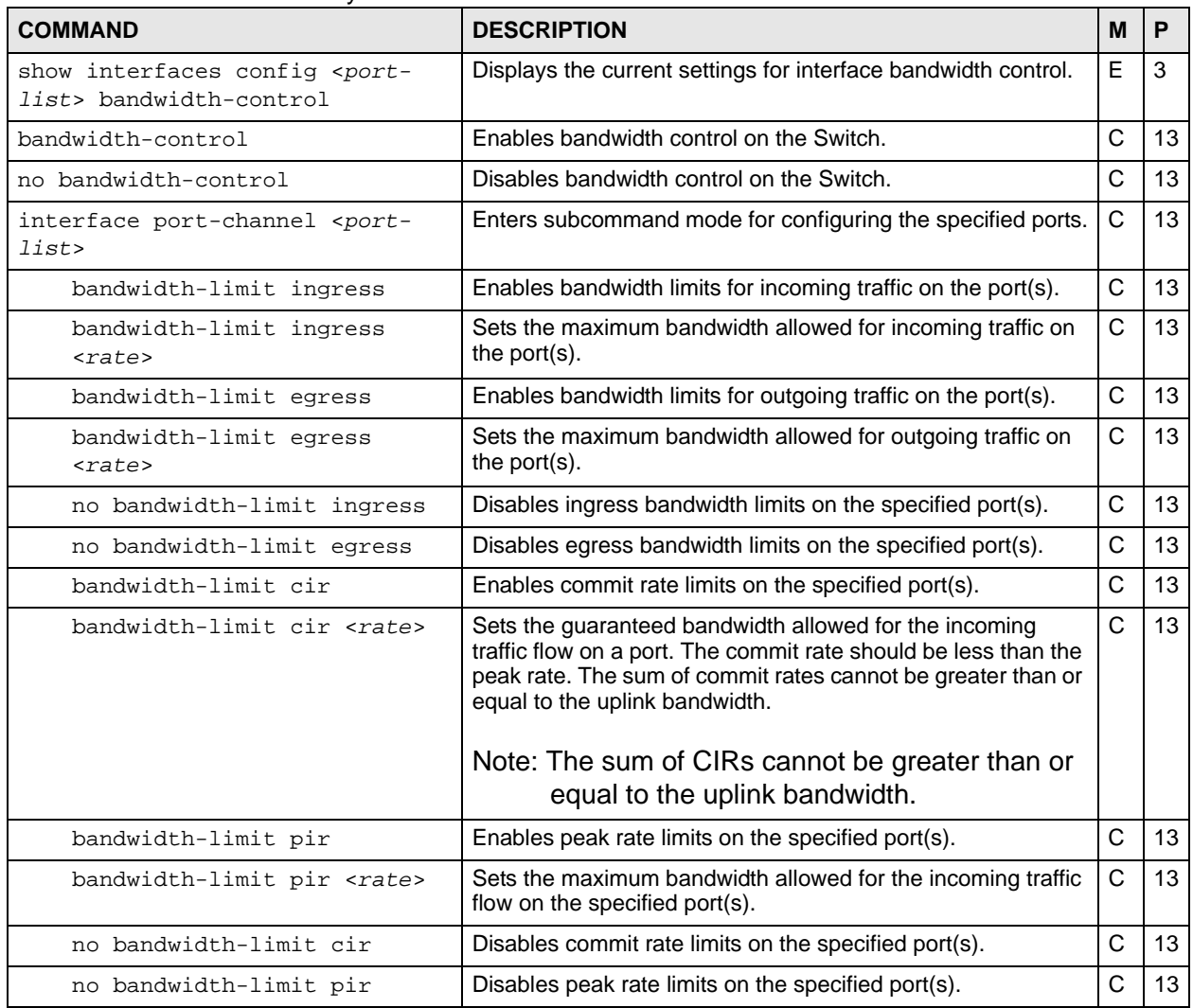

# <span id="page-43-0"></span>**8.2 Command Examples: ingress**

This example sets the outgoing traffic bandwidth limit to 5000 Kbps and the incoming traffic bandwidth limit to 4000 Kbps for port 1.

```
sysname# configure
sysname(config)# bandwidth-control
sysname(config)# interface port-channel 1
sysname(config-interface)# bandwidth-limit egress 5000
sysname(config-interface)# bandwidth-limit ingress 4000
sysname(config-interface)# exit
sysname(config)# exit
```
This example deactivates the outgoing bandwidth limit on port 1.

```
sysname# configure
sysname(config)# interface port-channel 1
sysname(config-interface)# no bandwidth-limit egress
sysname(config-interface)# exit
sysname(config)# exit
```
### <span id="page-44-0"></span>**8.3 Command Examples: cir & pir**

This example sets the guaranteed traffic bandwidth limit on port 1 to 4000 Kbps and the maximum traffic bandwidth limit to 5000 Kbps for port 1.

```
sysname# configure
sysname(config)# bandwidth-control
sysname(config)# interface port-channel 1
sysname(config-interface)# bandwidth-limit cir
sysname(config-interface)# bandwidth-limit cir 4000
sysname(config-interface)# bandwidth-limit pir
sysname(config-interface)# bandwidth-limit pir 5000
sysname(config-interface)# exit
sysname(config)# exit
```
This example displays the bandwidth limits configured on port 1.

```
sysname# show running-config interface port-channel 1 bandwidth-limit
   Building configuration...
   Current configuration:
interface port-channel 1
  bandwidth-limit cir 4000
  bandwidth-limit cir
  bandwidth-limit pir 5000
   bandwidth-limit pir
```
# **Broadcast Storm Commands**

Use these commands to limit the number of broadcast, multicast and destination lookup failure (DLF) packets the Switch receives per second on the ports.

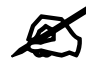

Broadcast storm control implementation differs across Switch models.

- Some models use a single command (bmstorm-limit) to control the combined rate of broadcast, multicast and DLF packets accepted on Switch ports.
- Other models use three separate commands (broadcast-limit, multicastlimit, dlf-limit) to control the number of individual types of packets accepted on Switch ports.

See [Section 9.2 on page 48](#page-47-0) and [Section 9.3 on page 48](#page-47-1) for examples.

# **9.1 Command Summary**

The following table describes user-input values available in multiple commands for this feature.

| <b>Table 23</b> OSEPTIDUL VAIUES. DIUAUCASPIIIIIII, THUIIICASPIIITIII & UII-IIITIII |                                                                         |  |
|-------------------------------------------------------------------------------------|-------------------------------------------------------------------------|--|
| <b>COMMAND</b>                                                                      | <b>DESCRIPTION</b>                                                      |  |
| pkt/s                                                                               | Specifies the maximum number of packets per second accepted by a Switch |  |

**Table 25** User-input Values: broadcast-limit, multicast-limit & dlf-limit

The following section lists the commands for this feature.

port.

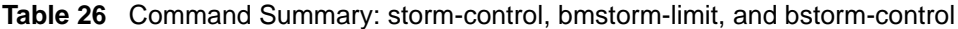

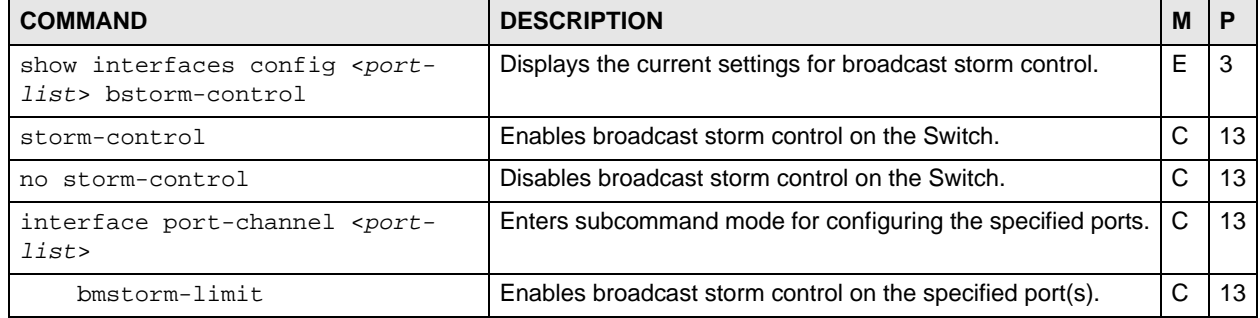

| <b>COMMAND</b>                         | <b>DESCRIPTION</b>                                                                                                    | М | P  |
|----------------------------------------|----------------------------------------------------------------------------------------------------|---|----|
| bmstorm-limit <rate></rate>            | Specifies the maximum rate at which the Switch receives<br>broadcast, multicast, and destination lookup failure (DLF)<br>packets on the specified port(s).<br>Different models support different rate limiting incremental<br>steps. See your User's Guide for more information. | C | 13 |
| no bmstorm-limit                       | Disables broadcast storm control on the specified port(s).                                                                                                    | C | 13 |
| broadcast-limit                        | Enables the broadcast packet limit on the specified port(s).                                                                                                    | C | 13 |
| $broadcast-limit < spkt/s$             | Specifies the maximum number of broadcast packets the<br>Switch accepts per second on the specified port(s).                                                                                                    | C | 13 |
| no broadcast-limit                     | Disables broadcast packet limit no the specified port(s).                                                                                                    | C | 13 |
| multicast-limit                        | Enables the multicast packet limit on the specified port(s).                                                                                                    | C | 13 |
| multicast-limit <pkt s=""></pkt>       | Specifies the maximum number of multicast packets the<br>Switch accepts per second on the specified port(s).                                                                                                    | C | 13 |
| no multicast-limit                     | Disables multicast packet limit on the specified port(s).                                                                                                    | C | 13 |
| dlf-limit                              | Enables the DLF packet limit on the specified port(s).                                                                                                    | C | 13 |
| $dlf$ -limit <p<math>kt/s&gt;</p<math> | Specifies the maximum number of DLF packets the Switch<br>accepts per second on the specified port(s).                                                                                                    | C | 13 |
| no dlf-limit                           | Disables DLF packet limits no the specified port(s).                                                                                                    | C | 13 |

**Table 26** Command Summary: storm-control, bmstorm-limit, and bstorm-control (continued)

### <span id="page-47-0"></span>**9.2 Command Example: bmstorm-limit**

This example enables broadcast storm control on port **1** and limits the combined maximum rate of broadcast, multicast and DLF packets to **128** Kbps.

```
sysname# configure
sysname(config)# storm-control
sysname(config)# interface port-channel 1
sysname(config-interface)# bmstorm-limit
sysname(config-interface)# bmstorm-limit 128
sysname(config-interface)# exit
sysname(config)# exit
```
# <span id="page-47-1"></span>**9.3 Command Example: broadcast-limit, multicast-limit & dlflimit**

This example enables broadcast storm control on the Switch, and configures port **1** to accept up to:

- **128** broadcast packets per second,
- **256** multicast packets per second,

• **64** DLF packets per second.

```
sysname# configure
sysname(config)# storm-control
sysname(config)# interface port-channel 1
sysname(config-interface)# broadcast-limit
sysname(config-interface)# broadcast-limit 128
sysname(config-interface)# multicast-limit
sysname(config-interface)# multicast-limit 256
sysname(config-interface)# dlf-limit
sysname(config-interface)# dlf-limit 64
sysname(config)# exit
sysname# show interfaces config 1 bstorm-control
  Broadcast Storm Control Enabled: Yes
  Port Broadcast|Enabled Multicast|Enabled DLF-Limit|Enabled
     1 128 pkt/s|Yes 256 pkt/s|Yes 64 pkt/s|Yes
```
# **CFM Commands**

Use these commands to configure the Connectivity Fault Management (CFM) on the Switch.

## **10.1 CFM Overview**

The route between two users may go through aggregated switches, routers and/or DSLAMs owned by independent organizations. A connectivity fault point generally takes time to discover and impacts subscribers' network access. IEEE 802.1ag is a Connectivity Fault Management (CFM) specification which allows network administrators to identify and manage connection faults in order to ease management and maintenance. Through discovery and verification of the path, CFM can detect and analyze connectivity faults in bridged LANs.

The figure shown below is an example of a connection fault between switches in the service provider's network. CFM can be used to identify and management this kind of connection problem.

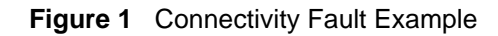

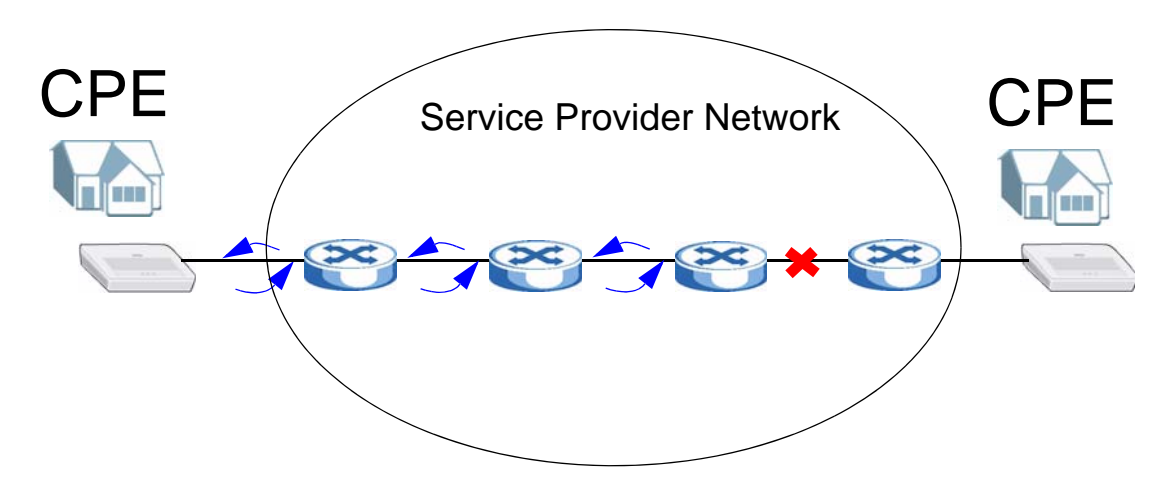

### **10.1.1 How CFM Works**

CFM sends pro-active Connectivity Check (CC) packets between two CFM-aware devices in the same MD (Maintenance Domain) network. An MA (Maintenance Association) defines a VLAN and associated ports on the device under an MD level. In this MA, a port can be an MEP (Maintenance End Point) port or an MIP (Maintenance Intermediate Point) port.

- MEP port has the ability to send pro-active connectivity check (CC) packets and get other MEP port information from neighbor switches' CC packets within an MA.
- MIP port only forwards the CC packets.

CFM provides two tests to discover connectivity faults.

- Loopback test similar to using "ping" in Microsoft DOS mode to check connectivity from your computer to a host. In a loopback test, a MEP port sends a LBM (Loop Back Message) to a MIP port and checks for an LBR (Loop Back Response). If no response is received, there might be a connectivity fault between them.
- Link trace test similar to using "tracert" in the Microsoft DOS mode to check connectivity from your computer to a host. A link trace test provides additional connectivity fault analysis to get more information on where the fault is. In a link trace test, a MEP port sends a LTM (Link Trace Message) to a MIP port and checks for an LTR (Link Trace Response). If an MIP or MEP port does not respond to the source MEP, this may indicate a fault. Administrators can take further action to check the fault and resume services according to the line connectivity status report.

An example is shown next. A user cannot access the Internet. To check the problem, the administrator starts the link trace test from **A** which is an MEP port to **B** which is also an MEP port. Each aggregation MIP port between aggregated devices responds to the LTM packets and also forwards them to the next port. A fault occurs at port **C**. **A** discovers the fault since it only gets the LTR packets from the ports before port **C**.

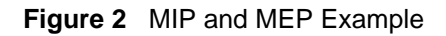

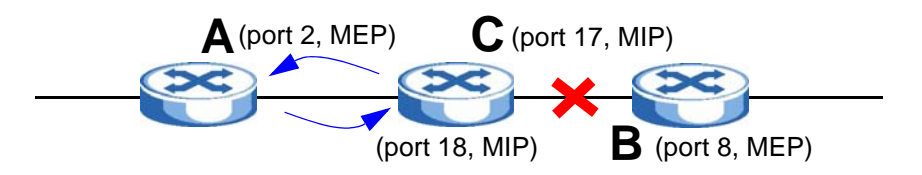

# **10.2 CFM Term Definition**

This section lists the common term definition which appears in this chapter. Refer to User's Guide for more detailed information about CFM.

| <b>TERM</b> | <b>DESCRIPTION</b>                                                                                                    |  |
|-------------|----------------------------------------------------------------------------------------------------|--|
| <b>CFM</b>  | CFM (Connectivity Fault Management) is used to detect and analyze connectivity<br>faults in bridged LANs.                                                                                                    |  |
| MD          | An MD (Maintenance Domain) is part of a network, where CFM can be done. The<br>MD is identified by a level number and contains both MEPs and MIPs. The Switch<br>supports up to eight MD levels ( $0 \sim 7$ ) in a network. You can create multiple MDs<br>on one MD level and multiple MA groups in one MD. |  |
| MA          | An MA (Maintenance Association) is a group of MEPs and identified by a VLAN<br>ID. One MA should belong to one and only one MD group.                                                                                                    |  |

**Table 27** CFM Term Definitions

| <b>TERM</b>           | <b>DESCRIPTION</b>                                                                                                    |
|-----------------------|----------------------------------------------------------------------------------------------------|
| <b>MEP</b>            | An MEP (Maintenance End Point) port has the ability to send and reply to the<br>CCMs, LBMs and LTMs. It also gets other MEP port information from neighbor<br>switches' CCMs in an MA.                                                                                                    |
| <b>MIP</b>            | An MIP (Maintenance Intermediate Point) port forwards the CCMs, LBMs, and<br>LTMs and replies the LBMs and LTMs by sending Loop Back Responses (LBRs)<br>and Link Trace Responses (LTRs).                                                                                                    |
| Connectivity<br>Check | Connectivity Check (CC) enables an MEP port sending Connectivity Check<br>Messages (CCMs) periodically to other MEP ports. An MEP port collects CCMs to<br>get other MEP information within an MA.                                                                                                    |
| Loop Back Test        | Loop Back Test (LBT) checks if an MEP port receives its LBR (Loop Back<br>Response) from its target after it sends the LBM (Loop Back Message). If no<br>response is received, there might be a connectivity fault between them.                                                                                                    |
| Link Trace Test       | Link Trace Test (LTT) provides additional connectivity fault analysis to get more<br>information on where the fault is. In the link trace test, MIP ports also send LTR<br>(Link Trace Response) to response the source MEP port's LTM (Link Trace<br>Message). If an MIP or MEP port does not respond to the source MEP, this may<br>indicate a fault. Administrators can take further action to check and resume<br>services from the fault according to the line connectivity status report. |

**Table 27** CFM Term Definitions

# **10.3 User Input Values**

This section lists the common term definition appears in this chapter. Refer to User's Guide for more detailed information about CFM.

| <b>USER INPUT</b> | <b>DESCRIPTION</b>                                                                                                    |
|-------------------|----------------------------------------------------------------------------------------------------|
| $mep-id$          | This is the maintenance endpoint identifier $(1 - 8191)$ .                                                                                                    |
| ma-index          | This is the maintenance association (MA) index number<br>$(1 - 4294967295)$ .                                                                                                    |
| md-index          | This is the maintenance domain (MD) index number<br>$(1 - 4294967295)$ .                                                                                                    |
| mac-address       | This is the remote maintenance endpoint's MAC address or a<br>virtual MAC address assigned to a port.<br>A switch has one or two MAC addresses only. If you do not use<br>virtual MAC addresses with CFM, all CFM ports will use the<br>Switch's MAC address and appear as one port. If you want<br>unique CFM ports, you need to assign virtual MAC addresses. If<br>you use virtual MAC addresses, make sure that all virtual MAC<br>addresses are unique in both the switch and the network to which<br>it belongs. |

**Table 28** CFM command user input values

# **10.4 Command Summary**

The following section lists the commands for this feature.

**Table 29** CFM Command Summary

| <b>COMMAND</b>                                                                                                    | <b>DESCRIPTION</b>                                                                                                    | M | P  |
|----------------------------------------------------------------------------------------------------|----------------------------------------------------------------------------------------------------|---|----|
| clear ethernet cfm linktrace                                                                                                    | Clears the link trace database.                                                                                                    | Е | 13 |
| clear ethernet cfm mep-ccmdb                                                                                                    | Clears the MEP CCM database.                                                                                                    | E | 13 |
| clear ethernet cfm mip-ccmdb                                                                                                    | Clears the MIP CCM database.                                                                                                    | Е | 13 |
| clear ethernet cfm mep-defects                                                                                                    | Clears the MEP-defects database.                                                                                                    | Е | 13 |
| ethernet cfm                                                                                                    | Enables CFM on the Switch.                                                                                                    | C | 13 |
| ethernet cfm loopback remote-mep<br><mep-id> mep <mep-id> ma <ma-index><br/>md &lt;<math>md</math>-index&gt; [size &lt;<math>0</math>-1500&gt;][count<br/><math>1 - 1024 &gt;</math>]</ma-index></mep-id></mep-id> | Specifies the remote MEP ID, local MEP ID, MA index<br>and MD index to perform a loopback test.<br>This enables the MEP port (with the specified MEP ID) in<br>a specified CFM domain to send the LBMs (Loop Back<br>Messages) to a specified remote end point.<br>You can also define the packet size (from 0 to 1500<br>bytes) and how many times the Switch sends the LBMs.                                                                                                    | E | 13 |
| ethernet cfm loopback mac <mac-<br>address&gt; mep <mep-id> ma <ma-index><br/>md <md-index> [size &lt;0-1500&gt;][count<br/><math>1 - 1024 &gt;</math>]</md-index></ma-index></mep-id></mac-<br>                   | Specifies the destination MAC address, local MEP ID,<br>MA index and MD index to perform a loopback test.<br>This enables the MEP port (with the specified MEP ID) in<br>a specified CFM domain to send the LBMs (Loop Back<br>Messages) to a specified remote end point.<br>You can also define the packet size (from 0 to 1500<br>bytes) and how many times the Switch sends the LBMs.                                                                                                    | E | 13 |
| ethernet cfm linktrace remote-mep<br><mep-id> mep <mep-id> ma <ma-index><br/>md <md-index> [mip-ccmdb][[ttl<br/><math>&lt;</math>ttl&gt;l</md-index></ma-index></mep-id></mep-id>                                  | Specifies the remote MEP ID, local MEP ID, MA index<br>and MD index to perform a link trace test.<br>This enables the MEP port (with the specified MEP ID) in<br>a specified CFM domain to send the LTMs (Link Trace<br>Messages) to a specified remote end point.<br>$mip-ccmdb$ : Specifies the MIP CCM DB, a database that<br>stores information (tuples of {Port, VID, MAC address})<br>about MEPs in the MD when receiving CCMs. The MIP<br>CCM DB is used for fault isolation, such as link trace and<br>loop back. An entry can remains in the MIP CCM DB for<br>at least 24 hours.<br>$tt1$ : This is the time-to-live value (the number of<br>transmissions, 64 hops by default). Sets this to stop a<br>test once it exceeds the time duration without receiving<br>any response.           | Е | 13 |
| ethernet cfm linktrace mac <mac-<br>address&gt; mep <mep-id> ma <ma-index><br/>md <md-index> [mip-ccmdb][[ttl<br/><math>&lt;</math>ttl&gt;]</md-index></ma-index></mep-id></mac-<br>                               | Specifies the destination MAC address, local MEP ID,<br>MA index and MD index to perform a link trace test.<br>This enables the MEP port (with the specified MEP ID) in<br>a specified CFM domain to send the LTMs (Link Trace<br>Messages) to a specified remote end point.<br>$mip-ccmdb$ : Specifies the MIP CCM DB, a database that<br>stores information (tuples of {Port, VID, MAC address})<br>about MEPs in the MD when receiving CCMs. The MIP<br>CCM DB is used for fault isolation, such as link trace and<br>loop back. An entry can remains in the MIP CCM DB for<br>at least 24 hours.<br>$tt1$ : This is the time-to-live value (the number of<br>transmissions, 64 hops by default). Sets this to stop a<br>test once it exceeds the time duration without receiving<br>any response. | E | 13 |

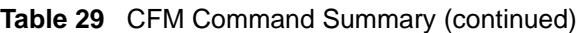

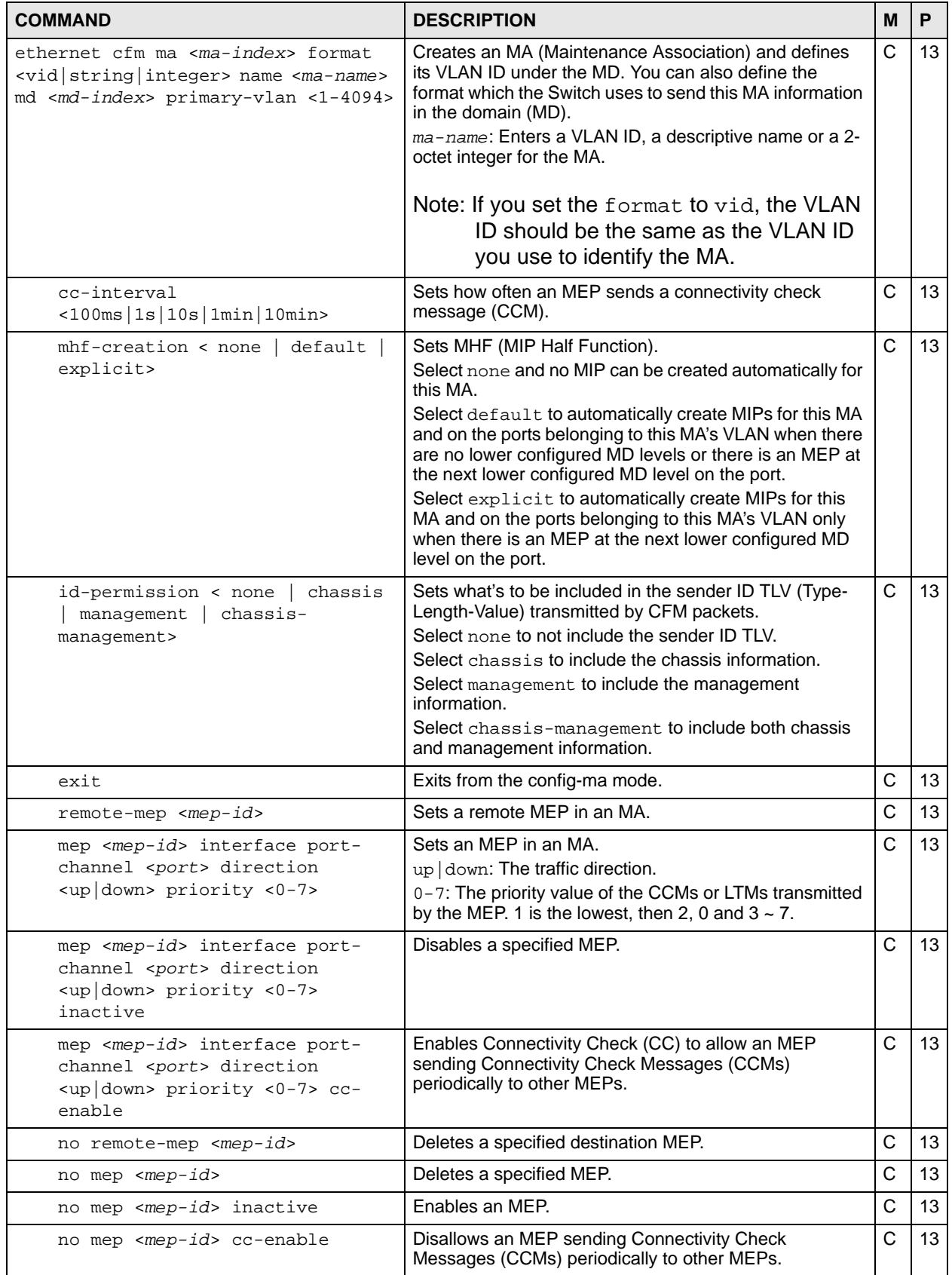

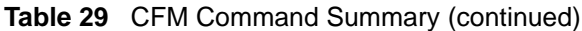

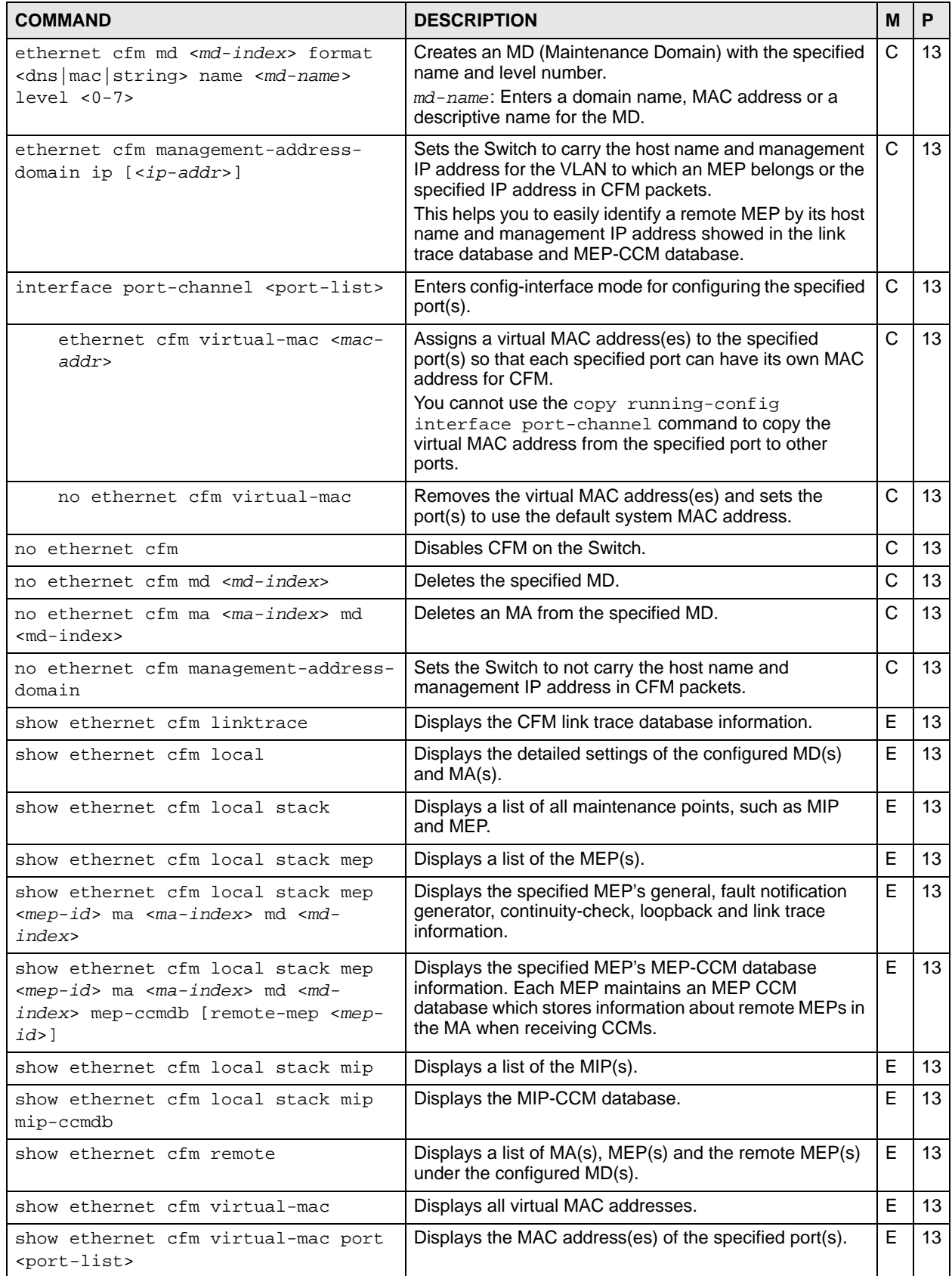

### **10.5 Command Examples**

This example creates **MD1** (with MD index 1 and level 1) and **MA2** (with MA index 2 and VLAN ID 2) under **MD1** that defines a CFM domain.

```
sysname# config
sysname(config)# ethernet cfm md 1 format string name MD1 level 1
sysname(config)# ethernet cfm ma 2 format string name MA2 md 1 primary-
vlan 2
sysname(config-ma)# exit
sysname(config)# exit
sysname# write memory
```
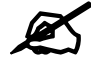

Remember to save new settings using the write memory command.

This example deletes **MA2** (with MA index 2) from **MD1** (with MD index 1).

```
sysname# config
sysname(config)# no ethernet cfm ma 2 md 1
sysname(config)# exit
sysname# write mem
```
This example creates **MA3** (with MA index 3 and VLAN ID 123) under **MD1**, and associates port 1 as an MEP port with MEP ID 301 in the specified CFM domain. This also sets MHF (MIP half function) to **default** to have the Switch automatically create MIPs for this MA and on the ports belonging to this MA's VLAN when there are no lower configured MD levels or there is a MEP at the next lower configured MD level on the port. This also sets a remote MEP in **MA3**.

```
sysname# config
sysname(config)# ethernet cfm ma 3 format string name MA3 md 1 primary-vlan 
123
sysname(config-ma)# mep 301 interface port-channel 1 direction up priority 2
sysname(config-ma)# mep 301 interface port-channel 1 direction up priority 2 
cc-enable
sysname(config-ma)# mhf-creation default
sysname(config-ma)# remote-mep 117
sysname(config-ma)# exit
sysname(config)# exit
sysname# write mem
```
This example lists all CFM domains. In this example, only one MD (**MD1**) is configured. The **MA3** with the associated MEP port 1 is under this **MD1**.

```
sysname# show ethernet cfm local
MD Index: 1
  MD Name: MD1(string)
  MD Level: 1
 MA Index: 3
MA Name: MA3(string)
 Primary Vlan: 123
CC Interval: 1000 millisecond(s)
 MHF Creation: default
 ID Permission: none
   MEP:301 (ACTIVE ) Port:1 Direction:DOWN Priority:5 CC-Enable:FALSE
sysname#
```
This example starts a loopback test and displays the test result on the console.

```
sysname# ethernet cfm loopback remote-mep 2 mep 1 ma 1 md 1
Sending 5 Ethernet CFM Loopback messages to remote-mepid 2, timeout is 5 
seconds .....
sysname# Loopback: Successful
Success rate is 100 percent, round-trip min/avg/max = 0/0/0 ms
sysname#
```
This example displays all neighbors' MEP port information in the MIP-CCM databases.

```
sysname# show ethernet cfm local stack mip mip-ccmdb
MIP CCM DB
Port VID Source Address Retained
    ---- ---- ----------------- ---------
   2 1 00:19:cb:00:00:04 0 hr(s)
   7 1 00:19:cb:00:00:06 0 hr(s)
sysname#
```
The following table describes the labels in this screen.

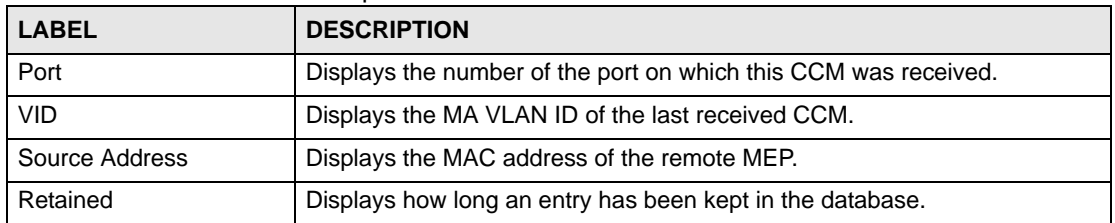

**Table 30** show cfm-action mipccmdb

This example assigns a virtual MAC address to port 3 and displays the MAC addresses of the ports  $2 \sim 4$ . The assigned virtual MAC address should be unique in both the Switch and the network to which it belongs.

```
sysname# config
sysname(config)# interface port-channel 3
sysname(config-interface)# ethernet cfm virtual-mac 00:19:cb:12:34:56
sysname(config-interface)# exit
sysname(config)# exit
sysname# show ethernet cfm virtual-mac port 2-4
Virtual MACPort MAC
---- -----------------
2 00:19:cb:00:00:02
3 00:19:cb:12:34:56
4 00:19:cb:00:00:02
sysname#
```
This example sets the Switch to carry its host name and management IP address 192.168.100.1 in CFM packets.

sysname# config sysname(config)# ethernet cfm management-address-domain ip 192.168.100.1

This example shows remote MEP database information. The remote MEP has been configured to carry its host name and a specified IP address in CFM packets.

```
sysnam# show ethernet cfm remote
MD Index: 1
  MD Name: customer123(string)
  MD Level: 2
  MA Index: 1
    MA Name: 123(vid)
     Primary Vlan: 123
     MEP: 11
      Remote MEP ID: 1
       MAC Address: 00:19:cb:6f:91:5a
       Chassis Id: MGS-3712F
       Management Address: 192.168.100.1:161
sysname#
```
# **Classifier Commands**

Use these commands to classify packets into traffic flows. After classifying traffic, policy commands [\(Chapter 52 on page 219\)](#page-218-0) can be used to ensure that a traffic flow gets the requested treatment in the network.

# **11.1 Command Summary**

The following section lists the commands for this feature.

| <b>COMMAND</b>                                                                                                    | <b>DESCRIPTION</b>                                                                                                    | M            | P  |
|----------------------------------------------------------------------------------------------------|----------------------------------------------------------------------------------------------------|--------------|----|
| show classifier [ <name>]</name>                                                                                                    | Displays classifier configuration details.                                                                                                    | E            | 3  |
| classifier <name> &lt;[packet-<br/>format &lt;802.3untag   <math>802.3</math>tag  </name>                                                                                                    | Configures a classifier. Specify the parameters to identify the<br>traffic flow:                                                                                                    | $\mathsf{C}$ | 13 |
| EtherIIuntag   EtherIItag> ]<br>[priority <0-7>] [vlan <vlan-<br>id&gt;] [ethernet-type <ether-< td=""><td>ethernet-type - enter one of the Ethernet types or type the<br/>hexadecimal number that identifies an Ethernet type (see<br/>Table 32 on page 62)</td><td></td><td></td></ether-<></vlan-<br> | ethernet-type - enter one of the Ethernet types or type the<br>hexadecimal number that identifies an Ethernet type (see<br>Table 32 on page 62)                                                                                                    |              |    |
| num ip ipx arp rarp appletalk d<br>$ecnet  ipv6>]$ [source-mac <src-<br>mac-addr&gt;] [source-port <port-<br>num&gt;] [destination-mac <dest-<br><math>mac-addr</math>) [dscp &lt;0-63&gt;] [ipv6-</dest-<br></port-<br></src-<br>                                                                       | ip-protocol: enter one of the protocols or type the port<br>number that identifies the protocol (see Table 33 on page 62)<br>establish-only : enter this to identify only TCP packets<br>used to establish TCP connections.<br>source-socket: (for UDP or TCP protocols only) specify |              |    |
| dscp <0-63>] [ip-protocol<br><protocol-num tcp udp icmp egp <br>ospf   rsvp   igmp   igp   pim   ipsec&gt;<br/>[establish-only]] [ipv6-next-</protocol-num tcp udp icmp egp <br>                                                                                                    | the protocol port number.<br>destination-socket: (for UDP or TCP protocols only)<br>specify the protocol port number.<br>inactive: disables this classifier.                                                                                                    |              |    |
| header <protocol-<br>num tcp udp icmpv6&gt; [establish-<br/>only]] [source-ip <src-ip-addr><br/>[mask-bits <mask-bits>]] [ipv6-</mask-bits></src-ip-addr></protocol-<br>                                                                                                    | ipv6-next-header: enter an 8-bit next header in the IPv6<br>packet. The Next Header field is similar to the IPv4 Protocol<br>field. The IPv6 protocol number ranges from 1 to 255 (see<br>Table 34 on page 62).                                                                       |              |    |
| source-ip <src-ipv6-addr><br/>[prefix-length <prefix-< td=""><td>See Chapter 33 on page 141 for more information about IPv6.</td><td></td><td></td></prefix-<></src-ipv6-addr>                                                                                                    | See Chapter 33 on page 141 for more information about IPv6.                                                                                                    |              |    |
| length>]] [source-socket<br><socket-num>] [destination-ip<br/><dest-ip-addr> [mask-bits <mask-< td=""><td></td><td></td><td></td></mask-<></dest-ip-addr></socket-num>                                                                                                    |                                                                                                    |              |    |
| bits>]] [ipv6-destination-ip<br><dest-ipv6-addr> [prefix-length<br/><prefix-length>]] [destination-</prefix-length></dest-ipv6-addr>                                                                                                    |                                                                                                    |              |    |
| socket <socket-num>] [inactive]&gt;</socket-num>                                                                                                    |                                                                                                    |              |    |
| no classifier <name></name>                                                                                                    | Deletes the classifier.<br>If you delete a classifier you cannot use policy rule related<br>information.                                                                                                    | C            | 13 |
| no classifier <name> inactive</name>                                                                                                    | Enables a classifier.                                                                                                    | $\mathsf{C}$ | 13 |

**Table 31** Command Summary: classifier

The following table shows some other common Ethernet types and the corresponding protocol number.

| <b>ETHERNET TYPE</b>  | <b>PROTOCOL NUMBER</b> |
|-----------------------|------------------------|
| <b>IP ETHII</b>       | 0800                   |
| X.75 Internet         | 0801                   |
| <b>NBS</b> Internet   | 0802                   |
| <b>ECMA</b> Internet  | 0803                   |
| Chaosnet              | 0804                   |
| X.25 Level 3          | 0805                   |
| <b>XNS Compat</b>     | 0807                   |
| <b>Banyan Systems</b> | 0BAD                   |
| <b>BBN Simnet</b>     | 5208                   |
| <b>IBM SNA</b>        | 80D <sub>5</sub>       |
| AppleTalk AARP        | 80F3                   |

<span id="page-61-0"></span>**Table 32** Common Ethernet Types and Protocol Number

In an IPv4 packet header, the "Protocol" field identifies the next level protocol. The following table shows some common IPv4 protocol types and the corresponding protocol number. Refer to<http://www.iana.org/assignments/protocol-numbers>for a complete list.

| <b>PROTOCOL TYPE</b> | <b>PROTOCOL NUMBER</b> |
|----------------------|------------------------|
| <b>ICMP</b>          | ٠                      |
| <b>TCP</b>           | 6                      |
| <b>UDP</b>           | 17                     |
| <b>EGP</b>           | 8                      |
| L <sub>2</sub> TP    | 115                    |

<span id="page-61-1"></span>**Table 33** Common IPv4 Protocol Types and Protocol Numbers

In an IPv6 packet header, the "Next Header" field identifies the next level protocol. The following table shows some common IPv6 Next Header values.

<span id="page-61-2"></span>**Table 34** Common IPv6 Next Header Values

| <b>PROTOCOL TYPE</b>                  | <b>VALUE</b> |
|---------------------------------------|--------------|
| IPv6 Hop-by-Hop Option                | 0            |
| IPv4                                  | 4            |
| <b>TCP</b>                            | 6            |
| <b>UDP</b>                            | 17           |
| IP <sub>v6</sub>                      | 41           |
| Routing Header for IPv6               | 43           |
| Fragment Header for IPv6              | 44           |
| <b>Encapsulation Security Payload</b> | 50           |
| <b>Authentication Header</b>          | 51           |
| ICMP for IPv6                         | 58           |

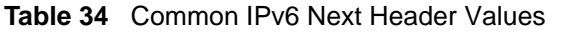

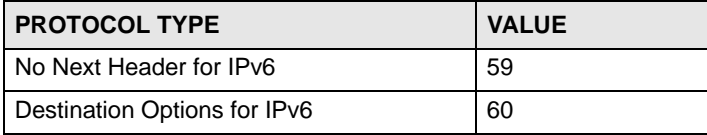

# **11.2 Command Examples**

This example creates a classifier for packets with a VLAN ID of 3. The resulting traffic flow is identified by the name **VLAN3**. The policy command can use the name **VLAN3** to apply policy rules to this traffic flow. See the policy example in [Chapter 52 on page 219.](#page-218-0)

```
sysname# config
sysname(config)# classifier VLAN3 vlan 3
sysname(config)# exit
sysname# show classifier
Index Active Name Rule Rule
   1 Yes VLAN3 VLAN = 3;
```
This example creates a classifier (**Class1**) for packets which have a source MAC address of 11:22:33:45:67:89 and are received on port 1. You can then use the policy command and the name **Class1** to apply policy rules to this traffic flow. See the policy example in [Chapter 52 on](#page-218-0)  [page 219.](#page-218-0)

```
sysname# config
sysname(config)# classifier Class1 source-mac 11:22:33:45:67:89 source-port 
1
sysname(config)# exit
sysname# show classifier
Index Active Name Rule Rule
  1 Yes Class1 SrcMac = 11:22:33:45:67:89; S...
```
# **Cluster Commands**

Use these commands to configure cluster management.

## **12.1 Command Summary**

The following section lists the commands for this feature.

**COMMAND DESCRIPTION DESCRIPTION M P** show cluster **Displays cluster management status.** E 3 cluster *<vlan-id>* Enables clustering in the specified VLAN group.  $|C|$  13 no cluster **Disables cluster management on the Switch.** C 13 cluster name <*cluster name>* Sets a descriptive name for the cluster. <*cluster name*>: You may use up to 32 printable characters (spaces are allowed).  $C$  | 13 show cluster candidates Displays the switches that are potential cluster members. The switches must be directly connected. E 3 cluster member <*mac*> password <*password*> Adds the specified device to the cluster. You have to specify the password of the device too.  $C$  13 show cluster member Displays the cluster member(s) and their running status.  $\mathsf{E}$  | 3 show cluster member config  $\Box$  Displays the current cluster member(s).  $\Box$ show cluster member mac <*mac*> Displays the running status of the cluster member(s).  $\boxed{E}$  3 cluster rcommand <*mac*> Logs into the CLI of the specified cluster member. C 13 no cluster member <*mac*> Removes the cluster member. C 13

**Table 35** cluster Command Summary

# **12.2 Command Examples**

This example creates the cluster CManage in VLAN 1. Then, it looks at the current list of candidates for membership in this cluster and adds two switches to cluster.

```
sysname# configure
sysname(config)# cluster 1
sysname(config)# cluster name CManage
sysname(config)# exit
sysname# show cluster candidates
  Clustering Candidates:
  Index Candidates(MAC/HostName/Model)
      0 00:13:49:00:00:01/ES-2108PWR/ES-2108PWR
      1 00:13:49:00:00:02/GS-3012/GS-3012
      2 00:19:cb:00:00:02/ES-3124/ES-3124
sysname# configure
sysname(config)# cluster member 00:13:49:00:00:01 password 1234
sysname(config)# cluster member 00:13:49:00:00:02 password 1234
sysname(config)# exit
sysname# show cluster member
  Clustering member status:
 Index MACAddr Name Name Status
      1 00:13:49:00:00:01 ES-2108PWR Online
      2 00:13:49:00:00:02 GS-3012 Online
```
The following table describes the labels in this screen.

#### **Table 36** show cluster member

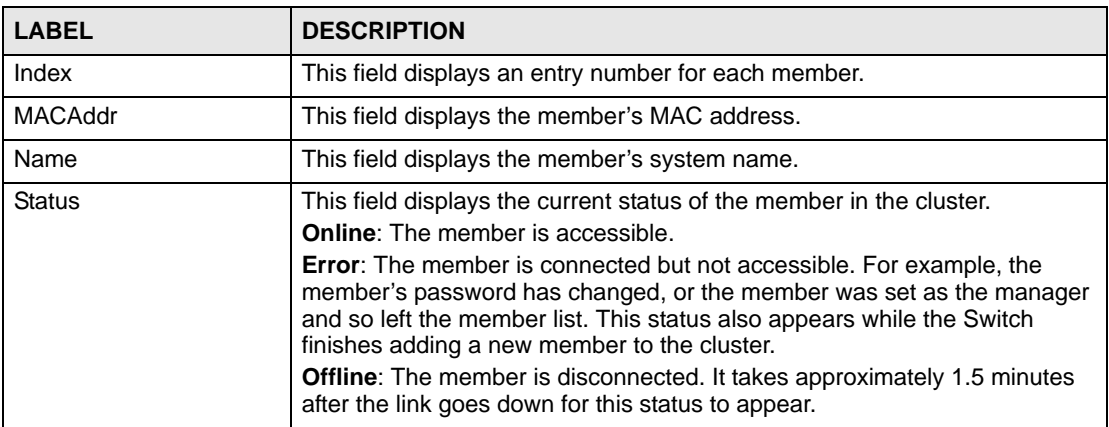

This example logs in to the CLI of member 00:13:49:00:00:01, looks at the current firmware version on the member switch, logs out of the member's CLI, and returns to the CLI of the manager.

```
sysname# configure
sysname(config)# cluster rcommand 00:13:49:00:00:01
Connected to 127.0.0.2
Escape character is '^]'.
User name: admin
Password: ****
Copyright (c) 1994 - 2007 ZyXEL Communications Corp.
ES-2108PWR# show version
  Current ZyNOS version: V3.80(ABS.0)b2 | 05/28/2007
ES-2108PWR# exit
Telnet session with remote host terminated.
Closed
sysname(config)#
```
This example looks at the current status of the Switch's cluster.

```
sysname# show cluster
  Cluster Status: Manager
  VID: 1
  Manager: 00:13:49:ae:fb:7a
```
The following table describes the labels in this screen.

### **Table 37** show cluster

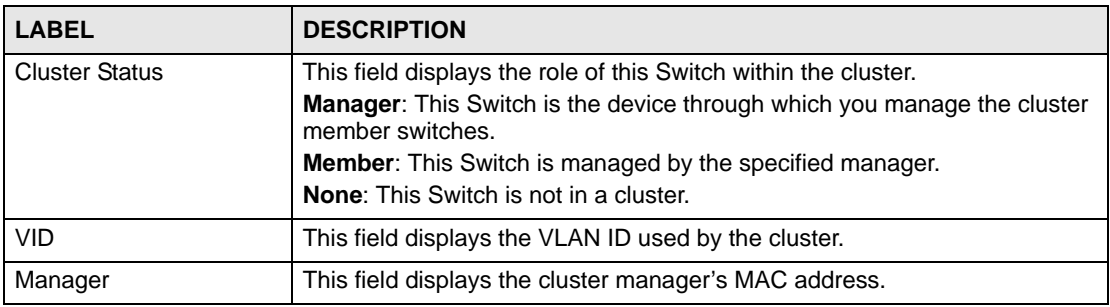

# **Date and Time Commands**

Use these commands to configure the date and time on the Switch.

# **13.1 Command Summary**

The following table describes user-input values available in multiple commands for this feature.

| <b>COMMAND</b> | <b>DESCRIPTION</b>                                                                           |
|----------------|----------------------------------------------------------------------------------------------|
| week           | Possible values (daylight-saving-time commands only): first, second,<br>third, fourth, last. |
| day            | Possible values (daylight-saving-time commands only): Sunday,<br>Monday, Tuesday,            |
| month          | Possible values (daylight-saving-time commands only): January,<br>February, March,           |
| o'clock        | Possible values (daylight-saving-time commands only): 0-23                                   |

**Table 38** time User-input Values

The following section lists the commands for this feature.

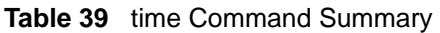

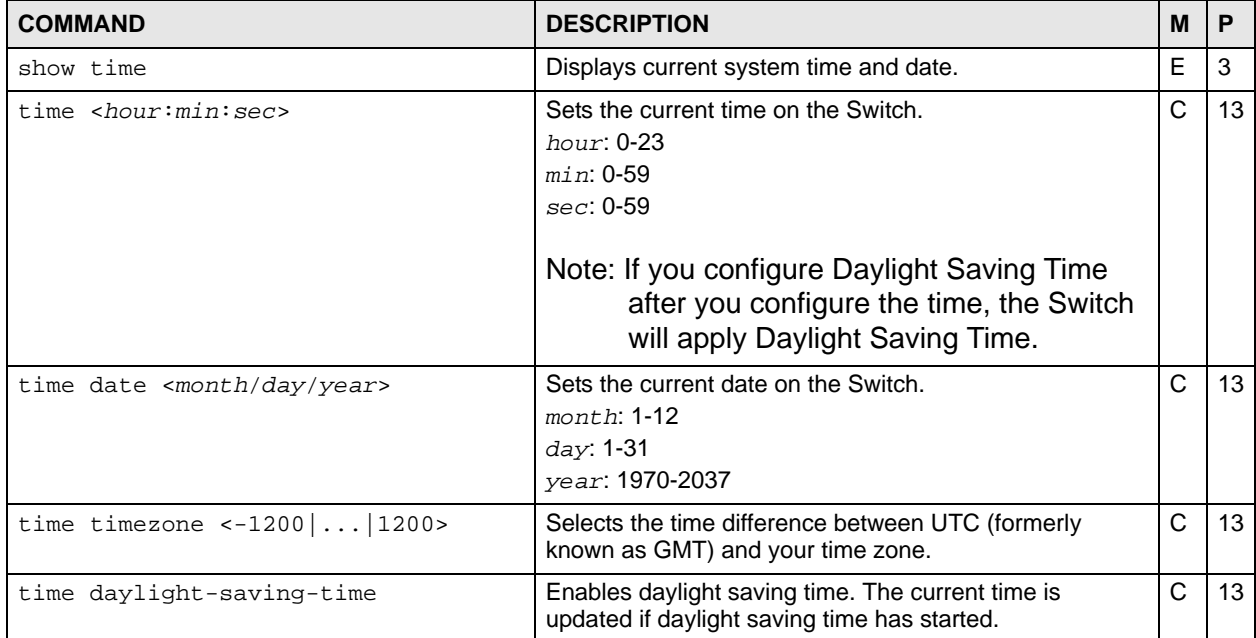

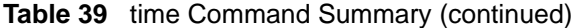

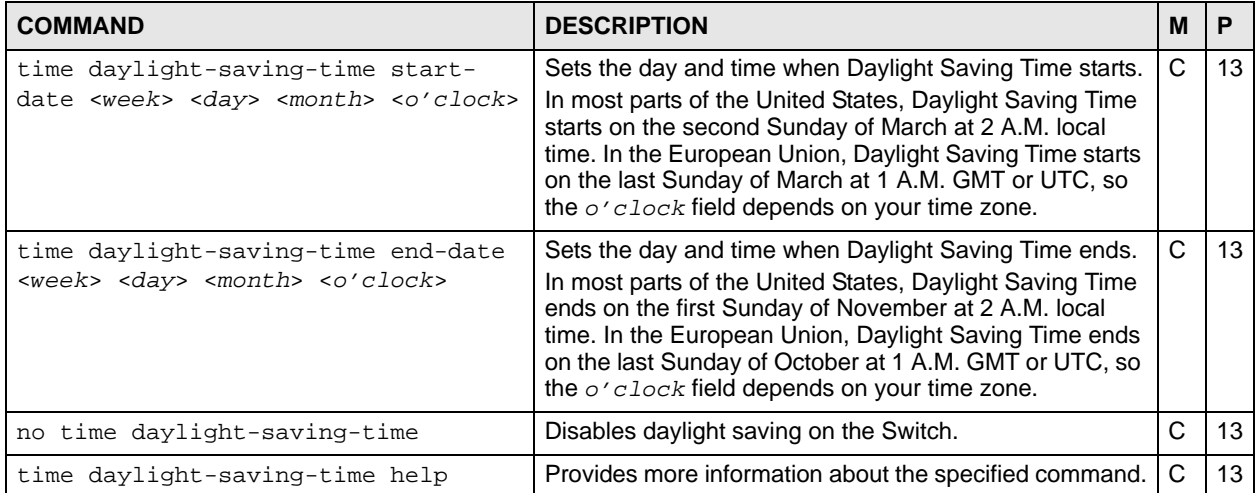

#### **Table 40** timesync Command Summary

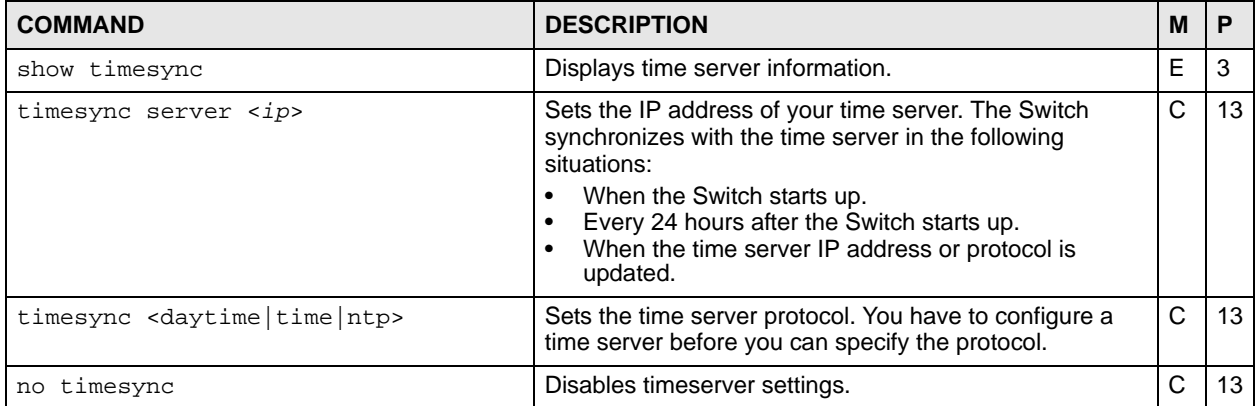

# **13.2 Command Examples**

This example sets the current date, current time, time zone, and daylight savings time.

```
sysname# configure
sysname(config)# time date 06/04/2007
sysname(config)# time timezone -600
sysname(config)# time daylight-saving-time
sysname(config)# time daylight-saving-time start-date second Sunday
--> March 2
sysname(config)# time daylight-saving-time end-date first Sunday
--> November 2
sysname(config)# time 13:24:00
sysname(config)# exit
sysname# show time
Current Time 13:24:03 (UTC-05:00 DST)
Current Date 2007-06-04
```
This example looks at the current time server settings.

```
sysname# show timesync
  Time Configuration
  -----------------------------
Time Zone UTC -600Time Sync Mode : USE_DAYTIME
  Time Server IP Address :172.16.37.10
  Time Server Sync Status:CONNECTING
```
The following table describes the labels in this screen.

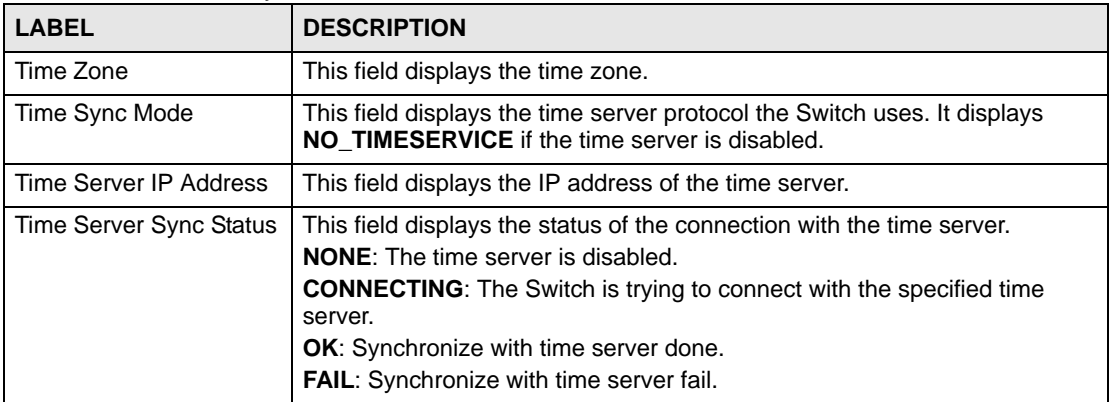

**Table 41** show timesync
### **DHCP Commands**

Use these commands to configure DHCP features on the Switch.

- Use the dhcp relay commands to configure DHCP relay for specific VLAN.
- Use the dhcp smart-relay commands to configure DHCP relay for all broadcast domains.
- Use the dhcp server commands to configure the Switch as a DHCP server. (This command is available on a layer 3 switch only.)

#### **14.1 Command Summary**

**Table 42** dhcp smart-relay Command Summary

| <b>COMMAND</b>                                                                                                    | <b>DESCRIPTION</b>                                                                      | м | P  |
|----------------------------------------------------------------------------------------------------|-----------------------------------------------------------------------------------------|---|----|
| show dhcp smart-relay                                                                                                    | Displays global DHCP relay settings.                                                    | Е | 3  |
| dhcp smart-relay                                                                                                    | Enables DHCP relay for all broadcast domains on the Switch.                             | С | 13 |
|                                                                                                    | Note: You have to disable dhop relay before                                             |   |    |
|                                                                                                    | you can enable dhcp smart-relay.                                                        |   |    |
| no dhcp smart-relay                                                                                                    | Disables global DHCP relay settings.                                                    | C | 13 |
| dhcp smart-relay helper-address<br><remote-dhcp-server1> [<remote-<br>dhcp-server2&gt;] [<remote-dhcp-<br>server3&gt;]</remote-dhcp-<br></remote-<br></remote-dhcp-server1> | Sets the IP addresses of up to 3 DHCP servers.                                          | C | 13 |
| dhcp smart-relay information                                                                                                    | Allows the Switch to add system name to agent information.                              | С | 13 |
| no dhcp smart-relay information                                                                                                    | System name is not appended to option 82 information field<br>for global dhcp settings. | C | 13 |
| dhcp smart-relay option                                                                                                    | Allows the Switch to add DHCP relay agent information.                                  | C | 13 |
| no dhcp smart-relay option                                                                                                    | Disables the relay agent information option 82 for global dhcp<br>settings.             | C | 13 |

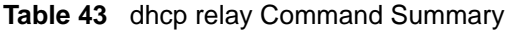

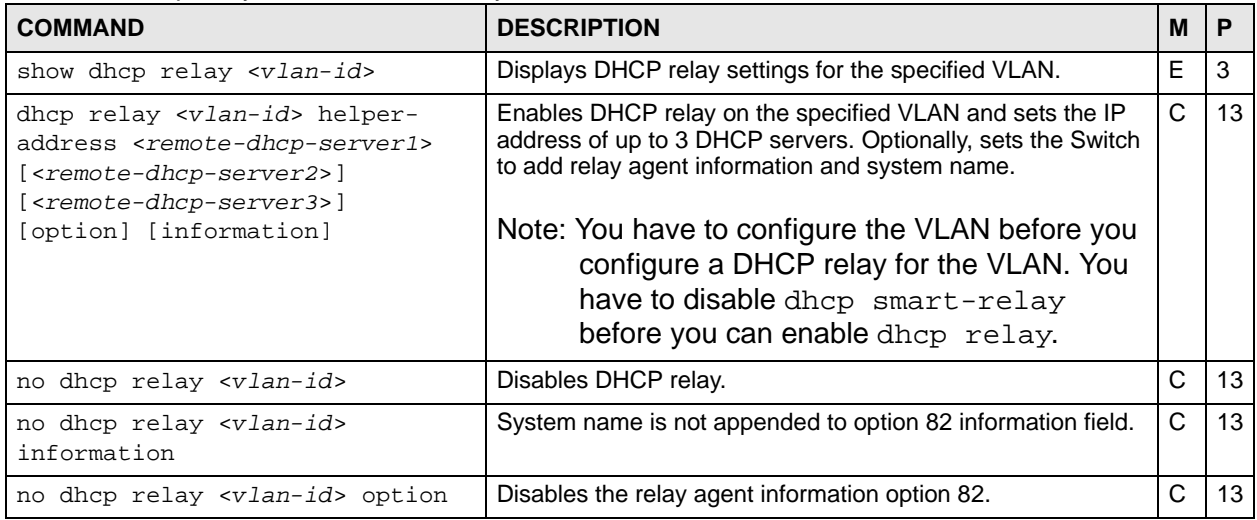

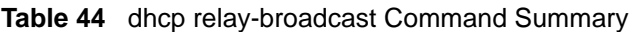

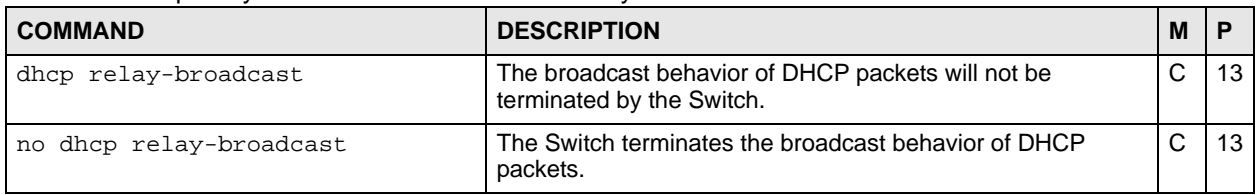

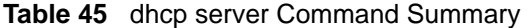

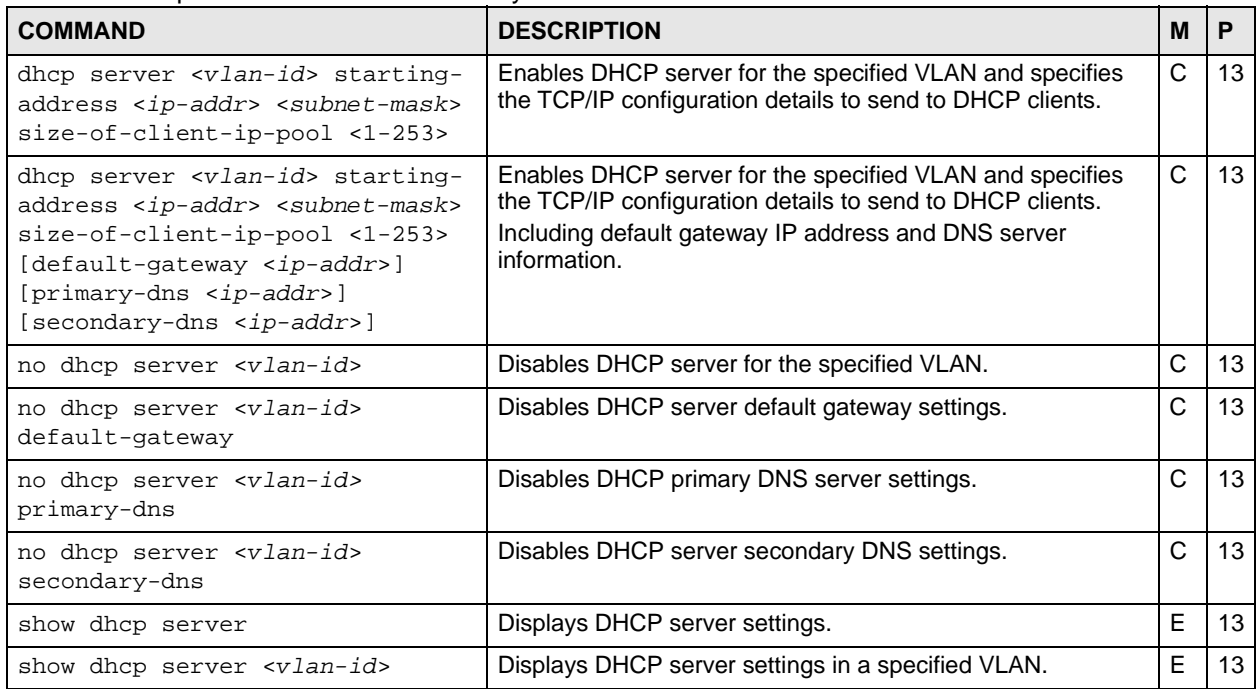

#### **14.2 Command Examples**

In this example, the Switch relays DHCP requests for the **VLAN1** and **VLAN2** domains. There is only one DHCP server for DHCP clients in both domains.

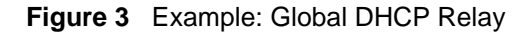

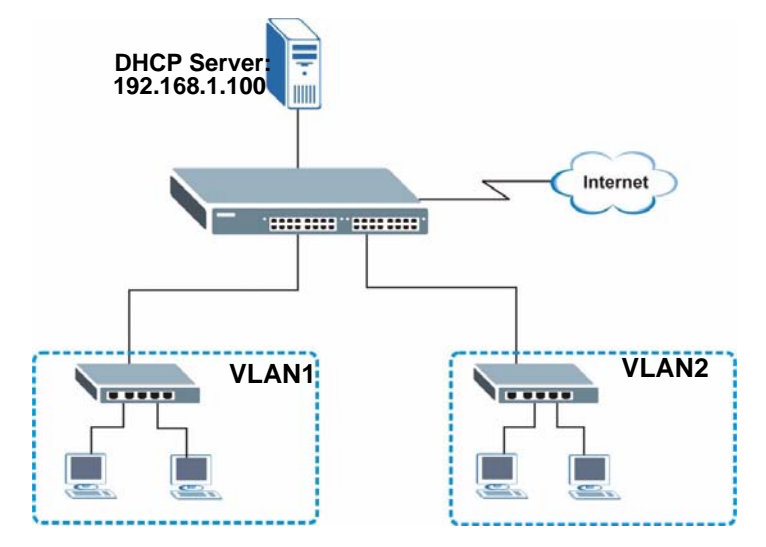

This example shows how to configure the Switch for this configuration. DHCP relay agent information option 82 is also enabled.

```
sysname# configure
sysname(config)# dhcp smart-relay
sysname(config)# dhcp smart-relay helper-address 192.168.1.100
sysname(config)# dhcp smart-relay option
sysname(config)# exit
sysname# show dhcp smart-relay
  DHCP Relay Agent Configuration
  Active: Yes
  Remote DHCP Server 1:192.168.1.100
 Remote DHCP Server 2: 0.0.0.0<br>Remote DHCP Server 3: 0.0.0.0
  Remote DHCP Server 3:
   Option82: Enable Option82Inf: Disable
```
In this example, there are two VLANs (VIDs 1 and 2) in a campus network. Two DHCP servers are installed to serve each VLAN. The Switch forwards DHCP requests from the dormitory rooms (VLAN 1) to the DHCP server with IP address 192.168.1.100. DHCP requests from the academic buildings (VLAN 2) are sent to the other DHCP server with IP address 172.16.10.100.

#### **Figure 4** Example: DHCP Relay for Two VLANs

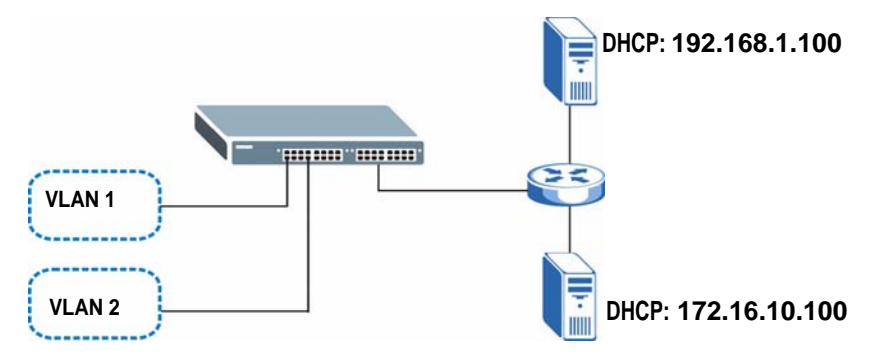

This example shows how to configure these DHCP servers. The VLANs are already configured.

```
sysname# configure
sysname(config)# dhcp relay 1 helper-address 192.168.1.100
sysname(config)# dhcp relay 2 helper-address 172.16.10.100
sysname(config)# exit
```
In this example, the Switch is a DHCP server for clients on VLAN 1 and VLAN 2. The DHCP clients in VLAN 1 are assigned IP addresses in the range 192.168.1.100 to 192.168.1.200 and clients on VLAN 2 are assigned IP addresses in the range 172.16.1.30 to 172.16.1.130.

<span id="page-75-0"></span>**Figure 5** Example: DHCP Relay for Two VLANs

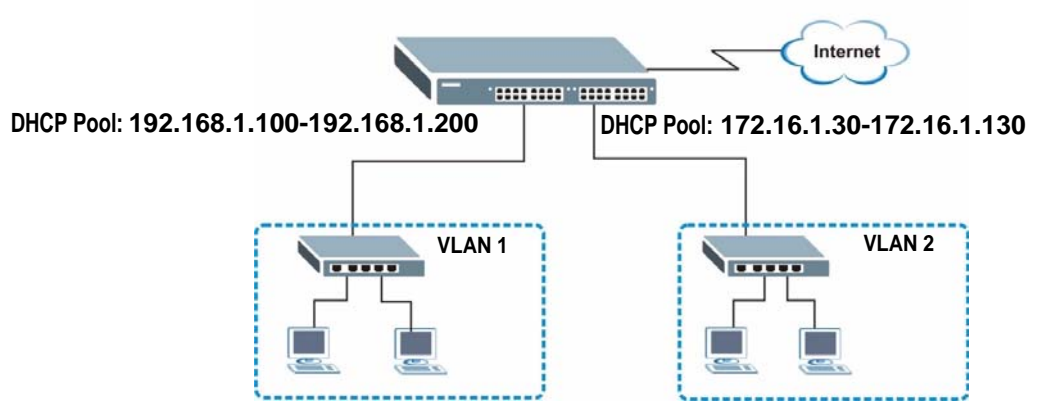

This example shows how to configure the DHCP server for VLAN 1 with the configuration shown in [Figure 5 on page 76.](#page-75-0) It also provides the DHCP clients with the IP address of the default gateway and the DNS server.

```
sysname# configure
sysname(config)# dhcp server 1 starting-address 192.168.1.100 
255.255.255.0 size-of-client-ip-pool 100 default-gateway 192.168.1.1 
primary-dns 192.168.5.1
```
# **DHCP Snooping & DHCP VLAN Commands**

Use the dhcp snooping commands to configure the DHCP snooping on the Switch and the dhcp vlan commands to specify a DHCP VLAN on your network. DHCP snooping filters unauthorized DHCP packets on the network and builds the binding table dynamically.

#### **15.1 Command Summary**

| <b>COMMAND</b>                                                | <b>DESCRIPTION</b>                                                                                                    | M  | P  |
|---------------------------------------------------------------|----------------------------------------------------------------------------------------------------|----|----|
| show dhcp snooping                                            | Displays DHCP snooping configuration on the Switch.                                                                                                    | E. | 3  |
| show dhep snooping binding                                    | Displays the DHCP binding table.                                                                                                    | E  | 3  |
| show dhcp snooping database                                   | Displays DHCP snooping database update statistics and<br>settings.                                                                                                    | E  | 3  |
| show dhcp snooping database<br>detail                         | Displays DHCP snooping database update statistics in full<br>detail form.                                                                                                    | E. | 3  |
| dhcp snooping                                                 | Enables DHCP Snooping on the Switch.                                                                                                    | С  | 13 |
| no dhep snooping                                              | Disables DHCP Snooping on the Switch.                                                                                                    | C  | 13 |
| dhcp snooping database $\langle tfftp://$<br>host/filename    | Specifies the location of the DHCP snooping database. The<br>location should be expressed like this: tftp://{domain name<br>or IP address}/directory, if applicable/file name; for<br>example, tftp://192.168.10.1/database.txt. | C  | 13 |
| no dhcp snooping database                                     | Removes the location of the DHCP snooping database.                                                                                                    | C  | 13 |
| dhcp snooping database timeout<br><seconds></seconds>         | Specifies how long (10-65535 seconds) the Switch tries to<br>complete a specific update in the DHCP snooping database<br>before it gives up.                                                                                     | C  | 13 |
| no dhcp snooping database<br>timeout <seconds></seconds>      | Resets how long (10-65535 seconds) the Switch tries to<br>complete a specific update in the DHCP snooping database<br>before it gives up to the default value (300).                                                             | C  | 13 |
| dhcp snooping database write-<br>delay <seconds></seconds>    | Specifies how long (10-65535 seconds) the Switch waits to<br>update the DHCP snooping database the first time the current<br>bindings change after an update.                                                                    | C  | 13 |
| no dhcp snooping database write-<br>delay <seconds></seconds> | Resets how long (10-65535 seconds) the Switch waits to<br>update the DHCP snooping database the first time the current<br>bindings change after an update to the default value (300).                                            | C  | 13 |

**Table 46** dhcp snooping Command Summary

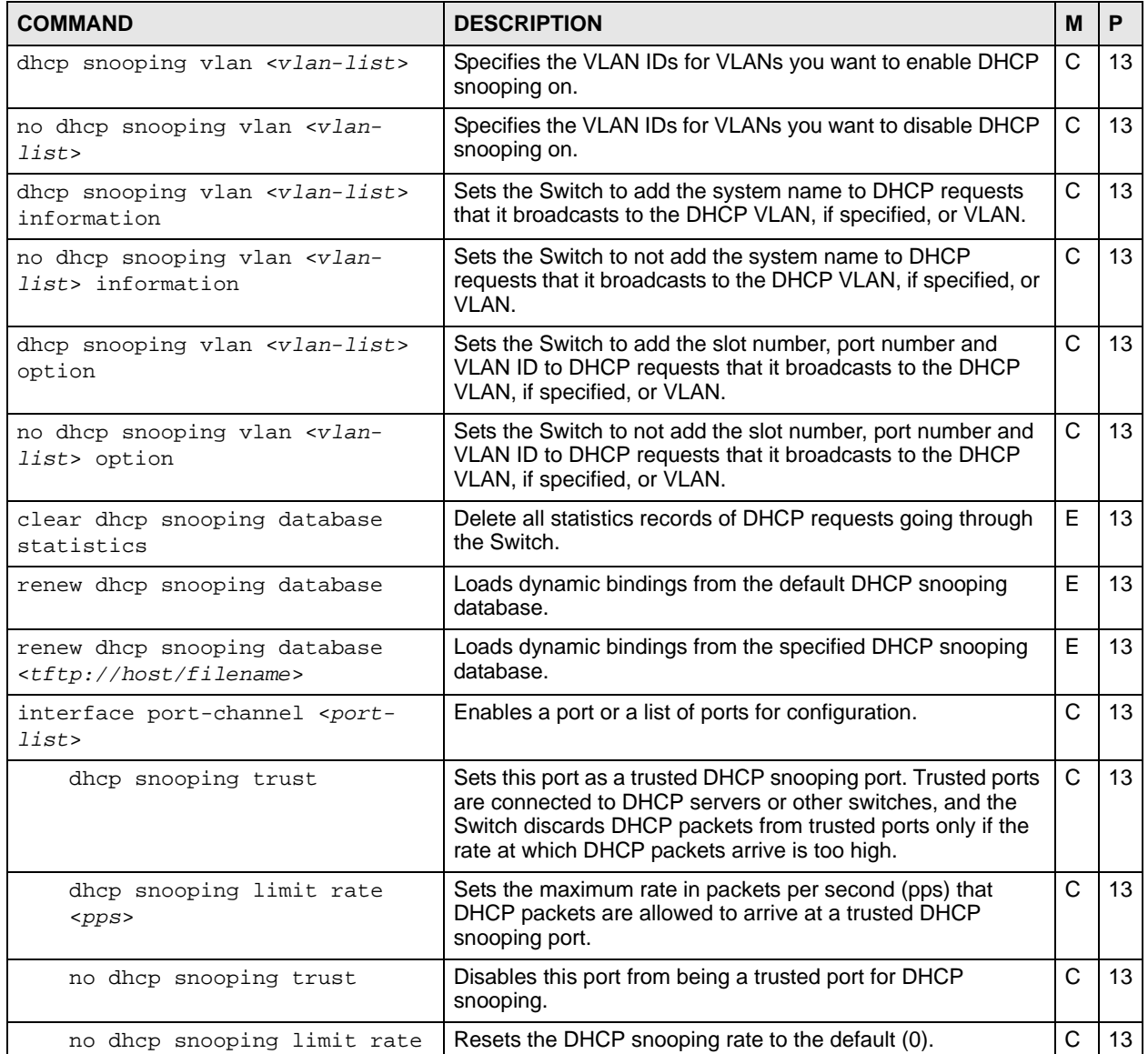

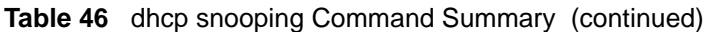

The following table describes the dhcp-vlan commands.

**Table 47** dhcp-vlan Command Summary

| <b>COMMAND</b>                     | <b>DESCRIPTION</b>                      | M |     |
|------------------------------------|-----------------------------------------|---|-----|
| dhcp dhcp-vlan <vlan-id></vlan-id> | Specifies the VLAN ID of the DHCP VLAN. |   | 13  |
| no dhep dhep-vlan                  | Disables DHCP VLAN on the Switch.       |   | 12. |

### **15.2 Command Examples**

This example:

- Enables DHCP snooping Switch.
- Sets up an external DHCP snooping database on a network server with IP address 172.16.37.17.
- Enables DHCP snooping on VLANs 1,2,3,200 and 300.
- Sets the Switch to add the slot number, port number and VLAN ID to DHCP requests that it broadcasts to the DHCP VLAN.
- Sets ports 1 5 as DHCP snooping trusted ports.
- Sets the maximum number of DHCP packets that can be received on ports 1 5 to 100 packets per second.
- Configures a DHCP VLAN with a VLAN ID 300.
- Displays DHCP snooping configuration details.

```
sysname(config)# dhcp snooping
sysname(config)# dhcp snooping database tftp://172.16.37.17/
snoopdata.txt
sysname(config)# dhcp snooping vlan 1,2,3,200,300
sysname(config)# dhcp snooping vlan 1,2,3,200,300 option
sysname(config)# interface port-channel 1-5
sysname(config-interface)# dhcp snooping trust
sysname(config-interface)# dhcp snooping limit rate 100
sysname(config-interface)# exit
sysname(config)# dhcp dhcp-vlan 300
sysname(config)# exit
sysname# show dhcp snooping
  Switch DHCP snooping is enabled
  DHCP Snooping is configured on the following VLANs:
    1-3,200,300
  Option 82 is configured on the following VLANs:
    1-3,200,300
  Appending system name is configured on the following VLANs:
  DHCP VLAN is enabled on VLAN 300
Interface Trusted Rate Limit (pps)
--------- ------- ----------------
       1 yes 100
        2 yes 100
       3 yes 100
        4 yes 100
        5 yes 100
        6 no unlimited
        7 no unlimited
        8 no unlimited
```
**16** 

### **DiffServ Commands**

Use these commands to configure Differentiated Services (DiffServ) on the Switch.

### **16.1 Command Summary**

| <b>COMMAND</b>                                    | <b>DESCRIPTION</b>                                      | M | Р  |
|---------------------------------------------------|---------------------------------------------------------|---|----|
| show diffsery                                     | Displays general DiffServ settings.                     | Е | 3  |
| diffserv                                          | Enables DiffServ on the Switch.                         | C | 13 |
| no diffserv                                       | Disables DiffServ on the Switch.                        | C | 13 |
| diffserv dscp <0-63> priority<br>$< 0 - 7$        | Sets the DSCP-to-IEEE 802.1g mappings.                  | C | 13 |
| interface port-channel <port-<br>lists</port-<br> | Enters config-interface mode for the specified port(s). | C | 13 |
| diffserv                                          | Enables DiffServ on the port(s).                        | C | 13 |
| no diffserv                                       | Disables DiffServ on the port(s).                       | C | 13 |

**Table 48** diffserv Command Summary

# **Display Commands**

Use these commands to display configuration information.

### **17.1 Command Summary**

| <b>COMMAND</b>                                                  | <b>DESCRIPTION</b>                                                                                                    | M |    |
|-----------------------------------------------------------------|----------------------------------------------------------------------------------------------------|---|----|
| display user <[system][snmp]>                                   | Displays all or specific user account information in the<br>configuration file.<br>system: Displays system account information, such as<br>admin, enable or login username and password.<br>snmp: Displays SNMP user account information.                                                                                          | C | 14 |
| no display user <[system][snmp]>                                | Hide all or specific user account information in the<br>configuration file.                                                                                                    | C | 14 |
| display aaa<br><[authentication][authorization][s<br>erver l>   | Displays all or specific AAA information in the<br>configuration file.<br>authentication: Displays authentication information in<br>the configuration file.<br>authorization: Displays authorization information in<br>the configuration file.<br>server: Displays authentication server information in the<br>configuration file. | C | 14 |
| no display aaa<br><[authentication][authorization][s<br>erver]> | Hide all or specific AAA information in the configuration<br>file.                                                                                                    | C | 14 |

**Table 49** display Command Summary

### **DVMRP Commands**

This chapter explains how to use commands to activate the Distance Vector Multicast Routing Protocol (DVMRP) on the Switch.

#### **18.1 DVMRP Overview**

DVMRP (Distance Vector Multicast Routing Protocol) is a protocol used for routing multicast data. DVMRP is used when a router receives multicast traffic and it wants to find out if other multicast routers it is connected to need to receive the data. DVMRP sends the data to all attached routers and waits for a reply. Routers which do not need to receive the data (do not have multicast group member connected) return a "prune" message, which stops further multicast traffic for that group from reaching the router.

#### **18.2 Command Summary**

**Table 50** Command Summary: DVMRP

| <b>COMMAND</b>                                                                 | <b>DESCRIPTION</b>                                                                                                    | M | P  |
|--------------------------------------------------------------------------------|----------------------------------------------------------------------------------------------------|---|----|
| show ip dymrp group                                                            | Displays DVMRP group information.                                                                                                    | E | 3  |
| show ip dymrp interface                                                        | Displays DVMRP interface information.                                                                                                    | E | 3  |
| show ip dymrp neighbor                                                         | Displays DVMRP neighbor information.                                                                                                    | E | 3  |
| show ip dymrp prune                                                            | Displays the DVMRP prune information.                                                                                                    | E | 3  |
| show ip dymrp route                                                            | Displays the DVMRP routes.                                                                                                    | E | 3  |
| show router dymrp                                                              | Displays DVMRP settings.                                                                                                    | E | 3  |
| router dymrp                                                                   | Enables and enters the DVMRP<br>configuration mode.                                                                                                | C | 13 |
| exit                                                                           | Leaves the DVMRP configuration mode.                                                                                                    | C | 13 |
| threshold <ttl-value></ttl-value>                                              | Sets the DVMRP threshold value. Multicast<br>packets with TTL (Time-To-Live) value<br>lower than the threshold are not forwarded<br>by the Switch. | C | 13 |
| no router dymrp                                                                | Disables DVMRP on the Switch.                                                                                                    | C | 13 |
| interface route-domain <ip-address>/<mask-<br>bits&gt;</mask-<br></ip-address> | Enters the configuration mode for this<br>routing domain.                                                                                          | C | 13 |

| <b>COMMAND</b> | <b>DESCRIPTION</b>                                           | M |    |
|----------------|--------------------------------------------------------------|---|----|
| ip dvmrp       | Activates this routing domain in<br>participating in DVMRP.  | ⌒ | 13 |
| no ip dvmrp    | Disables this routing domain from<br>participating in DVMRP. |   | 13 |

**Table 50** Command Summary: DVMRP (continued)

#### **18.3 Command Examples**

In this example, the Switch is configured to exchange DVMRP information with other DVMRP enabled routers as shown next. The Switch is a DVMRP router (**C**). DVMRP is activated on IP routing domains **10.10.10.1/24** and **172.16.1.1/24** so that it can exchange DVMRP information with routers **A** and **B**.

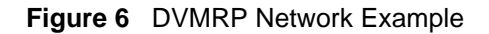

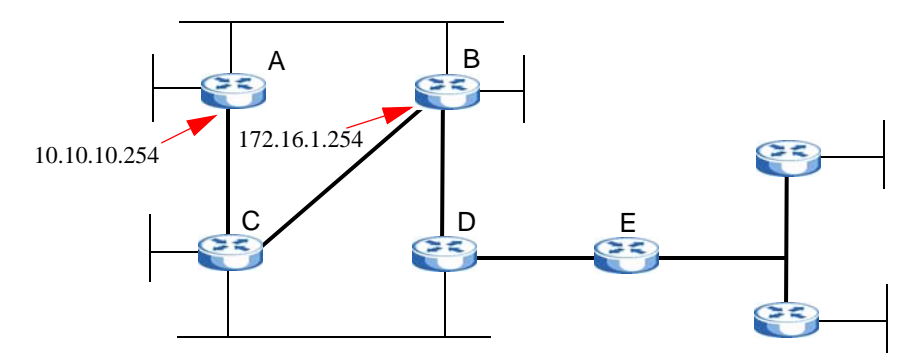

- Enables IGMP and DVMRP on the Switch.
- Enables DVMRP on the following routing domains: 10.10.10.1/24, 172.16.1.1/24.
- Displays DVMRP settings configured on the Switch.

```
sysname(config)# router igmp
sysname(config-igmp)# exit
sysname(config)# router dvmrp
sysname(config-dvmrp)# exit
sysname(config)# interface route-domain 10.10.10.1/24
sysname(config-if)# ip dvmrp
sysname(config-if)# exit
sysname(config)# interface route-domain 172.16.1.1/24
sysname(config-if)# ip dvmrp
sysname(config-if)# exit
sysname(config)# exit
sysname# show router dvmrp
  TTL threshold: 50
  IP Address Subnet Mask Active
     ----------------------------------------
  10.10.10.1 255.255.255.0 Yes
  172.16.1.1 255.255.255.0 Yes
  192.168.1.1 255.255.255.0 No
```
# **Error Disable and Recovery Commands**

Use these commands to configure the CPU protection and error disable recovery features on the Switch.

#### **19.1 CPU Protection Overview**

Switches exchange protocol control packets in a network to get the latest networking information. If a switch receives large numbers of control packets, such as ARP, BPDU or IGMP packets, which are to be processed by the CPU, the CPU may become overloaded and be unable to handle regular tasks properly.

The CPU protection feature allows you to limit the rate of ARP, BPDU and IGMP packets to be delivered to the CPU on a port. This enhances the CPU efficiency and protects against potential DoS attacks or errors from other network(s). You then can choose to drop control packets that exceed the specified rate limit or disable a port on which the packets are received.

#### **19.2 Error-Disable Recovery Overview**

Some features, such as loop guard or CPU protection, allow the Switch to shut down a port or discard specific packets on a port when an error is detected on the port. For example, if the Switch detects that packets sent out the port(s) loop back to the Switch, the Switch can shut down the port(s) automatically. After that, you need to enable the port(s) or allow the packets on a port manually via the web configurator or the commands. With error-disable recovery, you can set the disabled port(s) to become active or start receiving the packets again after the time interval you specify.

#### **19.3 User Input Values**

This section lists the common term definition appears in this chapter.

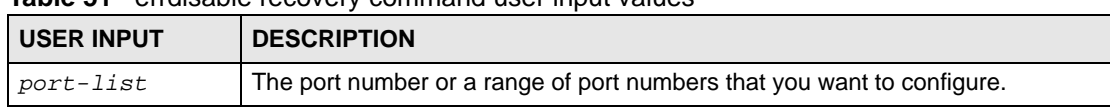

#### **Table 51** errdisable recovery command user input values

### **19.4 Command Summary**

**Table 52** cpu-protection Command Summary

| <b>COMMAND</b>                                                                                                    | <b>DESCRIPTION</b>                                                                                                    | M | Р  |
|----------------------------------------------------------------------------------------------------|----------------------------------------------------------------------------------------------------|---|----|
| interface port-channel <port-<br>lists</port-<br>                                                                 | Enables a port or a list of ports for configuration.                                                                                                    | C | 13 |
| cpu-protection cause<br><arp bpdu="" igmp=""  =""> rate-limit<br/><math>&lt;0-256&gt;</math></arp>                | Sets the maximum number of ARP, BPDU or IGMP packets<br>that the specified port(s) are allowed to receive or transmit<br>per second. 0 means no rate limit.                                                                                                    | C | 13 |
| clear cpu-protection interface<br>port-channel <port-list> cause<br/><arp bpdu="" igmp=""  =""></arp></port-list> | Resets the "Total Drop" counters for the specified port(s) to<br>zero $(0)$ . You can see the counter using the show $cpu-$<br>protection command. The "Total Drops" means the<br>number of ARP, BPDU or IGMP packets that have been<br>dropped due to the Error Disable feature | C | 13 |
| reset cpu-protection interface<br>port-channel <port-list> cause<br/><arp bpdu="" igmp=""  =""></arp></port-list> | Sets the specified port(s) to handle all ARP, BPDU or IGMP<br>packets in stead of ignoring them, if the port(s) are in<br>inactive-reason mode (set by using the errdisable<br>detet cause command).                                                                             | C | 13 |
| show cpu-protection interface<br>port-channel <port-list></port-list>                                             | Shows the CPU Protection settings and the number of ARP,<br>BPDU and/or IGMP packets that has been dropped by the<br>Error Disable feature for the specified port(s).                                                                                                    | E | 13 |

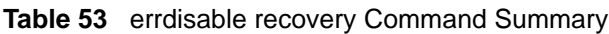

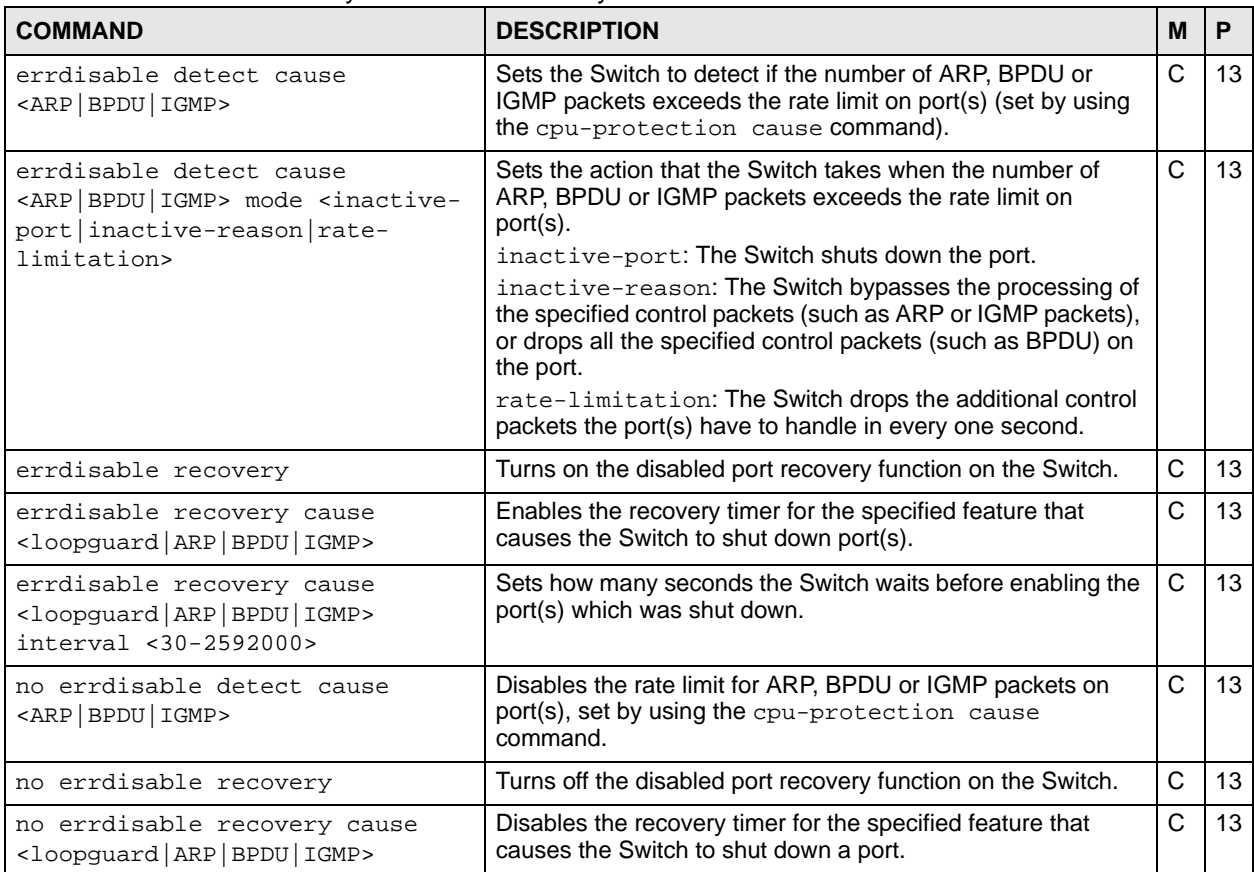

| <b>COMMAND</b>           | <b>DESCRIPTION</b>                                                                                                    | м |    |
|--------------------------|----------------------------------------------------------------------------------------------------|---|----|
| show errdisable          | Displays which port(s) are detected (by Error Disable), the<br>mode of the ports, and which packets (ARP, BPDU or IGMP)<br>are being detected.                                                                                                    | F | 13 |
| show errdisable detect   | Displays the Error Disable settings including the available<br>protocol of packets (ARP, BPDU or IGMP), the current status<br>(enabled or disabled), and the corresponding action the<br>Switch takes when a detected port is handling packets over<br>the limit. | E | 13 |
| show errdisable recovery | Displays the disabled port recovery settings and after how<br>many seconds which port(s) will be activated.                                                                                                    | F | 13 |

**Table 53** errdisable recovery Command Summary (continued)

#### **19.5 Command Examples**

This example shows you how to configure the following:

- limit the number of ARP packets that port 7 can handle to 100 packets per second.
- set to shut down port 7 when the number ARP packets the port should handle exceeds the rate limit.
- display the CPU protection settings that you just set for port 7.
- display the Error Disable status and action mode for ARP packet handling.

```
systemname# config
systemname(config)# interface port-channel 7
systemname(config-interface)# cpu-protection cause ARP rate-limit 100
systemname(config-interface)# exit
systemname(config)# errdisable detect cause ARP
systemname(config)# errdisable detect cause ARP mode inactive-port
systemname(config)# exit
systemname# show cpu-protection interface port-channel 7
  Port : 7
 Reason Rate Mode Total Drops
  ------ ------- --------------- -----------
   ARP 100 inactive-port
   BPDU 0 inactive-port -<br>IGMP 0 inactive-port -
   IGMP 0 inactive-port
systemname# show errdisable detect
 Reason Status Mode
  ------ ------- ---------------
    ARP enable inactive-port
    BPDU enable rate-limitation
    IGMP enable inactive-port
systemname#
```
This example enables the disabled port recovery function and the recovery timer for the loopguard feature on the Switch. If a port is shut down due to the specified reason, the Switch activates the port 300 seconds (the default value) later. This example also shows the number of the disabled port(s) and the time left before the port(s) becomes active.

```
sysname# configure
sysname(config)# errdisable recovery
sysname(config)# errdisable recovery cause loopguard
sysname(config)# exit
sysname# show errdisable recovery
  Errdisable Recovery Status:Enable
Reason Timer Status Time
  ---------- ------------ -------
 loopguard Enable 300
     ARP Disable 300
     BPDU Disable 300
     IGMP Disable 300
  Interfaces that will be enabled at the next timeout:
 Interface Reason Time left(sec) Mode
  --------- ---------- -------------- ---------------
sysname#
```
### **Ethernet OAM Commands**

Use these commands to use the link monitoring protocol IEEE 802.3ah Link Layer Ethernet OAM (Operations, Administration and Maintenance).

#### **20.1 IEEE 802.3ah Link Layer Ethernet OAM Implementation**

Link layer Ethernet OAM (Operations, Administration and Maintenance) as described in IEEE 802.3ah is a link monitoring protocol. It utilizes OAM Protocol Data Units or OAM PDU's to transmit link status information between directly connected Ethernet devices. Both devices must support IEEE 802.3ah. Because link layer Ethernet OAM operates at layer two of the OSI (Open Systems Interconnection Basic Reference) model, neither IP or SNMP are necessary to monitor or troubleshoot network connection problems.

The Switch supports the following IEEE 802.3ah features:

- **Discovery** this identifies the devices on each end of the Ethernet link and their OAM configuration.
- **Remote Loopback** this can initiate a loopback test between Ethernet devices.

#### **20.2 Command Summary**

| <b>COMMAND</b>                                      | <b>DESCRIPTION</b>                                                                                                    | М |    |
|-----------------------------------------------------|----------------------------------------------------------------------------------------------------|---|----|
| show ethernet oam discovery<br>$<$ port-list>       | Displays OAM configuration details and operational status of<br>the specified ports.                                           | E | 3  |
| show ethernet oam statistics<br>$<$ port-list>      | Displays the number of OAM packets transferred for the<br>specified ports.                                                     | Е | з  |
| show ethernet oam summary                           | Displays the configuration details of each OAM activated port.                                                                 | Е | 3  |
| ethernet oam                                        | Enables Ethernet OAM on the Switch.                                                                                            | С | 13 |
| no ethernet oam                                     | Disables Ethernet OAM on the Switch.                                                                                           | C | 13 |
| ethernet oam remote-loopback<br>start <port></port> | Initiates a remote-loopback test from the specified port by<br>sending Enable Loopback Control PDUs to the remote<br>device.   | E | 13 |
| ethernet oam remote-loopback<br>stop <port></port>  | Terminates a remote-loopback test from the specified port by<br>sending Disable Loopback Control PDUs to the remote<br>device. | E | 13 |

**Table 54** ethernet oam Command Summary

| <b>COMMAND</b>                                                                                                    | <b>DESCRIPTION</b>                                                                                                    | м | P  |
|----------------------------------------------------------------------------------------------------|----------------------------------------------------------------------------------------------------|---|----|
| ethernet oam remote-loopback<br>test <port> [<number-of-packets><br/><math>[package-size&gt;]</math></number-of-packets></port> | Performs a remote-loopback test from the specified port. You<br>can also define the allowable packet number and packet size<br>of the loopback test frames.                           | E | 13 |
| interface port-channel <port-<br>lists</port-<br>                                                                               | Enters config-interface mode for the specified port(s).                                                                                                    | C | 13 |
| ethernet oam                                                                                                    | Enables Ethernet OAM on the port(s).                                                                                                    | C | 13 |
| no ethernet oam                                                                                                    | Disables Ethernet OAM on the port(s).                                                                                                    | C | 13 |
| ethernet oam mode<br><active passive></active passive>                                                                          | Specifies the OAM mode on the ports.<br>active: Allows the port to issue and respond to Ethernet<br>OAM commands.<br>passive: Allows the port to respond to Ethernet OAM<br>commands. | C | 13 |
| ethernet oam remote-loopback<br>ignore-rx                                                                                       | Sets the Switch to ignore loopback commands received on<br>the ports.                                                                                                    | C | 13 |
| ethernet oam remote-loopback<br>supported                                                                                       | Enables the remote loopback feature on the ports.                                                                                                    | C | 13 |
| no ethernet oam remote-<br>loopback ignore-rx                                                                                   | Sets the Switch to process loopback commands received on<br>the ports.                                                                                                    | C | 13 |
| no ethernet oam remote-<br>loopback supported                                                                                   | Disables the remote loopback feature on the ports.                                                                                                    | C | 13 |
| no ethernet oam mode                                                                                                    | Resets the OAM mode to the default value.                                                                                                    | С | 13 |

**Table 54** ethernet oam Command Summary (continued)

### **20.3 Command Examples**

This example enables Ethernet OAM on port 7 and sets the mode to active.

```
sysname# configure
sysname(config)# ethernet oam
sysname(config)# interface port-channel 7
sysname(config-interface)# ethernet oam
sysname(config-interface)# ethernet oam mode active
sysname(config-interface)# exit
sysname(config)# exit
```
This example performs Ethernet OAM discovery from port 7.

```
sysname# show ethernet oam discovery 7
Port 7
Local client
------------
  OAM configurations:
   Mode : Active
   Unidirectional : Not supported
   Remote loopback : Not supported
    Link events : Not supported
    Variable retrieval: Not supported
    Max. OAMPDU size : 1518
  Operational status:
    Link status : Down
    Info. revision : 3
   Parser state : Forward
   Discovery state : Active Send Local
```
The following table describes the labels in this screen.

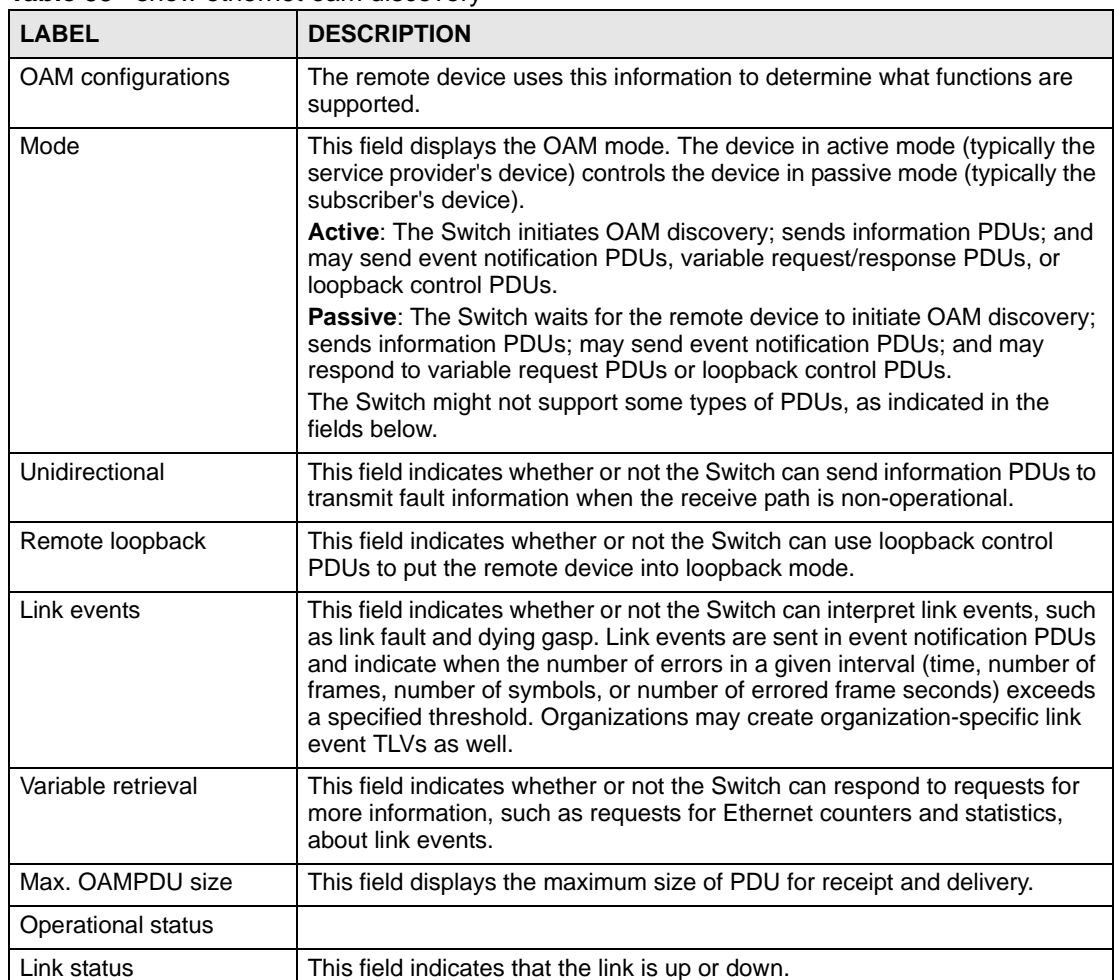

**Table 55** show ethernet oam discovery

| <b>LABEL</b>    | <b>DESCRIPTION</b>                                                                                                    |
|-----------------|----------------------------------------------------------------------------------------------------|
| Info. revision  | This field displays the current version of local state and configuration. This<br>two-octet value starts at zero and increments every time the local state or<br>configuration changes.                                                                                                    |
| Parser state    | This field indicates the current state of the parser.<br><b>Forward:</b> The packet is forwarding packets normally.<br>Loopback: The Switch is in loopback mode.<br><b>Discard:</b> The Switch is discarding non-OAMPDUs because it is trying to or<br>has put the remote device into loopback mode.                                                                                                    |
| Discovery state | This field indicates the state in the OAM discovery process. OAM-enabled<br>devices use this process to detect each other and to exchange information<br>about their OAM configuration and capabilities. OAM discovery is a<br>handshake protocol.<br><b>Fault:</b> One of the devices is transmitting OAM PDUs with link fault<br>information, or the interface is not operational.<br><b>Active Send Local:</b> The Switch is in active mode and is trying to see if the<br>remote device supports OAM.<br><b>Passive Wait:</b> The Switch is in passive mode and is waiting for the remote<br>device to begin OAM discovery.<br>Send Local Remote: This state occurs in the following circumstances.<br>The Switch has discovered the remote device but has not accepted or<br>rejected the connection yet.<br>The Switch has discovered the remote device and rejected the<br>connection.<br><b>Send Local Remote OK:</b> The Switch has discovered the remote device<br>and has accepted the connection. In addition, the remote device has not<br>accepted or rejected the connection yet, or the remote device has rejected<br>the connected.<br><b>Send Any:</b> The Switch and the remote device have accepted the<br>connection. This is the operating state for OAM links that are fully<br>operational. |

**Table 55** show ethernet oam discovery (continued)

This example looks at the number of OAM packets transferred on port 1.

```
sysname# show ethernet oam statistics 1
Port 1
Statistics:
-----------
Information OAMPDU Tx : 0
Information OAMPDU Rx : 0
 Event Notification OAMPDU Tx : 0
 Event Notification OAMPDU Rx : 0
 Loopback Control OAMPDU Tx : 0
Loopback Control OAMPDU Rx : 0
Variable Request OAMPDU Tx : 0
 Variable Request OAMPDU Rx : 0
  Variable Response OAMPDU Tx : 0
 Variable Response OAMPDU Rx : 0
 Unsupported OAMPDU Tx : 0<br>Unsupported OAMPDU Rx : 0
 Unsupported OAMPDU Rx
```

| The following table describes the labels in this screen. |  |  |  |  |  |  |  |
|----------------------------------------------------------|--|--|--|--|--|--|--|
|----------------------------------------------------------|--|--|--|--|--|--|--|

**Table 56** show ethernet oam statistics

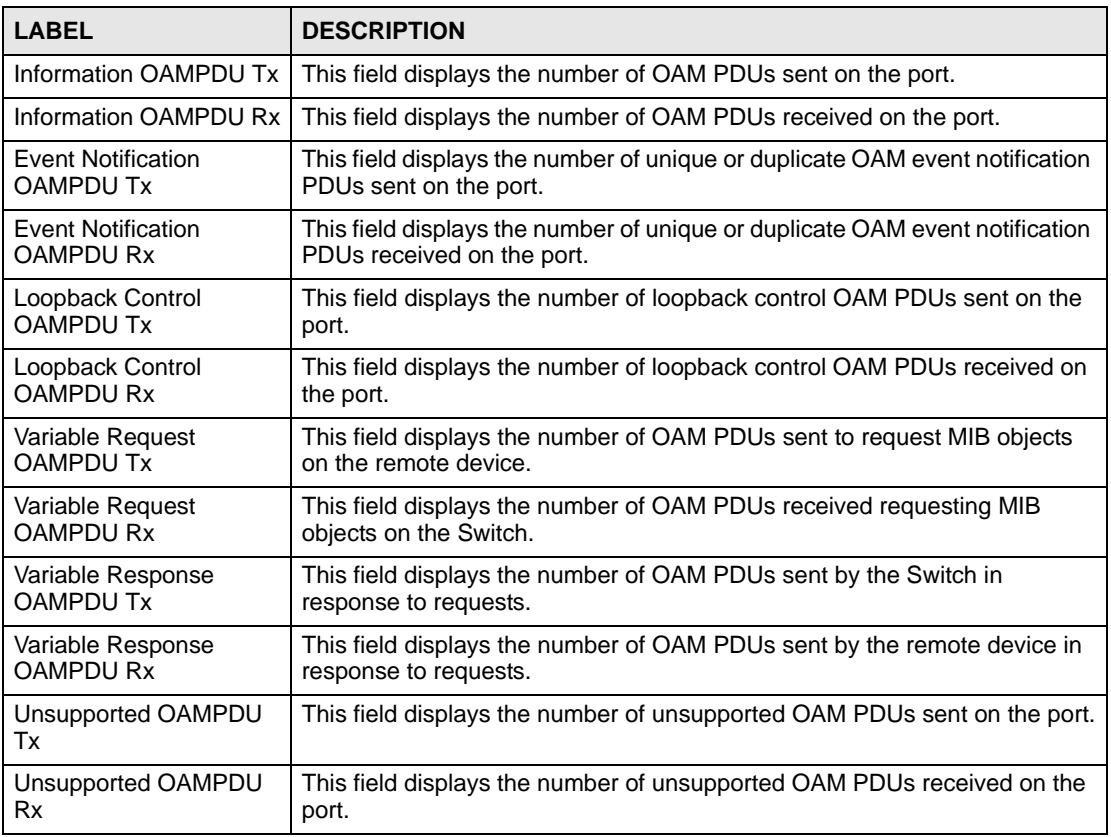

This example looks at the configuration of ports on which OAM is enabled.

```
sysname# show ethernet oam summary
OAM Config: U : Unidirection, R : Remote Loopback
          L : Link Events , V : Variable Retrieval
   Local Remote
------------- -----------------------------------------
Port Mode MAC Addr 	 OUI Mode Config
----- ------- ----------------- ------ ------- --------
1 Active
```
The following table describes the labels in this screen.

| <b>LABEL</b> | <b>DESCRIPTION</b>                                               |
|--------------|------------------------------------------------------------------|
| Local        | This section displays information about the ports on the Switch. |
| Port         | This field displays the port number.                             |
| Mode         | This field displays the operational state of the port.           |
| Remote       | This section displays information about the remote device.       |
| MAC Addr     | This field displays the MAC address of the remote device.        |

**Table 57** show ethernet oam summary

| <b>LABEL</b> | <b>DESCRIPTION</b>                                                                                                    |
|--------------|----------------------------------------------------------------------------------------------------|
| OUI          | This field displays the OUI (first three bytes of the MAC address) of the<br>remote device.                                         |
| Mode         | This field displays the operational state of the remote device.                                                                     |
| Config       | This field displays the capabilities of the Switch and remote device. THe<br>capabilities are identified in the OAM Config section. |

**Table 57** show ethernet oam summary (continued)

**21** 

### **External Alarm Commands**

Use these commands to configure the external alarm features on the Switch.

### **21.1 Command Summary**

**Table 58** external-alarm Command Summary

| <b>COMMAND</b>                                                      | <b>DESCRIPTION</b>                                                                                                    | M |    |
|---------------------------------------------------------------------|----------------------------------------------------------------------------------------------------|---|----|
| external-alarm <index> name<br/><name_string></name_string></index> | Sets the name of the specified external alarm.<br>index: $1 - 4$<br>name_string: Enters a name of up to 32 ASCII characters. | С | 13 |
| no external-alarm <index></index>                                   | Removes the name of the specified external alarm.                                                                            | С | 13 |
| no external-alarm all                                               | Removes the name of all external alarms.                                                                                     | С | 13 |
| show external-alarm                                                 | Displays external alarm settings and status.                                                                                 | F | 13 |

#### **21.2 Command Examples**

This example configures and shows the name and status of the external alarm(s).

```
sysname# configure
sysname(config)# external-alarm 1 name dooropen
sysname(config)# exit
sysname# show external-alarm
External Alarm 1
          Status: Not asserted
          Name: dooropen
External Alarm 2
          Status: Not asserted
          Name:
External Alarm 3
          Status: Not asserted
          Name:
External Alarm 4
          Status: Not asserted
          Name:
sysname#
```
# **GARP Commands**

Use these commands to configure GARP.

#### **22.1 GARP Overview**

Switches join VLANs by making a declaration. A declaration is made by issuing a Join message using GARP. Declarations are withdrawn by issuing a Leave message. A Leave All message terminates all registrations. GARP timers set declaration timeout values.

#### **22.2 Command Summary**

**Table 59** garp Command Summary

| <b>COMMAND</b>              | <b>DESCRIPTION</b>                                                                                                    | M |  |
|-----------------------------|----------------------------------------------------------------------------------------------------|---|--|
| show garp                   | Displays GARP information.                                                                                                    | Е |  |
| qarp join <100-65535> leave | Configures GARP time settings (in milliseconds), including<br>$\langle 200-65535 \rangle$ leaveall $\langle 200-65535 \rangle$ the join, leave and leave all timers for each port. Leave Time<br>must be at least two times larger than Join Timer, and Leave<br>All Timer must be larger than Leave Timer. |   |  |

#### **22.3 Command Examples**

In this example, the administrator looks at the Switch's GARP timer settings and decides to change them. The administrator sets the Join Timer to 300 milliseconds, the Leave Timer to 800 milliseconds, and the Leave All Timer to 11000 milliseconds.

```
sysname# show garp
GARP Timer
------------------------
Join Timer :200
Leave Timer :600
Leave All Timer :10000
sysname# configure
sysname(config)# garp join 300 leave 800 leaveall 11000
sysname(config)# exit
sysname# show garp
GARP Timer
------------------------
Join Timer :300
Leave Timer :800
Leave All Timer :11000
```
**23** 

### **GVRP Commands**

Use these commands to configure GVRP.

#### **23.1 Command Summary**

The following section lists the commands for this feature.

| <b>COMMAND</b>                                    | <b>DESCRIPTION</b>                                                      | M | Р  |
|---------------------------------------------------|-------------------------------------------------------------------------|---|----|
| show vlanlq qvrp                                  | Displays GVRP settings.                                                 | E | 13 |
| vlanlg gyrp                                       | Enables GVRP.                                                           | C | 13 |
| no vlanlq qvrp                                    | Disables GVRP on the Switch.                                            | C | 13 |
| interface port-channel <port-<br>lists</port-<br> | Enters config-interface mode for the specified port(s).                 | C | 13 |
| qvrp                                              | Enables this function to permit VLAN groups beyond the local<br>Switch. | C | 13 |
| no gvrp                                           | Disable GVRP on the port(s).                                            | C | 13 |

**Table 60** gvrp Command Summary

#### **23.2 Command Examples**

This example shows the Switch's GVRP settings.

```
sysname# show vlan1q gvrp
GVRP Support
-----------------------
gvrpEnable = YES
gvrpPortEnable:
```
This example turns off GVRP on ports 1-5.

```
sysname# configure
sysname(config)# interface port-channel 1-5
sysname(config-interface)# no gvrp
sysname(config-interface)# exit
sysname(config)# exit
```
# **PART III Reference H-M**

[HTTPS Server Commands \(105\)](#page-104-0) [IEEE 802.1x Authentication Commands \(109\)](#page-108-0) [IGMP and Multicasting Commands \(113\)](#page-112-0) [IGMP Snooping Commands \(117\)](#page-116-0) [IGMP Filtering Commands \(125\)](#page-124-0) [Interface Commands \(127\)](#page-126-0) [Interface Route-domain Mode \(133\)](#page-132-0) [IP Commands \(135\)](#page-134-0) [IP Source Binding Commands \(139\)](#page-138-0) [IPv6 Commands \(141\)](#page-140-0) [Layer 2 Protocol Tunnel \(L2PT\) Commands \(165\)](#page-164-0) [Link Layer Discovery Protocol \(LLDP\) Commands \(169\)](#page-168-0) [Load Sharing Commands \(173\)](#page-172-0) [Logging Commands \(175\)](#page-174-0) [Login Account Commands \(177\)](#page-176-0) [Loopguard Commands \(179\)](#page-178-0) [MAC Address Commands \(181\)](#page-180-0) [MAC Authentication Commands \(183\)](#page-182-0) [MAC Filter Commands \(185\)](#page-184-0) [MAC Forward Commands \(187\)](#page-186-0) [Mirror Commands \(189\)](#page-188-0) [MRSTP Commands \(193\)](#page-192-0) [MSTP Commands \(195\)](#page-194-0)

[Multiple Login Commands \(201\)](#page-200-0) [MVR Commands \(203\)](#page-202-0)

**24** 

### <span id="page-104-0"></span>**HTTPS Server Commands**

Use these commands to configure the HTTPS server on the Switch.

### **24.1 Command Summary**

| <b>COMMAND</b>                              | <b>DESCRIPTION</b>                                     | M      |    |
|---------------------------------------------|--------------------------------------------------------|--------|----|
| show https                                  | Displays the HTTPS settings, statistics, and sessions. | E      | З  |
| show https certificate                      | Displays the HTTPS certificates.                       | E      |    |
| show https key <rsa dsa=""></rsa>           | Displays the HTTPS key.                                | Е      | 3  |
| show https session                          | Displays current HTTPS session(s).                     | E      | 3  |
| https cert-regeneration<br>$<$ rsa $ $ dsa> | Re-generates a certificate.                            | ⌒<br>U | 13 |

**Table 61** https Command Summary

#### **24.2 Command Examples**

This example shows the current HTTPS settings, statistics, and sessions.

```
sysname# show https
Configuration
   Version : SSLv3, TLSv1
    Maximum session number: 64 sessions
    Maximum cache number : 128 caches
   Cache timeout : 300 seconds
   Support ciphers :
        DHE-RSA-AES256-SHA DHE-DSS-AES256-SHA AES256-SHA EDH-RSA-DES-
CBC3-SHA
       EDH-DSS-DES-CBC3-SHA DES-CBC3-SHA DES-CBC3-MD5 DHE-RSA-AES128-SHA
        DHE-DSS-AES128-SHA AES128-SHA DHE-DSS-RC4-SHA IDEA-CBC-SHA RC4-
SHA
        RC4-MD5 IDEA-CBC-MD5 RC2-CBC-MD5 RC4-MD5
Statistics:
   Total connects : 0
   Current connects : 0
   Connects that finished: 0<br>Penegotiate requested: 0
   Renegotiate requested : 0<br>Session cache items : 0
   Session cache items :
   Session cache hits : 0
   Session cache misses : 0
   Session cache timeouts: 0
Sessions:
    Remote IP Port Local IP Port SSL bytes Sock bytes
```
The following table describes the labels in this screen.

#### **Table 62** show https

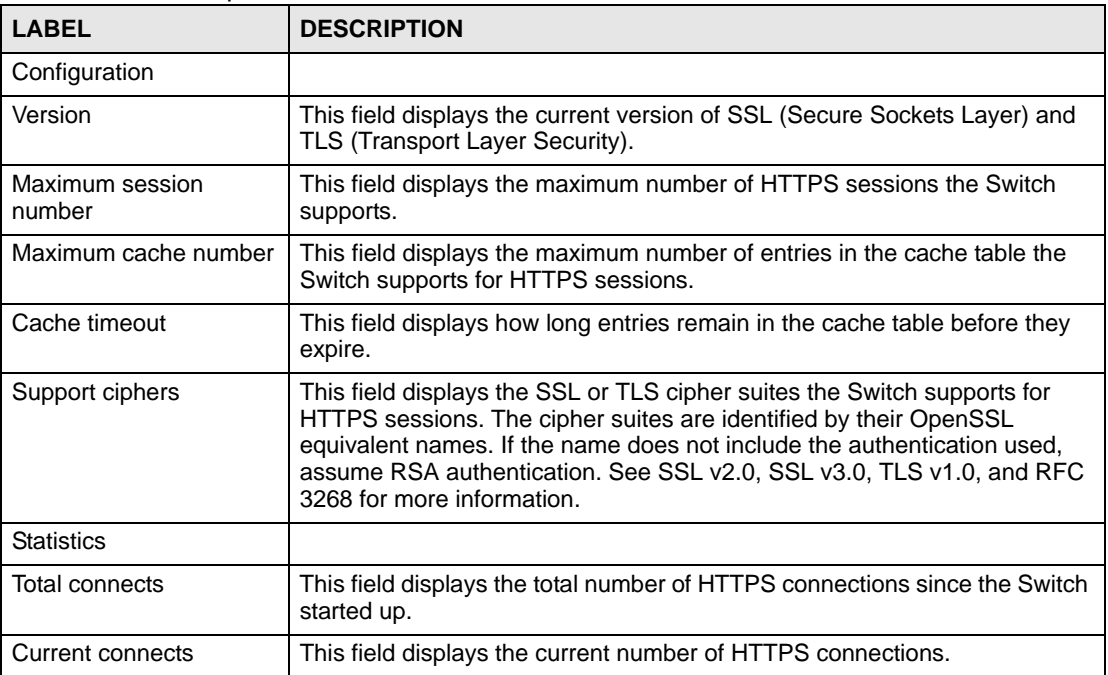

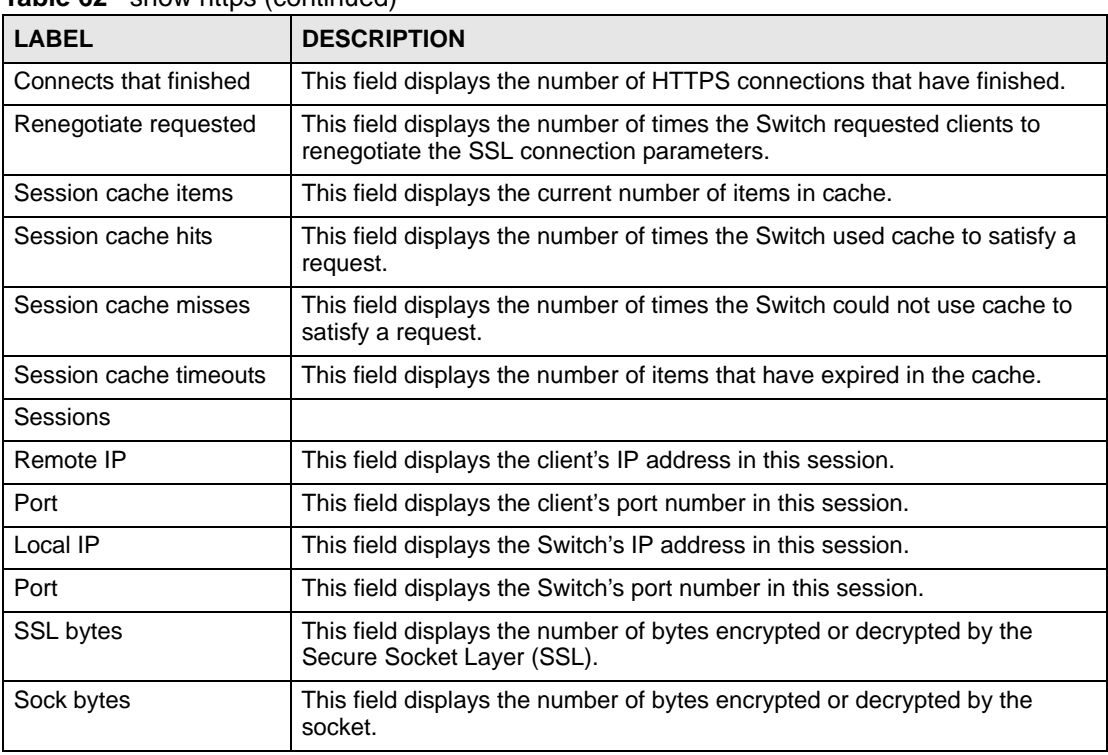

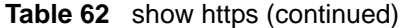

This example shows the current HTTPS sessions.

```
sysname# show https session
SSL-Session:
    Protocol : SSLv3
    Cipher : RC4-MD5
    Session-ID: 
68BFB25BFAFEE3F0F15AB7B038EAB6BACE4AB7A4A6A5280E55943B7191057C96
    Session-ID-ctx: 7374756E6E656C20534944
    Master-Key: 
65C110D9BD9BB0EE36CE0C76408C121DAFD1E5E3209614EB0AC5509CDB60D0904937DA4B
A5BA058B57FD7169ACDD4ACF
    Key-Arg : None
    Start Time: 2252
    Timeout : 300 (sec)
    Verify return code: 0 (ok)
```
The following table describes the labels in this screen.

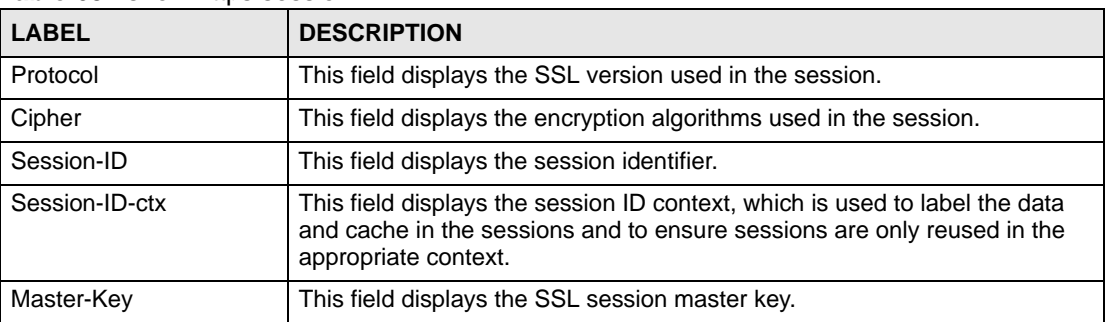

#### **Table 63** show https session

| <b>LABEL</b>       | <b>DESCRIPTION</b>                                                                                                    |
|--------------------|----------------------------------------------------------------------------------------------------|
| Key-Arg            | This field displays the key argument that is used in SSLv2.                                                                        |
| <b>Start Time</b>  | This field displays the start time (in seconds, represented as an integer in<br>standard UNIX format) of the session.              |
| Timeout            | This field displays the timeout for the session. If the session is idle longer<br>than this, the Switch automatically disconnects. |
| Verify return code | This field displays the return code when an SSL client certificate is verified.                                                    |

**Table 63** show https session (continued)
# **IEEE 802.1x Authentication Commands**

Use these commands to configure IEEE 802.1x authentication.

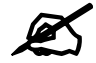

Do not forget to configure the authentication server.

## **25.1 Guest VLAN Overview**

When 802.1x port authentication is enabled on the Switch and its ports, clients that do not have the correct credentials are blocked from using the port(s). You can configure your Switch to have one VLAN that acts as a guest VLAN. If you enable the guest VLAN on a port, the user that is not IEEE 802.1x capable or fails to enter the correct username and password can still access the port, but traffic from the user is forwarded to the guest VLAN. That is, unauthenticated users can have access to limited network resources in the same guest VLAN, such as the Internet. The rights granted to the guest VLAN depends on how the network administrator configures switches or routers with the guest network feature.

## **25.2 Command Summary**

The following section lists the commands for this feature.

| <b>COMMAND</b>                                                               | <b>DESCRIPTION</b>                                                       | м |    |
|------------------------------------------------------------------------------|--------------------------------------------------------------------------|---|----|
| no port-access-authenticator                                                 | Disables port authentication on the Switch.                              | C | 13 |
| no port-access-authenticator<br>$<$ port-list>                               | Disables authentication on the listed ports.                             | С | 13 |
| no port-access-authenticator<br><port-list> reauthenticate</port-list>       | Disables the re-authentication mechanism on the listed<br>port(s).       | C | 13 |
| no port-access-authenticator<br><port-list> quest-vlan</port-list>           | Disables the guest VLAN feature on the listed ports.                     | С | 13 |
| no port-access-authenticator<br><port-list> quest-vlan Host-mode</port-list> | Resets the guest VLAN host-mode to its default settings<br>(Multi-host). | С | 13 |
| port-access-authenticator                                                    | Enables 802.1x authentication on the Switch.                             | С |    |

**Table 64** port-access-authenticator Command Summary

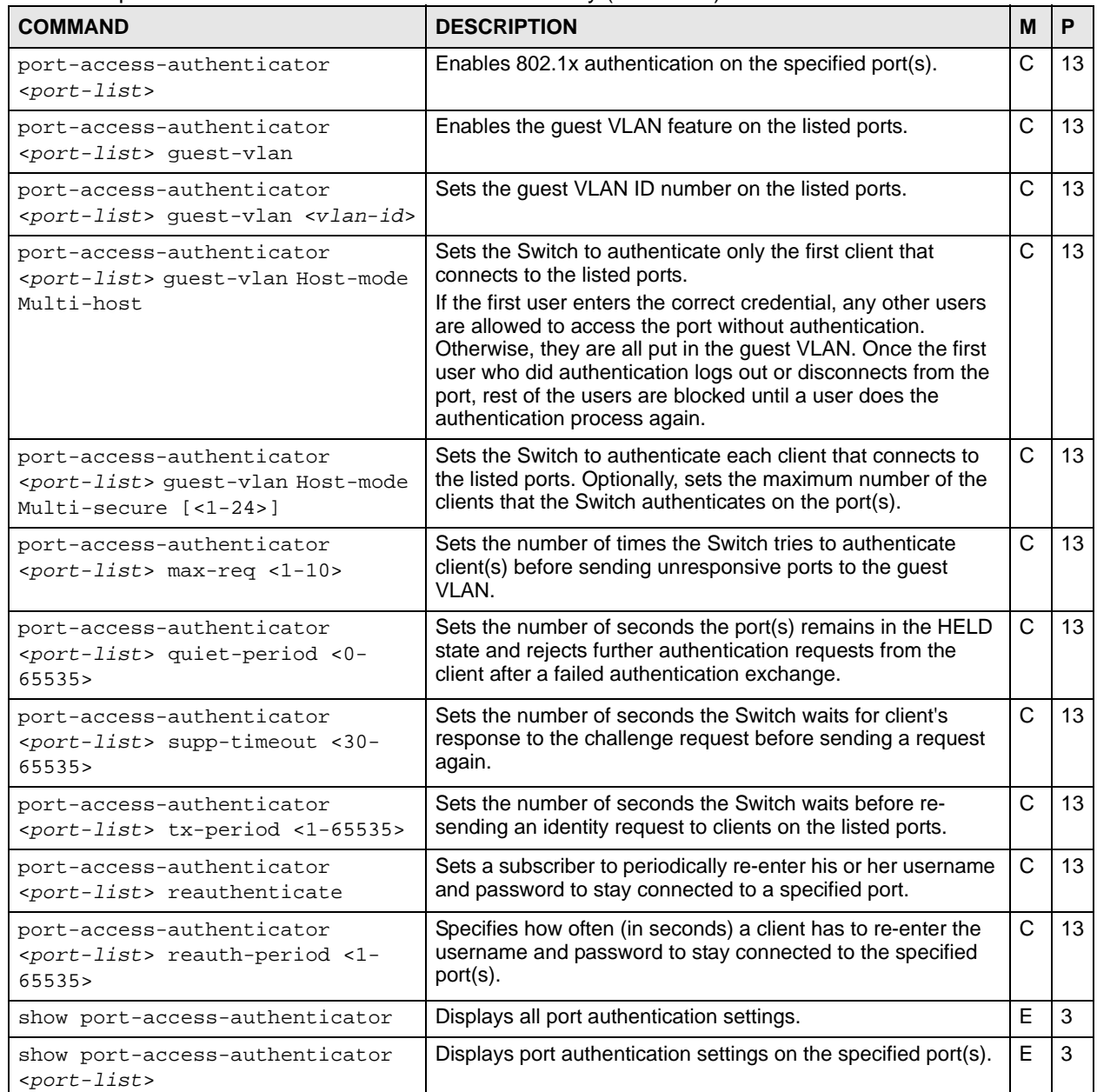

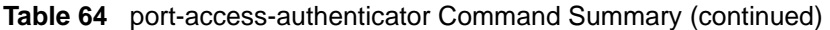

## **25.3 Command Examples**

This example configures the Switch in the following ways:

- **1** Specifies RADIUS server 1 with IP address 10.10.10.1, port 1890 and the string **secretKey** as the password.
- **2** Specifies the timeout period of 30 seconds that the Switch will wait for a response from the RADIUS server.
- **3** Enables port authentication on the Switch.
- **4** Enables port authentication on ports 4 to 8.
- **5** Activates reauthentication on ports 4-8.
- **6** Specifies 1800 seconds as the interval for client reauthentication on ports 4-8.

```
sysname(config)# radius-server host 1 10.10.10.1 auth-port 1890 key
--> secretKey
sysname(config)# radius-server timeout 30
sysname(config)# port-access-authenticator
sysname(config)# port-access-authenticator 4-8
sysname(config)# port-access-authenticator 4-8 reauthenticate
sysname(config)# port-access-authenticator 4-8 reauth-period 1800
```
This example configures the Switch in the following ways:

- **1** Enables the guest VLAN feature on port 8.
- **2** Puts port 8 in guest VLAN 200.
- **3** Sets host mode to multi-secure to have the Switch authenticate each client that connects to port 8.

```
sysname(config)# port-access-authenticator 8 guest-vlan 
sysname(config)# port-access-authenticator 8 guest-vlan 200
sysname(config)# port-access-authenticator 8 guest-vlan Host-mode Multi-
secure
```
This example configures the Switch in the following ways:

- **1** Disables authentication on the Switch.
- **2** Disables re-authentication on ports 1, 3, 4, and 5.
- **3** Disables authentication on ports 1, 6, and 7.

```
sysname(config)# no port-access-authenticator 
sysname(config)# no port-access-authenticator 1,3-5 reauthenticate
sysname(config)# no port-access-authenticator 1,6-7
```
# **IGMP and Multicasting Commands**

This chapter explains how to use commands to configure the Internet Group Membership Protocol (IGMP) on the Switch. It also covers configuring the ports to remove the VLAN tag from outgoing multicast packets on the Switch.

## **26.1 IGMP Overview**

The Switch supports IGMP version 1 (**IGMP-v1**), version 2 (**IGMP-v2**) and IGMP version 3 (**IGMP-v3**). Refer to RFC 1112, RFC 2236 and RFC 3376 for information on IGMP versions 1, 2 and 3 respectively. At start up, the Switch queries all directly connected networks to gather group membership. After that, the Switch periodically updates this information.

## **26.2 Command Summary**

The following section lists the commands for this feature.

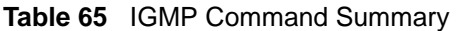

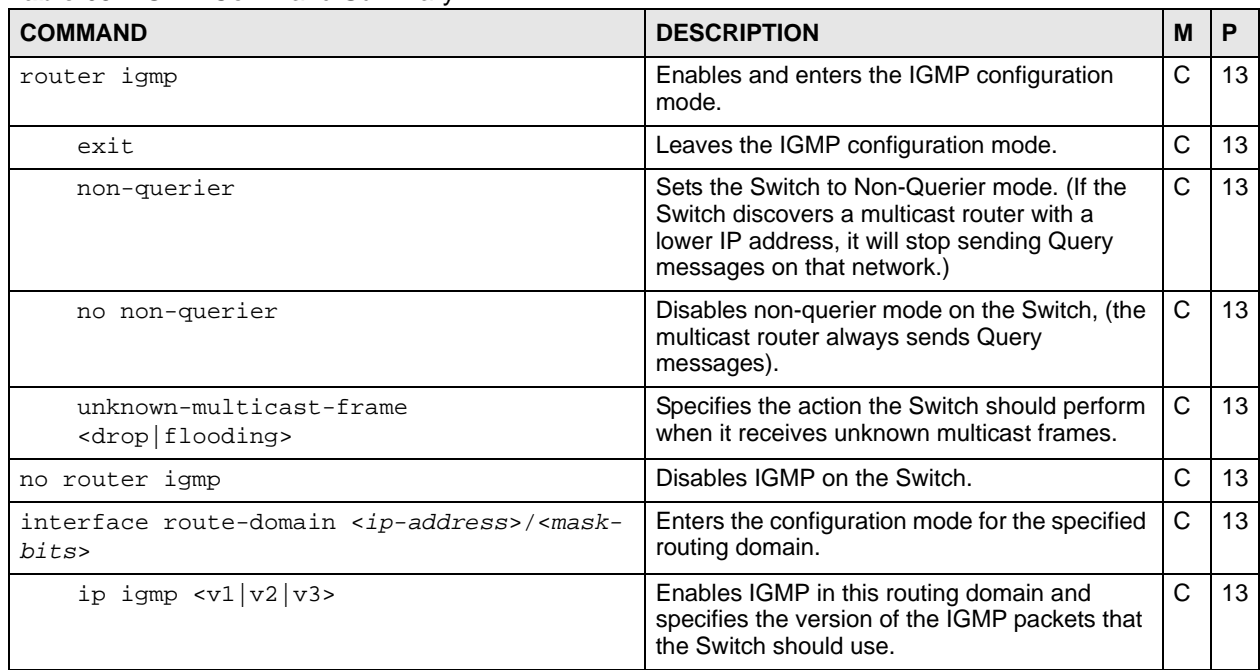

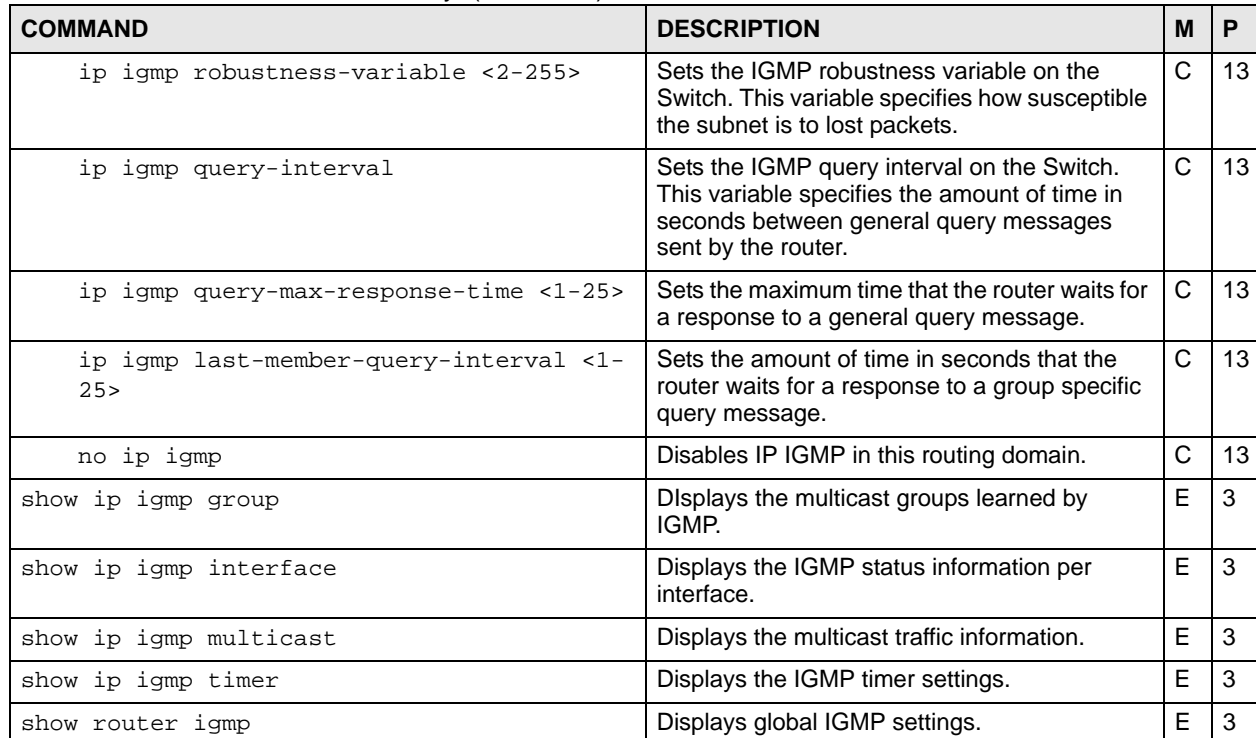

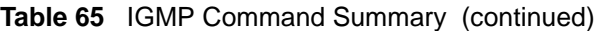

#### **Table 66** IPMC Command Summary

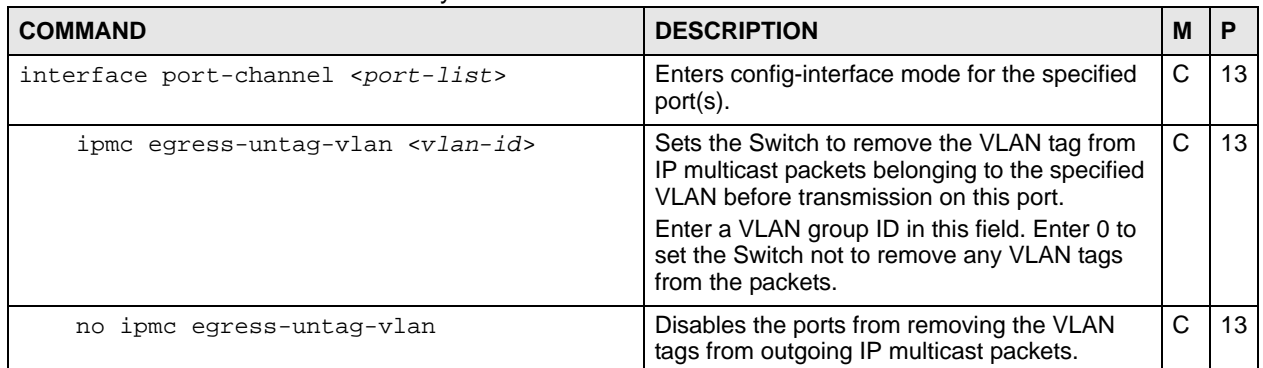

## **26.3 Command Examples**

This example configures IGMP on the Switch with the following settings:

- Sets the Switch to flood unknown multicast frames.
- Sets the Switch to non-querier mode.

• Configures the IP interface **172.16.1.1** with subnet mask **255.255.255.0** to route IGMP version **3** packets.

```
sysname(config)# router igmp
sysname(config-igmp)# non-querier
sysname(config-igmp)# unknown-multicast-frame flooding
sysname(config-igmp)# exit
sysname(config)# interface route-domain 172.16.1.1/24
sysname(config-if)# ip igmp v3
```
# **IGMP Snooping Commands**

Use these commands to configure IGMP snooping on the Switch.

# **27.1 Command Summary**

The following section lists the commands for this feature.

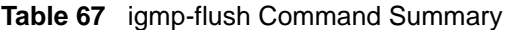

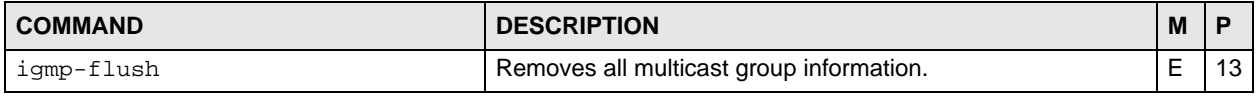

#### **Table 68** igmp-snooping Command Summary

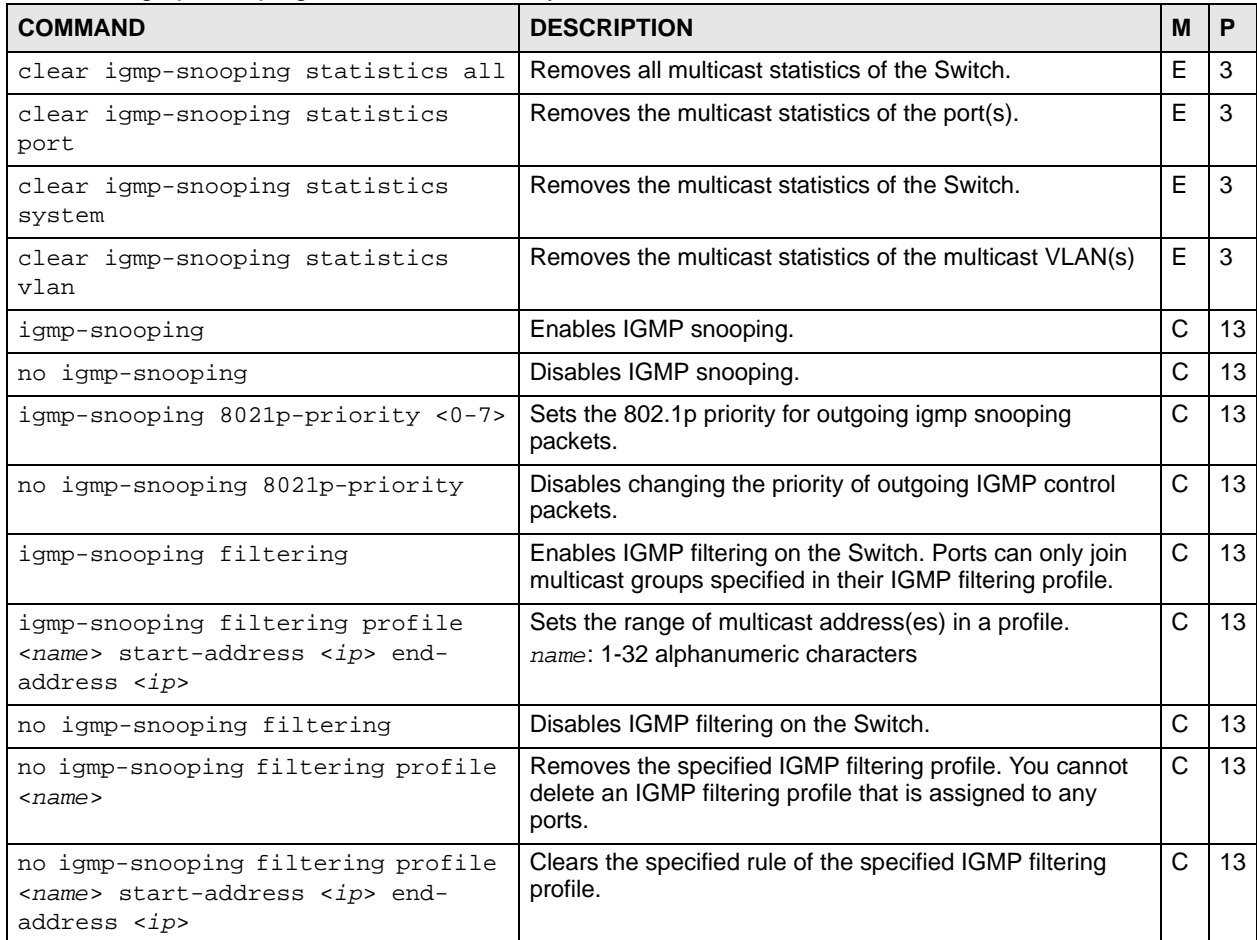

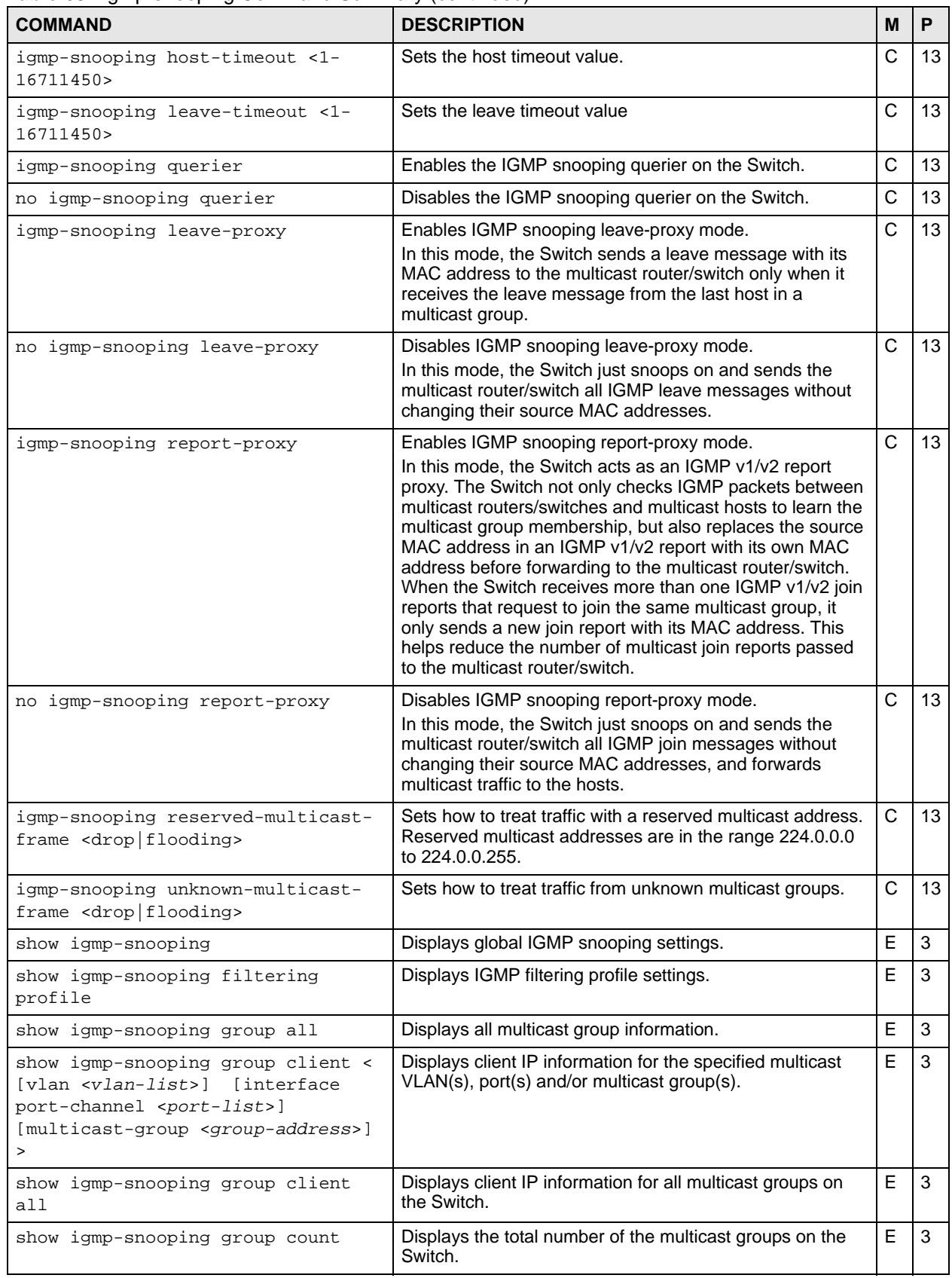

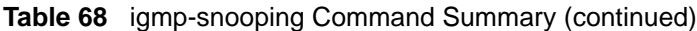

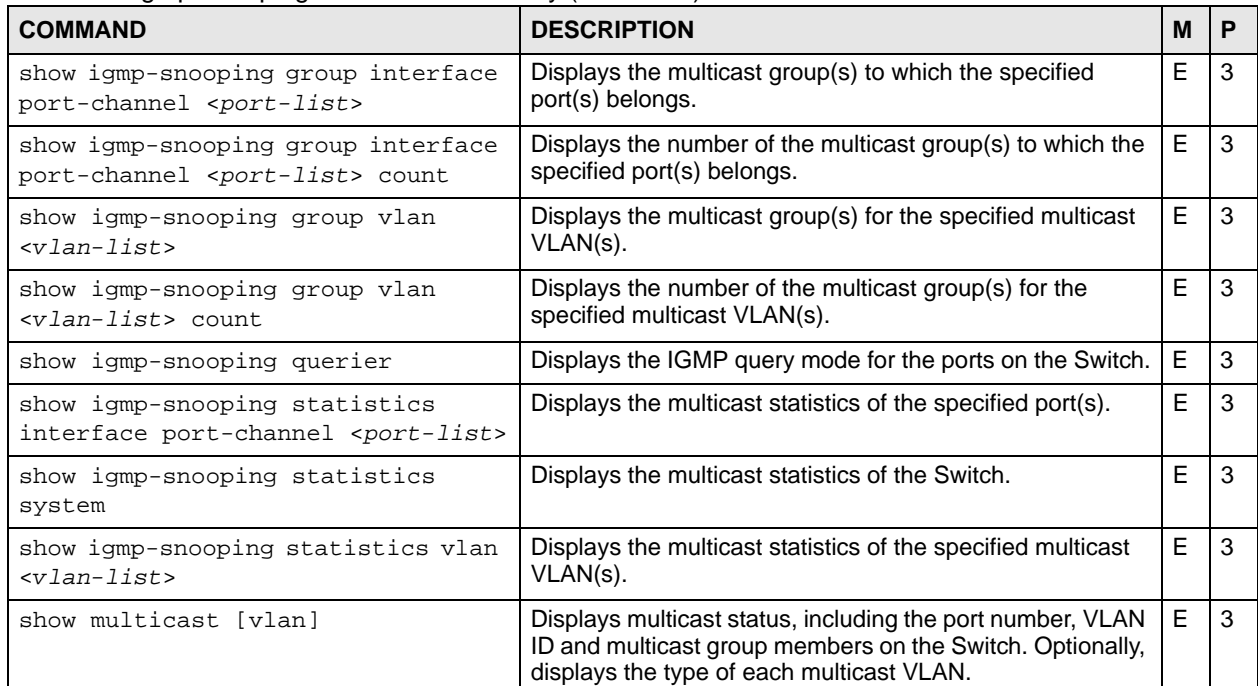

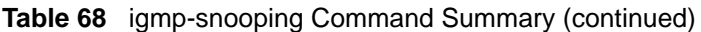

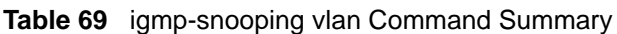

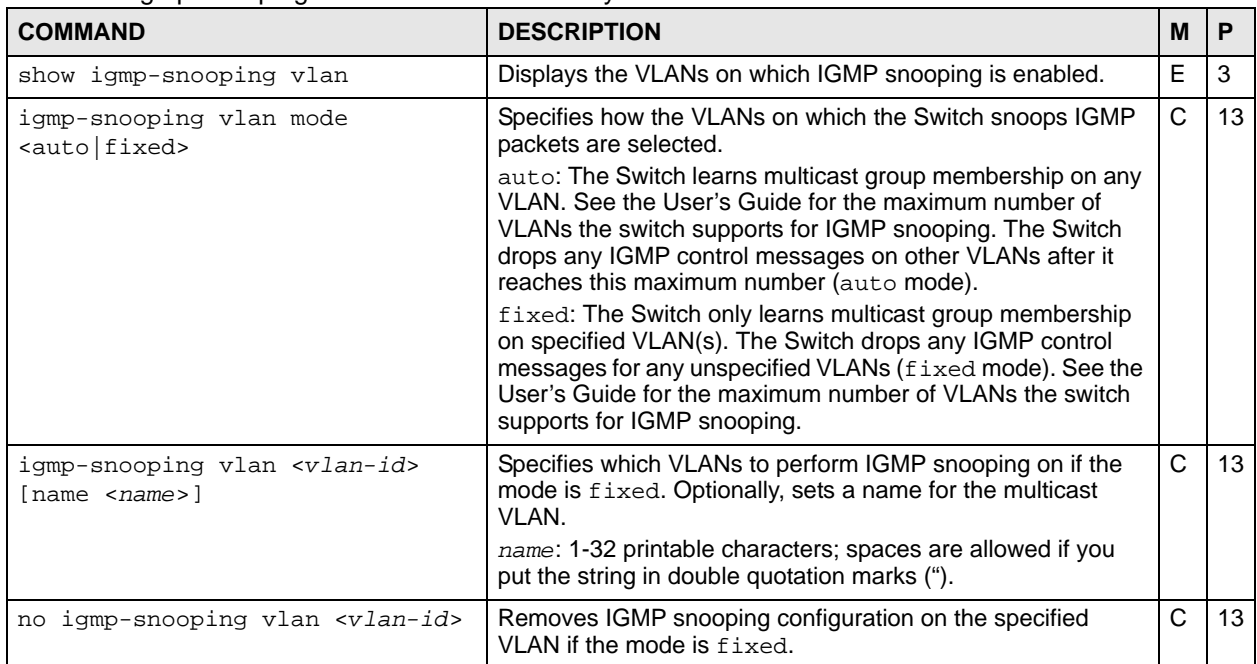

### **Table 70** interface igmp Command Summary

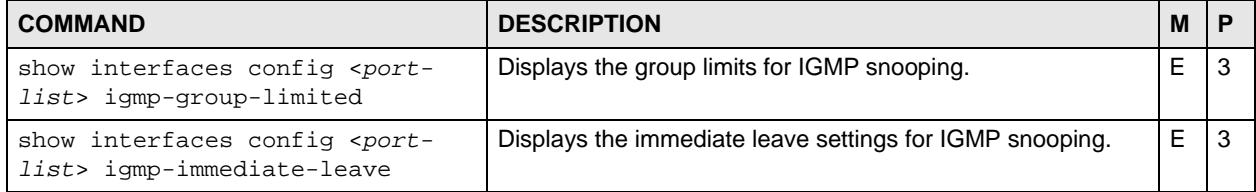

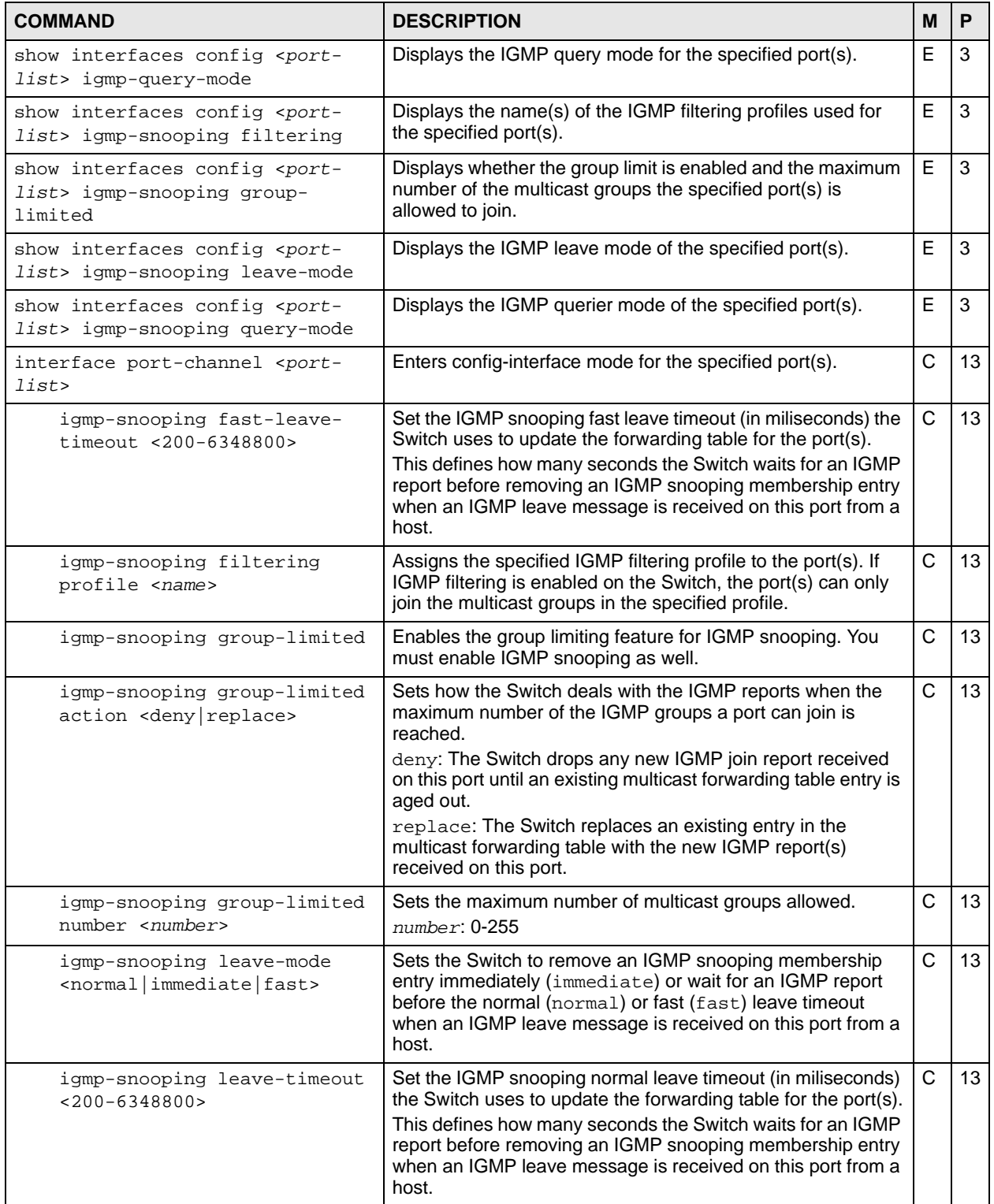

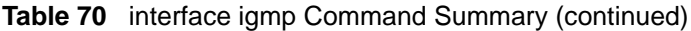

| <b>COMMAND</b>                                                    | <b>DESCRIPTION</b>                                                                                                    | M            | P  |
|-------------------------------------------------------------------|----------------------------------------------------------------------------------------------------|--------------|----|
| igmp-snooping querier-mode<br><auto edge="" fixed=""  =""></auto> | Specifies whether or not and under what conditions the<br>port(s) is (are) IGMP query port(s). The Switch forwards<br>IGMP join or leave packets to an IGMP query port, treating<br>the port as being connected to an IGMP multicast router (or<br>server). You must enable IGMP snooping as well.<br>fixed: The Switch always treats the port(s) as IGMP query<br>port(s). Select this when you connect an IGMP multicast<br>server to the port(s).<br>auto: The Switch uses the port as an IGMP query port if the<br>port receives IGMP query packets.<br>edge: The Switch does not use the port as an IGMP query<br>port. The Switch does not keep any record of an IGMP router<br>being connected to this port. The Switch does not forward<br>IGMP join or leave packets to this port. | C            | 13 |
| no igmp-snooping filtering<br>profile                             | Prohibits the port(s) from joining any multicast groups if IGMP<br>filtering is enabled on the Switch.                                                                                                    | $\mathsf{C}$ | 13 |
| no igmp-snooping group-<br>limited                                | Disables multicast group limits.                                                                                                    | C            | 13 |
| igmp-group-limited                                                | Enables the group limiting feature for IGMP snooping. You<br>must enable IGMP snooping as well.                                                                                                    | С            | 13 |
| igmp-group-limited number<br>$<$ number>                          | Sets the maximum number of multicast groups allowed.<br>$number: 0-255$                                                                                                    | $\mathsf{C}$ | 13 |
| no igmp-group-limited                                             | Disables multicast group limits.                                                                                                    | C            | 13 |
| igmp-immediate-leave                                              | Enables the immediate leave function for IGMP snooping.<br>You must enable IGMP snooping as well.                                                                                                    | $\mathsf{C}$ | 13 |
| no igmp-immediate-leave                                           | Disables the immediate leave function for IGMP snooping.                                                                                                    | $\mathsf{C}$ | 13 |
| igmp-querier-mode<br><auto edge="" fixed=""  =""></auto>          | Specifies whether or not and under what conditions the<br>port(s) is (are) IGMP query port(s). The Switch forwards<br>IGMP join or leave packets to an IGMP query port, treating<br>the port as being connected to an IGMP multicast router (or<br>server). You must enable IGMP snooping as well.<br>fixed: The Switch always treats the port(s) as IGMP query<br>port(s). Select this when you connect an IGMP multicast<br>server to the port(s).<br>auto: The Switch uses the port as an IGMP query port if the<br>port receives IGMP query packets.<br>edge: The Switch does not use the port as an IGMP query<br>port. The Switch does not keep any record of an IGMP router<br>being connected to this port. The Switch does not forward<br>IGMP join or leave packets to this port. | C            | 13 |

**Table 70** interface igmp Command Summary (continued)

# **27.2 Command Examples**

This example enables IGMP snooping on the Switch, sets the host-timeout value to 30 seconds, and sets the Switch to drop packets from unknown multicast groups.

```
sysname(config)# igmp-snooping
sysname(config)# igmp-snooping host-timeout 30
sysname(config)# igmp-snooping unknown-multicast-frame drop
```
This example limits the number of multicast groups on port 1 to 5.

```
sysname# configure
sysname(config)# igmp-snooping
sysname(config)# interface port-channel 1
sysname(config-interface)# igmp-snooping group-limited
sysname(config-interface)# igmp-snooping group-limited number 5
sysname(config-interface)# exit
sysname(config)# exit
sysname# show interfaces config 1 igmp-snooping group-limited
 Port Enable Max Multicast Group
  1 YES 5
```
This example shows the current multicast groups on the Switch.

```
sysname# show multicast
  Multicast Status
  Index VID Port Multicast Group Timeout
  ----- ---- ---- ---------------- -------
```
The following table describes the labels in this screen.

**Table 71** show multicast

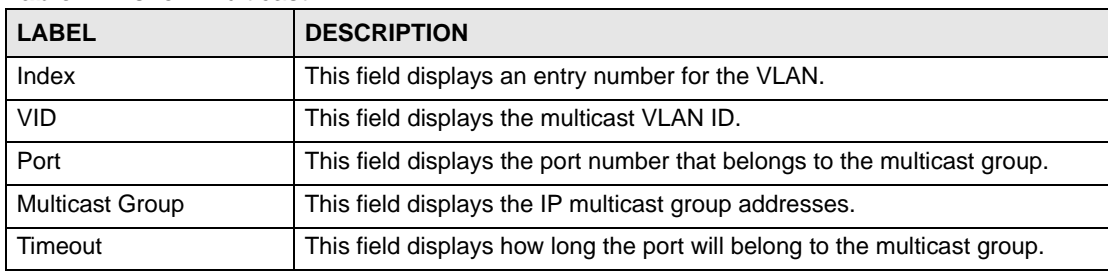

This example shows the current multicast VLAN on the Switch.

```
sysname# show multicast vlan
  Multicast Vlan Status
  Index VID Type
  ----- ---- ----------
     1 3 MVR
```
This example restricts ports 1-4 to multicast IP addresses 224.255.255.0 through 225.255.255.255.

```
sysname# configure
sysname(config)# igmp-snooping filtering
sysname(config)# igmp-snooping filtering profile example1 start-address
--> 224.255.255.0 end-address 225.255.255.255
sysname(config)# interface port-channel 1-4
sysname(config-interface)# igmp-snooping filtering profile example1
sysname(config-interface)# exit
sysname(config)# exit
```
# **IGMP Filtering Commands**

Use these commands to configure IGMP filters and IGMP filtering on the Switch.

# **28.1 Command Summary**

The following section lists the commands for this feature.

**Table 72** igmp-filtering Command Summary

| <b>COMMAND</b>                                                                                                    | <b>DESCRIPTION</b>                                                                                                    | м | P  |
|----------------------------------------------------------------------------------------------------|----------------------------------------------------------------------------------------------------|---|----|
| show igmp-filtering profile                                                                                       | Displays IGMP filtering profile settings.                                                                                                    | E | 3  |
| igmp-filtering                                                                                                    | Enables IGMP filtering on the Switch. Ports can only join<br>multicast groups specified in their IGMP filtering profile.                                                                | C | 13 |
| no igmp-filtering                                                                                                 | Disables IGMP filtering on the Switch.                                                                                                    | C | 13 |
| igmp-filtering profile <name><br/>start-address <ip> end-address<br/><math>ip</math></ip></name>                  | Sets the range of multicast address(es) in a profile.<br>name: 1-32 alphanumeric characters                                                                                             | C | 13 |
| no igmp-filtering profile <name></name>                                                                           | Removes the specified IGMP filtering profile. You cannot<br>delete an IGMP filtering profile that is assigned to any ports.                                                             | C | 13 |
| no igmp-filtering profile <name><br/>start-address <ip> end-address<br/><math>\langle i\rangle</math></ip></name> | Clears the specified rule of the specified IGMP filtering profile.                                                                                                    | C | 13 |
| show interfaces config <port-<br>list&gt; igmp-filtering</port-<br>                                               | Displays IGMP filtering settings.                                                                                                    | E | 3  |
| interface port-channel <port-<br>lists</port-<br>                                                                 | Enters config-interface mode for the specified port(s).                                                                                                    | C | 13 |
| igmp-filtering profile<br>$<$ name $>$                                                                            | Assigns the specified IGMP filtering profile to the port(s). If<br>IGMP filtering is enabled on the Switch, the port(s) can only<br>join the multicast groups in the specified profile. | C | 13 |
| no igmp-filtering profile                                                                                         | Prohibits the port(s) from joining any multicast groups if IGMP<br>filtering is enabled on the Switch.                                                                                  | C | 13 |

# **28.2 Command Examples**

This example restricts ports 1-4 to multicast IP addresses 224.255.255.0 through 225.255.255.255.

```
sysname# configure
sysname(config)# igmp-filtering
sysname(config)# igmp-filtering profile example1 start-address
--> 224.255.255.0 end-address 225.255.255.255
sysname(config)# interface port-channel 1-4
sysname(config-interface)# igmp-filtering profile example1
sysname(config-interface)# exit
sysname(config)# exit
```
# **Interface Commands**

Use these commands to configure basic port settings.

# **29.1 Command Summary**

The following section lists the commands for this feature.

**Table 73** interface Command Summary

| <b>COMMAND</b>                                                     | <b>DESCRIPTION</b>                                                                                                    | M            | P  |
|--------------------------------------------------------------------|----------------------------------------------------------------------------------------------------|--------------|----|
| clear interface <port-num></port-num>                              | Clears all statistics for the specified port.                                                                                                    | E            | 13 |
| interface port-channel <port-list></port-list>                     | Enters config-interface mode for the specified port(s).                                                                                                    | $\mathsf{C}$ | 13 |
| bpdu-control<br><peer discard="" network="" tunnel=""  =""></peer> | Sets how Bridge Protocol Data Units (BPDUs) are used<br>in STP port states.                                                                                        | $\mathsf{C}$ | 13 |
|                                                                    | peer: process any BPDU (Bridge Protocol Data Units)<br>received on this port.                                                                                      |              |    |
|                                                                    | tunnel: forward BPDUs received on this port.                                                                                                    |              |    |
|                                                                    | discard: drop any BPDU received on this port.                                                                                                    |              |    |
|                                                                    | network: process a BPDU with no VLAN tag and<br>forward a tagged BPDU.                                                                                             |              |    |
| $cx4-length <0.5 1 3 5 10 15>$                                     | Sets the number of meters for the length of the<br>10GBASE-CX4 cable you use to connect between the<br>Switch and another switch for stacking.                     | C            | 13 |
| flow-control                                                       | Enables interface flow control. Flow control regulates<br>transmissions to match the bandwidth of the receiving<br>port.                                           | $\mathsf{C}$ | 13 |
| frame-type<br><all tagged="" untagged=""  =""></all>               | Choose to accept both tagged and untagged incoming<br>frames (a11), just tagged incoming frames (tagged) or<br>just untagged incoming frames on a port (untagged). | $\mathsf{C}$ | 13 |
|                                                                    | Note: Not all switch models support accepting<br>untagged frames on a port.                                                                                        |              |    |
| inactive                                                           | Disables the specified port(s) on the Switch.                                                                                                    | C            | 13 |
| intrusion-lock                                                     | Enables intrusion lock on the port(s) and a port cannot be<br>connected again after you disconnected the cable.                                                    | C            | 13 |
|                                                                    | Note: Intrusion lock is not available on a 10<br>Gigabit Ethernet port.                                                                                            |              |    |
| name <port-name-string></port-name-string>                         | Sets a name for the port(s).                                                                                                    | $\mathsf{C}$ | 13 |
|                                                                    | port-name-string: up to 64 English keyboard<br>characters                                                                                                    |              |    |

| <b>COMMAND</b>                                                                                      | <b>DESCRIPTION</b>                                                                                                    | M | P  |
|----------------------------------------------------------------------------------------------------|----------------------------------------------------------------------------------------------------|---|----|
| no flow-control                                                                                     | Disables flow control on the port(s).                                                                                                    | C | 13 |
| no inactive                                                                                         | Enables the port(s) on the Switch.                                                                                                    | C | 13 |
| no intrusion-lock                                                                                   | Disables intrusion-lock on a port so that a port can be<br>connected again after you disconnected the cable.                                                                                                    | C | 13 |
| pvid $<1-4094>$                                                                                     | The default PVID is VLAN 1 for all ports. Sets a PVID in<br>the range 1 to 4094 for the specified interface.                                                                                                    | C | 13 |
| qos priority <0-7>                                                                                  | Sets the quality of service priority for an interface.                                                                                                    | C | 13 |
| speed-duplex <auto 10-<br="" 10-half=""  ="">full   100-half   100-full   1000-<br/>full&gt;</auto> | Sets the duplex mode (half or full) and speed (10,<br>100 or 1000 Mbps) of the connection on the interface.<br>Select auto (auto-negotiation) to let the specified<br>port(s) negotiate with a peer to obtain the connection<br>speed and duplex mode. | C | 13 |
| no interface <port-num></port-num>                                                                  | Resets the port counters for the specified port(s).                                                                                                    | Е | 13 |
| show interfaces <port-list></port-list>                                                             | Displays the current interface status for the specified<br>port(s).                                                                                                    | E | 3  |
| show interfaces config <port-list></port-list>                                                      | Displays current interface configuration for the specified<br>port(s).                                                                                                    | E | 3  |

**Table 73** interface Command Summary (continued)

# **29.2 Command Examples**

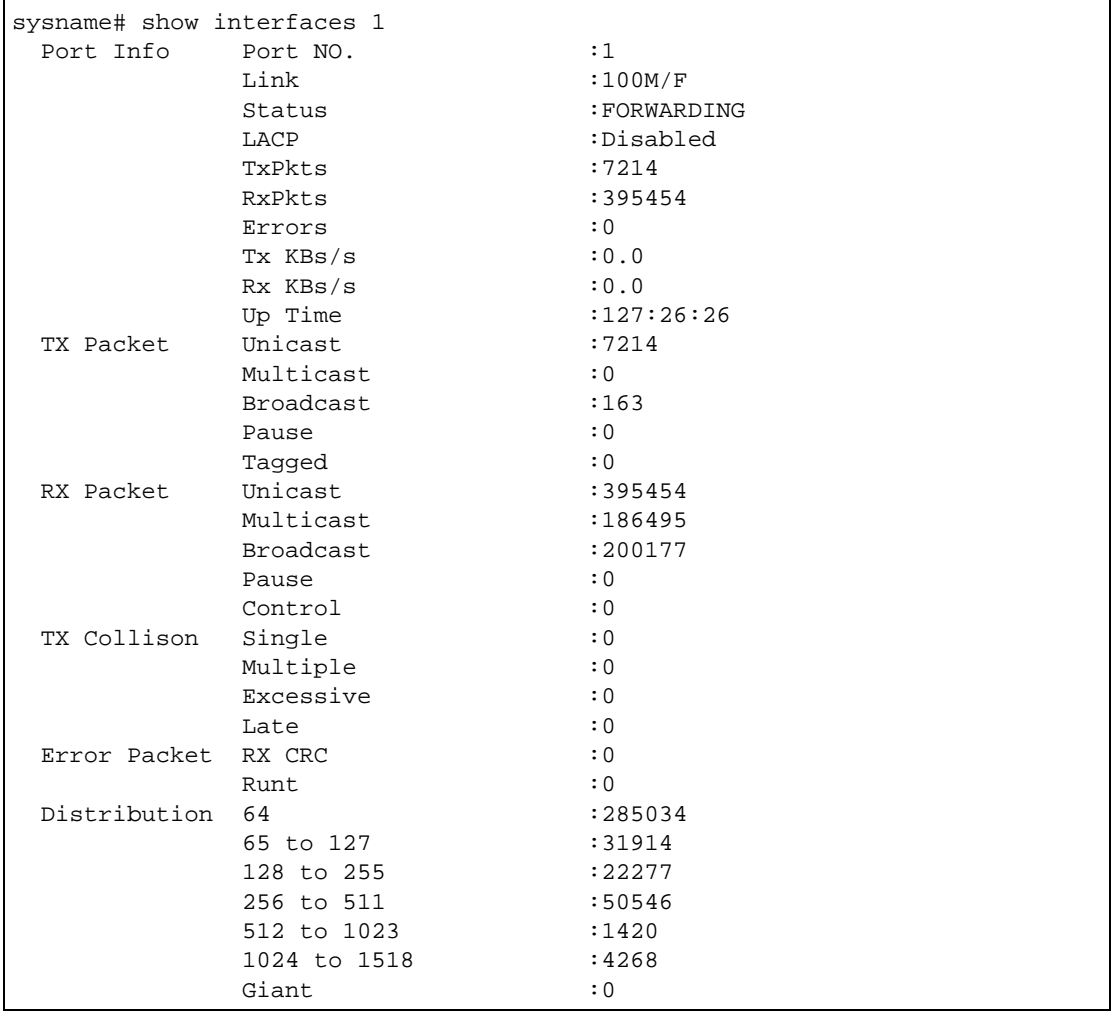

This example looks at the current status of port 1.

The following table describes the labels in this screen.

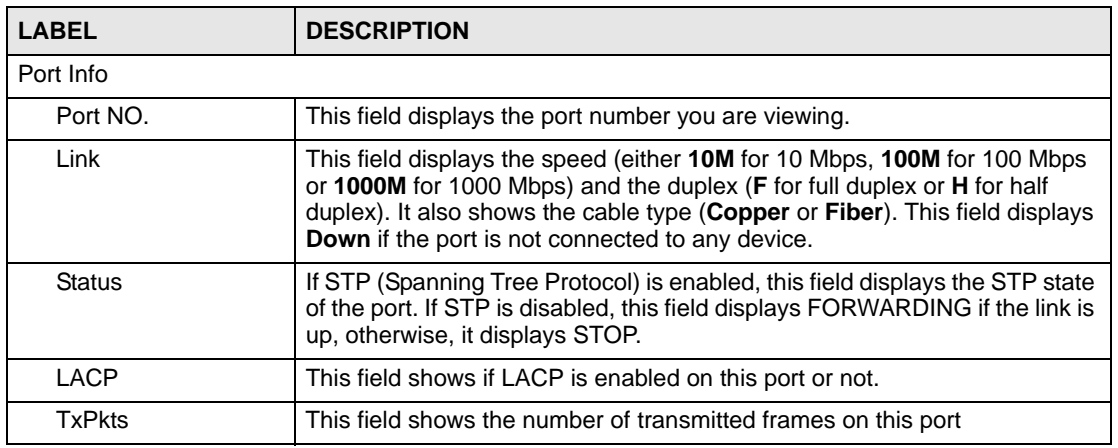

#### **Table 74** show interfaces

| Table 74 show interfaces (continued) |                                                                                                    |  |
|--------------------------------------|----------------------------------------------------------------------------------------------------|--|
| <b>LABEL</b>                         | <b>DESCRIPTION</b>                                                                                                    |  |
| <b>RxPkts</b>                        | This field shows the number of received frames on this port                                                                                                    |  |
| Errors                               | This field shows the number of received errors on this port.                                                                                                    |  |
| Tx KBs/s                             | This field shows the number kilobytes per second transmitted on this port.                                                                                                    |  |
| Rx KBs/s                             | This field shows the number of kilobytes per second received on this port.                                                                                                    |  |
| Up Time                              | This field shows the total amount of time the connection has been up.                                                                                                    |  |
| <b>Tx Packet</b>                     | The following fields display detailed information about packets transmitted.                                                                                                    |  |
| Unicast                              | This field shows the number of good unicast packets transmitted.                                                                                                    |  |
| Multicast                            | This field shows the number of good multicast packets transmitted.                                                                                                    |  |
| <b>Broadcast</b>                     | This field shows the number of good broadcast packets transmitted.                                                                                                    |  |
| Pause                                | This field shows the number of 802.3x Pause packets transmitted.                                                                                                    |  |
| Tagged                               | This field shows the number of packets with VLAN tags transmitted.                                                                                                    |  |
| <b>Rx Packet</b>                     | The following fields display detailed information about packets received.                                                                                                    |  |
| Unicast                              | This field shows the number of good unicast packets received.                                                                                                    |  |
| Multicast                            | This field shows the number of good multicast packets received.                                                                                                    |  |
| <b>Broadcast</b>                     | This field shows the number of good broadcast packets received.                                                                                                    |  |
| Pause                                | This field shows the number of 802.3x Pause packets received.                                                                                                    |  |
| Control                              | This field shows the number of control packets received (including those<br>with CRC error) but it does not include the 802.3x Pause packets.                                                            |  |
| <b>TX Collision</b>                  | The following fields display information on collisions while transmitting.                                                                                                    |  |
| Single                               | This is a count of successfully transmitted packets for which transmission is                                                                                                    |  |
|                                      | inhibited by exactly one collision.                                                                                                    |  |
| Multiple                             | This is a count of successfully transmitted packets for which transmission<br>was inhibited by more than one collision.                                                                                  |  |
| Excessive                            | This is a count of packets for which transmission failed due to excessive<br>collisions. Excessive collision is defined as the number of maximum<br>collisions before the retransmission count is reset. |  |
| Late                                 | This is the number of times a late collision is detected, that is, after 512 bits<br>of the packets have already been transmitted.                                                                       |  |
| <b>Error Packet</b>                  | The following fields display detailed information about packets received that<br>were in error.                                                                                                    |  |
| RX CRC                               | This field shows the number of packets received with CRC (Cyclic<br>Redundant Check) error(s).                                                                                                    |  |
| Runt                                 | This field shows the number of packets received that were too short<br>(shorter than 64 octets), including the ones with CRC errors.                                                                     |  |
| <b>Distribution</b>                  |                                                                                                    |  |
| 64                                   | This field shows the number of packets (including bad packets) received<br>that were 64 octets in length.                                                                                                |  |
| 65-127                               | This field shows the number of packets (including bad packets) received<br>that were between 65 and 127 octets in length.                                                                                |  |
| 128-255                              | This field shows the number of packets (including bad packets) received<br>that were between 128 and 255 octets in length.                                                                               |  |

| <b>LABEL</b> | <b>DESCRIPTION</b>                                                                                                    |
|--------------|----------------------------------------------------------------------------------------------------|
| 256-511      | This field shows the number of packets (including bad packets) received<br>that were between 256 and 511 octets in length.                                                                                                    |
| 512-1023     | This field shows the number of packets (including bad packets) received<br>that were between 512 and 1023 octets in length.                                                                                                    |
| 1024-1518    | This field shows the number of packets (including bad packets) received<br>that were between 1024 and 1518 octets in length.                                                                                                    |
| Giant        | This field shows the number of packets (including bad packets) received<br>that were between 1519 octets and the maximum frame size.<br>The maximum frame size varies depending on your switch model. See<br>Product Specification chapter in your User's Guide. |

**Table 74** show interfaces (continued)

This example configures ports 1, 3, 4, and 5 in the following ways:

- **1** Sets the IEEE 802.1p quality of service priority to four (4).
- **2** Sets the name "Test".
- **3** Sets the speed to 100 Mbps in half duplex mode.

```
sysname(config)# interface port-channel 1,3-5
sysname(config-interface)# qos priority 4
sysname(config-interface)# name Test
sysname(config-interface)# speed-duplex 100-half
```
This example configures ports 1-5 in the following ways:

- **1** Sets the default port VID to 200.
- **2** Sets these ports to accept only tagged frames.

```
sysname (config)# interface port-channel 1-5
sysname (config-interface)# pvid 200
sysname (config-interface)# frame-type tagged
```
**CHAPTER 30** 

# **Interface Route-domain Mode**

In order to configure layer 3 routing features on the Switch, you must enter the interface routing domain mode in the CLI.

## **30.1 Command Summary**

The following section lists the commands for this feature.

**Table 75** Interface Route Domain Command Summary:

| <b>COMMAND</b>                                                              | <b>DESCRIPTION</b>                                                                                                    | М |    |
|-----------------------------------------------------------------------------|----------------------------------------------------------------------------------------------------|---|----|
| interface route-domain <ip-<br>address&gt;/<mask-bits></mask-bits></ip-<br> | Enters the configuration mode for this routing domain.<br>The mask-bits are defined as the number of bits in the<br>subnet mask. Enter the subnet mask number preceded<br>with a "/". To find the bit number, convert the subnet mask<br>to binary and add all of the 1's together. Take<br>"255.255.255.0" for example. 255 converts to eight 1's in<br>binary. There are three 255's, so add three eights<br>together and you get the bit number (24). | C | 13 |
| exit                                                                        | Exits from the interface routing-domain configuration<br>mode.                                                                                                    | С | 13 |

## **30.2 Command Examples**

Use this command to enable/create the specified routing domain for configuration.

- Enter the configuration mode.
- Enable default routing domain (the 192.168.1.1 subnet) for configuration.
- Begin configuring for this domain.

```
sysname# config
sysname(config)# interface route-domain 192.168.1.1/24
sysname(config-if)#
```
# **IP Commands**

Use these commands to configure the management port IP address, default domain name server and to look at IP domains.

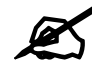

See [Chapter 71 on page 275](#page-274-0) for static route commands.

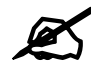

See [Chapter 32 on page 139](#page-138-0) for IP source binding commands.

## **31.1 Command Summary**

The following section lists the commands for this feature.

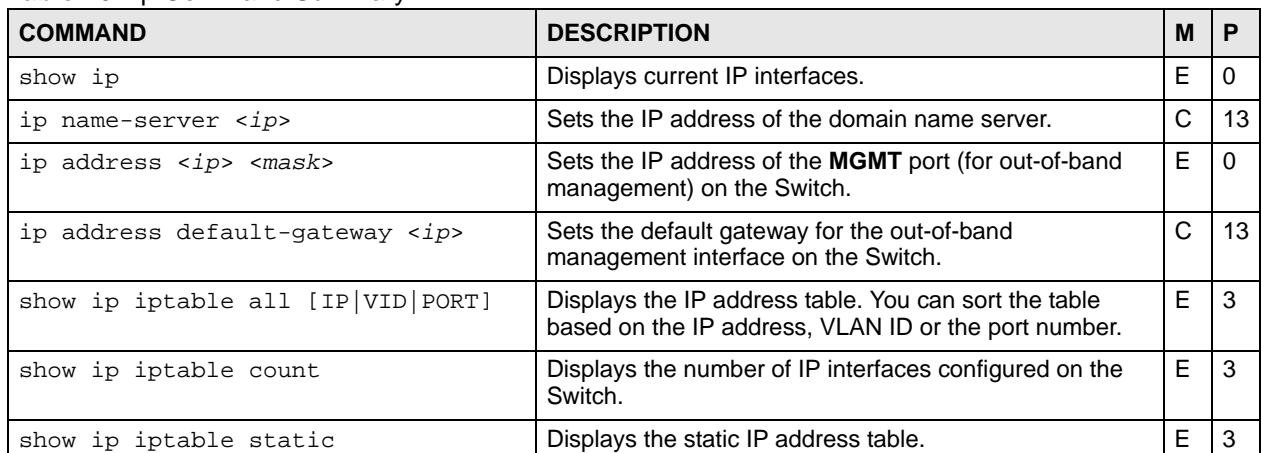

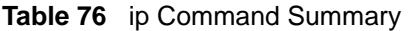

**Table 77** tcp and udp Command Summary

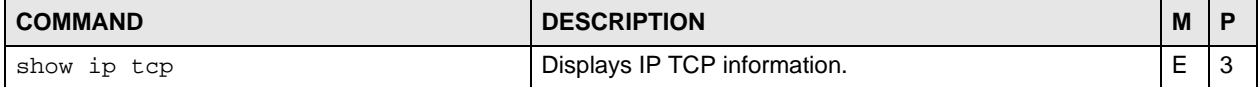

| <b>COMMAND</b>                     | <b>DESCRIPTION</b>                                                                                                    | M |    |
|------------------------------------|----------------------------------------------------------------------------------------------------|---|----|
| show ip udp                        | Displays IP UDP information.                                                                                                    | E |    |
| kick tcp <session id=""></session> | Disconnects the specified TCP session.<br>session id: Display the session id by running the show<br>ip tcp command. See Section 31.2 on page 136 for an<br>example. |   | 13 |

**Table 77** tcp and udp Command Summary (continued)

# <span id="page-135-0"></span>**31.2 Command Examples**

This example shows the TCP statistics and listener ports. See RFC 1213 for more information.

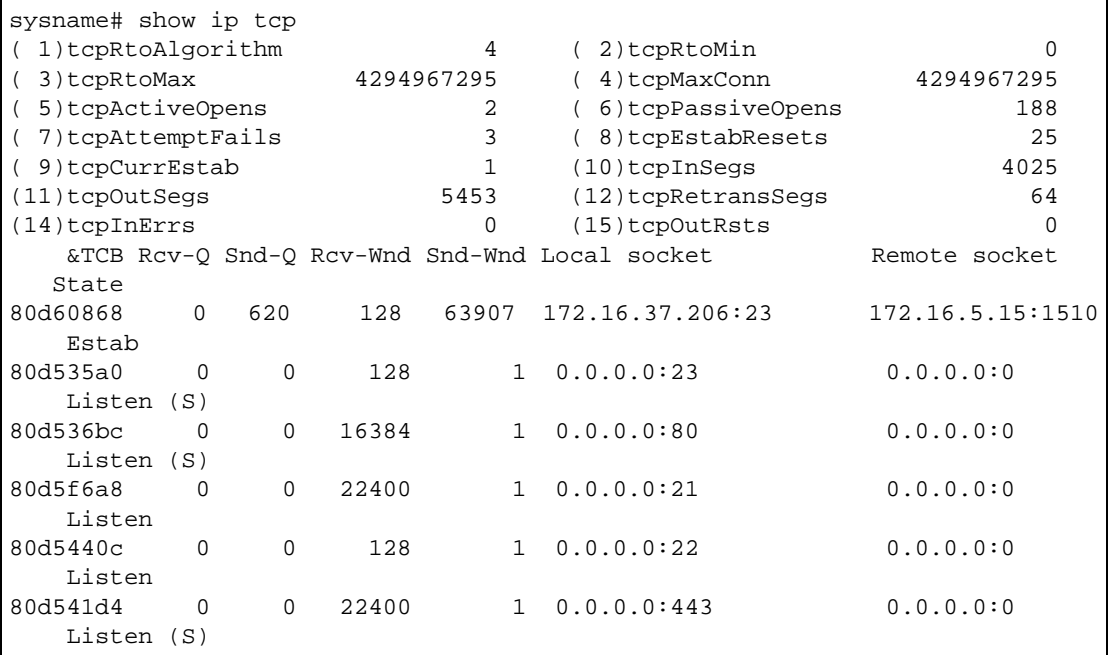

The following table describes the labels in this screen.

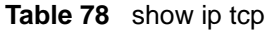

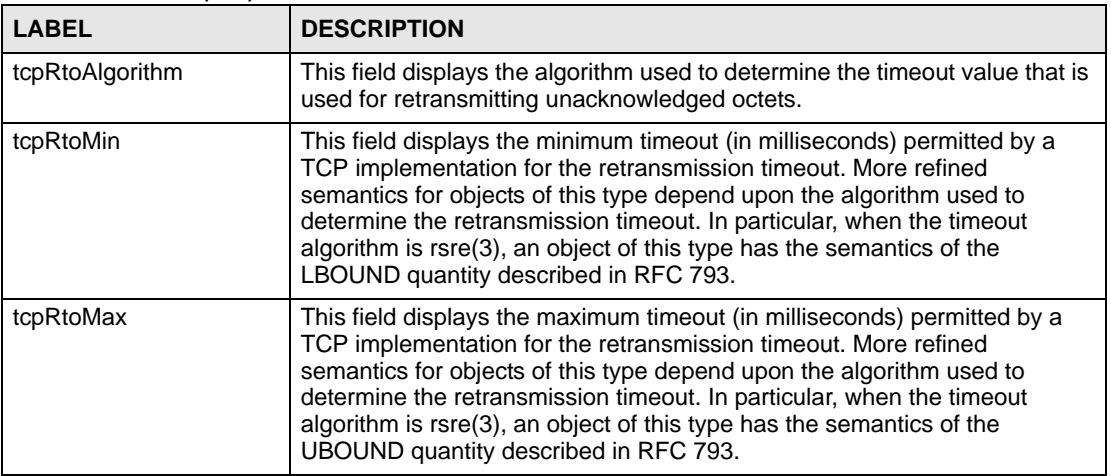

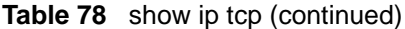

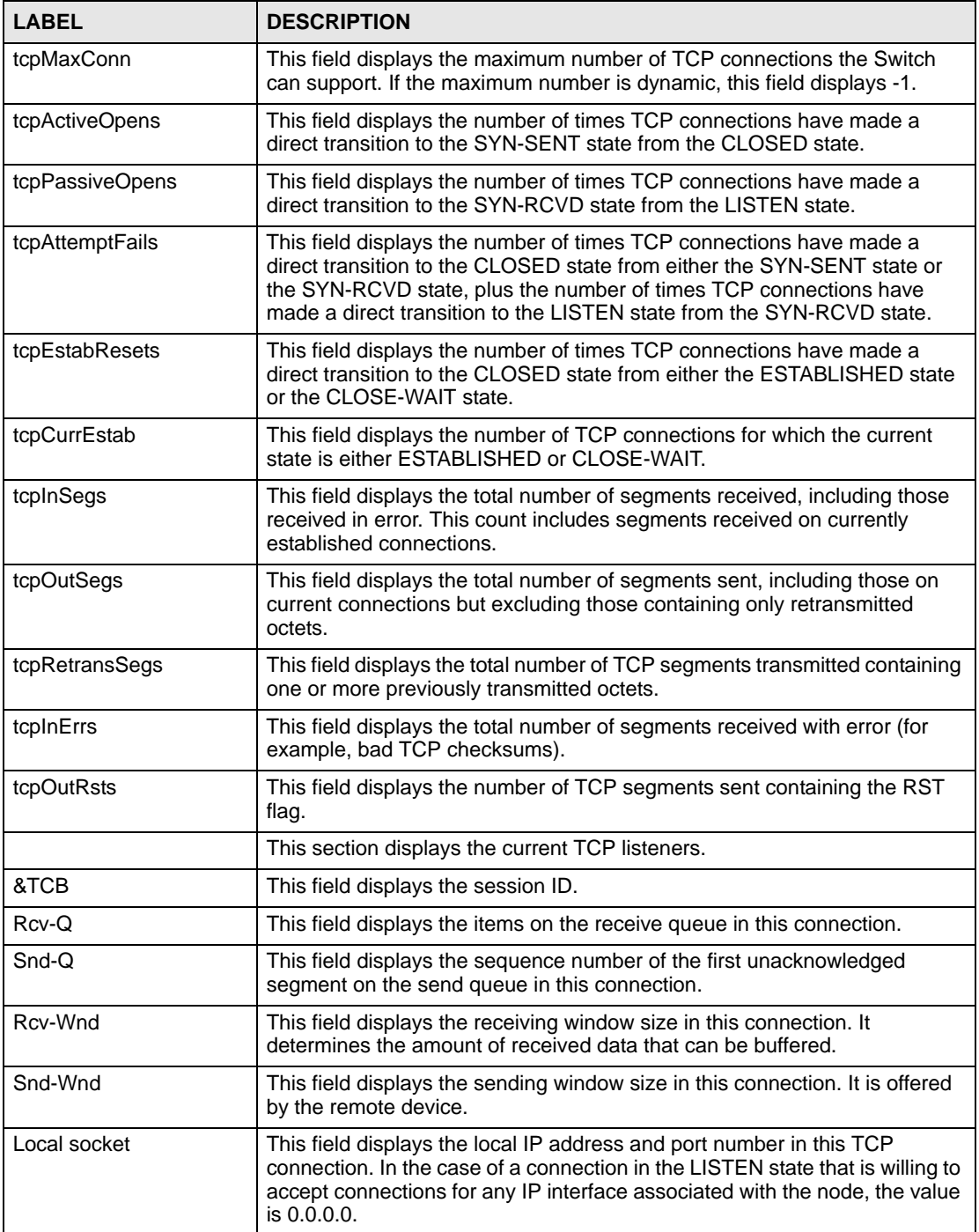

| <b>LABEL</b>  | <b>DESCRIPTION</b>                                                                                                    |
|---------------|----------------------------------------------------------------------------------------------------|
| Remote socket | This field displays the remote IP address and port number in this TCP<br>connection.                                                                                                    |
| <b>State</b>  | This field displays the state of this TCP connection.                                                                                                    |
|               | The only value which may be set by a management station is<br>deleteTCB(12). Accordingly, it is appropriate for an agent to return a<br>badValue' response if a management station attempts to set this object to<br>any other value.                         |
|               | If a management station sets this object to the value deleteTCB(12), then<br>this has the effect of deleting the TCB (as defined in RFC 793) of the<br>corresponding connection on the managed node, resulting in immediate<br>termination of the connection. |
|               | As an implementation-specific option, a RST segment may be sent from the<br>managed node to the other TCP endpoint (note however that RST<br>segments are not sent reliably).                                                                                 |

**Table 78** show ip tcp (continued)

This example shows the UDP statistics and listener ports. See RFC 1213 for more information.

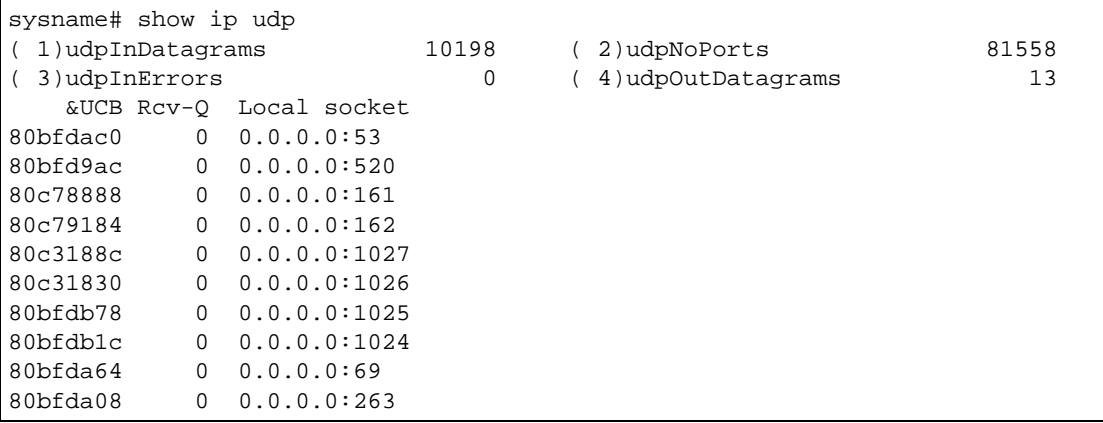

The following table describes the labels in this screen.

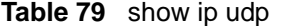

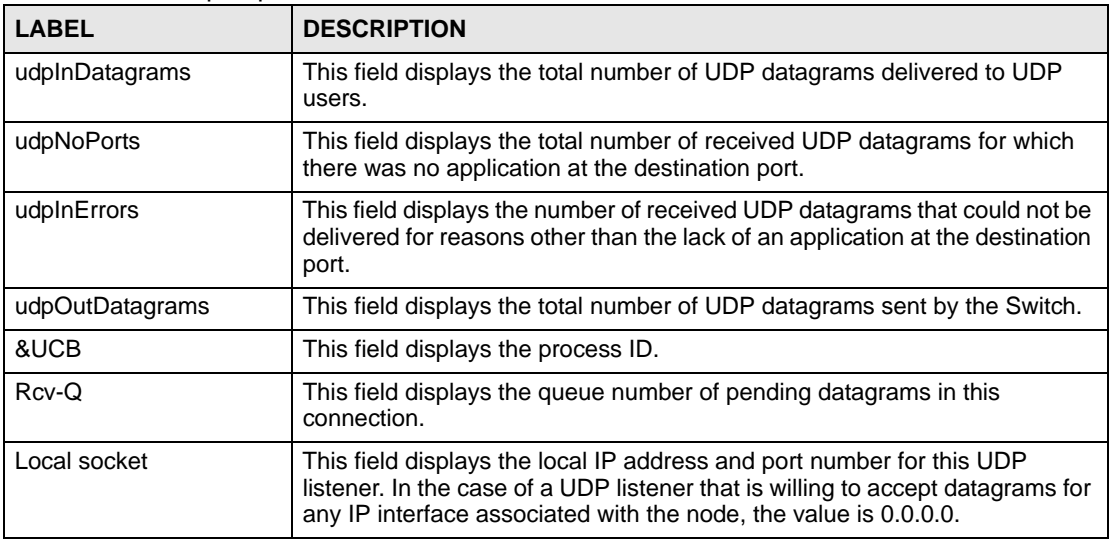

**CHAPTER 32** 

# <span id="page-138-0"></span>**IP Source Binding Commands**

Use these commands to manage the bindings table for IP source guard.

## **32.1 Command Summary**

The following section lists the commands for this feature.

**Table 80** ip source binding Command Summary

| <b>COMMAND</b>                                                                                                    | <b>DESCRIPTION</b>                                                                               | M |    |
|----------------------------------------------------------------------------------------------------|--------------------------------------------------------------------------------------------------|---|----|
| show ip source binding [ <mac-<br>addr&gt;<math>\lbrack</math> <math>\lbrack</math> <math>\ldots</math> <math>\rbrack</math></mac-<br>    | Displays the bindings configured on the Switch, optionally<br>based on the specified parameters. | Е |    |
| show ip source binding help                                                                                                    | Provides more information about the specified command.                                           | F |    |
| ip source binding <mac-addr><br/>vlan <vlan-id> <ip> [interface<br/>port-channel <interface-id>]</interface-id></ip></vlan-id></mac-addr> | Creates a static binding for ARP inspection.                                                     | С | 13 |
| no ip source binding <mac-addr><br/>vlan <vlan-id></vlan-id></mac-addr>                                                                   | Removes the specified static binding.                                                            | C | 13 |

## **32.2 Command Examples**

This example shows the current binding table.

```
sysname# show ip source binding
      MacAddress IpAddress Lease Type VLAN Port
  ----------------- --------------- ------------ ------------- ---- ---
  Total number of bindings: 0
```
The following table describes the labels in this screen.

|                   | Table 81 show ip source binding                                                                                                    |  |
|-------------------|----------------------------------------------------------------------------------------------------|--|
| <b>LABEL</b>      | <b>DESCRIPTION</b>                                                                                                    |  |
| <b>MacAddress</b> | This field displays the source MAC address in the binding.                                                                                                    |  |
| <b>IpAddress</b>  | This field displays the IP address assigned to the MAC address in the<br>binding.                                                                                                    |  |
| Lease             | This field displays how many days, hours, minutes, and seconds the<br>binding is valid; for example, 2d3h4m5s means the binding is still valid for<br>2 days, 3 hours, 4 minutes, and 5 seconds. This field displays <b>infinity</b> if the<br>binding is always valid (for example, a static binding). |  |

| <b>LABEL</b> | <b>DESCRIPTION</b>                                                                                                    |  |
|--------------|----------------------------------------------------------------------------------------------------|--|
| Type         | This field displays how the switch learned the binding.<br>static: This binding was learned from information provided manually by an<br>administrator. |  |
| <b>VLAN</b>  | This field displays the source VLAN ID in the binding.                                                                                                 |  |
| Port         | This field displays the port number in the binding. If this field is blank, the<br>binding applies to all ports.                                       |  |

**Table 81** show ip source binding (continued)

**CHAPTER 33** 

# **IPv6 Commands**

## **33.1 IPv6 Overview**

IPv6 (Internet Protocol version 6), is designed to enhance IP address size and features. The increase in IPv6 address size to 128 bits (from the 32-bit IPv4 address) allows up to 3.4 x  $10^{38}$ IP addresses. At the time of writing, the Switch supports the following features.

- Static address assignment (see [Section 33.1.1 on page 141](#page-140-0)) and stateless autoconfiguration (see [Stateless Autoconfiguration](#page-143-0) on [page 144](#page-143-0))
- Neighbor Discovery Protocol (see [Neighbor Discovery Protocol \(NDP\)](#page-145-0) on [page 146](#page-145-0))
- Remote Management using SNMP, Telnet, HTTP and FTP services (see Chapter 61 on [page 245\)](#page-244-0)
- • [ICMPv6](#page-144-0) (see ICMPv6 on [page 145](#page-144-0))
- IPv4/IPv6 dual stack; the Switch can run IPv4 and IPv6 at the same time.
- [DHCPv6](#page-143-1) client and relay (see DHCPv6 on [page 144\)](#page-143-1)
- [Multicast Listener](#page-145-1) Discovery (MLD) snooping and proxy (see Multicast Listener [Discovery](#page-145-1) on [page 146\)](#page-145-1)

For more information on IPv6 addresses, refer to RFC 2460 and RFC 4291.

### <span id="page-140-0"></span>**33.1.1 IPv6 Addressing**

The 128-bit IPv6 address is written as eight 16-bit hexadecimal blocks separated by colons (:). This is an example IPv6 address 2001:0db8:1a2b:0015:0000:0000:1a2f:0000.

IPv6 addresses can be abbreviated in two ways:

- Leading zeros in a block can be omitted. So 2001:0db8:1a2b:0015:0000:0000:1a2f:0000 can be written as 2001:db8:1a2b:15:0:0:1a2f:0.
- Any number of consecutive blocks of zeros can be replaced by a double colon. A double colon can only appear once in an IPv6 address. So 2001:0db8:0000:0000:1a2f:0000:0000:0015 can be written as 2001:0db8::1a2f:0000:0000:0015 or 2001:0db8:0000:0000:1a2f::0015.

### **33.1.2 IPv6 Terms**

#### **IPv6 Prefix and Prefix Length**

Similar to an IPv4 subnet mask, IPv6 uses an address prefix to represent the network address. An IPv6 prefix length specifies how many most significant bits (start from the left) in the address compose the network address. The prefix length is written as "/x" where x is a number. For example,

```
2001:db8:1a2b:15::1a2f:0/32
```
means that the first  $32 \text{ bits } (2001 : db8)$  is the subnet prefix.

#### <span id="page-141-0"></span>**Interface ID**

In IPv6, an interface ID is a 64-bit identifier. It identifies a physical interface (for example, an Ethernet port) or a virtual interface (for example, the management IP address for a VLAN). One interface should have a unique interface ID.

#### **Link-local Address**

A link-local address uniquely identifies a device on the local network (the LAN). It is similar to a "private IP address" in IPv4. You can have the same link-local address on multiple interfaces on a device. A link-local unicast address has a predefined prefix of fe80::/10. The link-local unicast address format is as follows.

**Table 82** Link-local Unicast Address Format

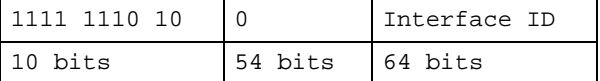

#### **Global Address**

A global address uniquely identifies a device on the Internet. It is similar to a "public IP address" in IPv4. The global address format as follows.

**Table 83** Global Address Format

| $\sqrt{001}$ | Global ID | Subnet ID | Interface ID |
|--------------|-----------|-----------|--------------|
| 3 bits       | 45 bits   | 16 bits   | 64 bits      |

The global ID is the network identifier or prefix of the address and is used for routing. This may be assigned by service providers.

The subnet ID is a number that identifies the subnet of a site.

#### **Multicast Addresse**

In IPv6, multicast addresses provide the same functionality as IPv4 broadcast addresses. Broadcasting is not supported in IPv6. A multicast address allows a host to send packets to all hosts in a multicast group.

Multicast scope allows you to determine the size of the multicast group. A multicast address has a predefined prefix of ff00::/8. The following table describes some of the predefined multicast addresses.

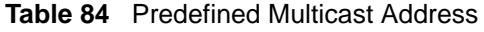

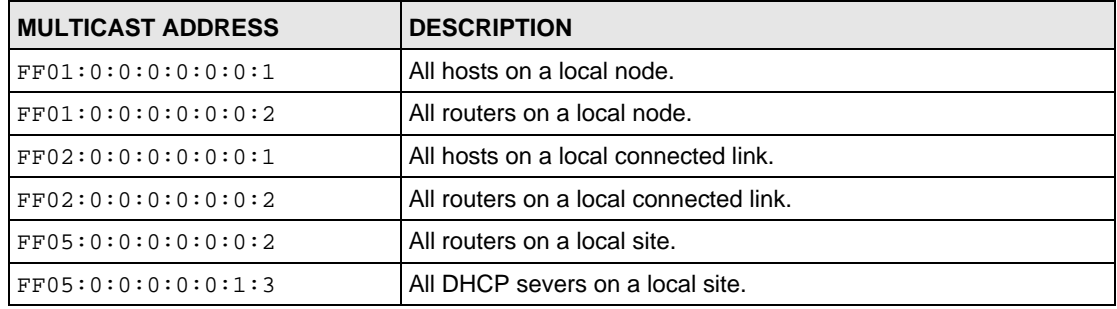

The following table describes the multicast addresses which are reserved and can not be assigned to a multicast group.

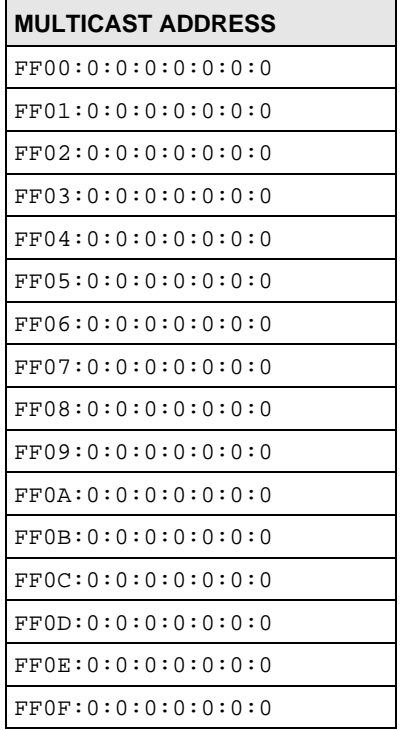

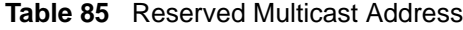

### **Loopback**

A loopback address (0:0:0:0:0:0:0:1 or ::1) allows a host to send packets to itself. It is similar to "127.0.0.1" in IPv4.

### **Unspecified**

An unspecified address (0:0:0:0:0:0:0:0 or ::) is used as the source address when a device does not have its own address. It is similiar to "0.0.0.0" in IPv4.

### <span id="page-143-2"></span>**EUI-64**

The EUI-64 (Extended Unique Identifier) defined by the IEEE (Institute of Electrical and Electronics Engineers) is an interface ID format designed to adapt with IPv6. It is derived from the 48-bit (6-byte) Ethernet MAC address as shown next. EUI-64 inserts the hex digits fffe between the third and fourth bytes of the MAC address and complements the seventh bit of the first byte of the MAC address. See the following example.

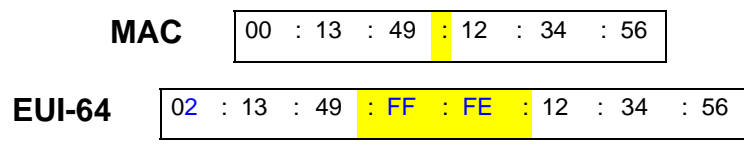

### <span id="page-143-0"></span>**Stateless Autoconfiguration**

With stateless autoconfiguration in IPv6, addresses can be uniquely and automatically generated. Unlike DHCPv6 (Dynamic Host Configuration Protocol version six) which is used in IPv6 stateful autoconfiguration, the owner and status of addresses don't need to be maintained by a DHCP server. Every IPv6 device is able to generate its own and unique IP address automatically when IPv6 is initiated on its interface. It combines the prefix and the interface ID (generated from its own Ethernet MAC address, see [Interface ID](#page-141-0) and [EUI-64](#page-143-2)) to form a complete IPv6 address.

When IPv6 is enabled on a device, its interface automatically generates a link-local address (beginning with fe80).

When the interface is connected to a network with a router and the ipv6 address autoconfig command is issued on the Switch, it generates  $1$  another address which combines its interface ID and global and subnet information advertised from the router. This is a routable global IP address.

#### <span id="page-143-1"></span>**DHCPv6**

The Dynamic Host Configuration Protocol for IPv6 (DHCPv6, RFC 3315) is a server-client protocol that allows a DHCP server to assign and pass IPv6 network addresses, prefixes and other configuration information to DHCP clients. DHCPv6 servers and clients exchange DHCP messages using UDP.

Each DHCP client and server has a unique DHCP Unique IDentifier (DUID), which is used for identification when they are exchanging DHCPv6 messages. The DUID is generated from the MAC address, time, vendor assigned ID and/or the vendor's private enterprise number registered with the IANA. It should not change over time even after you reboot the device.

<sup>1.</sup> In IPv6, all network interfaces can be associated with several addresses.
#### **Identity Association**

An Identity Association (IA) is a collection of addresses assigned to a DHCP client, through which the server and client can manage a set of related IP addresses. Each IA must be associated with exactly one interface. The DHCP client uses the IA assigned to an interface to obtain configuration from a DHCP server for that interface. Each IA consists of a unique IAID and associated IP information.

The IA type is the type of address in the IA. Each IA holds one type of address. IA\_NA means an identity association for non-temporary addresses and IA\_TA is an identity association for temporary addresses. An IA\_NA option contains the T1 and T2 fields, but an IA\_TA option does not. The DHCPv6 server uses T1 and T2 to control the time at which the client contacts with the server to extend the lifetimes on any addresses in the IA\_NA before the lifetimes expire. After T1, the client sends the server (**S1**) (from which the addresses in the IA\_NA were obtained) a Renew message. If the time T2 is reached and the server does not respond, the client sends a Rebind message to any available server (**S2**). For an IA\_TA, the client may send a Renew or Rebind message at the client's discretion.

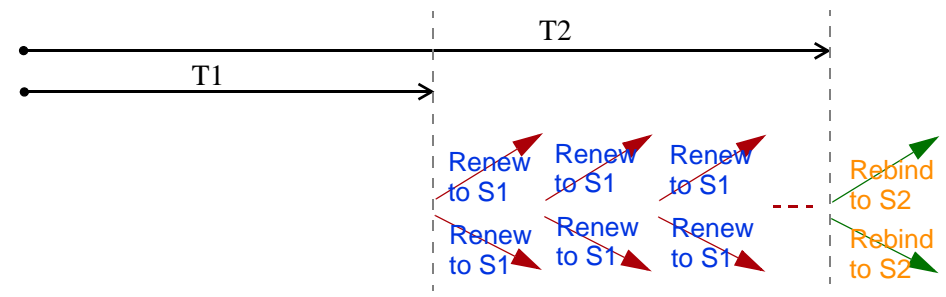

#### **DHCP Relay Agent**

A DHCP relay agent is on the same network as the DHCP clients and helps forward messages between the DHCP server and clients. When a client cannot use its link-local address and a well-known multicast address to locate a DHCP server on its network, it then needs a DHCP relay agent to send a message to a DHCP server that is not attached to the same network.

The DHCP relay agent can add the remote identification (remote-ID) option and the interface-ID option to the Relay-Forward DHCPv6 messages. The remote-ID option carries a userdefined string, such as the system name. The interface-ID option provides slot number, port information and the VLAN ID to the DHCPv6 server. The remote-ID option (if any) is stripped from the Relay-Reply messages before the relay agent sends the packets to the clients. The DHCP server copys the interface-ID option from the Relay-Forward message into the Relay-Reply message and sends it to the relay agent. The interface-ID should not change even after the relay agent restarts.

#### **ICMPv6**

Internet Control Message Protocol for IPv6 (ICMPv6 or ICMP for IPv6) is defined in RFC 4443. ICMPv6 has a preceding Next Header value of 58, which is different from the value used to identify ICMP for IPv4. ICMPv6 is an integral part of IPv6. IPv6 nodes use ICMPv6 to report errors encountered in packet processing and perform other diagnostic functions, such as "ping".

#### <span id="page-145-0"></span>**Neighbor Discovery Protocol (NDP)**

The Neighbor Discovery Protocol (NDP) is a protocol used to discover other IPv6 devices and track neighbor's reachability in a network.

An IPv6 device uses the following ICMPv6 messages types:

- Neighbor solicitation: A request from a host to determine a neighbor's link-layer address (MAC address) and detect if the neighbor is still reachable. A neighbor being "reachable" means it responds to a neighbor solicitation message (from the host) with a neighbor advertisement message.
- Neighbor advertisement: A response from a node to announce its link-layer address.
- Router solicitation: A request from a host to locate a router that can act as the default router and forward packets.
- Router advertisement: A response to a router solicitation or a periodical multicast advertisement from a router to advertise its presence and other parameters.

#### **IPv6 Cache**

An IPv6 host is required to have a neighbor cache, destination cache, prefix list and default router list. The Switch maintains and updates its IPv6 caches constantly using the information from response messages. In IPv6, the Switch configures a link-local address automatically, and then sends a neighbor solicitation message to check if the address is unique. If there is an address to be resolved or verified, the Switch also sends out a neighbor solicitation message. When the Switch receives a neighbor advertisement in response, it stores the neighbor's linklayer address in the neighbor cache. When the Switch uses a router solicitation message to query for a router and receives a router advertisement message, it adds the router's information to the neighbor cache, prefix list and destination cache. The Switch creates an entry in the default router list cache if the router can be used as a default router.

When the Switch needs to send a packet, it first consults the destination cache to determine the next hop. If there is no matching entry in the destination cache, the Switch uses the prefix list to determine whether the destination address is on-link and can be reached directly without passing through a router. If the address is onlink, the address is considered as the next hop. Otherwise, the Switch determines the next-hop from the default router list or routing table. Once the next hop IP address is known, the Switch looks into the neighbor cache to get the link-layer address and sends the packet when the neighbor is reachable. If the Switch cannot find an entry in the neighbor cache or the state for the neighbor is not reachable, it starts the address resolution process. This helps reduce the number of IPv6 solicitation and advertisement messages.

#### **Multicast Listener Discovery**

The Multicast Listener Discovery (MLD) protocol (defined in RFC 2710) is derived from IPv4's Internet Group Management Protocol version 2 (IGMPv2). MLD uses ICMPv6 message types, rather than IGMP message types. MLDv1 is equivalent to IGMPv2 and MLDv2 is equivalent to IGMPv3.

MLD allows an IPv6 switch or router to discover the presence of MLD listeners who wish to receive multicast packets and the IP addresses of multicast groups the hosts want to join on its network.

MLD snooping and MLD proxy are analogous to IGMP snooping and IGMP proxy in IPv4.

MLD filtering controls which multicast groups a port can join.

#### **MLD Messages**

A multicast router or switch periodically sends general queries to MLD hosts to update the multicast forwarding table. When an MLD host wants to join a multicast group, it sends an MLD Report message for that address.

An MLD Done message is equivalent to an IGMP Leave message. When an MLD host wants to leave a multicast group, it can send a Done message to the router or switch. If the leave mode is not set to immediate, the router or switch sends a group-specific query to the port on which the Done message is received to determine if other devices connected to this port should remain in the group.

#### **MLD Port Role**

A port on the Switch can be either a downstream port or upstream port in MLD. A downstream port (**DSP** in the figure) connects to MLD hosts and acts as a multicast router to send MLD queries and listen to the MLD host's Report and Done messages. An upstream port (**USP** in the figure) connects to a multicast router and works as a host to send Report or Done messages when receiving queries from a multicast router.

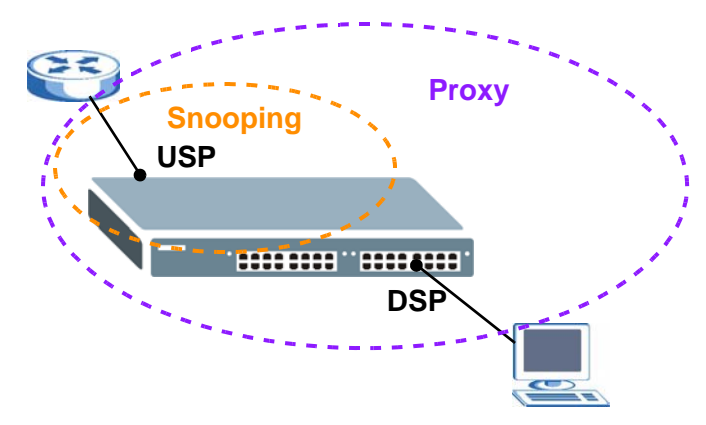

#### **MLD Snooping-Proxy**

MLD snooping-proxy is a ZyXEL-proprietary feature. IPv6 MLD proxy allows only one upstream interface on a switch, while MLD snooping-proxy supports more than one upstream port on a switch. The upstream port in MLD snooping-proxy can report group changes to a connected multicast router and forward MLD messages to other upstream ports. This helps especially when you want to have a network that uses STP to provide backup links between switches and also performs MLD snooping and proxy functions. MLD snooping-proxy, like MLD proxy, can minimize MLD control messages and allow better network performance.

In MLD snooping-proxy, if one upstream port is learned via snooping, all other upstream ports on the same device will be added to the same group. If one upstream port requests to leave a group, all other upstream ports on the same device will also be removed from the group.

In the following MLD snooping-proxy example, all connected upstream ports  $(1 \sim 7)$  are treated as one interface. The connection between ports 8 and 9 is blocked by STP to break the loop. If there is one query from a router (**X**) or MLD Done or Report message from any upstream port, it will be broadcast to all connected upstream ports.

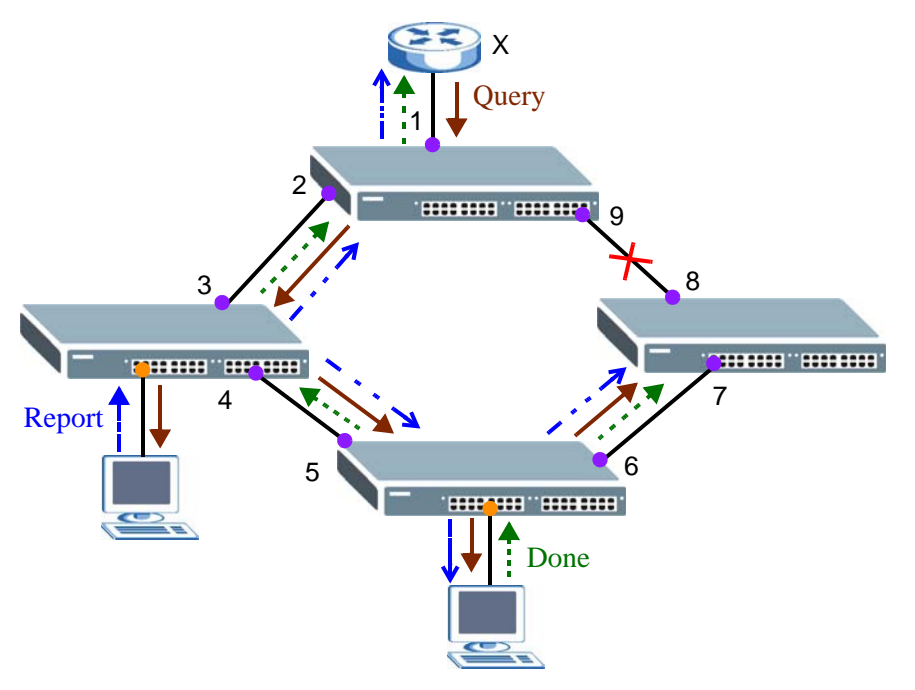

## **33.2 Command Summary**

The following table describes user-input values available in multiple commands for this feature.

**Table 86** ipv6 User-input Values

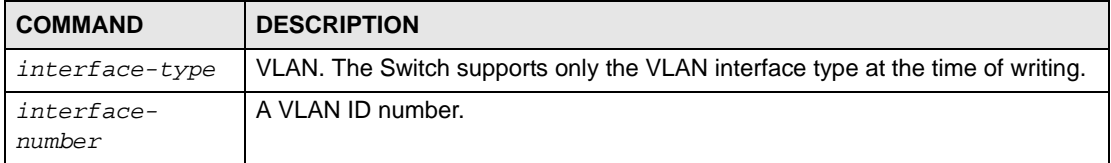

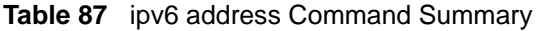

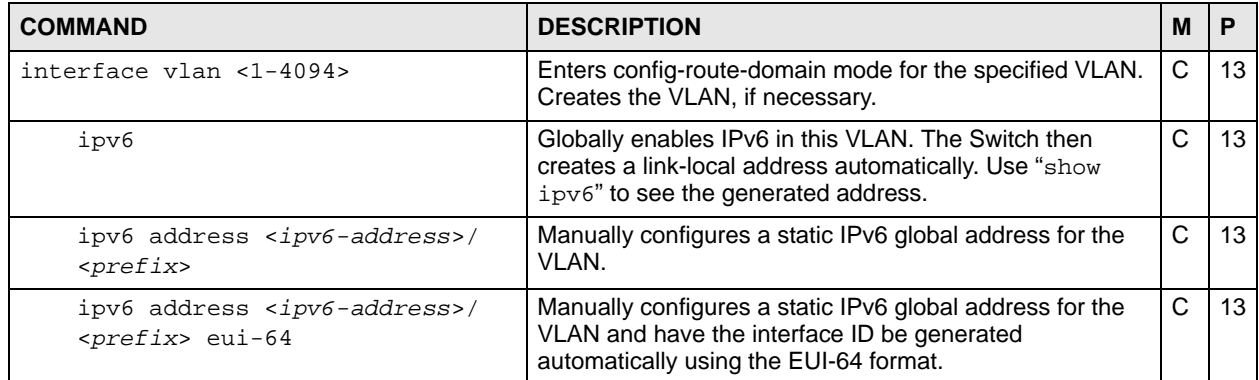

| <b>COMMAND</b>                                                                  | <b>DESCRIPTION</b>                                                                                                    | м            | P  |
|---------------------------------------------------------------------------------|----------------------------------------------------------------------------------------------------|--------------|----|
| ipv6 address <ipv6-address>/<br/><prefix> link-local</prefix></ipv6-address>    | Manually configures a static IPv6 link-local address for the<br>VLAN.                                                                                                    | C            | 13 |
| ipv6 address autoconfig                                                         | Use the command to have the Switch generate an IPv6<br>global address automatically in this VLAN after the Switch<br>obtains the VLAN network information from a router.                                                                                                    | $\mathsf{C}$ | 13 |
|                                                                                 | Note: Make sure an IPv6 router is available in<br>the VLAN network before using this<br>command on the Switch.                                                                                                    |              |    |
| ipv6 address default-gateway<br><gateway-ipv6-address></gateway-ipv6-address>   | Sets the default gateway for the VLAN. When an interface<br>cannot find a routing information for a frame's destination,<br>it forwards the packet to the default gateway.                                                                                                    | $\mathsf{C}$ | 13 |
| ipv6 address dhcp client <ia-<br>na&gt;</ia-<br>                                | Sets the Switch to get a non-temporary IP address from<br>the DHCP server.                                                                                                    | C            | 13 |
| ipv6 address dhcp client <ia-<br>na&gt; [rapid-commit]</ia-<br>                 | Sets the Switch to get a non-temporary IP address from<br>the DHCP server for this VLAN. Optionally, sets the<br>Switch to send its DHCPv6 Solicit message with a Rapid<br>Commit option to obtain information from the DHCP<br>server by a rapid two-message exchange. The Switch<br>discards any Reply messages that do not include a Rapid<br>Commit option. The DHCPv6 server should also support<br>the Rapid Commit option to have it work well. | C            | 13 |
| ipv6 address dhcp client<br>information refresh minimum<br>$< 600 - 4294967295$ | Sets the time interval (in seconds) at which the Switch<br>exchanges other configuration information with a DHCPv6<br>server again.                                                                                                    | $\mathsf{C}$ | 13 |
| ipv6 address dhcp client<br>option <[dns][domain-list]>                         | Sets the Switch to obtain DNS server IPv6 addresses or a<br>list of domain names from the DHCP server.                                                                                                    | C            | 13 |
| no ipv6                                                                         | Disables IPv6 in this VLAN.                                                                                                    | C            | 13 |
| no ipv6 address <ipv6-<br>address&gt;/<prefix></prefix></ipv6-<br>              | Removes a specified static global address.                                                                                                    | C            | 13 |
| no ipv6 address <ipv6-<br>address&gt;/<prefix> eui-64</prefix></ipv6-<br>       | Removes a specified static global address whose<br>interface ID was generated using the EUI-64 format.                                                                                                    | C            | 13 |
| no ipv6 address <ipv6-<br>address&gt;/<prefix> link-local</prefix></ipv6-<br>   | Removes a specified static link-local address.                                                                                                    | C            | 13 |
| no ipv6 address autoconfig                                                      | Disables IPv6 address autoconfiguration in this VLAN.                                                                                                    | C            | 13 |
| no ipv6 address default-<br>gateway                                             | Removes the default gateway address for this VLAN.                                                                                                    | C            | 13 |
| no ipv6 address dhcp client                                                     | Disables the DHCP client feature in this VLAN.                                                                                                    | C            | 13 |
| no ipv6 address dhcp client<br>[rapid-commit]                                   | sets the Switch to not include a Rapid Commit option in its<br>DHCPv6 Solicit messag for this VLAN.                                                                                                    | С            | 13 |
| no ipv6 address dhcp client<br>option                                           | Sets the Switch to not obtain the DNS server information<br>from the DHCP server.                                                                                                    | C            | 13 |
| no ipv6 address dhcp client<br>option <[dns][domain-list]>                      | Sets the Switch to not obtain DNS server IPv6 addresses<br>or a list of domain names from the DHCP server.                                                                                                    | С            | 13 |
| restart ipv6 dhcp client vlan <1-<br>4094>                                      | Sets the Switch to send a Release message for the<br>assigned IPv6 address to the DHCP server and start<br>DHCP message exchange again.                                                                                                    | E            | 13 |
| show ipv6                                                                       | Displays IPv6 settings in all VLANs on the Switch.                                                                                                    | Е            | 3  |

**Table 87** ipv6 address Command Summary (continued)

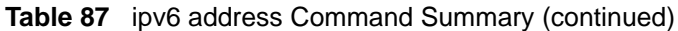

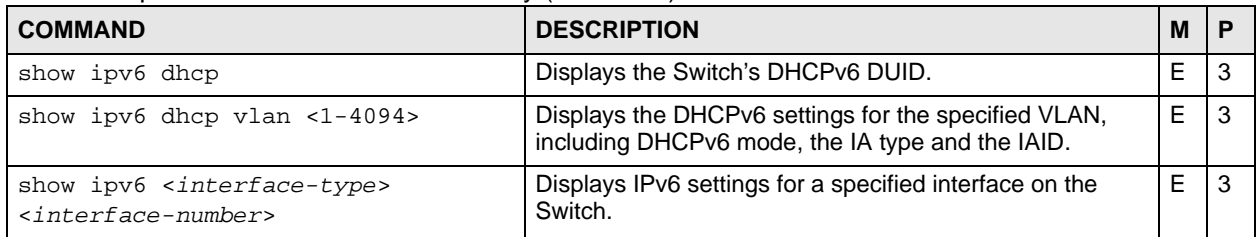

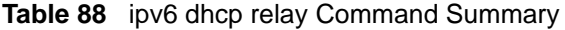

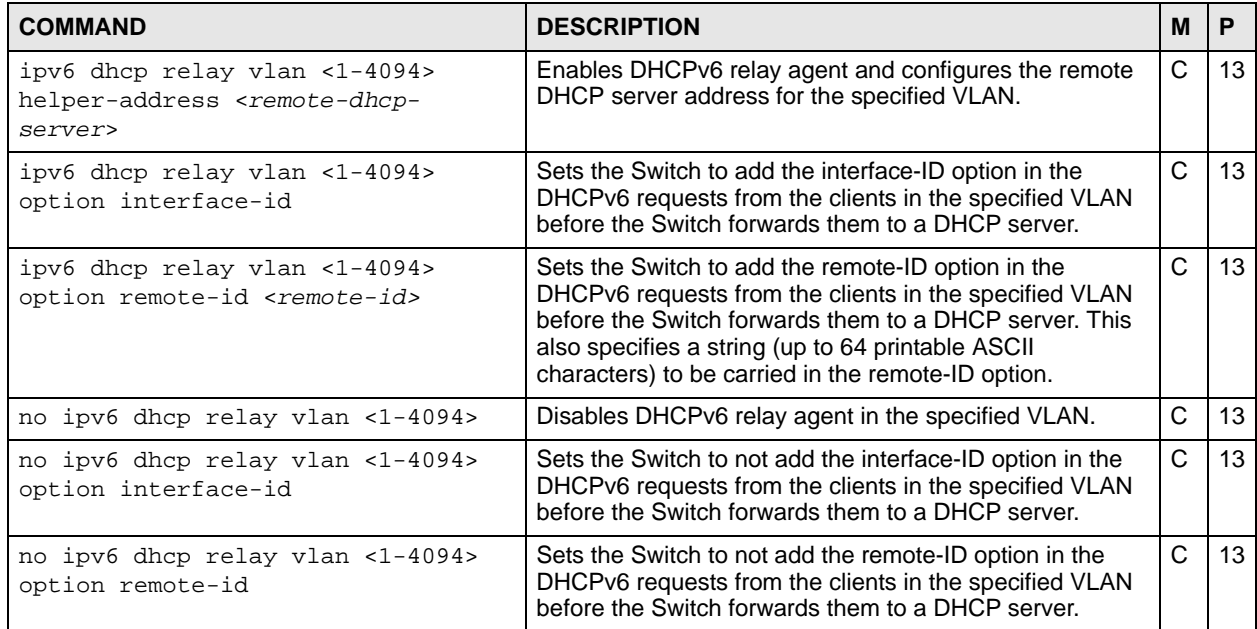

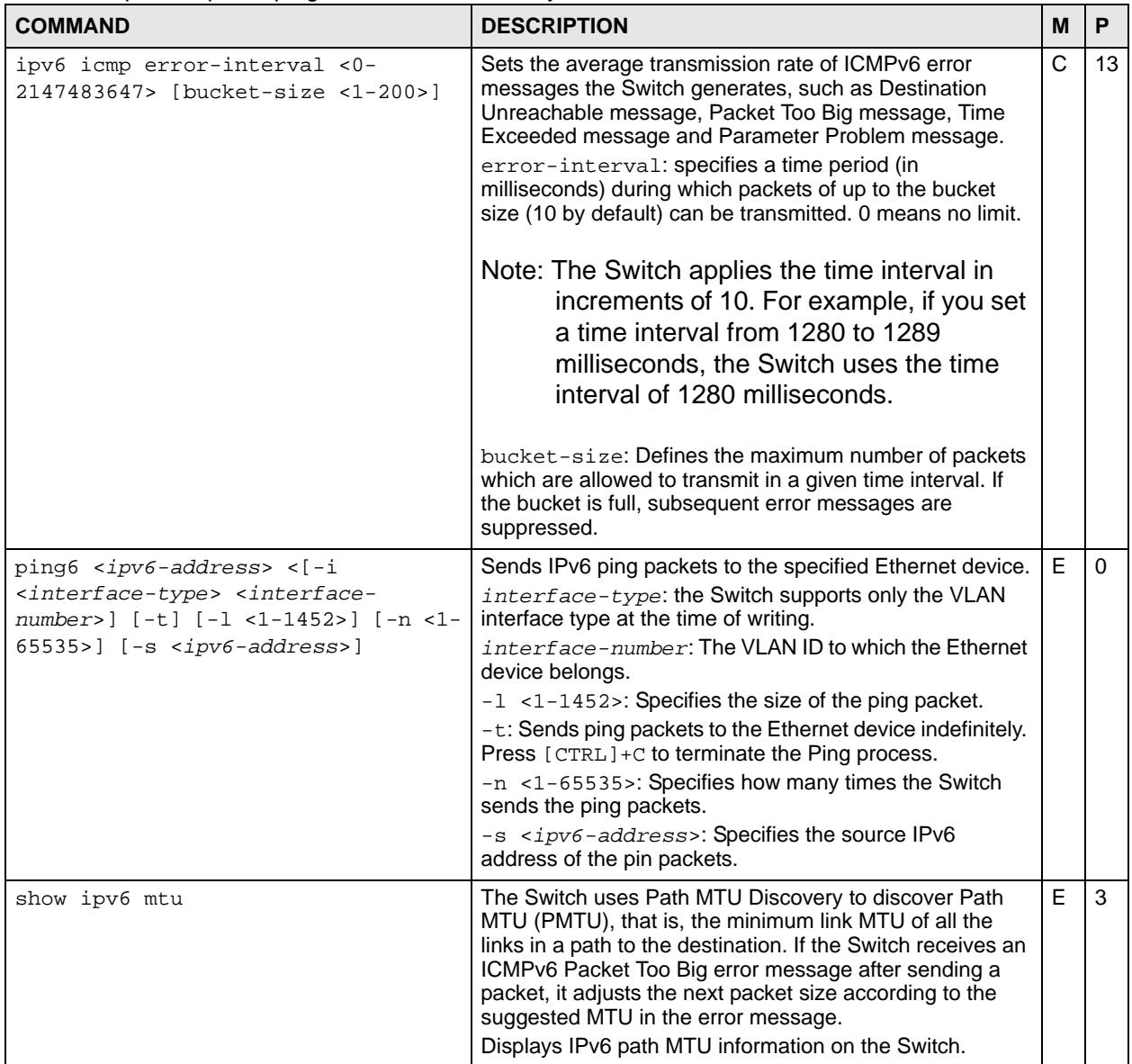

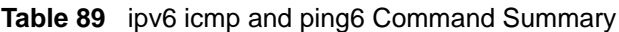

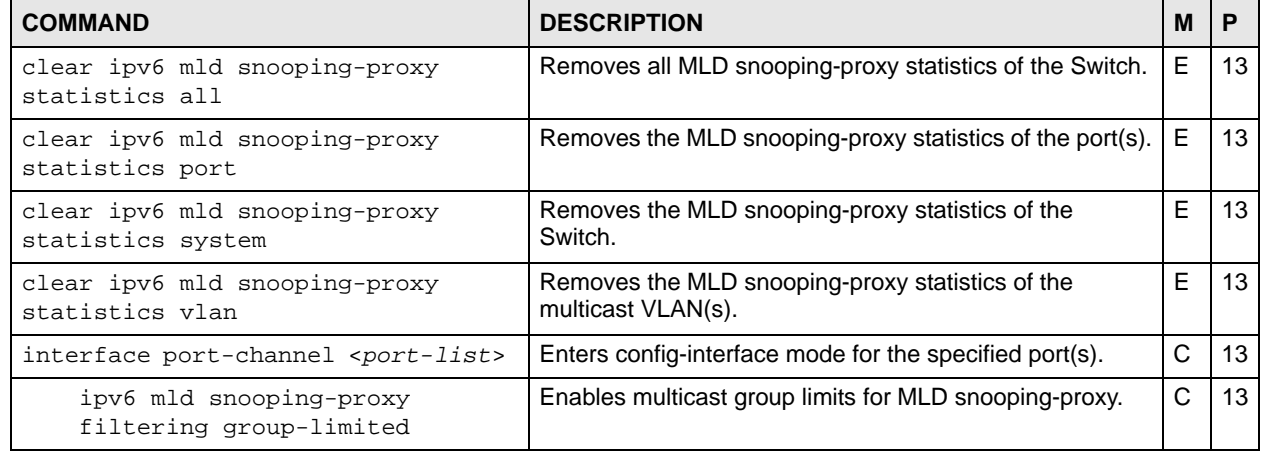

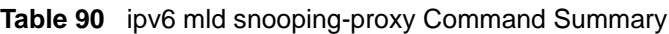

| <b>COMMAND</b><br><b>DESCRIPTION</b>                                                                                                    |                                                                                                    | M            | P  |
|----------------------------------------------------------------------------------------------------|----------------------------------------------------------------------------------------------------|--------------|----|
| ipv6 mld snooping-proxy<br>filtering group-limited number<br>$<$ number>                                                                                                  | Sets the maximum number of the multicast groups the<br>port(s) is allowed to join.<br>$number: 0 - 255$                                                                                                    | C            | 13 |
| ipv6 mld snooping-proxy<br>filtering profile <name></name>                                                                                                    | $\mathsf{C}$<br>Assigns the specified MLD filtering profile to the port(s). If<br>MLD filtering is enabled on the Switch, the port(s) can<br>only join the multicast groups in the specified profile.                                                                                                    |              | 13 |
| no ipv6 mld snooping-proxy<br>filtering group-limited                                                                                                    | Disables multicast group limits for MLD snooping.                                                                                                    | $\mathsf{C}$ | 13 |
| no ipv6 mld snooping-proxy<br>filtering profile                                                                                                    | Disables MLD filtering on the port(s) and allows the port(s)<br>to join any group.                                                                                                    | C            | 13 |
| ipv6 mld snooping-proxy                                                                                                    | Enables IPv6 MLD snooping-proxy on the Switch.                                                                                                    | C            | 13 |
| ipv6 mld snooping-proxy 8021p-<br>priority <0-7>                                                                                                    | Sets the default IEEE 802.1p priority in the MLD<br>messages.                                                                                                    | C            | 13 |
| ipv6 mld snooping-proxy filtering                                                                                                    | Enables MLD filtering on the Switch.                                                                                                    | $\mathsf C$  | 13 |
| ipv6 mld snooping-proxy filtering<br>profile <name> start-address <ip><br/><math>end</math>-address <ip></ip></ip></name>                                                 | Adds an MLD filtering profile and sets the range of the<br>multicast address(es).                                                                                                    |              | 13 |
| ipv6 mld snooping-proxy vlan<br>$<$ vlan-id $>$                                                                                                    | Enables MLD snooping-proxy on the specified VLAN.                                                                                                    | C            | 13 |
| ipv6 mld snooping-proxy vlan<br><vlan-id> downstream interface<br/>port-channel <port-list></port-list></vlan-id>                                                         | Specifies the downstream port(s) on the Switch. The<br>port(s) will work as a multicast router to send MLD queries<br>and listen to the MLD host's join and leave messages.                                                                                                    | C            | 13 |
| ipv6 mld snooping-proxy vlan<br><vlan-id> downstream interface<br/>port-channel <port-list> fast-<br/>leave-timeout &lt;2-16775168&gt;</port-list></vlan-id>              | Sets the fast leave timeout (in miliseconds) for the<br>specified downstream port(s).<br>This defines how many seconds the Switch waits for an<br>MLD report before removing an MLD snooping<br>membership entry (learned on a downstream port) when<br>an MLD Done message is received on this port from a<br>host.                                                                 | $\mathsf{C}$ | 13 |
| ipv6 mld snooping-proxy vlan<br><vlan-id> downstream interface<br/>port-channel <port-list> leave-<br/>timeout &lt;2-16775168&gt;</port-list></vlan-id>                   | Set the MLD snooping normal leave timeout (in<br>miliseconds) the Switch uses to update the forwarding<br>table for the specified downstream port(s).<br>This defines how many seconds the Switch waits for an<br>MLD report before removing an MLD snooping<br>membership entry (learned on a downstream port) when<br>an MLD Done message is received on this port from a<br>host. | C            | 13 |
| ipv6 mld snooping-proxy vlan<br><vlan-id> downstream interface<br/>port-channel <port-list> mode<br/><immediate fast="" normal=""  =""></immediate></port-list></vlan-id> | Sets the leave mode for the specified downstream port(s)<br>in a specified VLAN.<br>This specifies whether Switch removes an MLD snooping<br>membership entry (learned on a downstream port)<br>immediately (immediate) or wait for an MLD report<br>before the normal (normal) or fast (fast) leave timeout<br>when an MLD leave message is received on this port from<br>a host.   | C            | 13 |
| ipv6 mld snooping-proxy vlan<br><vlan-id> downstream query-<br/>interval &lt;1000-31744000&gt;</vlan-id>                                                                  | Sets the amount of time (in miliseconds) between general<br>query messages sent by the downstream port.                                                                                                    | C            | 13 |
| ipv6 mld snooping-proxy vlan<br><vlan-id> downstream query-max-<br/>response-time &lt;1000-25000&gt;</vlan-id>                                                            | Sets the maximum time (in miliseconds) that the Switch<br>waits for a response to a general query message sent by<br>the downstream port.                                                                                                    | С            | 13 |

**Table 90** ipv6 mld snooping-proxy Command Summary (continued)

| <b>COMMAND</b>                                                                                                    | <b>DESCRIPTION</b>                                                                                                    |              | P  |
|----------------------------------------------------------------------------------------------------|----------------------------------------------------------------------------------------------------|--------------|----|
| ipv6 mld snooping-proxy vlan<br><vlan-id> upstream interface port-<br/>channel <port-list></port-list></vlan-id>  | Specifies the upstream (host) port(s) on the Switch. The<br>port(s) will work as an MLD host to send join or leave<br>messages when receiving queries from the multicast<br>router.                                                                                                    | C            | 13 |
| ipv6 mld snooping-proxy vlan<br><vlan-id> upstream last-listener-<br/>query-interval &lt;1-8387584&gt;</vlan-id>  | Sets the the amount of time (in miliseconds) between the<br>MLD group-specific queries sent by an upstream port<br>when an MLD Done message is received. This value<br>should be exactly the same as what's configured in the<br>connected multicast router.<br>This value is used to calculate the amount of time an MLD<br>snooping membership entry (learned only on the<br>upstream port) can remain in the forwarding table after a<br>Done message is received.<br>When an MLD Done message is received, the Switch sets<br>the entry's lifetime to be: last-listener-query-<br>interval X robustness-variable                                                                                                    | C            | 13 |
| ipv6 mld snooping-proxy vlan<br><vlan-id> upstream query-interval<br/><math>&lt; 1000 - 31744000</math></vlan-id> | Sets the amount of time (in miliseconds) between general<br>query messages sent by the router connected to the<br>upstream port. This value should be exactly the same as<br>what's configured in the connected multicast router.<br>This value is used to calculate the amount of time an MLD<br>snooping membership entry (learned only on the<br>upstream port) can remain in the forwarding table.<br>When an MLD Report message is received, the Switch<br>sets the timeout period of the entry to be: query-<br>interval X robustness-variable + query-max-<br>response-time                                                                                                    | $\mathsf{C}$ | 13 |
| ipv6 mld snooping-proxy vlan<br><vlan-id> upstream query-max-<br/>response-time &lt;1000-25000&gt;</vlan-id>      | Sets the amount of time (in miliseconds) the router<br>connected to the upstream port waits for a response to an<br>MLD general query message. This value should be<br>exactly the same as what's configured in the connected<br>multicast router.<br>This value is used to calculate the amount of time an MLD<br>snooping membership entry (learned only on the<br>upstream port) can remain in the forwarding table.<br>When an MLD Report message is received, the Switch<br>sets the timeout period of the entry to be: query-<br>interval X robustness-variable + query-max-<br>response-time<br>When an MLD Done message is received, the Switch sets<br>the entry's lifetime to be: last-listener-query-<br>interval X robustness-variable | $\mathsf{C}$ | 13 |
| ipv6 mld snooping-proxy vlan<br><vlan-id> upstream robustness-<br/>variable &lt;1-25&gt;</vlan-id>                | Sets the number of queries. A multicast address entry<br>(learned only on an upstream port by snooping) is<br>removed from the forwarding table when there is no<br>response to the configured number of queries sent by the<br>router connected to the upstream port. This value should<br>be exactly the same as what's configured in the<br>connected multicast router.<br>This value is used to calculate the amount of time an MLD<br>snooping membership entry (learned only on the<br>upstream port) can remain in the forwarding table.                                                                                                    | C            | 13 |
| no ipv6 mld snooping-proxy                                                                                        | Disables IPv6 MLD snooping-proxy on the Switch.                                                                                                    | С            | 13 |
| no ipv6 mld snooping-proxy<br>filtering                                                                           | Disables IPv6 MLD filtering on the Switch.                                                                                                    | C            | 13 |

**Table 90** ipv6 mld snooping-proxy Command Summary (continued)

| <b>COMMAND</b>                                                                                                    | <b>DESCRIPTION</b>                                                                                       | м            | P  |
|----------------------------------------------------------------------------------------------------|----------------------------------------------------------------------------------------------------|--------------|----|
| no ipv6 mld snooping-proxy<br>filtering profile <name></name>                                                        | Removes the specified MLD filtering profile.                                                             | C            | 13 |
| no ipv6 mld snooping-proxy<br>filtering profile <name> start-<br/>address <ip> end-address <ip></ip></ip></name>     | $\mathsf{C}$<br>Removes the range of multicast address(es) from the<br>specified filtering profile.      |              | 13 |
| no ipv6 mld snooping-proxy vlan<br>$\langle \mathrm{v} \rangle$ an-id>                                               | C<br>Disables MLD snooping-proxy on the specified VLAN.                                                  |              | 13 |
| no ipv6 mld snooping-proxy vlan<br><vlan-id> downstream interface<br/>port-channel <port-list></port-list></vlan-id> | Sets the specified port(s) to not be a downstream port(s)<br>for the specified VLAN.                     | C            | 13 |
| no ipv6 mld snooping-proxy vlan<br><vlan-id> upstream interface port-<br/>channel <port-list></port-list></vlan-id>  | Sets the specified port(s) to not be an upstream port(s) for<br>the specified VLAN.                      | $\mathsf{C}$ | 13 |
| show interfaces config <port-list><br/>mld snooping-proxy filtering<br/>group-limited</port-list>                    | Displays whether MLD filtering is enabled and the<br>maximum MLD group number for the specified port(s). | E            | 3  |
| show interfaces config <port-list><br/>mld snooping-proxy filtering<br/>profile</port-list>                          | Displays the name of the filtering profile for the specified<br>port(s).                                 | E            | 3  |
| show ipv6 mld snooping-proxy                                                                                         | Displays whether MLD snooping-proxy is enabled on the<br>Switch and on which VLAN(s).                    | E            | 3  |
| show ipv6 mld snooping-proxy<br>filtering profile                                                                    | Displays whether MLD filtering is enabled on the Switch<br>and the filtering profile settings.           | E            | 3  |
| show ipv6 mld snooping-proxy group                                                                                   | Displays the multicast group addresses learned on the<br>Switch's ports.                                 | E            | 3  |
| show ipv6 mld snooping-proxy<br>statistics interface port-channel<br>$<$ port-list>                                  | Displays the MLD snooping-proxy statistics of the<br>specified port(s).                                  | E            | 3  |
| show ipv6 mld snooping-proxy<br>statistics system                                                                    | Displays the MLD snooping-proxy statistics of the Switch.                                                | E.           | 3  |
| show ipv6 mld snooping-proxy<br>statistics vlan <vlan-list></vlan-list>                                              | Displays the MLD snooping-proxy statistics of the<br>specified multicast VLAN(s).                        | E            | 3  |
| show ipv6 mld snooping-proxy vlan<br><vlan-id></vlan-id>                                                             | Displays MLD proxy settings for the specified VLAN.                                                      | Е            | 3  |
| show ipv6 multicast                                                                                                  | Displays the multicast group addresses learned on the<br>Switch's ports and the timeout values.          | E            | 3  |

**Table 90** ipv6 mld snooping-proxy Command Summary (continued)

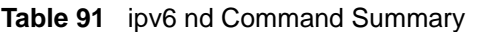

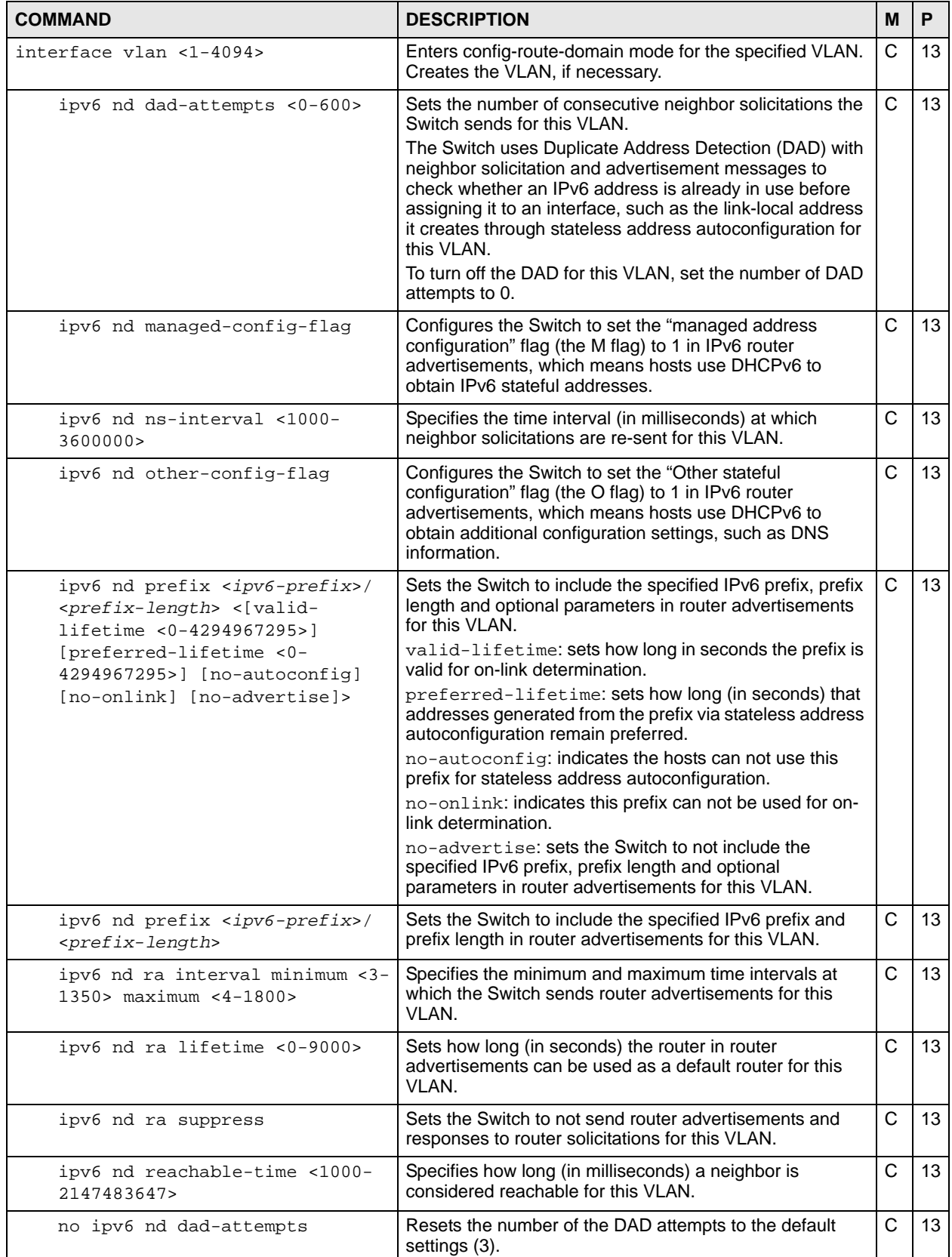

| <b>COMMAND</b>                                                                                                    | <b>DESCRIPTION</b>                                                                                                    | м  | P  |
|----------------------------------------------------------------------------------------------------|----------------------------------------------------------------------------------------------------|----|----|
| no ipv6 nd managed-config-flag                                                                                                    | Configures the Switch to set the "managed address<br>configuration" flag (the M flag) to 0 in IPv6 router<br>advertisements, which means hosts do not use DHCPv6<br>to obtain IPv6 stateful addresses.                                      | C  | 13 |
| no ipv6 nd ns-interval                                                                                                    | Resets the time interval between retransmissions of<br>neighbor solicitations to the default setting (3000<br>milliseconds).                                                                                                    | С  | 13 |
| no ipv6 nd other-config-flag                                                                                                    | Configures the Switch to set the "Other stateful<br>configuration" flag (the O flag) to 0 in IPv6 router<br>advertisements, which means hosts do not use DHCPv6<br>to obtain additional configuration settings, such as DNS<br>information. | С  | 13 |
| no ipv6 nd prefix <ipv6-<br>prefix&gt;/<prefix-length></prefix-length></ipv6-<br>                                                                                              | Sets the Switch to not include the specified IPv6 prefix<br>and prefix length in router advertisements for this VLAN.                                                                                                    | C  | 13 |
| no ipv6 nd ra interval                                                                                                    | Resets the minimum and maximum time intervals<br>between retransmissions of router advertisements for this<br>VLAN to the default settings.                                                                                                 | C  | 13 |
| no ipv6 nd ra lifetime                                                                                                    | Resets the lifetime of a router in router advertisements to<br>the default setting (9000 seconds).                                                                                                    | С  | 13 |
| no ipv6 nd ra suppress                                                                                                    | Enables the sending of router advertisements and<br>responses to router solicitations on this interface.                                                                                                    | C  | 13 |
| no ipv6 nd reachable-time                                                                                                    | Resets the reachable time of a neighbor to the default<br>setting (60000 milliseconds).                                                                                                    | С  | 13 |
| ipv6 hop-limit <1-255>                                                                                                    | Sets the maximum number of hops on which an IPv6<br>packet is allowed to transmit before it is discarded by an<br>IPv6 router, which is similar to the TTL field in IPv4.                                                                   | C  | 13 |
| ipv6 route <ipv6-prefix>/<prefix-<br>length&gt; <next-hop></next-hop></prefix-<br></ipv6-prefix>                                                                               | Creates a static route to forward packets with the<br>specified IPv6 prefix and prefix length to a specific<br>gateway.                                                                                                    | C  | 13 |
| ipv6 route <ipv6-prefix>/<prefix-<br>length&gt; <next-hop> <interface-<br>type&gt; <interface-number></interface-number></interface-<br></next-hop></prefix-<br></ipv6-prefix> | Creates a static route to forward packets with the<br>specified IPv6 prefix and prefix length to a specific<br>gateway in a VLAN.                                                                                                    | C  | 13 |
| no ipv6 hop-limit                                                                                                    | Resets the maximum number of hops in router<br>advertisements to the default setting.                                                                                                    | C  | 13 |
| no ipv6 route <ipv6-prefix>/<br/><prefix-length></prefix-length></ipv6-prefix>                                                                                                 | Removes an IPv6 static route.                                                                                                    | C  | 13 |
| show ipv6 route                                                                                                    | Displays IPv6 routing information on the Switch.                                                                                                    | E. | 3  |
| show ipv6 route static                                                                                                    | Displays static IPv6 routing information on the Switch.                                                                                                    | Е  | 3  |
| show ipv6 prefix                                                                                                    | Displays all IPv6 prefix information on the Switch.                                                                                                    | Е  | 3  |
| show ipv6 prefix <interface-type><br/><math>\langle</math>interface-number&gt;</interface-type>                                                                                | Displays IPv6 prefix information for the specified interface<br>(VLAN).                                                                                                    | E. | 3  |

**Table 91** ipv6 nd Command Summary (continued)

#### **Table 92** ipv6 neighbor Command Summary

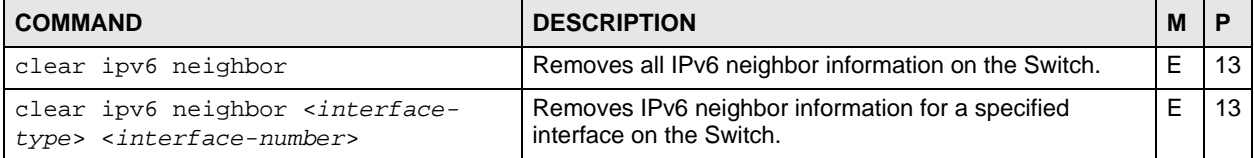

| <b>COMMAND</b>                                                                                                    | <b>DESCRIPTION</b>                                                                         | M |    |
|----------------------------------------------------------------------------------------------------|--------------------------------------------------------------------------------------------|---|----|
| ipv6 neighbor <interface-type><br/><interface-number> <ipv6-address><br/><mac-address></mac-address></ipv6-address></interface-number></interface-type> | Creates a static IPv6 neighbor entry in the IPv6 cache for<br>this VLAN.                   | C | 13 |
| no ipv6 neighbor <interface-type><br/><interface-number> <ipv6-address></ipv6-address></interface-number></interface-type>                              | Removes a static IPv6 neighbor entry from the IPv6<br>cache.                               | C | 13 |
| show ipv6 neighbor                                                                                                    | Displays IPv6 settings on the Switch and its neighbor<br>devices.                          | Е | з  |
| show ipv6 neighbor <interface-<br>type&gt; <interface-number></interface-number></interface-<br>                                                        | Displays IPv6 neighbor devices for a specified interface<br>on the Switch.                 | Е | 3  |
| show ipv6 router                                                                                                    | Displays all IPv6 router advertisement information on the<br>Switch.                       | E | 3  |
| show ipv6 router <interface-type><br/><interface-number></interface-number></interface-type>                                                            | Displays IPv6 router advertisement information for a<br>specified interface on the Switch. | Е | з  |

**Table 92** ipv6 neighbor Command Summary (continued)

#### **33.3 Command Examples**

This example shows how to enable IPv6 in VLAN 1 and display the link-local address the Switch automatically generated and other IPv6 information for the VLAN.

```
sysname# config
sysname(config)# interface vlan 1
sysname(config-vlan)# ipv6
sysname(config-vlan)# exit
sysname(config)# exit
sysname# show ipv6 vlan 1
VLAN : 1 (VLAN1)
  IPv6 is enabled.
  MTU is 1500 bytes.
  ICMP error messages limited to 10 every 100 milliseconds.
  Stateless Address Autoconfiguration is disabled.
  Link-Local address is fe80::219:cbff:fe6f:9159 [preferred]
  Global unicast address(es):
  Joined group address(es):
    ff02::2
    ff01::1
    ff02::1
    ff02::1:ff6f:9159
  ND DAD is enabled, number of DAD attempts: 1
  ND NS-interval is 1000 milliseconds
  ND reachable time is 30000 milliseconds
  ND router advertised managed config flag is disable
  ND router advertised other config flag is disable
  ND router advertisements are sent every 200 to 600 seconds
   ND router advertisements lifetime 1800 seconds
```
This example shows how to manually configure two IPv6 addresses (one uses the EUI-64 format, one doesn't) in VLAN 1, and then display the result. Before using ipv6 address commands, you have to enable IPv6 in the VLAN and this has the Switch generate a link-local address for the interface.

There are three addresses created in total for VLAN 1. The address "2001:db8:c18:1:219:cbff:fe00:1/64" is created with the interface ID "219:cbff:fe00:1" generated using the EUI-64 format. The address "2001:db8:c18:1::12b/64" is created exactly the same as what you entered in the command.

```
sysname# config
sysname(config)# interface vlan 1
sysname(config-vlan)# ipv6
sysname(config-vlan)# ipv6 address 2001:db8:c18:1::127/64 eui-64
sysname(config-vlan)# ipv6 address 2001:db8:c18:1::12b/64
sysname(config-vlan)# exit
sysname(config)# exit
sysname# show ipv6
VLAN : 1 (VLAN1)
  IPv6 is enabled.
  MTU is 1500 bytes.
  ICMP error messages limited to 10 every 100 milliseconds.
  Stateless Address Autoconfiguration is disabled.
  Link-Local address is fe80::219:cbff:fe00:1 [preferred]
  Global unicast address(es):
     2001:db8:c18:1::12b/64 [preferred]
    2001:db8:c18:1:219:cbff:fe00:1/64 [preferred]
  Joined group address(es):
    ff02::1:ff00:12b
    ff02::2
    ff01::1
    ff02::1
    ff02::1:ff6f:9159
  ND DAD is enabled, number of DAD attempts: 1
  ND NS-interval is 1000 milliseconds
  ND reachable time is 30000 milliseconds
  ND router advertised managed config flag is disable
  ND router advertised other config flag is disable
  ND router advertisements are sent every 200 to 600 seconds
   ND router advertisements lifetime 1800 seconds
```
This example shows the Switch owns (L displays in the **T** field) two manually configured (permanent) IP addresses, 2001::1234 and fe80::219:cbff:fe00:1. It also displays a neighbor fe80::2d0:59ff:feb8:103c in VLAN 1 is reachable from the Switch.

```
sysname# show ipv6 neighbor
Address MAC S T Interface
--------------------------------------- ----------------- -- - ------------
2001::1234 00:19:cb:0:0:0:1 R L vlan 1
fe80::219:cbff:fe00:1 00:19:cb:0:0:0:1 R L vlan 1
fe80::2d0:59ff:feb8:103c 00:d0:59:b8:10:3c R D vlan 1
S: reachable(R),stale(S),delay(D),probe(P),invalid(IV),incomplete(I),unknown(?)
T: local(L),dynamic(D),static(S),other(O)
```
The following table describes the labels in this screen.

**Table 93** show ipv6 neighbor

| <b>LABEL</b> | <b>DESCRIPTION</b>                                                                                                    |
|--------------|----------------------------------------------------------------------------------------------------|
| Address      | This is the IPv6 address of the Switch or a neighboring device.                                                                                                    |
| <b>MAC</b>   | This is the MAC address of the neighboring device or itself.                                                                                                    |
| S            | This field displays whether the neighbor IPv6 interface is reachable. In<br>IPv6, "reachable" means an IPv6 packet can be correctly forwarded to a<br>neighbor node (host or router) and the neighbor can successfully receive<br>and handle the packet. The available options in this field are:<br>$reachable(R)$ : The interface of the neighboring device is reachable.<br>(The Switch has received a response to the initial request.)<br>stale(S): The last reachable time has expired and the Switch is<br>$\bullet$<br>waiting for a response to another initial request. The field displays this<br>also when the Switch receives an unrequested response from the<br>neighbor's interface.<br>$delay(D)$ : The neighboring interface is no longer known to be<br>reachable, and traffic has been sent to the neighbor recently. The<br>Switch delays sending request packets for a short to give upper-layer<br>protocols a chance to determine reachability.<br>probe (P): The Switch is sending request packets and waiting for the<br>$\bullet$<br>neighbor's response.<br>invalid(IV): The neighbor address is with an invalid IPv6 address.<br>٠<br>unknown(?): The status of the neighboring interface can not be<br>$\bullet$<br>determined for some reason.<br>incomplete(I): Address resolution is in progress and the link-layer<br>$\bullet$<br>address of the neighbor has not yet been determined (see RFC 2461).<br>The interface of the neighboring device did not give a complete<br>response. |
| т            | This field displays the type of an address mapping to a neighbor interface.<br>The available options in this field are:<br>other (0): none of the following type.<br>$\bullet$<br>dynamic(D): The IP address to MAC address can be successfully<br>resolved using IPv6 Neighbor Discovery protocol (See Neighbor<br>Discovery Protocol (NDP)). Is it similar as IPv4 ARP (Address<br>Resolution protocol).<br>static(S): The interface address is statically configured.<br>$\bullet$<br>local(L): A Switch interface is using the address.<br>٠                                                                                                    |
| Interface    | This field displays the IPv6 interface.                                                                                                    |
| Expire       | This displays how long (hhhmmmsss) an address can be used before it<br>expires. If an address is manually configured, it displays permanent<br>(never expires).                                                                                                    |

This example sends ping requests to an Ethernet device with IPv6 address fe80::2d0:59ff:feb8:103c in VLAN 1. The device also responds the pings.

```
sysname# ping6 ffe80::2d0:59ff:feb8:103c -i vlan 1
PING6(56=40+8+8 bytes) fe80::219:cbff:fe00:1 --> fe80::2d0:59ff:feb8:103c
16 bytes from fe80::2d0:59ff:feb8:103c, icmp_seq=0 hlim=64 time=1.0 ms
16 bytes from fe80::2d0:59ff:feb8:103c, icmp_seq=1 hlim=64 time=1.0 ms
16 bytes from fe80::2d0:59ff:feb8:103c, icmp_seq=2 hlim=64 time=1.0 ms
--- fe80::2d0:59ff:feb8:103c ping6 statistics ---
3 packets transmitted, 3 packets received, 0.0 % packet loss
round-trip min/avg/max = 1.0 / 1.0 / 1.0 ms
sysname#
```
This example configures a static IPv6 route to forward packets with IPv6 prefix 2100:: and prefix length 64 to the gateway with IPv6 address fe80::219:cbff:fe01:101 in VLAN 1.

```
sysname# config
sysname(config)# ipv6 route 2100::/64 fe80::219:cbff:fe01:101 vlan 1
sysname(config)# exit
sysname# show ipv6 route
  Terminology:
   C - Connected, S - Static
Destination/Prefix Length Type
Next Hop Interface
------------------------------------------------------------
2001:db8:c18:1::/64 C
:: VLAN1
2100::/64 S
fe80::219:cbff:fe01:101 VLAN1
sysname#
```
#### <span id="page-159-0"></span>**33.4 Example - Enabling IPv6 on Windows XP/2003**

By default, Windows XP and Windows 2003 support IPv6. This example shows you how to use the ipv6 install command on Windows XP/2003 to enable IPv6. This also displays how to use the ipconfig command to see auto-generated IP addresses.

```
C:\>ipv6 install
Installing...
Succeeded.
C:\>ipconfig
Windows IP Configuration
Ethernet adapter Local Area Connection:
         Connection-specific DNS Suffix . : 
        IP Address. . . . . . . . . . . . : 10.1.1.46
         Subnet Mask . . . . . . . . . . . : 255.255.255.0
         IP Address. . . . . . . . . . . . : fe80::2d0:59ff:feb8:103c%4
         Default Gateway . . . . . . . . . : 10.1.1.254
Tunnel adapter Teredo Tunneling Pseudo-Interface:
         Connection-specific DNS Suffix . :
         IP Address. . . . . . . . . . . . : fe80::5445:5245:444f%5
        Default Gateway . . . . . . . . . :
Tunnel adapter Automatic Tunneling Pseudo-Interface:
         Connection-specific DNS Suffix . : 
         IP Address. . . . . . . . . . . . : fe80::5efe:10.1.1.46%2
        Default Gateway . . . . . . . . . :
```
IPv6 is installed and enabled by default in Windows Vista. Use the "ipconfig" command to check your automatic configured IPv6 address as well. You should see at least one IPv6 address available for the interface on your computer.

# **33.5 Example - HTTP Accessing the Switch Using IPv6**

How you access the Switch using HTTP varies depending on the operating system (OS) and the type of browser you use and the type of address you want to access.

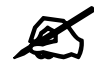

 It's recommended to use Internet Explorer 7.0 or FireFox to access the Switch's web GUI.

| $\overline{\circ}$   | <b>DESTINATION</b>   | <b>INTERNET EXPLORER 7.0</b>                                                                                                    | <b>FIREFOX</b> |
|----------------------|----------------------|----------------------------------------------------------------------------------------------------|----------------|
| <b>Windows</b><br>ХP | A link-local address | Use http://address<br>The address should be converted using the following procedure.<br>1. Use a dash "-" to replace each colon ":" in an IPv6 address.<br>2. Append the Ethernet interface identifier you want to use to connect to the<br>Switch. But replace the percentage character "%" with "s".<br>3. Append ".ipv6-literal.net" at the end.<br>For example, the Switch uses an address fe80::1234:5678. The Ethernet<br>interface identifier you want to use on your computer to access the Switch is %4.<br>You have to type the following to access the Switch.<br>http://fe80--1234-5678-1s4.ipv6-literal.net. |                |
|                      | A global address     | Use http://[address]                                                                                                    |                |
| <b>Windows</b>       | A link-local address | For example, http://[fe80--1234-5678-1]                                                                                                    |                |
| Vista                | A global address     |                                                                                                    |                |

<span id="page-160-0"></span>**Table 94** Specifying the Switch Address for HTTP Access

This example shows you how to access the Switch using HTTP on Windows XP.

<span id="page-160-1"></span>**1** Make sure you have enabled IPv6 on your computer (see Section [33.4](#page-159-0)). Use the ipconfig command in the command prompt to check the IPv6 address on your computer. The example uses an interface with address "fe80::2d0:59ff:feb8:103c" to access the Switch. So its Ethernet interface identifier is %4 and will be used later to make a ping.

```
C:\>ipconfig
Windows IP Configuration
Ethernet adapter Local Area Connection:
         Connection-specific DNS Suffix . : 
         IP Address. . . . . . . . . . . . : 10.1.1.46
         Subnet Mask . . . . . . . . . . . : 255.255.255.0
         IP Address. . . . . . . . . . . . : fe80::2d0:59ff:feb8:103c%4
         Default Gateway . . . . . . . . . : 10.1.1.254
```
**2** Check the Switch IPv6 address(es) you want to ping. In this example, there are two IPv6 addresses in VLAN 1. One is a link-local address (fe80::219:cbff:fe00:1/64) and the other one is a global address (2001::1234/64).

```
sysname# show ipv6
VLAN ID : 1
IPv6 Status : Enable
Origin IP Address/PrefixLength Status Expire
--------- ------------------------------------------- ---------- -------
manual fe80::219:cbff:fe00:1/64 preferred permanent
manual 2001::1234/64 preferred permanent
```
- **3** In order to access the Switch through its link-local address, do the address convertion (See [Table 94 on page 161\)](#page-160-0).
	- **3a** Use a dash "-" to replace each colon ":" in an IPv6 address. Then the address becomes:

fe80--219-cbff-fe00-1

- **3b** In the step [1](#page-160-1), the Ethernet interface identifier you want to use to connect to the Switch is "%4". Replace the percentage character "%" with "s" and then append it to the address. The address becomes: fe80--219-cbff-fe00-1s4
- **3c** Append ".ipv6-literal.net" at the end. The address becomes: fe80--219-cbff-fe00-1s4.ipv6-literal.net

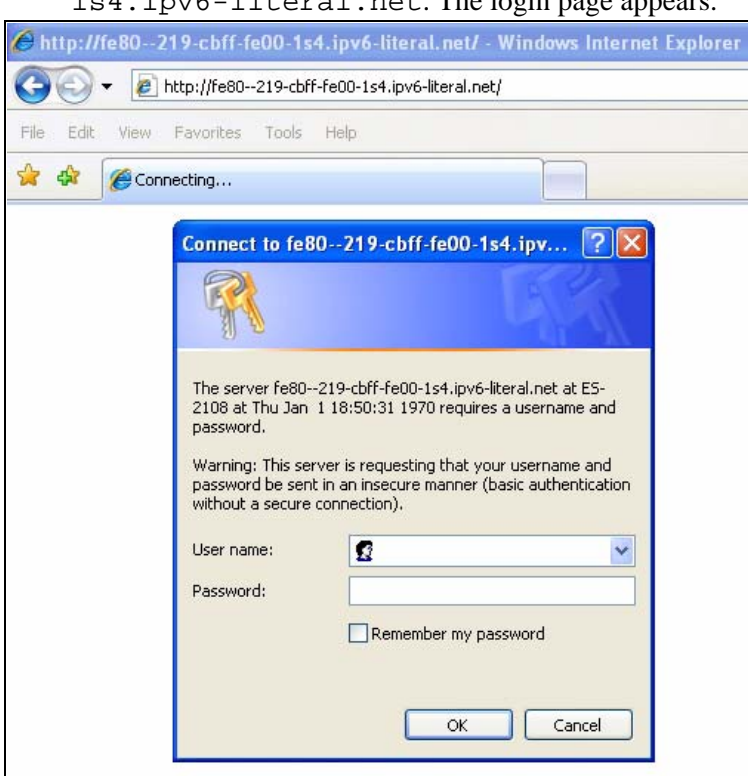

Open an Internet Explorer 7.0 browser and type http://fe80--219-cbff-fe00- 1s4.ipv6-literal.net. The login page appears.

**4** Alternatively, you can use the global address to access the Switch. Type http:// [2001::1234] on your browser and the login page appears.

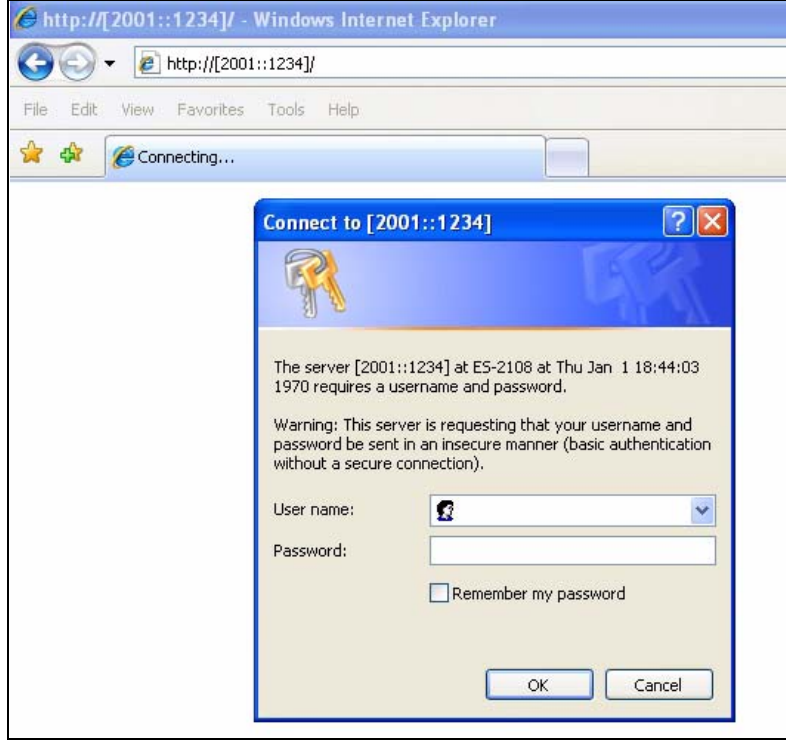

# **34**

# **Layer 2 Protocol Tunnel (L2PT) Commands**

## **34.1 Command Summary**

| <b>COMMAND</b>                                             | <b>DESCRIPTION</b><br>M                                                                                                    |              | P  |
|------------------------------------------------------------|----------------------------------------------------------------------------------------------------|--------------|----|
| clear l2protocol-tunnel                                    | Removes all layer 2 protocol tunneling counters.                                                                                                    | E            | 13 |
| interface port-channel <port-list></port-list>             | Enters config-interface mode for configuring the specified<br>port(s).                                                                                                    | $\mathsf{C}$ | 13 |
| 12protocol-tunnel                                          | $\mathsf{C}$<br>Enables layer 2 protocol tunneling for CDP (Cisco<br>Discovery Protocol), STP (Spanning Tree Protocol) and<br>VTP (VLAN Trunking Protocol) packets on the specified<br>port(s).                                                                                                    |              | 13 |
| 12protocol-tunnel cdp                                      | Enables layer 2 protocol tunneling for CDP packets on<br>the specified port(s).                                                                                                    | $\mathsf{C}$ | 13 |
| 12protocol-tunnel mode<br><access tunnel=""  =""></access> | Sets the L2PT mode for the specified port(s)<br>access: for ingress ports at the edge of the service<br>provider's network. The Switch encapsulates the<br>incoming layer 2 protocol packets and forward them to<br>the tunnel port(s).<br>Note: You can enable L2PT services for STP.<br>LACP, VTP, CDP, UDLD, and PAGP on<br>the access port(s) only.<br>tunnel: for egress ports at the edge of the service<br>provider's network. The Switch decapsulates the<br>encapsulated layer 2 protocol packets received on a<br>tunnel port by changing the destination MAC adress to<br>the original one, and then forward them to an access<br>port. If the service(s) is not enabled on an access port,<br>the protocol packets are dropped. | $\mathsf{C}$ | 13 |
| 12protocol-tunnel point-to-<br>point                       | Enables point-to-point layer 2 protocol tunneling for<br>LACP (Link Aggregation Control Protocol), PAgP (Port<br>Aggregation Protocol) and UDLD (UniDirectional Link<br>Detection) packets on the specified port(s).                                                                                                    | $\mathsf{C}$ | 13 |
| 12protocol-tunnel point-to-<br>point lacp                  | Enables point-to-point layer 2 protocol tunneling for<br>LACP packets on the specified port(s).                                                                                                    | C            | 13 |
| 12protocol-tunnel point-to-<br>point pagp                  | Enables point-to-point layer 2 protocol tunneling for<br>PAgP packets on the specified port(s).                                                                                                    | $\mathsf{C}$ | 13 |

**Table 95** l2pt Command Summary

| <b>COMMAND</b>                                                           | <b>DESCRIPTION</b>                                                                                                 | м | P  |
|--------------------------------------------------------------------------|----------------------------------------------------------------------------------------------------|---|----|
| 12protocol-tunnel point-to-<br>point udld                                | Enables point-to-point layer 2 protocol tunneling for<br>UDLD packets on the specified port(s).                    | C | 13 |
| 12protocol-tunnel stp                                                    | Enables layer 2 protocol tunneling for STP packets on<br>the specified port(s).                                    | C | 13 |
| 12protocol-tunnel vtp                                                    | Enables layer 2 protocol tunneling for CDP packets on<br>the specified port(s).                                    | C | 13 |
| no l2protocol-tunnel                                                     | Disables layer 2 protocol tunneling for CDP, VTP and<br>STP packets on the specified port(s).                      | C | 13 |
| no l2protocol-tunnel cdp                                                 | Disables layer 2 protocol tunneling for CDP packets on<br>the specified port(s).                                   | C | 13 |
| no l2protocol-tunnel point-to-<br>point                                  | Disables point-to-point layer 2 protocol tunneling for<br>LACP, PAgP and UDLD packets on the specified port(s).    | C | 13 |
| no l2protocol-tunnel point-to-<br>point lacp                             | Disables point-to-point layer 2 protocol tunneling for<br>LACP packets on the specified port(s).                   | C | 13 |
| no l2protocol-tunnel point-to-<br>point pagp                             | Disables point-to-point layer 2 protocol tunneling for<br>PAgP packets on the specified port(s).                   | C | 13 |
| no l2protocol-tunnel point-to-<br>point udld                             | Enables point-to-point layer 2 protocol tunneling for<br>UDLD packets on the specified port(s).                    | C | 13 |
| no l2protocol-tunnel stp                                                 | Disables layer 2 protocol tunneling for STP packets on<br>the specified port(s).                                   | C | 13 |
| no 12protocol-tunnel vtp                                                 | Disables layer 2 protocol tunneling for VTP packets on<br>the specified port(s).                                   | C | 13 |
| 12protocol-tunnel                                                        | Enables layer 2 protocol tunneling on the Switch.                                                                  | C | 13 |
| l2protocol-tunnel mac <mac-addr></mac-addr>                              | Sets the destination MAC address used for<br>encapsulating layer 2 protocol packets received on an<br>access port. | C | 13 |
| no l2protocol-tunnel                                                     | Disables layer 2 protocol tunneling on the Switch.                                                                 | C | 13 |
| show 12protocol-tunnel                                                   | Displays layer 2 protocol tunneling settings and counters<br>for all ports.                                        | E | 13 |
| show 12protocol-tunnel interface<br>port-channel <port-list></port-list> | Displays layer 2 protocol tunneling settings and counters<br>for the specified port(s).                            | E | 13 |

**Table 95** l2pt Command Summary (continued)

## **34.2 Command Examples**

This example enables L2PT on the Switch and sets the destination MAC address for encapsulating layer 2 protocol packets received on an access port.

```
sysname# configure
sysname(config)# l2protocol-tunnel
sysname(config)# l2protocol-tunnel mac 00:10:23:45:67:8e
sysname(config)#
```
This example enables L2PT for STP, CDP and VTP packets on port 3. It also sets L2PT mode to **access** for this port.

```
sysname(config)# interface port-channel 3
sysname(config-interface)# l2protocol-tunnel
sysname(config-interface)# l2protocol-tunnel mode access
sysname(config-interface)# exit
sysname(config)# exit
```
This example sets L2PT mode to **tunnel** for port 4.

```
sysname(config)# interface port-channel 4
sysname(config-interface)# l2protocol-tunnel mode tunnel
sysname(config-interface)# exit
sysname(config)# exit
```
This example displays L2PT settings and status on port 3. You can also see how many CDP, STP, VTP, LACP, PAgP and UDLD packets received on this port are encapsulated, decapsulated or dropped.

```
sysname# show l2protocol-tunnel interface port-channel 3
Status : Running
Layer 2 Protocol Tunneling: Enable
Destination MAC Address: 00:10:23:45:67:8e
Port Protocol State Encapsulation Decapsulation Drop
 Counter Counter Counter
---- -------- ------ ------------- ------------- -------
 3 cdp Enable 0 0 0
 stp Enable 1280 2548 0
 vtp Enable 0 0 0
lacp Disable 0 0 0 0
 pagp Disable 0 0 0
 udld Disable 0 0 0
sysname#
```
# **SH**

# **Link Layer Discovery Protocol (LLDP) Commands**

#### **35.1 LLDP Overview**

The LLDP (Link Layer Discovery Protocol) is a layer 2 protocol. It allows a network device to advertise its identity and capabilities on the local network. It also allows the device to maintain and store information from adjacent devices which are directly connected to the network device. This helps an administrator discover network changes and perform necessary network reconfiguration and management. The device information is encapsulated in the LLDPDUs (LLDP data units) in the form of TLV (Type, Length, Value). Device information carried in the received LLDPDUs is stored in the standard MIB.

The Switch supports these basic management TLVs.

- End of LLDPDU (mandatory)
- Chassis ID (mandatory)
- Port ID (mandatory)
- Time to Live (mandatory)
- Port Description (optional)
- System Name (optional)
- System Description (optional)
- System Capabilities (optional)
- Management Address (optional)

The Switch also supports the IEEE 802.1 and IEEE 802.3 organizationally-specific TLVs.

Annex F of the LLDP specification defines the following set of IEEE 802.1 organizationally specific TLVs:

- Port VLAN ID TLV (optional)
- Port and Protocol VLAN ID TLV (optional)

Annex G of the LLDP specification defines the following set of IEEE 802.3 Organizationally Specific TLVs:

- MAC/PHY Configuration/Status TLV (optional)
- Power via MDI TLV (optional)
- Link Aggregation TLV (optional)
- Maximum Frame Size TLV (optional)

The optional TLVs are inserted between the Time To Live TLV and the End of LLDPDU TLV.

# **35.2 Command Summary**

**Table 96** lldp Command Summary

| <b>COMMAND</b>                                                               | <b>DESCRIPTION</b>                                                                                                    | M | P  |
|------------------------------------------------------------------------------|----------------------------------------------------------------------------------------------------|---|----|
| interface port-channel <port-list></port-list>                               | Enters config-interface mode for configuring the specified<br>port(s).                                                                                                    | C | 13 |
| $11dp$ admin-status <tx-only rx-<br>only <math>tx-rx</math></tx-only rx-<br> | Sets LLDP operating mode.<br>tx-only: the port(s) can only send LLDP packets.<br>rx-only: the port(s) can only receive LLDP packets.<br>tx-rx: the port(s) can send or receive LLDP packets. | C | 13 |
| lldp basic-tlv management-<br>address                                        | Enables the sending of Management Address TLVs on<br>the port(s).                                                                                                    | C | 13 |
| lldp basic-tlv port-description                                              | Enables the sending of Port Description TLVs on the<br>port(s).                                                                                                    | C | 13 |
| lldp basic-tlv system-<br>capabilities                                       | Enables the sending of System Capabilities TLVs on the<br>port(s).                                                                                                    | C | 13 |
| lldp basic-tlv system-<br>description                                        | Enables the sending of System Description TLVs on the<br>port(s).                                                                                                    | C | 13 |
| lldp basic-tlv system-name                                                   | Enables the sending of System Name TLVs on the<br>port(s).                                                                                                    | C | 13 |
| lldp notification                                                            | Enables the sending of LLDP traps.                                                                                                    | С | 13 |
| lldp org-specific-tlv dot1<br>port-protocol-vlan-id                          | Enables the sending of IEEE 802.1 Port and Protocol<br>VLAN ID TLVs, which contains the VLAN ID and<br>indicates whether the VLAN is enabled and supported.                                  | С | 13 |
| lldp org-specific-tlv dot1<br>port-vlan-id                                   | Enables the sending of IEEE 802.1 Port VLAN ID TLVs,<br>which contains the port's VLAN ID.                                                                                                   | C | 13 |
| lldp org-specific-tlv dot3<br>link-aggregation                               | Enables the sending of IEEE 802.3 Link Aggregation<br>TLVs, which shows the link aggregation status of the<br>port(s).                                                                       | C | 13 |
| lldp org-specific-tlv dot3 mac-<br>phy                                       | Enables the sending of IEEE 802.3 MAC/PHY<br>Configuration/Status TLV, which shows duplex and rate<br>settings and indicates whether auto negotiation is<br>supported on the port.           | C | 13 |
| lldp org-specific-tlv dot3 max-<br>frame-size                                | Enables the sending of IEEE 802.3 Maximum Frame<br>Size TLVs on the port(s).                                                                                                    | C | 13 |
| lldp org-specific-tlv dot3<br>power-via-mdi                                  | Enables the sending of IEEE 802.3 Power via MDI TLVs,<br>which indicates whether power can be supplied via a<br>media dependent interface (MDI) on the port(s).                              | C | 13 |
| no lldp admin-status                                                         | Sets the port(s) to not send or receive LLDP packets.                                                                                                    | С | 13 |
| no lldp basic-tlv management-<br>address                                     | Disables the sending of Management Address TLVs on<br>the port $(s)$ .                                                                                                    | С | 13 |
| no lldp basic-tlv port-<br>description                                       | Disables the sending of Port Description TLVs on the<br>port(s).                                                                                                    | С | 13 |
| no lldp basic-tlv system-<br>capabilities                                    | Disables the sending of System Capabilities TLVs on the<br>port(s).                                                                                                    | С | 13 |
| no lldp basic-tlv system-<br>description                                     | Disables the sending of System Description TLVs on the<br>port(s).                                                                                                    | С | 13 |

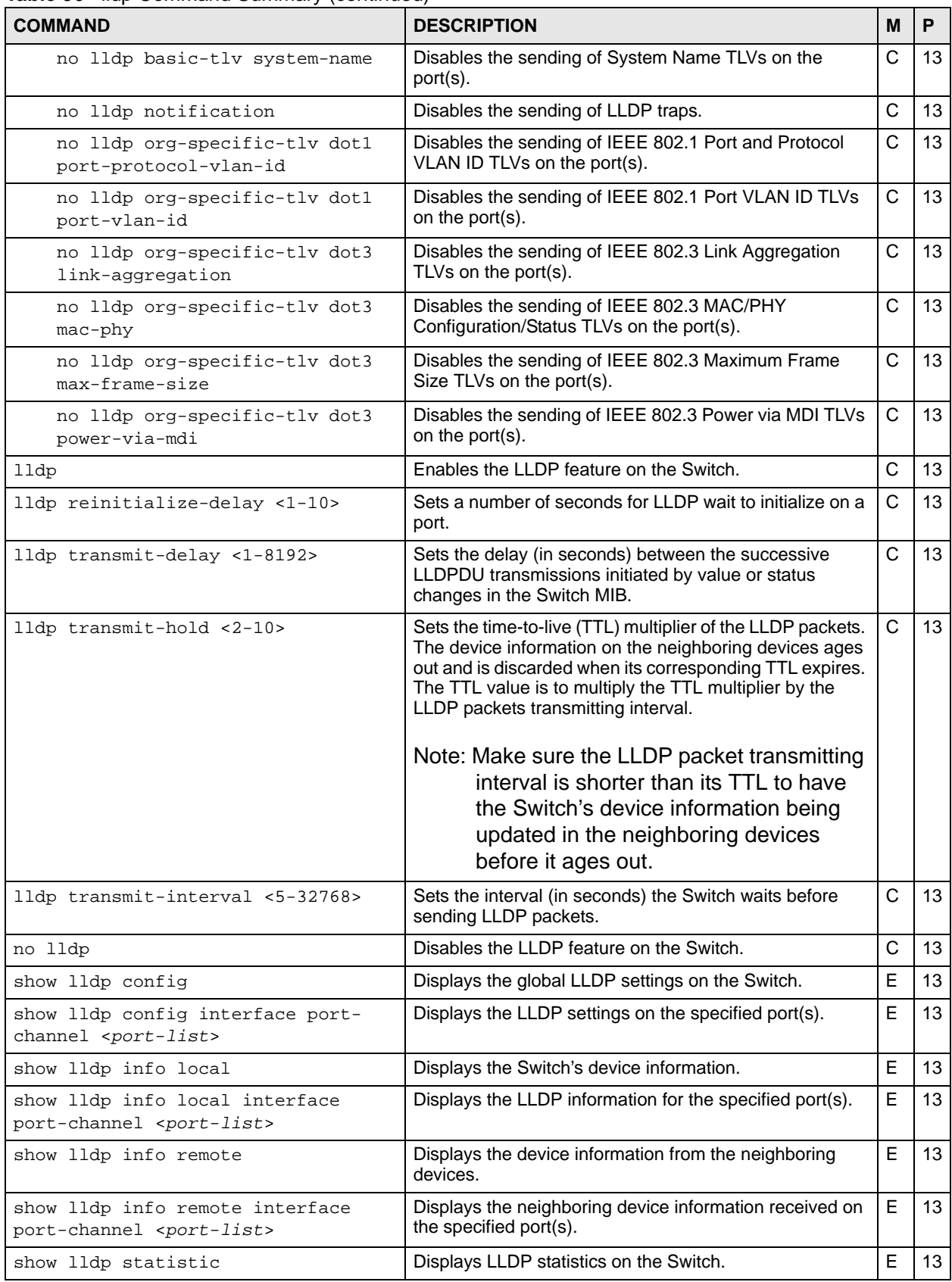

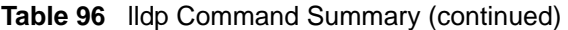

| <b>COMMAND</b>                                                           | <b>DESCRIPTION</b>                                              | M |    |
|--------------------------------------------------------------------------|-----------------------------------------------------------------|---|----|
| show lldp statistic interface port-<br>channel <port-list></port-list>   | Displays LLDP statistics of the specified port(s).              | F | 13 |
| clear lldp statistic                                                     | Resets the LLDP statistics counters to zero.                    | F | 13 |
| clear lldp remote info                                                   | Deletes all device information from the neighboring<br>devices. | F | 13 |
| clear lldp remote info interface<br>port-channel <port-list></port-list> | Deletes remote device information on the specified<br>port(s).  | F | 13 |

**Table 96** lldp Command Summary (continued)

#### **35.3 Command Examples**

This example enables LLDP on the Switch, sets port 2 to send and receive LLDP packets and allows the Switch to send optional basic management TLVs (such as management-address, port-description and system-description TLVs) on port 2. This example also shows the LLDP settings on port 2 and global LLDP settings on the Switch.

```
sysname# configure
sysname(config)# lldp
sysname(config)# interface port-channel 2
sysname(config-interface)# lldp admin-status tx-rx
sysname(config-interface)# lldp basic-tlv management-address
sysname(config-interface)# lldp basic-tlv port-description
sysname(config-interface)# lldp basic-tlv system-description
sysname(config-interface)# exit
sysname(config)# exit
sysname# show lldp config interface port-channel 2
LLDP Port Configuration:
Port AdminStatus Notification BasicTLV Dot1TLV Dot3TLV
 2 tx-rx Disable P-D-M --
Basic TLV Flags: (P)Port Description, (N)System Name, (D)System 
Description
                (C)System Capabilities, (M)Management Address
802.1 TLV Flags: (P)Port & Protocol VLAN ID, (V)Port VLAN ID
802.3 TLV Flags: (L)Link Aggregation, (M)MAC/PHY Configuration/Status
                (F)Maximun Frame Size, (P)Power Via MDI
sysname# show lldp config
LLDP Global Configuration:
         Active: Yes
Transmit Interval: 30 seconds
  Transmit Hold: 4
 Transmit Delay: 2 seconds
Reinitialize Delay: 2 seconds
sysname#
```
**36** 

# **Load Sharing Commands**

#### **36.1 Load Sharing Overview**

The Switch learns the next-hop(s) using ARP and determines routing path(s) for a destination. The Switch supports Equal-Cost MultiPath (ECMP) to forward packets destined to the same device through different routing paths of equal path cost. This allows you to balance or share traffic loads between multiple routing paths when the Switch is connected to more than one next-hop. ECMP works with static routes or a routing protocol, such as OSPF.

With ECMP, packets are routed through the paths of equal cost according to the hash algorithm output.

#### **36.2 Command Summary**

| <b>COMMAND</b>                                 | <b>DESCRIPTION</b>                                                                                                    | M  |                 |
|------------------------------------------------|----------------------------------------------------------------------------------------------------|----|-----------------|
| ip load-sharing                                | Enables load sharing on the Switch.                                                                                                    | C  | 13              |
| ip load-sharing <sip sip-dip></sip sip-dip>    | Sets the criteria the Switch uses to determine the routing path<br>for a packe.<br>$\sin$ : the Switch uses a hash algorithm to convert a packet's<br>source IP address into a hash value which acts as an index to<br>a route path.<br>sip-dip: the Switch uses a hash algorithm to convert a<br>packet's source and destination IP addresses into a hash<br>value which acts as an index to a route path. | C  | 13              |
| ip load-sharing aging-time <0-<br>86400>       | Sets the time interval (from 0 to 86400 in increments of 10) in<br>seconds at which the Switch sends an ARP request to update<br>a resolved next-hop's MAC address.                                                                                                    | C. | 13 <sup>°</sup> |
| ip load-sharing discover-time<br>$< 0 - 86400$ | Sets the time interval (from 0 to 86400 in increments of 10) in<br>seconds at which the Switch sends an ARP request to update<br>an unresolved next-hop's MAC address.                                                                                                    | C  | 13              |
| no ip load-sharing                             | Disables load sharing on the Switch.                                                                                                    | C  | 13              |

**Table 97** load-sharing Command Summary

## **36.3 Command Examples**

This example enables Equal-Cost MultiPath (ECMP) routing on the Switch and sets the Switch to use a packet's source and destination IP addresses to determine the routing path for the packet.

```
sysname# configure
sysname(config)# ip load-sharing
sysname(config)# ip load-sharing sip-dip
sysname(config)#
```
**37** 

# **Logging Commands**

Use these commands to manage system logs.

## **37.1 Command Summary**

The following section lists the commands for this feature.

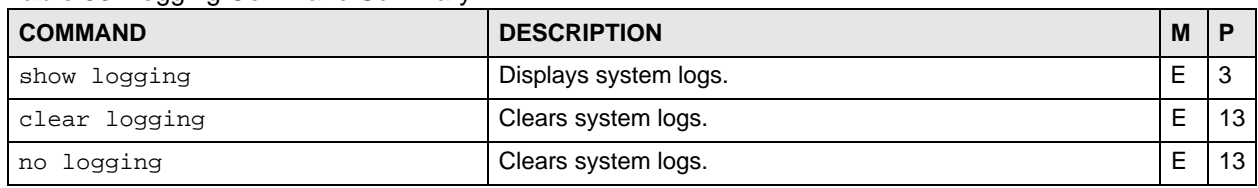

#### **Table 98** logging Command Summary

# **37.2 Command Examples**

This example displays the system logs.

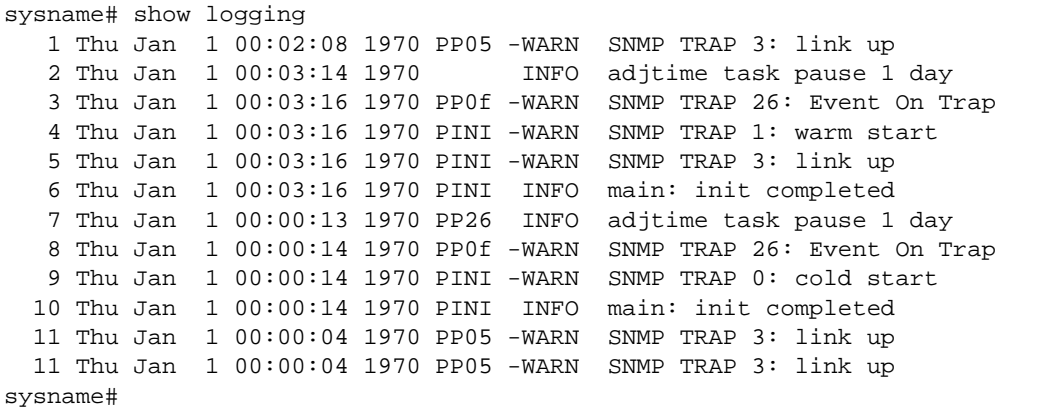

**S** 

# **Login Account Commands**

Use these commands to configure login accounts on the Switch.

## **38.1 Password Encryption**

See [Section 50.1 on page 213](#page-212-0) for information on this feature.

### **38.2 Command Summary**

The following section lists the commands for this feature.

**Table 99** logins Command Summary

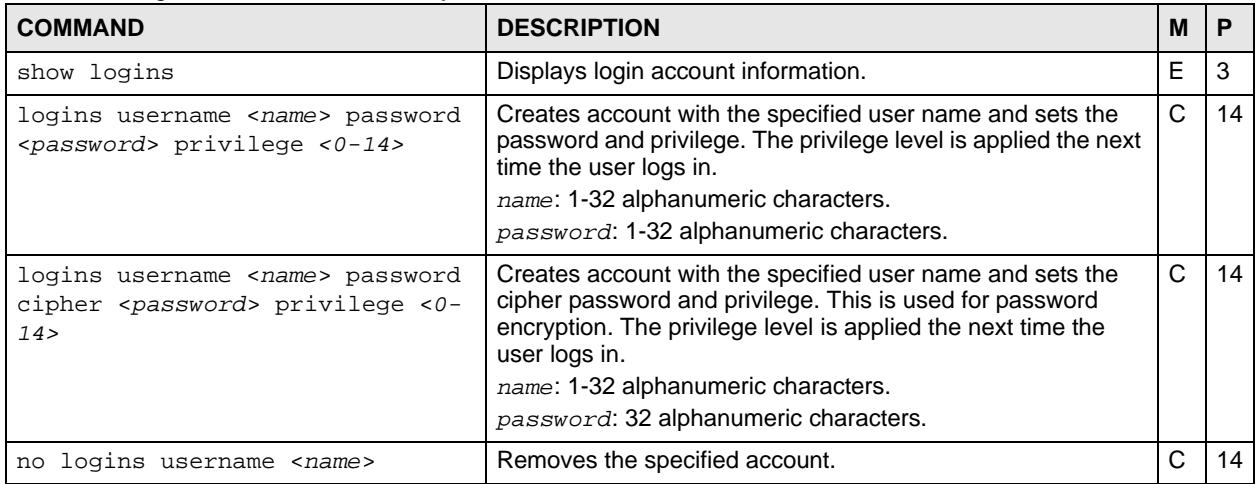

## **38.3 Command Examples**

This example creates a new user **user2** with privilege 13.

```
sysname# configure
sysname(config)# logins username user2 password 1234 privilege 13
sysname(config)# exit
sysname# show logins
Login Username Accord Executes Privilege
1 user2 13
2\overline{)} 0
3 0
4 0
```
**CHAPTER 39** 

# **Loopguard Commands**

Use these commands to configure the Switch to guard against loops on the edge of your network. The Switch shuts down a port if the Switch detects that packets sent out on the port loop back to the Switch.

### **39.1 Command Summary**

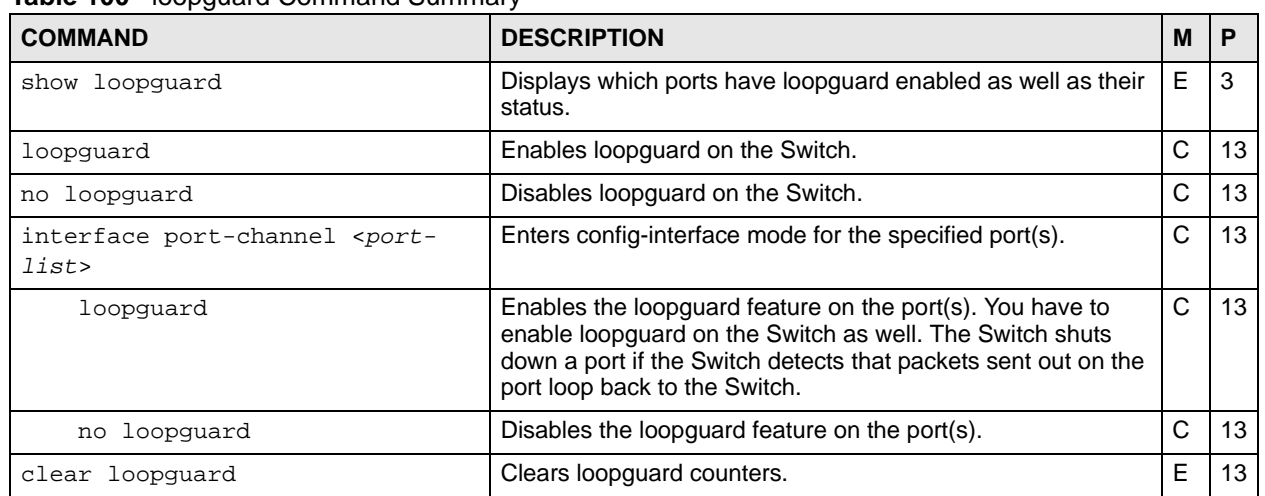

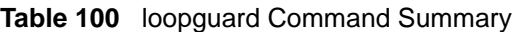

#### **39.2 Command Examples**

This example enables loopguard on ports 1-3.

```
sysname# configure
sysname(config)# loopguard
sysname(config)# interface port-channel 1-3
sysname(config-interface)# loopguard
sysname(config-interface)# exit
sysname(config)# exit
sysname# show loopguard
  LoopGuard Status: Enable
 Port Port LoopGuard Total Total Bad Shutdown
 No Status Status TxPkts RxPkts Pkts Time
  ---- -------- --------- -------- -------- ---- ------------------
 1 Active Enable 0 0 0 00:00:00 UTC Jan 1 1970
 2 Active Enable 0 0 0 00:00:00 UTC Jan 1 1970
 3 Active Enable 0 0 0 00:00:00 UTC Jan 1 1970
 4 Active Disable 0 0 0 00:00:00 UTC Jan 1 1970
  --------------------------------- SNIP ---------------------------------
```
The following table describes the labels in this screen.

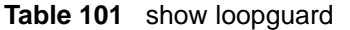

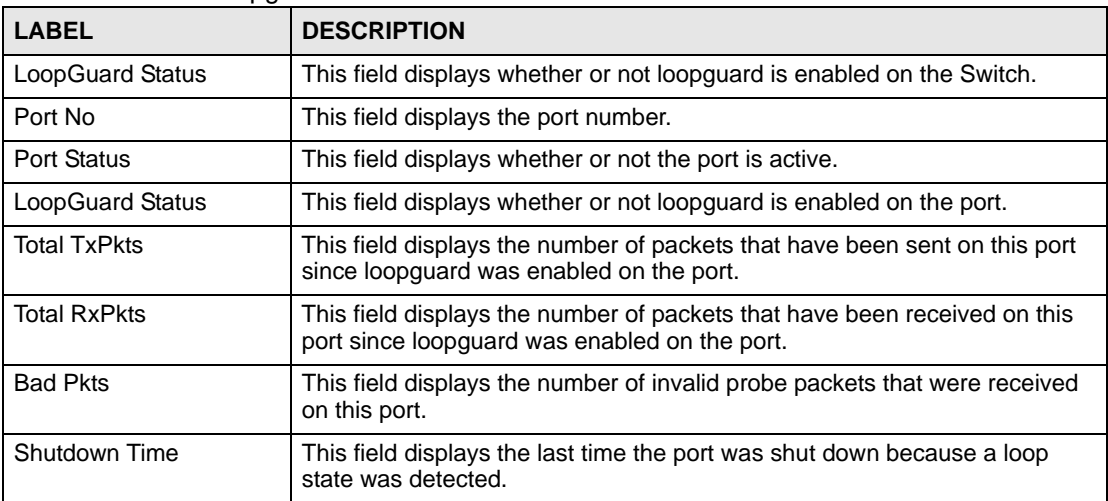
## **MAC Address Commands**

<span id="page-180-0"></span>Use these commands to look at the MAC address table and to configure MAC address learning. The Switch uses the MAC address table to determine how to forward frames.

#### **40.1 Command Summary**

**Table 102** mac, mac-aging-time, and mac-flush Command Summary

| <b>COMMAND</b>                                                                      | <b>DESCRIPTION</b>                                                                                                    | M | P  |
|-------------------------------------------------------------------------------------|----------------------------------------------------------------------------------------------------|---|----|
| show mac-aging-time                                                                 | Displays MAC learning aging time.                                                                                                | E | 3  |
| $mac-aqinq-time < 10-3000>$                                                         | Sets learned MAC aging time in seconds.                                                                                          | C | 13 |
| show mac address-table all<br>$ $ <sort><math> </math></sort>                       | Displays MAC address table. You can sort by MAC address,<br>VID or port.<br>sort: MAC, VID, or PORT.                             | E | 3  |
| show mac address-table count                                                        | Displays the total number of MAC addresses in the MAC<br>address table.                                                          | E | 3  |
| show mac address-table port<br><port-list> [<sort>]</sort></port-list>              | Displays the MAC address table for the specified port(s).<br>Sorted by MAC, Port or VID.<br>sort: MAC, VID, or PORT.             | E | 3  |
| show mac address-table static                                                       | Displays the static MAC address table.                                                                                           | E | 3  |
| show mac address-table vlan<br>$\{vlan\}$ - $\{ssort>0\}$                           | Displays the MAC address table for the specified VLAN(s).<br>Optionally, sorted by MAC, Port or VID.<br>sort: MAC, VID, or PORT. | E | 3  |
| show mac address-table mac <mac-<br>addr</mac-<br>                                  | Displays a specified MAC entry.                                                                                                  | E | 3  |
| show mac address-table multicast                                                    | Displays the multicast MAC addresses learned by the Switch.                                                                      | E | 3  |
| $mac-flush$ [ < $port-num$ ]                                                        | Clears the MAC address table. Optionally, removes all<br>learned MAC address on the specified port.                              | E | 13 |
| mac-transfer dynamic-to-filter<br>$mac$ $<$ mac-addr>                               | Displays and changes a dynamically learned MAC address<br>entry into a MAC filtering entry.                                      | E | 13 |
| mac-transfer dynamic-to-filter<br>interface port-channel <port-<br>lists</port-<br> | Displays and changes all dynamically learned MAC address<br>entries on the specified port(s) into MAC filtering entries.         | E | 13 |
| mac-transfer dynamic-to-filter<br>vlan <vlan-list></vlan-list>                      | Displays and changes all dynamically learned MAC address<br>entries in the specified VLAN(s) into MAC filtering entries          | E | 13 |
| mac-transfer dynamic-to-forward<br>$mac$ < $mac$ -addr>                             | Displays and changes a dynamically learned MAC address<br>entry into a MAC forwarding entry.                                     | E | 13 |

| <b>COMMAND</b>                                                                       | <b>DESCRIPTION</b>                                                                                                   | M |  |
|--------------------------------------------------------------------------------------|----------------------------------------------------------------------------------------------------|---|--|
| mac-transfer dynamic-to-forward<br>interface port-channel <port-<br>lists</port-<br> | Displays and changes all MAC addresses dynamically<br>learned on the specified port(s) into static MAC addresses.    |   |  |
| mac-transfer dynamic-to-forward<br>vlan <vlan-list></vlan-list>                      | Displays and changes all dynamically learned MAC<br>addresses in the specified VLAN(s) into static MAC<br>addresses. |   |  |

**Table 102** mac, mac-aging-time, and mac-flush Command Summary (continued)

### **40.2 Command Examples**

This example shows the current MAC address table.

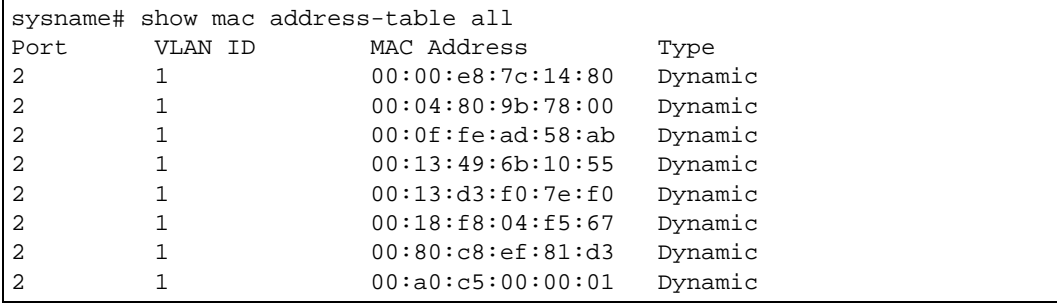

The following table describes the labels in this screen.

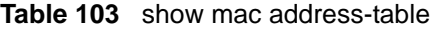

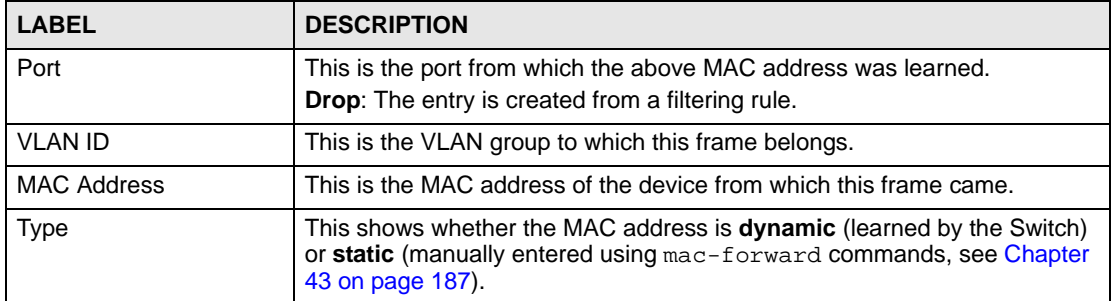

## **MAC Authentication Commands**

Use these commands to configure MAC authentication on the Switch.

#### **41.1 MAC Authentication Overview**

MAC authentication allows you to validate access to a port based on the MAC address and password of the client.

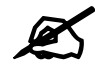

You also need to configure a RADIUS server (see [Chapter 60 on page 243](#page-242-0)).

See also [Chapter 25 on page 109](#page-108-0) for IEEE 802.1x port authentication commands and [Chapter](#page-224-0)  [54 on page 225](#page-224-0) for port security commands.

#### **41.2 Command Summary**

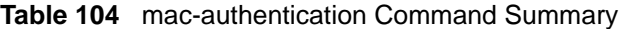

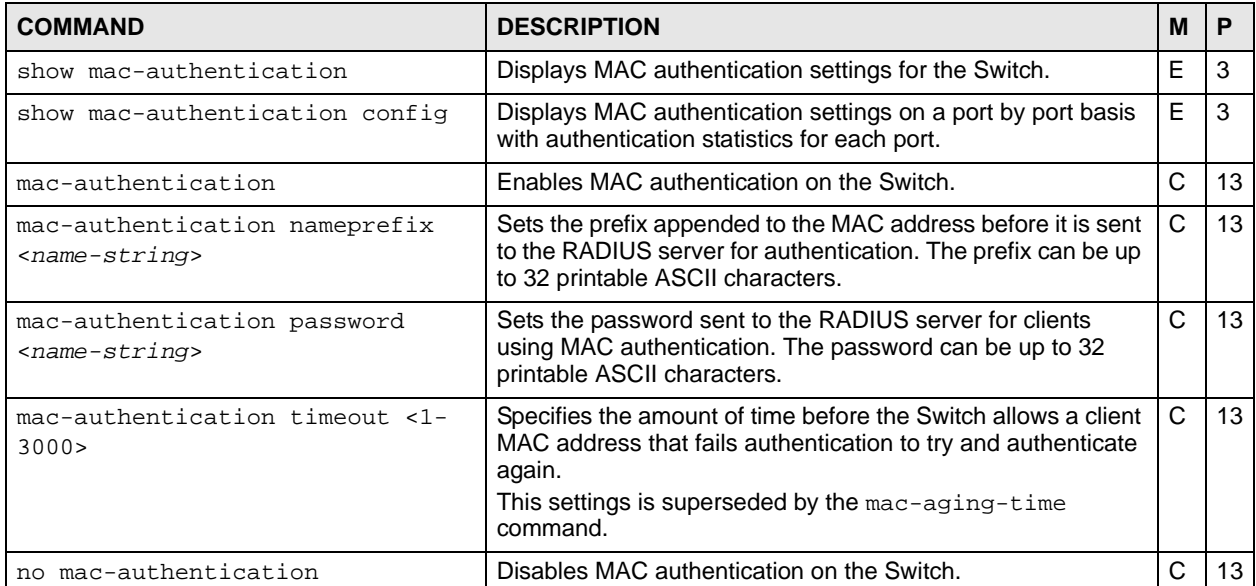

| <b>COMMAND</b>                                    | <b>DESCRIPTION</b>                                                               | М |    |
|---------------------------------------------------|----------------------------------------------------------------------------------|---|----|
| no mac-authentication timeout                     | Sets the MAC address entries learned via MAC<br>authentication to never age out. | C | 13 |
| interface port-channel <port-<br>lists</port-<br> | Enables a port or a list of ports for configuration.                             | C | 13 |
| mac-authentication                                | Enables MAC authentication via a RADIUS server on the<br>port(s).                | C | 13 |
| no mac-authentication                             | Disables MAC authentication via a RADIUS server on the<br>port(s).               | С | 13 |

**Table 104** mac-authentication Command Summary (continued)

#### **41.3 Command Examples**

This example enables MAC authentication on the Switch. Specifies the name prefix **clientName** and the MAC authentication password **Lech89**. Next, MAC authentication is activated on ports 1 - 5 and configuration details are displayed.

```
sysname(config)# mac-authentication
sysname(config)# mac-authentication nameprefix clientName
sysname(config)# mac-authentication password Lech89
sysname(config)# interface port-channel 1-5
sysname(config-interface)# mac-authentication
sysname(config-interface)# exit
sysname(config)# exit
sysname# show mac-authentication
NamePrefix: clientName
Password: Lech89
Update Time: None
Deny Number: 0
```
## **MAC Filter Commands**

Use these commands to filter traffic going through the Switch based on the MAC addresses and VLAN group (ID).

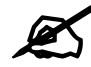

 Use the running configuration commands to look at the current MAC filter settings. See [Chapter 64 on page 255.](#page-254-0)

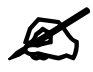

MAC filtering implementation differs across Switch models.

- Some models allow you to specify a filter rule and discard all packets with the specified MAC address (source or destination) and VID.
- Other models allow you to choose whether you want to discard traffic originating from the specified MAC address and VID (src), sent to the specified MAC address (dst) or both.

See [Section 42.2 on page 186](#page-185-0) and [Section 42.3 on page 186](#page-185-1) for examples.

#### **42.1 Command Summary**

| <b>COMMAND</b>                                                                                                    | <b>DESCRIPTION</b>                                                                         | м | P  |
|----------------------------------------------------------------------------------------------------|--------------------------------------------------------------------------------------------|---|----|
| mac-filter name <name> mac <mac-<br>addr&gt; vlan <vlan-id></vlan-id></mac-<br></name>                                                             | Configures a static MAC address port filtering rule.<br>name: 1-32 alphanumeric characters | C | 13 |
| no mac-filter mac <mac-addr><br/>vlan <v<i>lan-id&gt;</v<i></mac-addr>                                                                             | Deletes the specified MAC filter rule.                                                     | C | 13 |
| mac-filter name <name> mac <mac-<br>addr&gt; vlan <vlan-id> inactive</vlan-id></mac-<br></name>                                                    | Disables a static MAC address port filtering rule.<br>name: 1-32 alphanumeric characters   | C | 13 |
| no mac-filter mac <mac-addr><br/>vlan <vlan-id> inactive</vlan-id></mac-addr>                                                                      | Enables the specified MAC-filter rule.                                                     | C | 13 |
| mac-filter name <name> mac <mac-<br>addr&gt; vlan <vlan-id> drop<br/><math>\text{src}   \text{dst}   \text{both}</math></vlan-id></mac-<br></name> | Specifies the source and or destination filter parameters.                                 | C | 13 |

**Table 105** mac-filter Command Summary

#### <span id="page-185-0"></span>**42.2 Command Example**

This example creates a MAC filter called "filter1" that drops packets coming from or going to the MAC address 00:12:00:12:00:12 on VLAN 1.

sysname(config)# mac-filter name filter1 mac 00:12:00:12:00:12 vlan 1

#### <span id="page-185-1"></span>**42.3 Command Example: Filter Source**

The next example is for Switches that support the filtering of frames based on the source or destination MAC address only. This example creates a filter "sourcefilter" that drops packets originating from the MAC address af:af:01:01:ff:02 on VLAN 2.

```
sysname(config)# mac-filter name sourcefilter mac af:af:01:01:ff:02 vlan 2 
drop src
```
## **MAC Forward Commands**

<span id="page-186-0"></span>Use these commands to configure static MAC address forwarding.

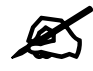

 $\mathcal{L}$  Use the mac commands to look at the current mac-forward settings. See [Chapter 40 on page 181](#page-180-0).

#### **43.1 Command Summary**

The following table describes user-input values available in multiple commands for this feature.

**Table 106** mac-forward User-input Values

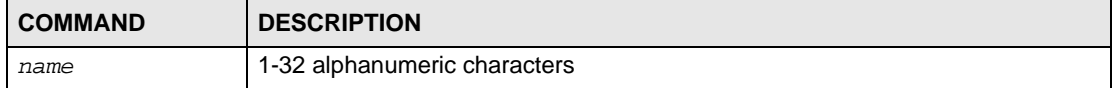

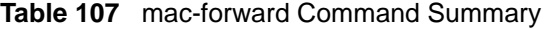

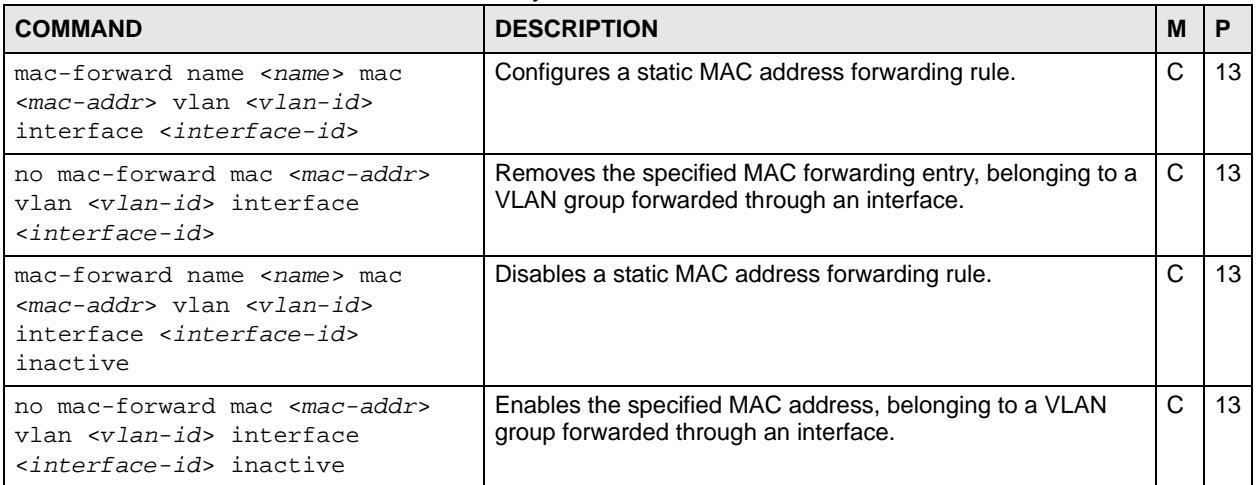

## **Mirror Commands**

Use these commands to copy a traffic flow for one or more ports to a monitor port (the port you copy the traffic to) so that you can examine the traffic on the monitor port without interference.

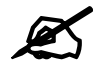

 $\mathcal{L}$  Use the running configuration commands to look at the current mirror settings. See [Chapter 64 on page 255.](#page-254-0)

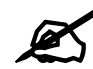

 $\sum$  mirror-filter commands are not supported on all Switch models.

#### **44.1 Command Summary**

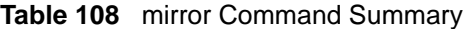

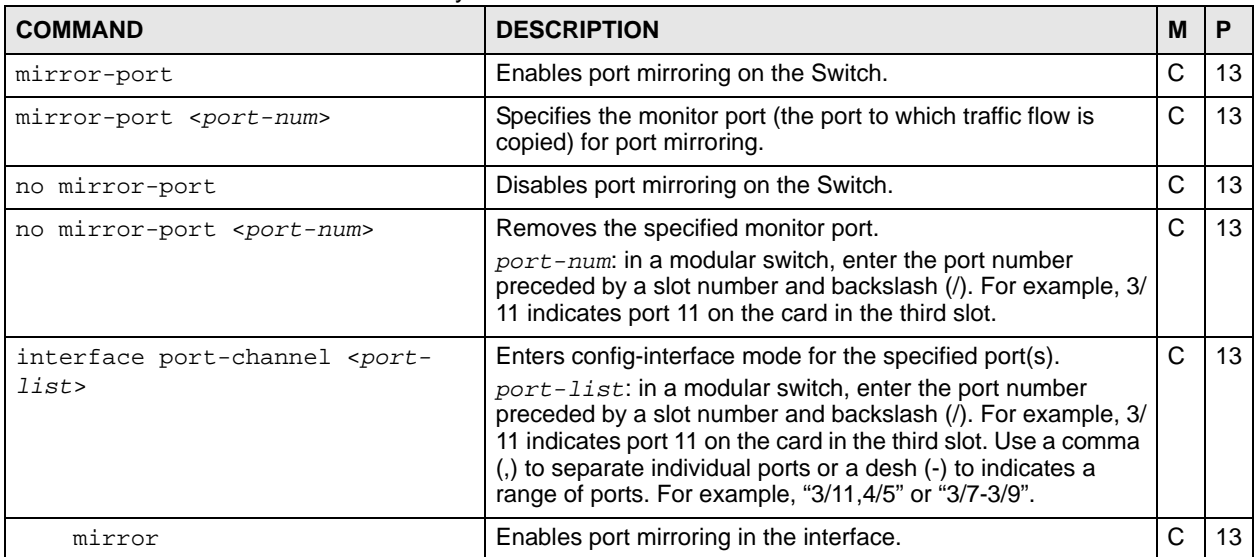

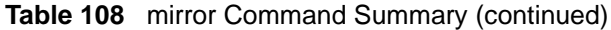

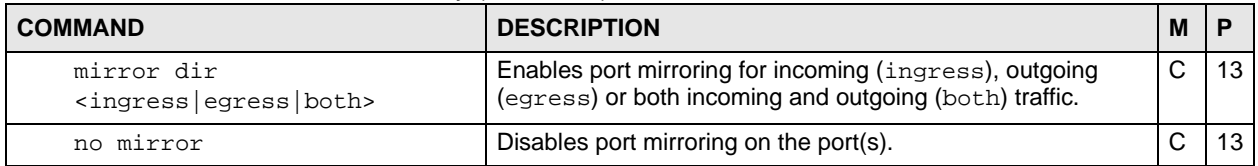

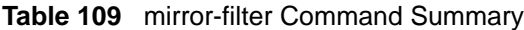

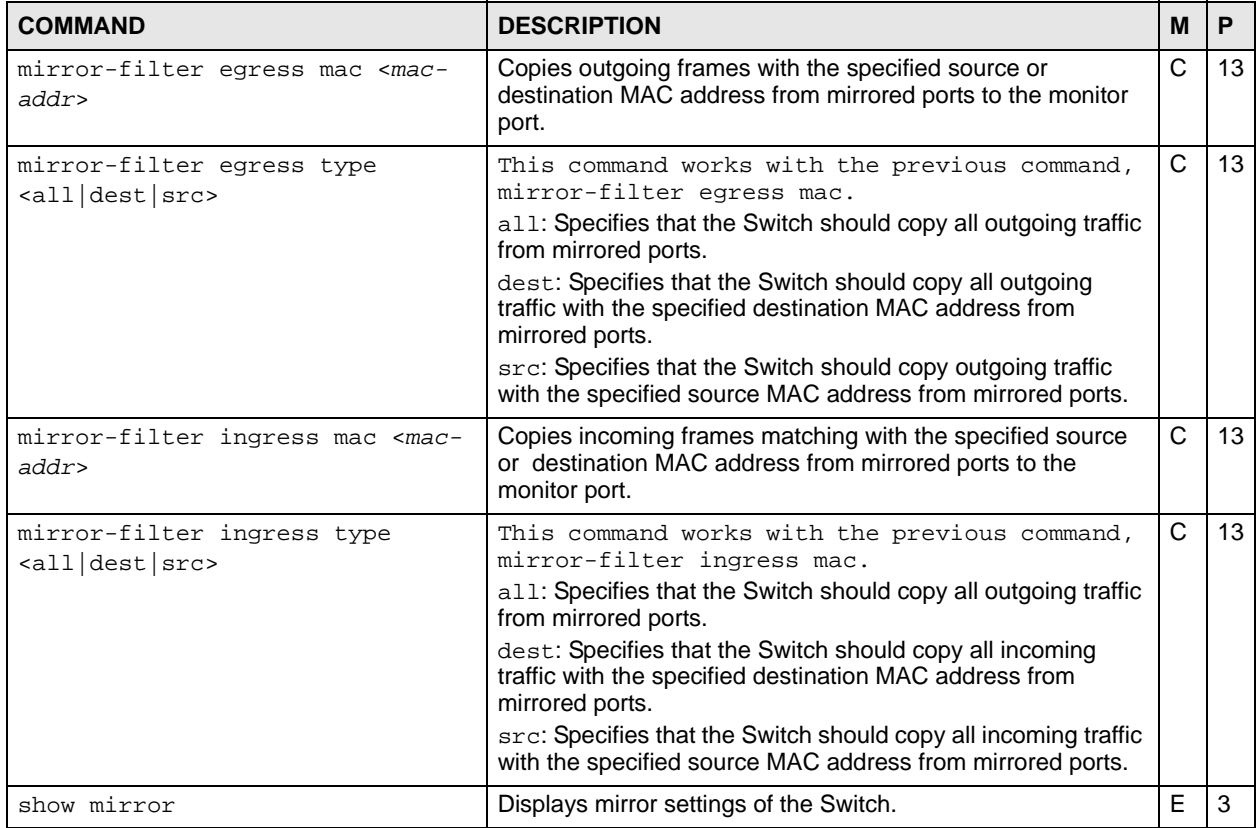

#### **44.2 Command Examples**

This example enables port mirroring and copies outgoing traffic from ports 1, 4, 5, and 6 to port 3.

```
sysname(config)# mirror-port
sysname(config)# mirror-port 3
sysname(config)# interface port-channel 1,4-6
sysname(config-interface)# mirror
sysname(config-interface)# mirror dir egress
```
This example displays the mirror settings of the Switch after you configured in the example above.

```
sysname# show mirror
     Mirroring: enable
  Monitor port: 3
   Mirrored port: 1,4-6
         Ingress:
          Egress: 1,4-6
             Both:
```
## **MRSTP Commands**

Use these commands to configure MRSTP on the Switch.

#### **45.1 MRSTP Overview**

The Switch allows you to configure multiple instances of Rapid Spanning Tree Protocol (RSTP) as defined in the following standard.

• IEEE 802.1w Rapid Spanning Tree Protocol

See [Chapter 68 on page 267](#page-266-0) for information on RSTP commands and [Chapter 46 on page 195](#page-194-0) for information on MSTP commands.

#### **45.2 Command Summary**

**Table 110** Command Summary: mrstp

| <b>COMMAND</b>                                                                                                    | <b>DESCRIPTION</b>                                                                                                    | M |    |
|----------------------------------------------------------------------------------------------------|----------------------------------------------------------------------------------------------------|---|----|
| show mrstp <tree-index></tree-index>                                                                                  | Displays multiple rapid spanning tree configuration<br>for the specified tree.<br>tree-index: this is a number identifying the RSTP<br>tree configuration. | Е | 3  |
|                                                                                                    | Note: The number of MRSTP tree<br>configurations supported differs by<br>model. Refer to your User's Guide<br>for details.                                 |   |    |
| spanning-tree mode <rstp mrstp="" mstp=""  =""></rstp>                                                                | Specifies the STP mode you want to implement on<br>the Switch.                                                                                             | C | 13 |
| mrstp <tree-index></tree-index>                                                                                       | Activates the specified MRSTP configuration.                                                                                                    | C | 13 |
| mrstp <tree-index> priority &lt;0-61440&gt;</tree-index>                                                              | Sets the bridge priority of the Switch for the specified<br>MRSTP configuration.                                                                           | C | 13 |
| mrstp <tree-index> hello-time &lt;1-10&gt;<br/>maximum-age &lt;6-40&gt; forward-delay &lt;4-<br/>30 &gt;</tree-index> | Sets the Hello Time, Maximum Age and Forward<br>Delay values on the Switch for the specified MRSTP<br>configuration.                                       | C | 13 |
| mrstp interface <port-list></port-list>                                                                               | Activates MRSTP on the specified ports.                                                                                                    | С | 13 |

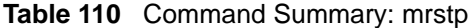

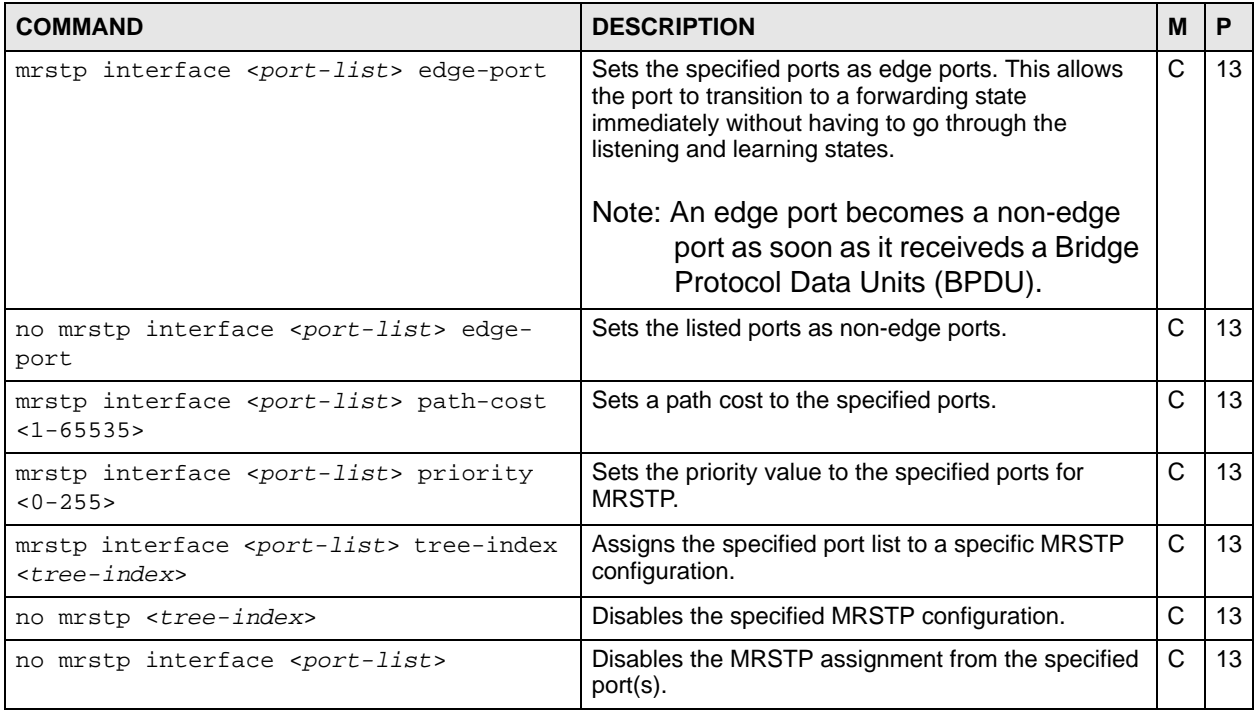

#### **45.3 Command Examples**

This example configures MRSTP in the following way:

- Enables MRSTP on the Switch.
- Activates tree **1** and sets the bridge priority, Hello Time, Maximum Age and Forward Values for this RSTP configuration.
- Activates MRSTP for ports **1-5** and sets path cost on these ports to **127**.
- Adds ports **1-5** to tree index **1**.

```
sysname(config)# spanning-tree mode mrstp
sysname(config)# mrstp 1
sysname(config)# mrstp 1 priority 16384
sysname(config)# mrstp 1 hello-time 2 maximum-age 15 forward-delay 30
sysname(config)# mrstp interface 1-5
sysname(config)# mrstp interface 1-5 path-cost 127
sysname(config)# mrstp interface 1-5 tree-index 1
```
In this example, we enable MRSTP on ports 21-24. Port 24 is connected to the host while ports 21-23 are connected to another switch.

```
sysname(config)# configure
sysname(config)# spanning-tree mode MRSTP
sysname(config)# mrstp 1
sysname(config)# mrstp interface 21-24
sysname(config)# no mrstp interface 21-23 edge-port
```
**46** 

# **MSTP Commands**

<span id="page-194-0"></span>Use these commands to configure Multiple Spanning Tree Protocol (MSTP) as defined in IEEE 802.1s.

#### **46.1 Command Summary**

**Table 111** mstp Command Summary

| <b>COMMAND</b>                                                         | <b>DESCRIPTION</b>                                                                                                    | М            | P  |
|------------------------------------------------------------------------|----------------------------------------------------------------------------------------------------|--------------|----|
| show mstp                                                              | Displays MSTP configuration for the Switch.                                                                                                    | E            | 3  |
| spanning-tree mode <rstp mrstp="" mstp=""  =""></rstp>                 | Specifies the STP mode you want to implement on<br>the Switch.                                                                                                    | C            | 13 |
| mstp                                                                   | Activates MSTP on the Switch.                                                                                                    | C            | 13 |
| no mstp                                                                | Disables MSTP on the Switch.                                                                                                    | C            | 13 |
| mstp configuration-name <name></name>                                  | Sets a name for an MSTP region.<br>name: 1-32 printable characters                                                                                                    | C            | 13 |
| mstp revision <0-65535>                                                | Sets the revision number for this MST Region<br>configuration.                                                                                                    | C            | 13 |
| mstp hello-time <1-10> maximum-age <6-<br>40> forward-delay <4-30>     | Sets Hello Time, Maximum Age and Forward Delay.<br>hello-time: The time interval in seconds between<br>BPDU (Bridge Protocol Data Units) configuration<br>message generations by the root switch.<br>maximum-age: The maximum time (in seconds) the<br>Switch can wait without receiving a BPDU before<br>attempting to reconfigure.<br>forward-delay: The maximum time (in seconds)<br>the Switch will wait before changing states. | $\mathsf{C}$ | 13 |
| mstp max-hop <1-255>                                                   | Sets the maximum hop value before BPDUs are<br>discarded in the MST Region.                                                                                                    | C            | 13 |
| mstp interface port-channel <port-<br>list&gt; edge-port</port-<br>    | Sets the specified ports as edge ports. This allows<br>the port to transition to a forwarding state<br>immediately without having to go through the<br>listening and learning states.<br>Note: An edge port becomes a non-edge<br>port as soon as it receiveds a Bridge<br>Protocol Data Units (BPDU).                                                                                                    | $\mathsf{C}$ | 13 |
| no mstp interface port-channel <port-<br>list&gt; edge-port</port-<br> | Sets the listed ports as non-edge ports.                                                                                                    | C            | 13 |

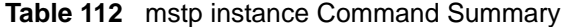

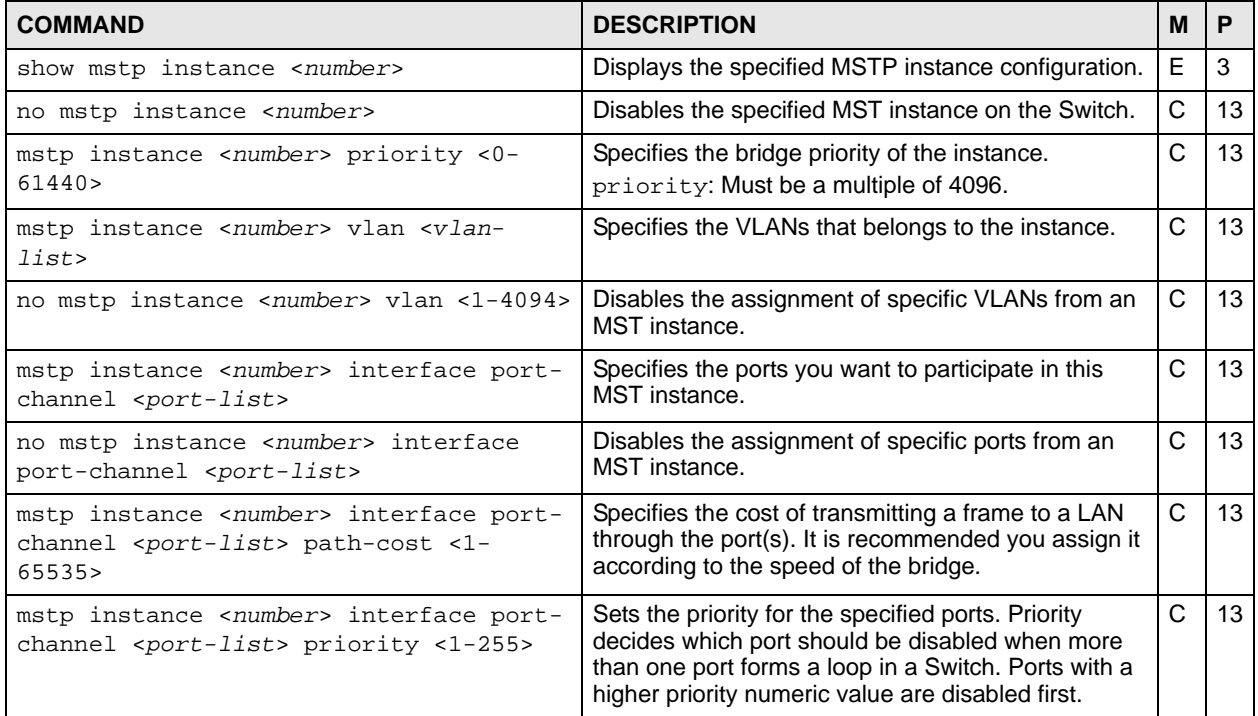

#### **46.2 Command Examples**

This example shows the current MSTP configuration.

```
sysname# show mstp
 (a)BridgeMaxAge: 20 (seconds)<br>
(b)BridgeHelloTime: 2 (seconds)<br>
(c)BridgeForwardDelay: 15 (seconds)
   (b)BridgeHelloTime: 2 (seconds)
  (c)BridgeForwardDelay: 15 (seconds)<br>(d)BridgeMaxHops: 128
 (d)BridgeMaxHops: 12<br>(e)TransmissionLimit: 3
   (e)TransmissionLimit: 3
   (f)ForceVersion: 3
   (g)MST Configuration ID
    Format Selector: 0
     Configuration Name: 001349aefb7a<br>Reveision Number: 0
     Reveision Number:
      Configuration Digest: 0xAC36177F50283CD4B83821D8AB26DE62
      msti vlans mapped
      -----------------------------
      0 1-4094
      -----------------------------
```
The following table describes the labels in this screen.

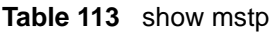

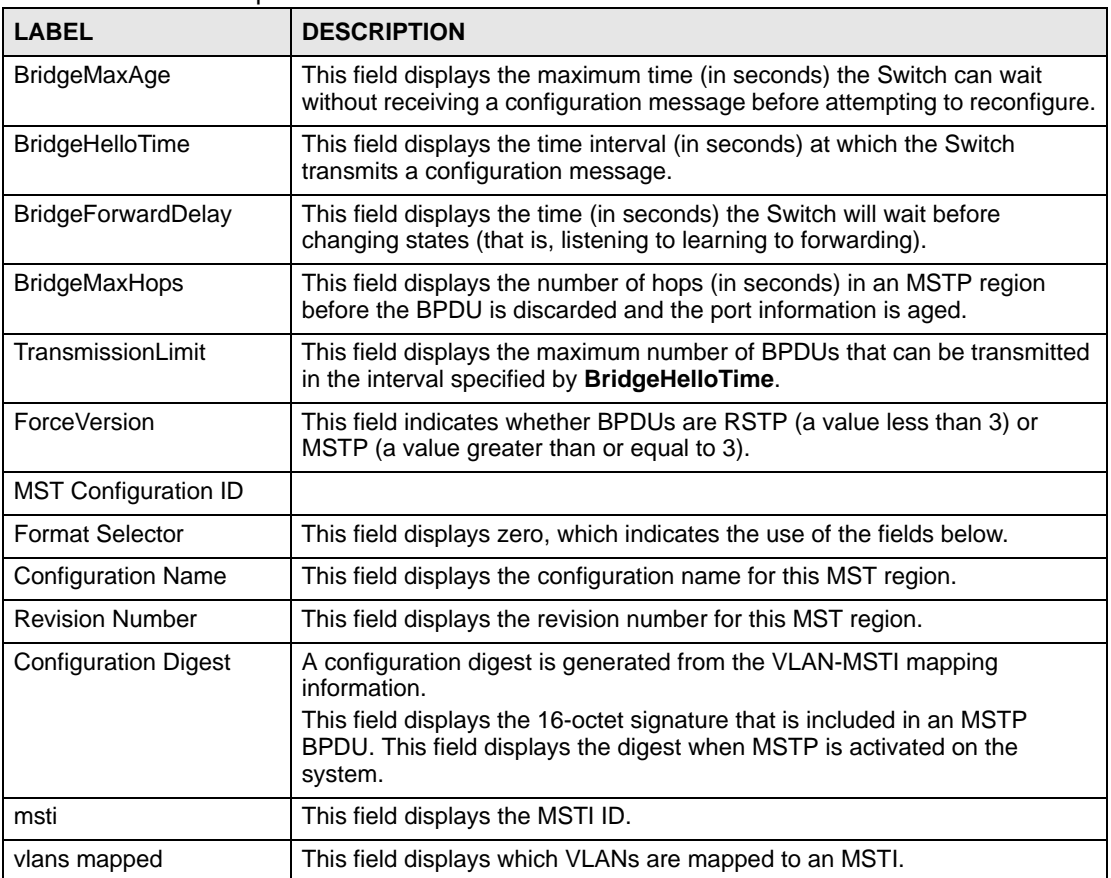

This example shows the current CIST configuration (MSTP instance 0).

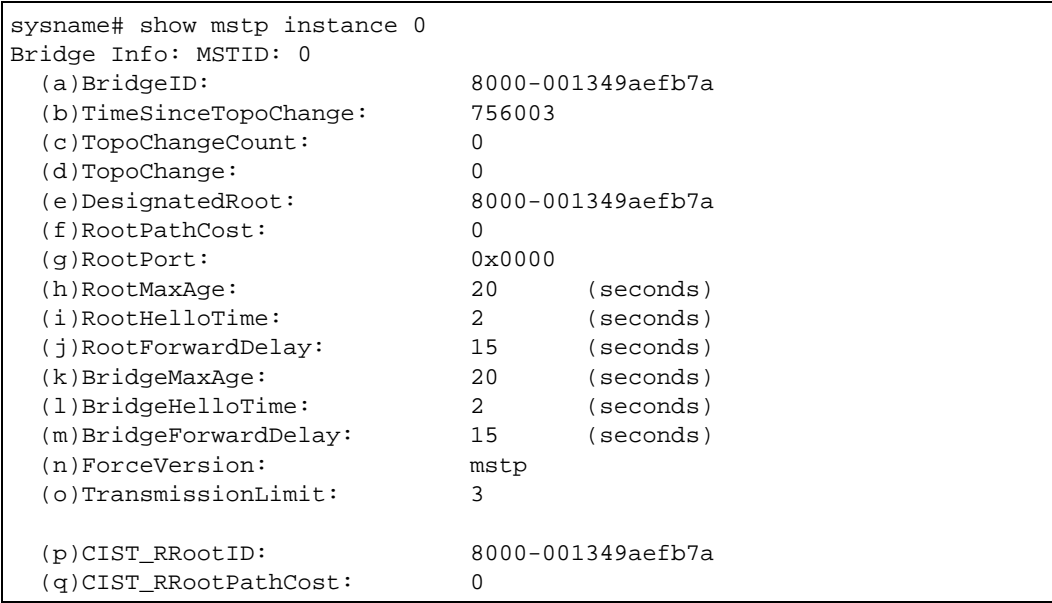

The following table describes the labels in this screen.

**Table 114** show mstp instance

| <b>LABEL</b>               | <b>DESCRIPTION</b>                                                                                                    |
|----------------------------|----------------------------------------------------------------------------------------------------|
| <b>MSTID</b>               | This field displays the MSTI ID.                                                                                                    |
| <b>BridgeID</b>            | This field displays the unique identifier for this bridge, consisting of bridge<br>priority plus MAC address.                                             |
| <b>TimeSinceTopoChange</b> | This field displays the time since the spanning tree was last reconfigured.                                                                               |
| <b>TopoChangeCount</b>     | This field displays the number of times the spanning tree has been<br>reconfigured.                                                                       |
| TopoChange                 | This field indicates whether or not the current topology is stable.<br>0: The current topology is stable.<br>1: The current topology is changing.         |
| DesignatedRoot             | This field displays the unique identifier for the root bridge, consisting of<br>bridge priority plus MAC address.                                         |
| <b>RootPathCost</b>        | This field displays the path cost from the root port on this Switch to the root<br>switch.                                                                |
| <b>RootPort</b>            | This field displays the priority and number of the port on the Switch through<br>which this Switch must communicate with the root of the Spanning Tree.   |
| RootMaxAge                 | This field displays the maximum time (in seconds) the root switch can wait<br>without receiving a configuration message before attempting to reconfigure. |
| RootHelloTime              | This field displays the time interval (in seconds) at which the root switch<br>transmits a configuration message.                                         |
| RootForwardDelay           | This field displays the time (in seconds) the root switch will wait before<br>changing states (that is, listening to learning to forwarding).             |
| <b>BridgeMaxAge</b>        | This field displays the maximum time (in seconds) the Switch can wait<br>without receiving a configuration message before attempting to reconfigure.      |
| <b>BridgeHelloTime</b>     | This field displays the time interval (in seconds) at which the Switch<br>transmits a configuration message.                                              |
| <b>BridgeForwardDelay</b>  | This field displays the time (in seconds) the Switch will wait before<br>changing states (that is, listening to learning to forwarding).                  |
| ForceVersion               | This field indicates whether BPDUs are RSTP (a value less than 3) or<br>MSTP (a value greater than or equal to 3).                                        |
| TransmissionLimit          | This field displays the maximum number of BPDUs that can be transmitted<br>in the interval specified by BridgeHelloTime.                                  |
| CIST_RRootID               | This field displays the unique identifier for the CIST regional root bridge,<br>consisting of bridge priority plus MAC address.                           |
| CIST_RRootPathCost         | This field displays the path cost from the root port on this Switch to the<br>CIST regional root switch.                                                  |

This example adds the Switch to the MST region **MSTRegionNorth**. **MSTRegionNorth** is on revision number 1. In **MSTRegionNorth**, VLAN 2 is in MST instance 1, and VLAN 3 is in MST instance 2.

```
sysname# configure
sysname(config)# mstp
sysname(config)# mstp configuration-name MSTRegionNorth
sysname(config)# mstp revision 1
sysname(config)# mstp instance 1 vlan 2
sysname(config)# mstp instance 2 vlan 3
sysname(config)# exit
```
 $C$  14

## **Multiple Login Commands**

Use these commands to configure multiple administrator logins on the Switch.

#### **47.1 Command Summary**

The following section lists the commands for this feature.

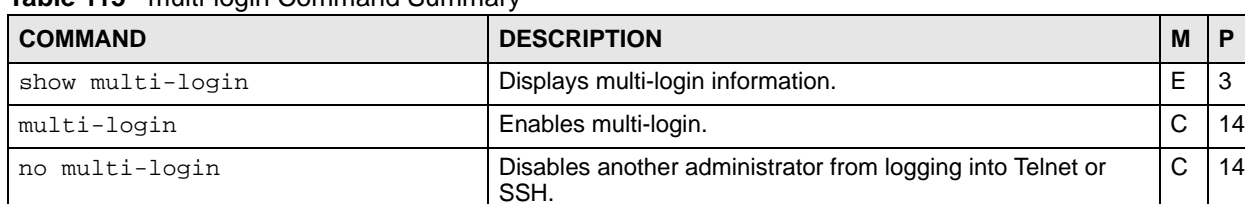

#### **Table 115** multi-login Command Summary

#### **47.2 Command Examples**

This example shows the current administrator logins.

```
sysname# show multi-login
[session info ('*' denotes your session)]
index session remote ip
----- ---------- ---------------
    1 telnet-d 172.16.5.15
 * 2 telnet-d 172.16.5.15
```
The following table describes the labels in this screen.

#### **Table 116** show multi-login

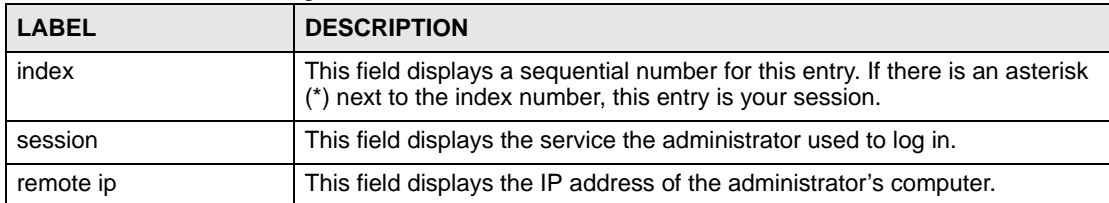

## **MVR Commands**

Use these commands to configure Multicast VLAN Registration (MVR).

#### **48.1 Command Summary**

**COMMAND DESCRIPTION DESCRIPTION M P** show mvr  $\vert$  Shows the MVR status.  $\vert$  E  $\vert$  3 show mvr  $\langle$ vlan-id> Shows the detailed MVR status and MVR group configuration for a VLAN.  $E$  3 mvr <vlan-id> **Enters config-mvr mode for the specified MVR (multicast** VLAN registration). Creates the MVR, if necessary.  $C$  13 8021p-priority <0-7> Sets the IEEE 802.1p priority of outgoing MVR packets.  $|C|$  13 inactive Disables these MVR settings. no inactive Enables these MVR settings. mode  $\langle$  dynamic  $|$  compatible> Sets the MVR mode (dynamic or compatible). name <*name*> Sets the MVR name for identification purposes. *name*: 1-32 English keyboard characters  $C$  | 13 receiver-port <*port-list*> Sets the receiver port(s).An MVR receiver port can only receive multicast traffic in a multicast VLAN.  $C$  13 no receiver-port <*port-list*> Disables the receiver port(s).An MVR receiver port can only receive multicast traffic in a multicast VLAN.  $C$  13 source-port <*port-list*> Sets the source port(s).An MVR source port can send and receive multicast traffic in a multicast VLAN. C  $13$ no source-port <*port-list*> Disables the source port(s).An MVR source port can send and receive multicast traffic in a multicast VLAN.  $C$  | 13 tagged <*port-list*> Sets the port(s) to tag VLAN tags. no tagged <*port-list*> Sets the port(s) to untag VLAN tags. group <*name*> start-address <*ip*> end-address <*ip*> Sets the multicast group range for the MVR. *name*: 1-32 English keyboard characters  $C$  13 no group **Disables all MVR group settings.** C 13 no group <*name-str*> **Disables the specified MVR group setting.** The specified MVR group setting. no mvr <*vlan-id*> **Removes an MVR configuration of the specified VLAN from** the Switch.  $C$  13

**Table 117** mvr Command Summary

#### **48.2 Command Examples**

This example configures MVR in the following ways:

- **1** Enters MVR mode. This creates a multicast VLAN with the name multivlan and the VLAN ID of 3.
- **2** Specifies source ports 2, 3, 5 for the multicast group.
- **3** Specifies receiver ports 6-8 for the multicast group.
- **4** Specifies dynamic mode for the multicast group.
- **5** Configures MVR multicast group addresses 224.0.0.1 through 224.0.0.255 by the name of ipgroup.
- **6** Exits MVR mode.

```
sysname(config)# mvr 3
sysname(config-mvr)# name multivlan
sysname(config-mvr)# source-port 2,3,5
sysname(config-mvr)# receiver-port 6-8
sysname(config-mvr)# mode dynamic
sysname(config-mvr)# group ipgroup start-address 224.0.0.1 end-address
--&> 224.0.0.255sysname(config-mvr)# exit
```
# **PART IV Reference N-S**

[OSPF Commands \(207\)](#page-206-0) [Password Commands \(213\)](#page-212-0) [PoE Commands \(215\)](#page-214-0) [Policy Commands \(219\)](#page-218-0) [Policy Route Commands \(223\)](#page-222-0) [Port Security Commands \(225\)](#page-224-0) [Port-based VLAN Commands \(227\)](#page-226-0) [PPPoE IA Commands \(229\)](#page-228-0) [Private VLAN Commands \(235\)](#page-234-0) [Protocol-based VLAN Commands \(237\)](#page-236-0) [Queuing Commands \(239\)](#page-238-0) [RADIUS Commands \(243\)](#page-242-0) [Remote Management Commands \(245\)](#page-244-0) [RIP Commands \(247\)](#page-246-0) [Running Configuration Commands \(255\)](#page-254-0) [sFlow \(257\)](#page-256-0) [Smart Isolation Commands \(259\)](#page-258-0) [SNMP Server Commands \(263\)](#page-262-0) [STP and RSTP Commands \(267\)](#page-266-0) [SSH Commands \(271\)](#page-270-0) [Static Multicast Commands \(273\)](#page-272-0) [Static Route Commands \(275\)](#page-274-0) [Subnet-based VLAN Commands \(279\)](#page-278-0)

[Syslog Commands \(281\)](#page-280-0)

## **206**

## <span id="page-206-0"></span>**OSPF Commands**

This chapter explains how to use commands to configure the Open Shortest Path First (OSPF) routing protocol on the Switch.

#### **49.1 OSPF Overview**

OSPF (Open Shortest Path First) is a link-state protocol designed to distribute routing information within an autonomous system (AS). An autonomous system is a collection of networks using a common routing protocol to exchange routing information.

#### **49.2 Command Summary**

**Table 118** OSPF Command Summary

| <b>COMMAND</b>                                                                 | <b>DESCRIPTION</b>                                                                             | M | Р  |
|--------------------------------------------------------------------------------|------------------------------------------------------------------------------------------------|---|----|
| show ip ospf database                                                          | Displays OSPF link state database<br>information.                                              | E | 3  |
| show ip ospf interface                                                         | Displays OSPF interface settings.                                                              | E | 3  |
| show ip ospf neighbor                                                          | Displays OSPF neighbor information.                                                            | E | 3  |
| show ip protocols                                                              | Displays the routing protocol the Switch is<br>using and its administrative distance value.    | E | 3  |
| show router ospf                                                               | Displays OSPF settings.                                                                        | E | 3  |
| show router ospf area                                                          | Displays OSPF area settings.                                                                   | E | 3  |
| show router ospf network                                                       | Displays OSPF network (or interface)<br>settings.                                              | E | 3  |
| show router ospf redistribute                                                  | Displays OSPF redistribution settings.                                                         | E | 3  |
| show router ospf virtual-link                                                  | Displays OSPF virtual link settings.                                                           | E | 3  |
| interface route-domain <ip-address>/<mask-<br>bits&gt;</mask-<br></ip-address> | Enters the configuration mode for this<br>routing domain.                                      | C | 13 |
| ip ospf authentication-key <key></key>                                         | Specifies the authentication key for OSPF.                                                     | C | 13 |
| no ip ospf authentication-key <key></key>                                      | Disables OSPF authentication in this<br>routing domain.                                        | C | 13 |
| ip ospf authentication-same-aa                                                 | Sets the same OSPF authentication<br>settings in the routing domain as the<br>associated area. | C | 13 |

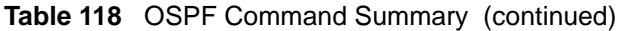

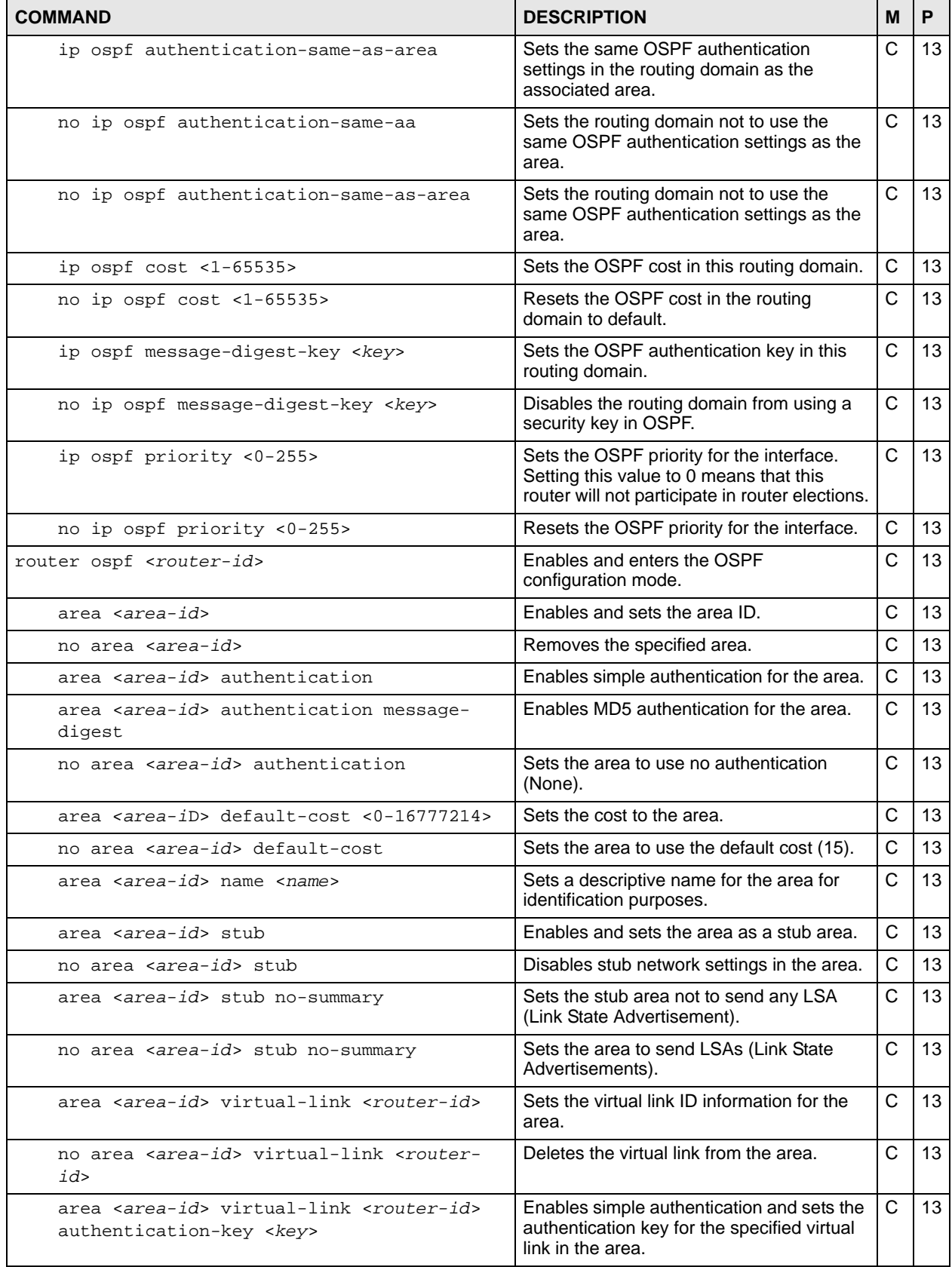

| <b>COMMAND</b>                                                                                                    | <b>DESCRIPTION</b>                                                                                                    | М            | P  |
|----------------------------------------------------------------------------------------------------|----------------------------------------------------------------------------------------------------|--------------|----|
| no area <area-id> virtual-link <router-<br>id&gt; authentication-key</router-<br></area-id>                          | Resets the authentication settings on this<br>virtual link.                                                                                                    | C            | 13 |
| area <area-id> virtual-link <router-id><br/>authentication-same-as-area</router-id></area-id>                        | Sets the virtual link to use the same<br>authentication method as the area.                                                                                                    | C            | 13 |
| no area <area-id> virtual-link <router-<br>id&gt; authentication-same-as-area</router-<br></area-id>                 | Resets the authentication settings on this<br>virtual area.                                                                                                    | C            | 13 |
| area <area-id> virtual-link <router-id><br/>message-digest-key <keyid> md5 <key></key></keyid></router-id></area-id> | Enables MD5 authentication and sets the<br>key ID and key for the virtual link in the<br>area.                                                                                                    | C            | 13 |
| no area <area-id> virtual-link <router-<br>id&gt; message-digest-key</router-<br></area-id>                          | Resets the authentication settings on this<br>virtual link.                                                                                                    | C            | 13 |
| area <area-id> virtual-link <router-id><br/>name <name></name></router-id></area-id>                                 | Sets a descriptive name for the virtual link<br>for identification purposes.                                                                                                    | C            | 13 |
| distance $<$ 10-255>                                                                                                 | When two different routing protocols, such<br>as RIP and OSPF provide multiple routes<br>to the same destination, the Switch can use<br>the administrative distance of the route<br>source to determine which routing protocol<br>to use and add the route to the routing<br>table.<br>Sets the administrative distance (from 10 to<br>255) that is assigned to the routes learned<br>by OSPF.<br>The lower the administrative distance value<br>is, the more preferable the routing protocol<br>is. If two routes have the same<br>administrative distance value, the Switch<br>uses the route that has the lowest metric<br>value.<br>Note: You cannot set two routing<br>protocols to have the same | C            | 13 |
|                                                                                                    | administrative distance.                                                                                                    |              |    |
| exit                                                                                                    | Leaves the router OSPF configuration<br>mode.                                                                                                    | C            | 13 |
| network <ip-addr bits=""> area <area-id></area-id></ip-addr>                                                         | Creates an OSPF area.                                                                                                    | C            | 13 |
| no network <ip-addr bits=""></ip-addr>                                                                               | Deletes the OSPF network.                                                                                                    | $\mathsf{C}$ | 13 |
| redistribute rip metric-type <1 2> metric<br>$<0-16777214>$                                                          | Sets the Switch to learn RIP routing<br>information which will use the specified<br>metric information.                                                                                                    | C            | 13 |
| redistribute rip                                                                                                    | Sets the Switch to redistribute RIP routing<br>information.<br>Route redistribution allows your Switch to<br>import and translate external routes<br>learned through other routing protocols<br>(RIP and Static) into the OSPF network<br>transparently.                                                                                                    | С            | 13 |
| no redistribute rip                                                                                                  | Sets the Switch not to learn RIP routing<br>information.                                                                                                    | C            | 13 |

**Table 118** OSPF Command Summary (continued)

| <b>COMMAND</b>                                               | <b>DESCRIPTION</b>                                                                                                    | м | P  |
|--------------------------------------------------------------|----------------------------------------------------------------------------------------------------|---|----|
| redistribute static metric-type <1 2><br>metric <0-16777214> | Sets the Switch to learn static routing<br>information which will use the specified<br>metric information.                                                                                                    | C | 13 |
| redistribute static                                          | Sets the switch to redistribute static routing<br>information.<br>Route redistribution allows your Switch to<br>import and translate external routes<br>learned through other routing protocols<br>(RIP and Static) into the OSPF network<br>transparently. | C | 13 |
| no redistribute static                                       | Sets the Switch not to learn static routing<br>information.                                                                                                    | C | 13 |
| passive-iface <ip-addr bits=""></ip-addr>                    | Sets the interface to be passive. A passive<br>interface does not send or receive OSPF<br>traffic.                                                                                                    | C | 13 |
| no passive-iface <ip-addr bits=""></ip-addr>                 | Sets the interface to not be passive.                                                                                                    | C | 13 |
| summary-address <ip-address> <mask></mask></ip-address>      | Sets a summary address which is a<br>network IP address used to cover more<br>than one network routing entry in order to<br>reduce the routing table size.                                                                                                  | C | 13 |
| no summary-address <ip-address> <mask></mask></ip-address>   | Removes a summary address.                                                                                                    | C | 13 |
| show router ospf summary-address                             | Displays all summary addresses on the<br>Switch.                                                                                                    | E | 3  |
| no router ospf                                               | Disables OSPF on the Switch.                                                                                                    | C | 13 |

**Table 118** OSPF Command Summary (continued)

#### **49.3 Command Examples**

In this example, the Switch (**A**) is an Area Border Router (ABR) in an OSPF network.

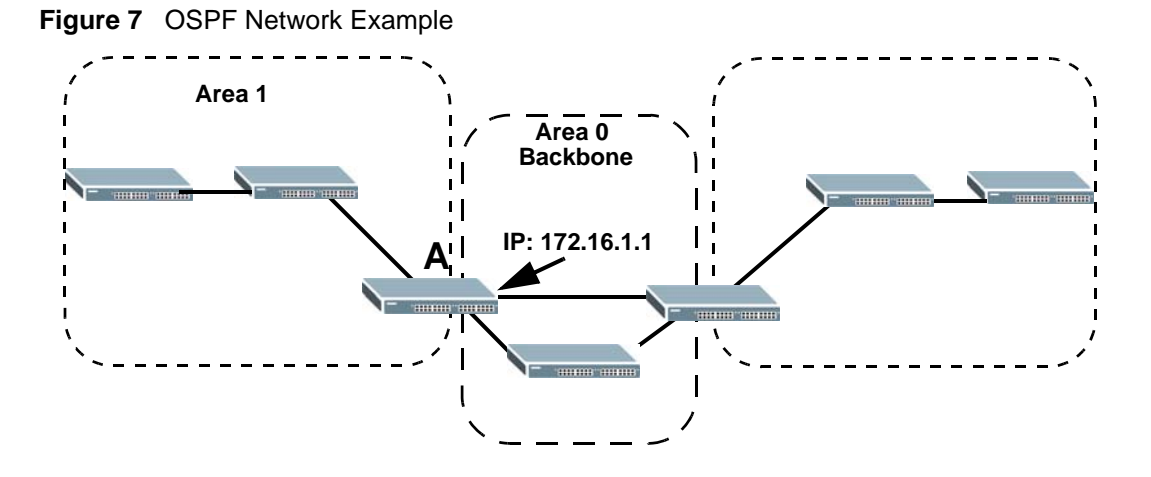

This example enables OSPF on the Switch, sets the router ID to **172.16.1.1**, configures an OSPF area ID as **0.0.0.0** (backbone) and enables simple authentication.

```
sysname(config)# router ospf 172.16.1.1
sysname(config-ospf)# area 0.0.0.0
sysname(config-ospf)# area 0.0.0.0 authentication
sysname(config-ospf)# area 0.0.0.0 name backbone
sysname(config-ospf)# network 172.16.1.1/24 area 0.0.0.0
sysname# show router ospf area
  index:1 active:Y name:backbone
  area-id:0.0.0.0 auth:SIMPLE
  stub-active:N stub-no-sum:N default-cost:15
```
This example configures an OSPF interface for the **172.16.1.1/24** network and specifies to use simple authentication with the key **1234abcd**. The priority for the Switch is also set to **1**, as this router should participate in router elections.

```
sysname(config)# interface route-domain 172.16.1.1/24
sysname(config-if)# ip ospf authentication-key abcd1234
sysname(config-if)# ip ospf priority 1
sysname# show ip ospf interface
swif2 is up, line protocol is up
  Internet Address 172.16.1.1/24, Area 0.0.0.0
  Router ID 172.16.1.1, Network Type BROADCAST, Cost: 15
  Transmit Delay is 1 sec, State Waiting, Priority 1
  No designated router on this network
  No backup designated router on this network
  Timer intervals configured, Hello 10, Dead 40, Wait 40, Retransmit 5
    Hello due in 00:00:04
  Neighbor Count is 0, Adjacent neighbor count is 0
```
In this example, the Switch (**Z**) is a redistributor between a RIP network and an OSPF network. It summarizes 4 routing entries  $192.168.8.0/24 \sim 192.168.11.0/24$  (learned from RIP router **A**) into 192.168.8.0/22 and then sends it to OSPF router **B**.

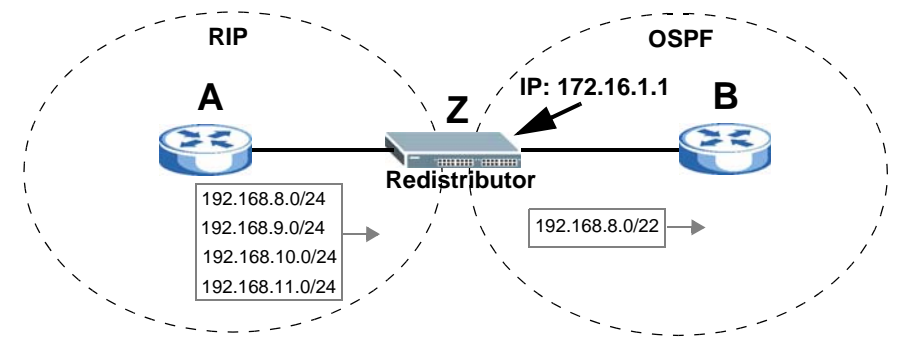

**Figure 8** OSPF Redistribution Summary Address Example

This example shows you how to enable the redistribution for RIP protocol and then show all redistribution entries.

```
sysname# config
sysname(config)# router ospf 172.16.1.1
sysname(config-ospf)# redistribute rip metric-type 1 metric 123
sysname(config-ospf)# exit
sysname(config)# exit
sysname# show ip ospf database
       OSPF Router with ID (172.16.1.1)
(Omit not external part °K)
               AS External Link States
Link ID ADV Router Age Seq# CkSum Route
192.168.8.0 192.168.2.2 618 0x80000001 0x02f6 E1 192.168.8.0/24 
192.168.9.0 192.168.2.2 618 0x80000001 0xf601 E1 192.168.9.0/24 
192.168.10.0 192.168.2.2 618 0x80000001 0xeb0b E1 192.168.10.0/24 
192.168.11.0 192.168.2.2 618 0x80000001 0xe015 E1 192.168.11.0/24
```
From the example above, the third octet of all the four network IP addresses is 00001000, 00001001, 00001010, 000001011 respectively. The first 4 digits (000010) are the common part among these IP addresses. So 192.168.8.0/22 can be used to represent all of the 4 networks. The following example shows you how to configure the OSPF summary address and then show all redistribution entries.

```
sysname# config
sysname(config)# router ospf 172.16.1.1
sysname(config-ospf)# summary-address 192.168.8.0 255.255.252.0
sysname(config-ospf)# exit
sysname(config)# exit
sysname# show ip ospf database
OSPF Router with ID (172.16.1.1)
(Omit not external part °K)
               AS External Link States
Link ID ADV Router Age Seq# CkSum Route
192.168.8.0 192.168.2.2 6 0x80000001 0xf209 E1 192.168.8.0/22
```
**50** 

## <span id="page-212-0"></span>**Password Commands**

Use these commands to configure passwords for specific privilege levels on the Switch.

#### **50.1 Password Encryption**

Password encryption provides service providers a means to securely enter administrator and login passwords. By default, passwords are sent in plain text. Plain text passwords are also stored temporarily in the Switch's spt and temp buffers. By enabling password encryption, you can hide these plain text passwords in transit as well as in the device buffers.

#### **50.2 Command Summary**

**Table 119** password Command Summary

| <b>COMMAND</b>                                                               | <b>DESCRIPTION</b>                                                                                                    | м | P  |
|------------------------------------------------------------------------------|----------------------------------------------------------------------------------------------------|---|----|
| admin-password <pw-string><br/><confirm-string></confirm-string></pw-string> | Changes the administrator password.<br>$pw\text{-}string$ : 1-32 alphanumeric characters<br>confirm-string: 1-32 alphanumeric characters                                                | C | 14 |
| admin-password <pw-string></pw-string>                                       | Changes the administrator password.<br>$pw\text{-}string$ : 1-32 alphanumeric characters                                                                                                | C | 14 |
| admin-password cipher <pw-<br>string&gt;</pw-<br>                            | Sets the administrator cipher password, which is used in<br>administrator password encryption.<br>$pw\textrm{-}string$ : 32 alphanumeric characters                                     | C | 14 |
| password <password> [privilege<br/><math>&lt;0-14&gt;1</math></password>     | Changes the password for the highest privilege level or,<br>optionally, the specified privilege.<br>password: 1-32 alphanumeric characters                                              | C | 14 |
| password cipher <pw-string><br/>[privilege &lt;0-14&gt;]</pw-string>         | Changes the password cipher for the highest privilege level<br>or, optionally, the specified privilege. This is used in password<br>encryption.<br>password: 32 alphanumeric characters | C | 14 |
| no password privilege <0-14>                                                 | Clears the password for the specified privilege level and<br>prevents users from entering the specified privilege level.                                                                | C | 14 |
| password encryption                                                          | Sets all password setting encryption.                                                                                                    | C | 14 |
| no password encryption                                                       | Disables password encryption. The encrypted password will<br>not be changed back to plain text.                                                                                         | C | 14 |

#### **50.3 Command Examples**

See [Section 2.1.3.2 on page 20](#page-19-0).

**51** 

## <span id="page-214-0"></span>**PoE Commands**

Use these commands to configure Power over Ethernet (PoE). These are applicable for PoE models only.

#### **51.1 Command Summary**

**Table 120** pwr Command Summary

| <b>COMMAND</b>                                                                             | <b>DESCRIPTION</b>                                                                                                    | м            | P  |
|--------------------------------------------------------------------------------------------|----------------------------------------------------------------------------------------------------|--------------|----|
| show pwr                                                                                   | Displays information about port power consumption and<br>Power over Ethernet (PoE). Only available on models<br>with the PoE feature.                                                                                                    | E            | 3  |
| show poe-status                                                                            | This command is available for PoE models only.<br>Displays information about Power over Ethernet (PoE)<br>availability and usage.                                                                                                    | E            | 0  |
| pwr interface <port-list></port-list>                                                      | Enables PoE (Power over Ethernet) on the specified<br>port(s).                                                                                                    | $\mathsf{C}$ | 13 |
| pwr interface <port-list> priority<br/><critical high low></critical high low></port-list> | Sets the PD priority on a port to allow the Switch to<br>allocate power to higher priority ports when the<br>remaining power is less than the consumed power.<br>critical > high > low<br>Note: Available for non-full power models only. | $\mathsf{C}$ | 13 |
| no pwr interface <port-list></port-list>                                                   | Disables PoE (Power over Ethernet) on the specified<br>port(s).                                                                                                    | $\mathsf{C}$ | 13 |
| pwr mibtrap                                                                                | Enables PoE MIB traps on the Switch. Traps are initiated<br>when the usage reaches the limit set by the $pwr$<br>usagethreshold command.                                                                                                  | $\mathsf{C}$ | 13 |
| no pwr mibtrap                                                                             | Disables PoE MIB traps on the Switch.                                                                                                    | C            | 13 |
| pwr usagethreshold <1-99>                                                                  | Sets the percentage of power usage which initiates MIB<br>traps.                                                                                                    | C            | 13 |
| pwr mode<br><classification consumption=""></classification>                               | Set the power management mode.<br>Classification - Reserve the maximum power to each<br>$\bullet$<br>PD according to the priority level.<br>Consumption - Reserve the consuming power to<br>$\bullet$<br>each PD.                         | $\mathsf{C}$ | 13 |

#### **51.2 Command Examples**

This example enables Power over Ethernet (PoE) on ports 1-4 and enables traps when the power usage reaches 25%.

```
sysname# configure
sysname(config)# pwr interface 1-4
sysname(config)# pwr usagethreshold 25
sysname(config)# pwr mibtrap
sysname(config)# exit
```
This example shows the current status and configuration of Power over Ethernet.

```
GS2200# sh pwr
PoE Mode : Classification mode
Total Power:220.0(W)
Consuming Power:0.0(W)
Allocated Power:0.0 (W)
Remaining Power:220.0(W)
Averaged Junction Temperature: 38 (c), 98 (f).
Port State PD Class Priority Consumption (mW) MaxPower(mW)
---- ------ --- ----- -------- ---------------- ------------
1 Enable off 0 Low 0 0
2 Enable off 0 Low 0 0
3 Enable off 0 Low 0 0
4 Enable off 0 Low 0 0
5 Enable off 0 Low 0 0
6 Enable off 0 Low 0 0
7 Enable off 0 Low 0 0
8 Enable off 0 Low 0 0
9 Enable off 0 Low 0 0
10 Enable off 0 Low 0 0
11 Enable off 0 Low 0 0
12 Enable off 0 Low 0 0
13 Enable off 0 Low 0 0
14 Enable off 0 Low 0 0
15 Enable off 0 Low 0 0
16 Enable off 0 Low 0 0
17 Enable off 0 Low 0 0
18 Enable off 0 Low 0 0
19 Enable off 0 Low 0 0
20 Enable off 0 Low 0 0
21 Enable off 0 Low 0 0
22 Enable off 0 Low 0 0
23 Enable off 0 Low 0 0
24 Enable off 0 Low 0 0
```
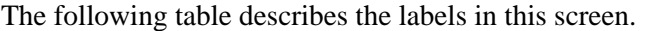

| <b>LABEL</b>                     | <b>DESCRIPTION</b>                                                                                                    |
|----------------------------------|----------------------------------------------------------------------------------------------------|
| Averaged Junction<br>Temperature | This field displays the internal temperature of the PoE chipset.                                                                                                    |
| Port                             | This field displays the port number.                                                                                                    |
| State                            | This field indicates whether or not PoE is enabled on this port.                                                                                                    |
| PD                               | This field indicates whether or not a powered device (PD) is allowed to<br>receive power from the Switch on this port.                                                                                                    |
| Class                            | This field displays the maximum power level at the input of the PoE-<br>enabled devices connected to this port. The range of the maximum power<br>used by the PD is described below.<br>$0: 0.44 - 12.95$ W<br>1: $0.44 - 3.84$ W<br>$2: 3.84 - 6.49$ W<br>3: 6.49~12.95 W |
| Priority                         | When the total power requested by the PDs exceeds the total PoE power<br>budget on the Switch, the Switch uses the PD priority to provide power to<br>ports with higher priority.                                                                                          |
| Consumption (mW)                 | This field displays the amount of power the Switch is currently supplying to<br>the PoE-enabled devices connected to this port.                                                                                                    |
| MaxPower(mW)                     | This field displays the maximum amount of power the Switch can supply to<br>the PoE-enabled devices connected to this port.                                                                                                    |
| Total Power                      | This field displays the total power the Switch can provide to PoE-enabled<br>devices.                                                                                                    |
| <b>Consuming Power</b>           | This field displays the amount of power the Switch is currently supplying to<br>the PoE-enabled devices.                                                                                                    |
| <b>Allocated Power</b>           | This field displays the total amount of power the Switch has reserved for<br>PoE after negotiating with the PoE device(s).<br>Note: If the management mode is set to <b>Consumption</b> , this<br>field shows NA.                                                          |
| <b>Remaining Power</b>           | This field displays the amount of power the Switch can still provide for PoE.<br>Note: The Switch must have at least 16 W of remaining power<br>in order to supply power to a PoE device, even if the<br>PoE device requested less than 16 W.                              |

**Table 121** show pwr

**52** 

## **Policy Commands**

Use these commands to configure policies based on the classification of traffic flows. A classifier distinguishes traffic into flows based on the configured criteria. A policy rule defines the treatment of a traffic flow.

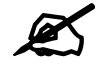

Configure classifiers before you configure policies. See [Chapter 11 on page 61](#page-60-0) for more information on classifiers.

#### **52.1 Command Summary**

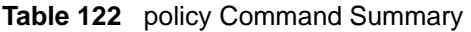

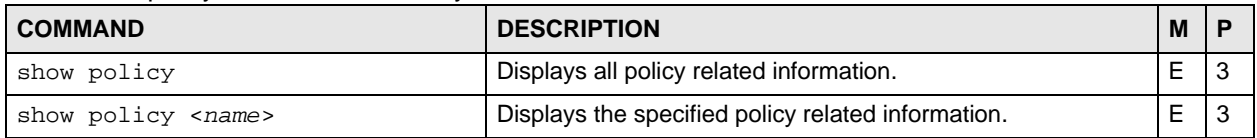

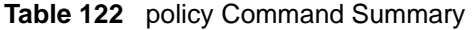

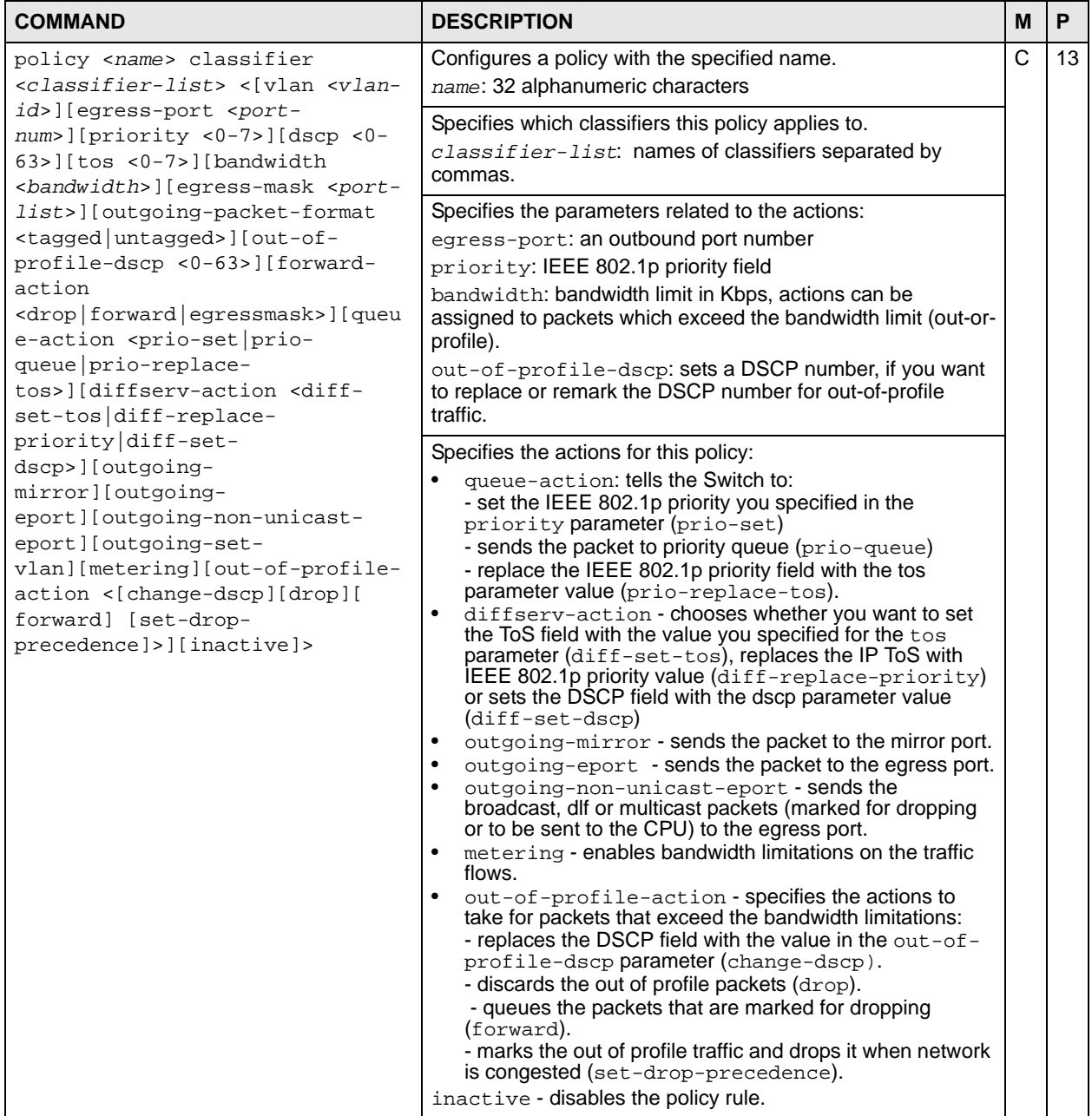

| <b>COMMAND</b>                                                                                                    | <b>DESCRIPTION</b>                                                                                                    | м            | P  |
|----------------------------------------------------------------------------------------------------|----------------------------------------------------------------------------------------------------|--------------|----|
| policy <name> classifier<br/><classifier-list> &lt;[vlan <vlan-<br>id&gt;] [eqress-port <port-num>]<br/>[priority &lt;0-7&gt;] [bandwidth<br/><bandwidth>   [forward-action<br/><drop>] [queue-action <prio-<br>set&gt;] [outgoing-eport]<br/>[outgoing-set-vlan] [rate-limit<br/>l [inactive]&gt;</prio-<br></drop></bandwidth></port-num></vlan-<br></classifier-list></name> | Configures a policy with the specified name.<br>name: 32 alphanumeric characters                                                                                                    | $\mathsf{C}$ | 13 |
|                                                                                                    | Specifies which classifiers this policy applies to.<br>classifier-list: names of classifiers separated by<br>commas.                                                                                                    |              |    |
|                                                                                                    | Specifies the parameters related to the actions:<br>vlan: a VLAN ID number<br>egress-port: an outbound port number<br>priority: IEEE 802.1p priority field<br>bandwidth: bandwidth limit in Kbps, packets which exceed<br>the bandwidth limit are dropped.                                                                                                    |              |    |
|                                                                                                    | Specifies the actions for this policy:<br>queue-action: tells the Switch to:<br>$\bullet$<br>- set the IEEE 802.1p priority you specified in the<br>priority parameter (prio-set)<br>outgoing-eport - sends the packet to the egress port.<br>٠<br>outgoing-set-vlan - replaces the VLAN ID of the<br>$\bullet$<br>packets with the one you configured.<br>rate-limit - enables bandwidth limitations on the traffic<br>flows.<br>inactive - disables the policy rule. |              |    |
| no policy <name></name>                                                                                                    | Deletes the policy.                                                                                                    | C            | 13 |
| no policy <name> inactive</name>                                                                                                    | Enables a policy.                                                                                                    | C            | 13 |

**Table 122** policy Command Summary

#### **52.2 Command Examples**

This example creates a policy (**highPriority**) for the traffic flow identified via classifier **VLAN3** (see the classifier example in [Chapter 11 on page 61\)](#page-60-0). This policy replaces the IEEE 802.1 priority field with the IP ToS priority field (value **7**) for **VLAN3** packets.

```
sysname(config)# policy highPriority classifier VLAN3 tos 7 queue-action 
prio-replace-tos
sysname(config)# exit
sysname# show policy highPriority
Policy highPriority:
  Classifiers:
    VLAN3;
  Parameters:
   VLAN = 1; Priority = 0; DSCP = 0; TOS = 7;
   Egress Port = 1; Outgoing packet format = tagged;
    Bandwidth = 0; Out-of-profile DSCP = 0;
  Action:
    Replace the 802.1 priority field with the IP TOS value;
```
This example creates a policy (**Policy1**) for the traffic flow identified via classifier **Class1** (see the classifier example in [Chapter 11 on page 61\)](#page-60-0). This policy forwards **Class1** packets to port 8.

```
sysname(config)# policy Policy1 classifier Class1 egress-port 8 outgoing-
eport
sysname(config)# exit
sysname# show policy Policy1
Policy Policy1:
  Classifiers:
     Class1;
  Parameters:
    VLAN = 1; Priority = 0;
    Egress Port = 8;
   Bandwidth = 64;
   Action:
    Send the packet to the egress port;
sysname#
```
## **Policy Route Commands**

Use these commands to configure policy route to override the default routing behavior and alter the packet forwarding. Policy-based routing is based on the classification of traffic flows and applied to incoming packets prior to the normal routing. A classifier distinguishes traffic into flows based on the configured criteria.

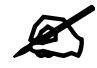

Configure layer-3 classifiers before you configure policy routing. See Chapter [11 on page 61](#page-60-0) for more information on classifiers.

#### **53.1 Command Summary**

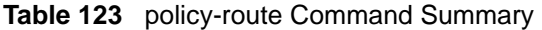

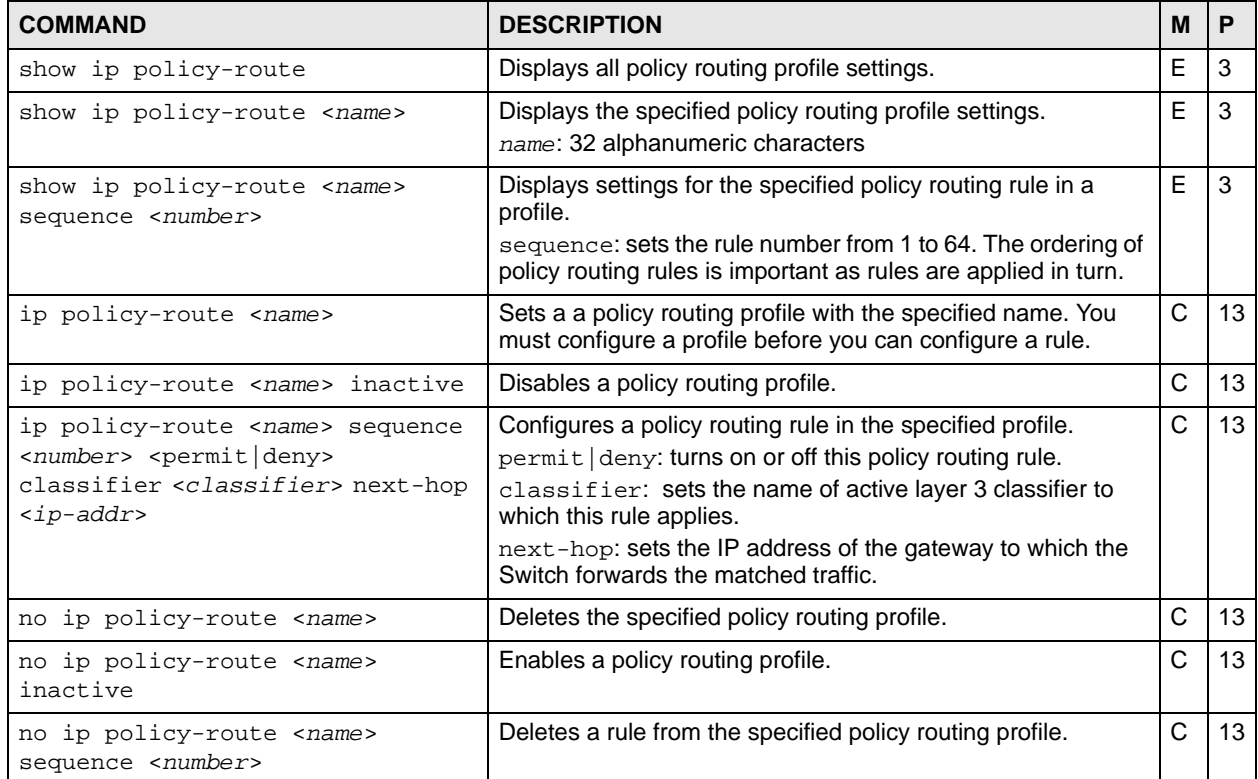

#### **53.2 Command Examples**

By default, the Switch forwards all packets to the default gateway. This example configures a layer 3 classifier (**Class-1**) to group traffic with source IP address 192.168.2.13. This example also creates a policy routing rule in profile **Profile-1** to set the Switch to forward packets that match the layer 3 classifier to the gateway with IP address 10.1.1.99. It then shows the policy routing information.

```
sysname# configure
sysname(config)# classifier Class-1 source-ip 192.168.2.13 mask-bits 24
sysname(config)# ip policy-route Profile-1 sequence 5 permit classifier 
Class-1 next-hop 10.1.1.99
sysname(config)# exit
sysname# show ip policy-route 
ActiveProfile Name Sequence State Classifier
-----------------------------------------------------------------
Yes Profile-1 5 permit Class-1
sysname# show ip policy-route Profile-1 sequence 5
Policy route profile: Profile-1 Yes
Information: permit 5
Classifier: Class-1
Action:
 Next hop: 10.1.1.99
Matched policy route: 19074 packets
sysname#
```
## **Port Security Commands**

Use these commands to allow only packets with dynamically learned MAC addresses and/or configured static MAC addresses to pass through a port on the Switch. For maximum port security, enable port security, disable MAC address learning and configure static MAC address(es) for a port.

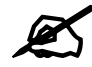

It is not recommended you disable both port security and MAC address learning because this will result in many broadcasts.

#### **54.1 Command Summary**

**Table 124** port-security Command Summary

| <b>COMMAND</b>                                                                                       | <b>DESCRIPTION</b>                                                                                                | м            | P  |
|----------------------------------------------------------------------------------------------------|----------------------------------------------------------------------------------------------------|--------------|----|
| show port-security                                                                                   | Displays all port security settings.                                                                              | E            | 3  |
| show port-security <port-list></port-list>                                                           | Displays port security settings on the specified port(s).                                                         | E            | 3  |
| port-security                                                                                        | Enables port security on the Switch.                                                                              | C            | 13 |
| no port-security                                                                                     | Disables port security on the device.                                                                             | C            | 13 |
| port-security <port-list></port-list>                                                                | Enables port security on the specified port(s).                                                                   | C            | 13 |
| no port-security <port-list></port-list>                                                             | Disables port security on the specified port(s).                                                                  | C            | 13 |
| port-security <port-list> learn<br/>inactive</port-list>                                             | Disables MAC address learning on the specified port(s).                                                           | $\mathsf{C}$ | 13 |
| no port-security <port-list><br/>learn inactive</port-list>                                          | Enables MAC address learning on the specified ports.                                                              | C            | 13 |
| port-security <port-list><br/>address-limit <number></number></port-list>                            | Limits the number of (dynamic) MAC addresses that may be<br>learned on the specified port(s).                     | C            | 13 |
| port-security <port-list> MAC-<br/>freeze</port-list>                                                | Stops MAC address learning and enables port security on the<br>port(s).                                           | C            | 13 |
|                                                                                                    | Note: All previously-learned dynamic MAC<br>addresses are saved to the static MAC<br>address table.               |              |    |
| port-security <port-listt> vlan<br/><vlan-id> address-limit <number></number></vlan-id></port-listt> | Limits the number of (dynamic) MAC addresses that may be<br>learned on the specified port(s) in a specified VLAN. | $\mathsf{C}$ | 13 |

| <b>COMMAND</b>                                                                                                  | <b>DESCRIPTION</b>                             | M |    |
|----------------------------------------------------------------------------------------------------|------------------------------------------------|---|----|
| no port-security <port-list><br/>vlan <vlan-id> address-limit</vlan-id></port-list>                             | Removes the specified VLAN MAC address limit.  | С | 13 |
| port-security <port-list> vlan<br/><vlan-id> address-limit <number><br/>inactive</number></vlan-id></port-list> | Disables the specified VLAN MAC address limit. | С | 13 |
| no port-security <port-list><br/>vlan <vlan-id> address-limit<br/>inactive</vlan-id></port-list>                | Enables the specified VLAN MAC address limit.  | С | 13 |

**Table 124** port-security Command Summary (continued)

#### **54.2 Command Examples**

This example enables port security on port 1 and limits the number of learned MAC addresses to 5.

```
sysname# configure
sysname(config)# port-security
sysname(config)# port-security 1
sysname(config)# no port-security 1 learn inactive
sysname(config)# port-security 1 address-limit 5
sysname(config)# exit
sysname# show port-security 1
  Port Security Active : YES
  Port Active Address Learning Limited Number of Learned MAC Address
01 Y Y 5
```
## **Port-based VLAN Commands**

Use these commands to configure port-based VLAN.

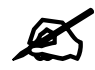

These commands have no effect unless port-based VLAN is enabled.

#### **55.1 Command Summary**

The following section lists the commands for this feature.

**Table 125** egress Command Summary

| <b>COMMAND</b>                                              | <b>DESCRIPTION</b>                                               | M |    |
|-------------------------------------------------------------|------------------------------------------------------------------|---|----|
| show interfaces config <port-<br>list&gt; eqress</port-<br> | Displays outgoing port information.                              | E |    |
| vlan-type <802.1q port-based>                               | Specifies the VLAN type.                                         | С | 13 |
| interface port-channel <port-<br>list&gt;</port-<br>        | Enters config-interface mode for the specified port(s).          | С | 13 |
| eqress set <port-list></port-list>                          | Sets the outgoing traffic port list for a port-based VLAN.       | С | 13 |
| no eqress set <port-list></port-list>                       | Removes the specified ports from the outgoing traffic port list. | C | 13 |

#### **55.2 Command Examples**

This example looks at the ports to which incoming traffic from ports 1 and 2 can be forwarded.

```
sysname# show interfaces config 1-2 egress
  Port 1: Enabled egress ports cpu, eg1
  Port 2: Enabled egress ports cpu, eg1-eg4
```
## **PPPoE IA Commands**

Use these commands if you want the Switch to add a vendor-specific tag to PADI (PPPoE Active Discovery Initiation) and PADR (PPPoE Active Discovery Request) packets from PPPoE clients. This tag gives a PPPoE termination server additional information (such as the port number, VLAN ID, and MAC address) that the server can use to identify and authenticate a PPPoE client.

#### **56.1 PPPoE Intermediate Agent Overview**

A PPPoE Intermediate Agent (PPPoE IA) is deployed between a PPPoE server and PPPoE clients. It helps the PPPoE server identify and authenticate clients by adding subscriber line specific information to PPPoE discovery packets from clients on a per-port or per-port-per-VLAN basis before forwarding them to the PPPoE server.

#### **56.1.1 Port State**

Every port is either a trusted port or an untrusted port for the PPPoE intermediate agent. This setting is independent of the trusted/untrusted setting for DHCP snooping or ARP inspection. You can also specify the agent sub-options (circuit ID and remote ID) that the Switch adds to PADI and PADR packets from PPPoE clients.

Trusted ports are connected to PPPoE servers.

- If a PADO (PPPoE Active Discovery Offer), PADS (PPPoE Active Discovery Sessionconfirmation), or PADT (PPPoE Active Discovery Terminate) packet is sent from a PPPoE server and received on a trusted port, the Switch forwards it to all other ports.
- If a PADI or PADR packet is sent from a PPPoE client but received on a trusted port, the Switch forwards it to other trusted port(s).

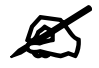

 The Switch will drop all PPPoE discovery packets if you enable the PPPoE intermediate agent and there are no trusted ports.

Untrusted ports are connected to subscribers.

• If a PADI, PADR, or PADT packet is sent from a PPPoE client and received on an untrusted port, the Switch adds a vendor-specific tag to the packet and then forwards it to the trusted port(s).

• The Switch discards PADO and PADS packets which are sent from a PPPoE server but received on an untrusted port.

#### **56.2 Command Summary**

**Table 126** PPPoE Intermediate Agent Command Summary

| <b>COMMAND</b>                                                                                           | <b>DESCRIPTION</b>                                                                                                    | M            | P  |
|----------------------------------------------------------------------------------------------------|----------------------------------------------------------------------------------------------------|--------------|----|
| clear pppoe intermediate-agent<br>statistics                                                             | Removes all statistics records of PPPoE packets on the<br>Switch.                                                                                                    | Е            | 13 |
| clear pppoe intermediate-agent<br>statistics vlan <vlan-list></vlan-list>                                | Removes statistics records of PPPoE packets for the<br>specified VLAN(s).                                                                                                    | E            | 13 |
| interface port-channel <port-<br><i>list&gt;</i></port-<br>                                              | Enters config-interface mode for the specified port(s).                                                                                                    | C            | 13 |
| pppoe intermediate-agent<br>trust                                                                        | Sets the specified port(s) as PPPoE IA trusted port(s).                                                                                                    | C            | 13 |
| pppoe intermediate-agent<br>format-type circuit-id<br>string <string></string>                           | Specify a string the Switch adds into the Agent Circuit ID sub-<br>option for PPPoE discovery packets received on this port.<br>Spaces are allowed.<br>string: up to 63 ASCII characters                                                                             | $\mathsf{C}$ | 13 |
| pppoe intermediate-agent<br>format-type remote-id string<br>$<$ string>                                  | Specify a string the Switch adds into the Agent Remote ID<br>sub-option for PPPoE discovery packets received on this<br>port. Spaces are allowed.<br>string: up to 63 ASCII characters                                                                               | $\mathsf{C}$ | 13 |
| pppoe intermediate-agent<br>vlan <vlan-id> format-type<br/>circuit-id string <string></string></vlan-id> | Specify a string the Switch adds into the Agent Circuit ID sub-<br>option for PPPoE discovery packets received on this VLAN<br>on the specified port. Spaces are allowed.<br>The Circuit ID you configure for a specific VLAN on a port has<br>the highest priority. | C            | 13 |
| pppoe intermediate-agent<br>vlan <vlan-id> format-type<br/>remote-id string <string></string></vlan-id>  | Specify a string the Switch adds into the Agent Remote ID<br>sub-option for PPPoE discovery packets received on this<br>VLAN on the specified port. Spaces are allowed.<br>The Remote ID you configure for a specific VLAN on a port<br>has the highest priority.    | C            | 13 |
| no pppoe intermediate-agent<br>trust                                                                     | Sets the specified port(s) PPPoE IA untrusted port(s).                                                                                                    | C            | 13 |
| no pppoe intermediate-agent<br>format-type circuit-id                                                    | Disables the PPPoE IA Circuit ID settings for the specified<br>port(s).                                                                                                    | C            | 13 |
| no pppoe intermediate-agent<br>format-type remote-id                                                     | Disables the PPPoE IA Remote ID settings for the specified<br>port(s).                                                                                                    | C            | 13 |
| no pppoe intermediate-agent<br>vlan <vlan-id> format-type<br/>circuit-id</vlan-id>                       | Disables the PPPoE IA Circuit ID settings for the specified<br>port(s) on the specified VLAN(s).                                                                                                    | C            | 13 |
| no pppoe intermediate-agent<br>vlan <vlan-id> format-type<br/>remote-id</vlan-id>                        | Disables the PPPoE IA Remote ID settings for the specified<br>port(s) on the specified VLAN(s).                                                                                                    | C            | 13 |
| no pppoe intermediate-agent                                                                              | Disables PPPoE IA globally.                                                                                                    | C            | 13 |
| no pppoe intermediate-agent vlan<br><vlan-list> remote-id</vlan-list>                                    | Disables the PPPoE IA Remote ID settings for the specified<br>VLAN(s).                                                                                                    | C            | 13 |

| <b>COMMAND</b>                                                                                                    | <b>DESCRIPTION</b>                                                                                                    | М              | P  |
|----------------------------------------------------------------------------------------------------|----------------------------------------------------------------------------------------------------|----------------|----|
| no pppoe intermediate-agent<br>format-type access-node-<br>identifier                                                                                                    | Removes the access-node-identifier you have set.                                                                                                    | $\mathsf{C}$   | 13 |
| no pppoe intermediate-agent<br>format-type identifier-string                                                                                                    | Removes the indentifier-string you have set.                                                                                                    | C              | 13 |
| no pppoe intermediate-agent vlan<br>$<$ vlan-list>                                                                                                    | Disables PPPoE IA for the specified VLAN(s).                                                                                                    | C              | 13 |
| no pppoe intermediate-agent vlan<br><vlan-list> circuit-id</vlan-list>                                                                                                    | Disables the PPPoE IA Circuit ID settings for the specified<br>VLAN(s).                                                                                                    | C              | 13 |
| no pppoe intermediate-agent vlan<br><vlan-list> remote-id</vlan-list>                                                                                                    | Disables the PPPoE IA Remote ID settings for the specified<br>VLAN(s).                                                                                                    | C              | 13 |
| pppoe intermediate-agent                                                                                                    | Enables PPPoE Intermediate Agent (PPPoE IA) globally.                                                                                                    | C              | 13 |
| pppoe intermediate-agent format-<br>type access-node-identifier<br>string <string></string>                                                                                 | Sets the access-node-identifier string.<br>string: Enter up to 20 alphanumeric characters to identify<br>the PPPoE intermediate agent. Hyphens (-) and spaces are<br>also allowed. The default is the Switch's host name.                                                                                                    | C<br><b>VV</b> | 13 |
| pppoe intermediate-agent format-<br>type identifier-string string<br><string> option <sp sv pv spv><br/>delimiter <math>\lt^*</math> . , ; /   &gt;</sp sv pv spv></string> | This command sets the following:<br>a string that the Switch adds in the Agent Circuit ID sub-<br>option<br>the variables to generate and add in the Agent Circuit ID<br>sub-option,<br>a delimiter to separate the identifier-string, slot ID, port<br>number and/or VLAN ID from each other.<br>string: You can up to 63 printable characters. Spaces are<br>allowed.<br>option $\langle sp   sv   pv$ spv>: sp, sv, pv and spv indicate<br>combinations of slot-port, slot-VLAN, port-VLAN and slot-<br>port-VLAN respectively. The Switch enters a zero into the<br>PADI and PADR packets for the slot value.<br>delimiter $\left  \cdot \right $ ,   ;   /     >: You can use a pound key<br>$(#),$ semi-colon $($ ;), period $($ .), comma $($ ,), forward slash $($ $\prime)$ or a<br>space. | $\mathsf{C}$   | 13 |
| pppoe intermediate-agent vlan<br>$<$ vlan-list>                                                                                                    | Enables PPPoE IA for the specified VLAN(s).                                                                                                    | C              | 13 |
| pppoe intermediate-agent vlan<br><vlan-list> circuit-id</vlan-list>                                                                                                    | Enables the PPPoE IA Circuit ID settings for the specified<br>VLAN(s).                                                                                                    | C              | 13 |
| pppoe intermediate-agent vlan<br><vlan-list> remote-id</vlan-list>                                                                                                    | Enables the PPPoE IA Remote ID settings for the specified<br>VLAN(s).                                                                                                    | C              | 13 |
| show pppoe intermediate-agent                                                                                                    | Shows the PPPoE IA settings.                                                                                                    | $\mathsf E$    | 13 |
| show pppoe intermediate-agent<br>statistic                                                                                                    | Shows the statistics of PPPoE packets handled (received,<br>forwarded and dropped) by PPPoE IA on the Switch.                                                                                                    | E              | 13 |
| show pppoe intermediate-agent<br>statistic vlan <vlan-list></vlan-list>                                                                                                    | Shows the statistics of PPPoE packets for the specified<br>VLAN(s).                                                                                                    | E              | 13 |

**Table 126** PPPoE Intermediate Agent Command Summary (continued)

#### **56.3 Command Examples**

This is an example of how to enable and disable PPPoE IA on the Switch.

```
sysname# configure
sysname(config)# pppoe intermediate-agent
sysname(config)# no pppoe intermediate-agent
```
This is an example of how to enable and configure PPPoE IA for VLANs.

```
sysname# configure
sysname(config)# pppoe intermediate-agent vlan 2
sysname(config)# pppoe intermediate-agent vlan 5,9,11
sysname(config)# pppoe intermediate-agent vlan 1 circuit-id
sysname(config)# pppoe intermediate-agent vlan 3,6 remote-id
sysname(config)# no pppoe intermediate-agent vlan 2-10
sysname(config)# no pppoe intermediate-agent vlan 1 circuit-id
sysname(config)# no pppoe intermediate-agent vlan 3,6 remote-id
```
This is an example of how to set a PPPoE IA trust port.

```
sysname# configure
sysname(config)# interface port-channel 3
sysname(config-interface)# pppoe intermediate-agent trust
sysname(config-interface)# no pppoe intermediate-agent trust
```
This example is more advanced. It assumes a PPPoE IA client is connected to port 2 and a PPPoE IA server is connected to port 5. If we want PPPoE IA to work, port 2 and port 5 must be belong to the some VLAN and the PPPoE IA must be enabled globally and in this corresponding VLAN. We also need to set port 5 as trust port. Then the last thing we need to do is to decide which sub-options the received PADI, PADR, or PADT packet needs to carry. Here, assume both circuit-id and remote-id should be carried.

```
sysname# configure
sysname(config)# vlan 2
sysname(config-vlan)# fixed 2,5
sysname(config-vlan)# untagged 2,5
sysname(config-vlan)# exit
sysname(config)# pppoe intermediate-agent
sysname(config)# pppoe intermediate-agent vlan 2
sysname(config)# interface port-channel 2
sysname(config-interface)# pvid 2
sysname(config-interface)#exit
sysname(config)# interface port-channel 5
sysname(config-interface)# pvid 2
sysname(config-interface)# pppoe intermediate-agent trust
sysname(config-interface)#exit
sysname(config)# pppoe intermediate-agent vlan 2 circuit-id
sysname(config)# pppoe intermediate-agent vlan 2 remote-id
```
#### **56.3.1 Vendor-Specific Tag Examples**

The following examples show you how to configure the vendor-specific tag for PPPoE IA. They assume there is a PPPoE IA client connected to port 2 and PPPoE IA server (or up-link port) connected to port 5.

```
sysname# configure
sysname(config)# pppoe intermediate-agent
sysname(config)# pppoe intermediate-agent format-type access-node-
identifier string test
sysname(config)# pppoe intermediate-agent vlan 1
sysname(config)# pppoe intermediate-agent vlan 1 circuit-id
sysname(config)# pppoe intermediate-agent vlan 1 remote-id
sysname(config)# interface port-channel 5
sysname(config-interface)# pppoe intermediate-agent trust
sysname(config-interface)#exit
```
This is a variation of the previous one and uses the same initial setup (client on port 2, server on port 5).

```
sysname# configure
sysname(config)# pppoe intermediate-agent
sysname(config)# pppoe intermediate-agent format-type identifier-string 
string PrivateTest option spv delimiter /
sysname(config)# pppoe intermediate-agent vlan 1
sysname(config)# pppoe intermediate-agent vlan 1 circuit-id
sysname(config)# pppoe intermediate-agent vlan 1 remote-id
sysname(config)# interface port-channel 5
sysname(config-interface)# pppoe intermediate-agent trust
sysname(config-interface)#exit
```
Because we didn't assign the appended string for remote-id in examples 1 and 2, the Switch appends a string to carry the client's MAC address as default. If we want the remote-id to carry the "ForPortVlanRemoteIdTest" information for a specific VLAN on a port, we can add the following configuration:

```
sysname# configure
sysname(config)# interface port-channel 2
sysname(config-interface)# pppoe intermediate-agent vlan 1 format-type 
remote-id string ForPortVlanRemoteIdTest
sysname(config-interface)# exit
```
Similarly, we can let the circuit-id carry the information which we configure:

```
sysname# configure
sysname(config)# interface port-channel 2
sysname(config-interface)# pppoe intermediate-agent vlan 1 format-type 
circuit-id string ForPortVlanCircuitIdTest
sysname(config-interface)# exit
```
Additionally, we can let the circuit-id or remote-id carry the user-configured information from a specific port whose priority is less than the specific VLAN on a port setting:

```
sysname# configure
sysname(config)# interface port-channel 2
sysname(config-interface)# pppoe intermediate-agent format-type circuit-
id string ForPortCircuitIdTest
sysname(config-interface)# pppoe intermediate-agent format-type remote-
id string ForPortRemoteIdTest
sysname(config-interface)# exit
```
Since we didn't assign the appended string for remote-id in example 1 and 2, it will carry the client's MAC address as default.

## **Private VLAN Commands**

This chapter explains how to use commands to configure private VLANs on the Switch.

#### **57.1 Private VLAN Overview**

Private VLAN allows you to do port isolation within a VLAN in a simple way. You specify which port(s) in a VLAN is not isolated by adding it to the promiscuous port list. The Switch automatically adds other ports in this VLAN to the isolated port list and block traffic between the isolated ports. A promiscuous port can communicate with any port in the same VLAN. While an isolated port can communicate with the promiscuous port(s) only.

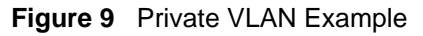

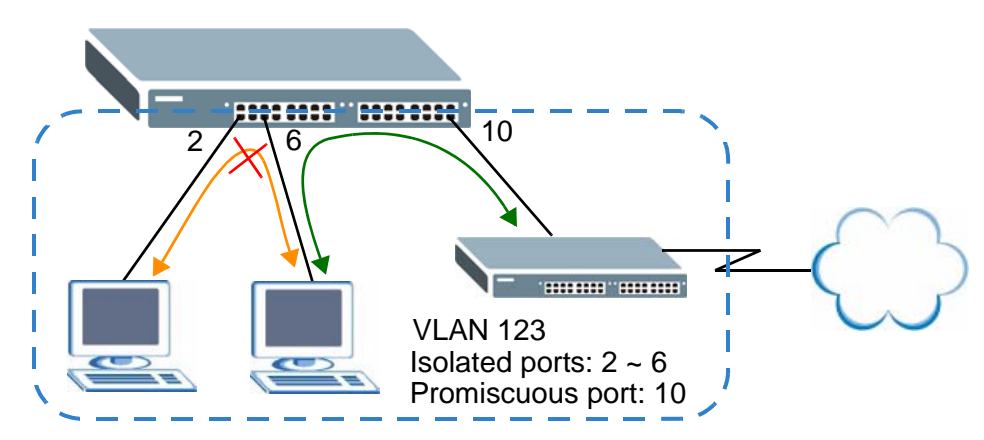

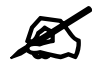

 If you change the VLAN settings, make sure you keep at least one port in the promiscuous port list for a VLAN with private VLAN enabled. Otherwise, this VLAN is blocked from the whole network.

#### **57.2 Command Summary**

The following section lists the commands for this feature.

**Table 127** private-vlan Command Summary

| <b>COMMAND</b>                                                                                                    | <b>DESCRIPTION</b>                                                                                                    | М | Р  |
|----------------------------------------------------------------------------------------------------|----------------------------------------------------------------------------------------------------|---|----|
| no private-vlan <vlan-id></vlan-id>                                                                                | Removes the specified private VLAN rule.                                                                                                    | C | 13 |
| no private-vlan <vlan-id><br/>inactive</vlan-id>                                                                   | Enables the specified private VLAN rule.                                                                                                    | C | 13 |
| private-vlan name <name> vlan<br/><vlan-id> promiscuous-port<br/><math>&lt;</math>port-list&gt;</vlan-id></name>   | Sets a private VLAN rule. Enter a name, VLAN ID and the<br>promiscuous ports. You can enter individual ports separated<br>by a comma or a range of ports by using a dash. For<br>example, 1,3,5-8 indicates ports 1 and 3 and ports 5 through<br>8 are the promiscuous ports. | C | 13 |
| private-vlan name <name> vlan<br/><vlan-id> promiscuous-port<br/><port-list> inactive</port-list></vlan-id></name> | Disabled a private VLAN rule.                                                                                                    | С | 13 |
| show private-vlan                                                                                                  | Displays the settings and staus of all private VLAN rules on<br>the Switch.                                                                                                    | E | 3  |
| show private-vlan <vlan-id></vlan-id>                                                                              | Displays the settings and staus of the specified private VLAN<br>rule on the Switch.                                                                                                    | E | 3  |

#### **57.3 Command Examples**

This example sets a private VLAN rule that applies to VLAN 123. Ports 7 and 8 are the promiscuour ports in VLAN 123. Other ports in this VLAN are added to the isolated port list automatically and cannot communicate with each other. The isolated ports in VLAN 123 can send and receive traffic from ports 7 and 8. This example also shows all private VLAN rules configured on the Switch.

```
sysname# configure
sysname(config)# private-vlan name pvlan-123 vlan 123 promiscuous-port 7-8
sysname(config)# exit
sysname# show private-vlan
   Private VLAN: 123 Active: Yes 
  Name Promiscuous Port
   ------------ --------------------------
  pvlan-123 7-8
sysname#
```
**58** 

## **Protocol-based VLAN Commands**

Use these commands to configure protocol based VLANs on the Switch.

#### **58.1 Protocol-based VLAN Overview**

Protocol-based VLANs allow you to group traffic based on the Ethernet protocol you specify. This allows you to assign priority to traffic of the same protocol.

See also [Chapter 72 on page 279](#page-278-0) for subnet-based VLAN commands and [Chapter 78 on page](#page-294-0)  [295](#page-294-0) for VLAN commands.

#### **58.2 Command Summary**

**Table 128** protocol-based-vlan Command Summary

| <b>COMMAND</b>                                                           | <b>DESCRIPTION</b>                                                      | M |                 |
|--------------------------------------------------------------------------|-------------------------------------------------------------------------|---|-----------------|
| show interfaces config <port-<br>list&gt; protocol-based-vlan</port-<br> | Displays the protocol based VLAN settings for the specified<br>port(s). | E |                 |
| interface port-channel <port-<br>lists</port-<br>                        | Enters subcommand mode for configuring the specified ports.   C         |   | 13 <sup>1</sup> |

| <b>COMMAND</b>                                                                                                    | <b>DESCRIPTION</b>                                                                                                    | м |    |
|----------------------------------------------------------------------------------------------------|----------------------------------------------------------------------------------------------------|---|----|
| protocol-based-vlan name<br><name> ethernet-type <ether-<br>num ip ipx arp rarp appleta<br/><math>lk</math> decnet&gt; vlan <vlan-id><br/>priority &lt;0-7&gt;</vlan-id></ether-<br></name> | Creates a protocol based VLAN with the specified<br>parameters.<br>name - Use up to 32 alphanumeric characters.<br>$\epsilon$ <i>ether-num</i> - if you don't select a predefined Ethernet<br>protocol (ip, ipx, arp, rarp, appletalk or decnet), type<br>the protocol number in hexadecimal notation with a prefix,<br>"0x". For example, type 0x0800 for the IP protocol and type<br>0x8137 for the Novell IPX protocol.<br>Note: Protocols in the hexadecimal number range<br>0x0000 to 0x05ff are not allowed.<br>priority - specify the IEEE 802.1p priority that the Switch<br>assigns to frames belonging to this VLAN. | C | 13 |
| no protocol-based-vlan<br>ethernet-type <ether-<br>num ip ipx arp rarp appleta<br/><math>lk</math> decnet&gt;</ether-<br>                                                                   | Disables protocol based VLAN of the specified protocol on<br>the port.                                                                                                    | C | 13 |

**Table 128** protocol-based-vlan Command Summary (continued)

#### **58.3 Command Examples**

This example creates an IP based VLAN called IP\_VLAN on ports 1-4 with a VLAN ID of 200 and a priority 6.

```
sysname(config)# interface port-channel 1-4
sysname(config-interface)# protocol-based-vlan name IP_VLAN ethernet-type ip
--> vlan 200 priority 6
sysname(config-interface)# exit
sysname(config)# exit
sysname# show interfaces config 1-4 protocol-based-vlan
   Name Port Packet type Ethernet type Vlan Priority Active
------- ---- ----------- ------------- ---- -------- ------
IP_VLAN 1 EtherII ip 200 6 Yes
IP_VLAN 2 EtherII ip 200 6 Yes
IP_VLAN 3 EtherII ip 200 6 Yes
IP_VLAN 4 EtherII ip 200 6 Yes
sysname#
```
## **Queuing Commands**

Use queuing commands to help solve performance degradation when there is network congestion.

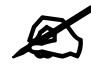

Queuing method configuration differs across Switch models.

- Some models allow you to select a queuing method on a port-by-port basis. For example, port 1 can use Strictly Priority Queuing and ports 2-8 can use Weighted Round Robin.
- Other models allow you to specify one queuing method for all the ports at once.

#### **59.1 Queuing Overview**

The following queuing algorithms are supported by ZyXEL Switchyes:

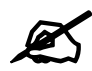

Check your User's Guide for queuing algorithms supported by your model.

• **Strictly Priority Queuing** (**SPQ**) - services queues based on priority only. As traffic comes into the Switch, traffic on the highest priority queue, Q7 is transmitted first. When that queue empties, traffic on the next highest-priority queue, Q6 is transmitted until Q6 empties, and then traffic is transmitted on Q5 and so on. If higher priority queues never empty, then traffic on lower priority queues never gets sent.

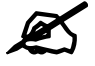

 $\mathbb Z$  Switch models which have only 4 queues, support a limited version of SPQ. The highest level queue is serviced using SPQ and the remaining queues use WRR queuing.

• **Weighted Fair Queuing** (**WFQ**)- guarantees each queue's minimum bandwidth based on its bandwidth weight (portion) when there is traffic congestion. WFQ is activated only when a port has more traffic than it can handle. Queues with larger weights get more guaranteed bandwidth than queues with smaller weights. This queuing mechanism is highly efficient in that it divides any available bandwidth across the different traffic queues. By default, the weight for Q0 is 1, for Q1 is 2, for Q2 is 3, and so on. Guaranteed bandwidth is calculated as follows:

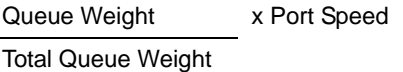

For example, using the default setting, Q0 on Port 1 gets a guaranteed bandwidth of:

x 100 Mbps = 3 Mbps 1+2+3+4+5+6+7+8

- **Weighted Round Robin Scheduling** (**WRR**) services queues on a rotating basis and is activated only when a port has more traffic than it can handle. A queue is a given an amount of bandwidth based on the queue weight value. Queues with larger weights get more service than queues with smaller weights. This queuing mechanism is highly efficient in that it divides any available bandwidth across the different traffic queues and returns to queues that have not yet emptied.
- **Hybrid Mode: WRR & SPQ or WFQ & SPQ** some switch models allow you to configure higher priority queues to use SPQ and use WRR or WFQ for the lower level queues.

#### **59.2 Command Summary: Port by Port Configuration**

**Table 129** Queuing Command Summary

| <b>COMMAND</b>                                    | <b>DESCRIPTION</b>                                                                                                    | M | P  |
|---------------------------------------------------|----------------------------------------------------------------------------------------------------|---|----|
| queue priority <0-7> level <0-7>                  | Sets the IEEE 802.1p priority level-to-physical queue<br>mapping.<br>$\frac{1}{2}$ priority <0-7>: IEEE 802.1p defines up to eight separate<br>traffic types by inserting a tag into a MAC-layer frame that<br>contains bits to define class of service. Frames without an<br>explicit priority tag are given the default priority of the ingress<br>port.<br>$level$ <0-7>: The Switch has up to 8 physical queues that<br>you can map to the 8 priority levels. On the Switch, traffic<br>assigned to higher index queues gets through faster while<br>traffic in lower index queues is dropped if the network is<br>congested.<br>Note: Some models only support 4 queues. | C | 13 |
| interface port-channel <port-<br>lists</port-<br> | Enters subcommand mode for configuring the specified ports.                                                                                                    | C | 13 |
| spq                                               | Sets the switch to use Strictly Priority Queuing (SPQ) on the<br>specified ports.                                                                                                    | C | 13 |

| <b>COMMAND</b>                                                           | <b>DESCRIPTION</b>                                                                                                    | M | P  |
|--------------------------------------------------------------------------|----------------------------------------------------------------------------------------------------|---|----|
| ge-spq <q<math>0 q1    q7&gt;</q<math>                                   | Enables SPQ starting with the specified queue and<br>subsequent higher queues on the Gigabit ports.                                                                                                    | C | 13 |
| hybrid-spq lowest-queue<br>$ q0 q1 $  q7>                                | Enables SPQ starting with the specified queue and<br>subsequent higher queues on the ports.                                                                                                    | C | 13 |
| hybrid-spq <q<math>0 q1  q7&gt;</q<math>                                 | Enables SPQ starting with the specified queue and<br>subsequent higher queues on the ports.                                                                                                    | C | 13 |
| no hybrid-spq                                                            | Disables SPQ starting with the specified queue and<br>subsequent higher queues on the ports.                                                                                                    | C | 13 |
| wrr                                                                      | Sets the switch to use Weighted Round Robin (WRR) on the<br>specified ports.                                                                                                    | C | 13 |
| wfq                                                                      | Sets the switch to use Weighted Fair Queuing (WFQ) on the<br>specified ports.                                                                                                    | C | 13 |
| weight $\langle wL1 \rangle$ $\langle wL2 \rangle$ $\langle wL8 \rangle$ | Assigns a weight value to each physical queue on the Switch.<br>When the Switch is using WRR or WFQ, bandwidth is divided<br>across different traffic queues according to their weights.<br>Queues with larger weights get more service than queues<br>with smaller weights. Weight values range: 1-15. | C | 13 |
| $wrr$ < $wt1$ > < $wt2$ >  < $wt8$                                       | Assigns a weight value to each physical queue on the Switch.                                                                                                    | C | 13 |

**Table 129** Queuing Command Summary (continued)

#### **59.3 Command Examples: Port by Port Configuration**

This example configures WFQ on ports 1-5 and assigns weight values (1,2,3,4,12,13,14,15) to the physical queues (Q0 to Q8).

```
sysname(config)# interface port-channel 1-5
sysname(config-interface)# wfq
sysname(config-interface)# weight 1 2 3 4 12 13 14 15
```
#### **59.4 Command Summary: System-Wide Configuration**

The following section lists the commands for this feature.

**Table 130** Queueing Command Summary

| <b>COMMAND</b>                          | <b>DESCRIPTION</b>                                                                                                    | M | P  |
|-----------------------------------------|----------------------------------------------------------------------------------------------------|---|----|
| queue priority <0-7> level <0-7>        | Sets the IEEE 802.1p priority level-to-physical queue<br>mapping.<br>$\frac{1}{2}$ priority <0-7>: IEEE 802.1p defines up to eight separate                                                                                                    | C | 13 |
|                                         | traffic types by inserting a tag into a MAC-layer frame that<br>contains bits to define class of service. Frames without an<br>explicit priority tag are given the default priority of the ingress<br>port.                                                         |   |    |
|                                         | $level$ <0-7>: The Switch has up to 7 physical queues that<br>you can map to the 8 priority levels. On the Switch, traffic<br>assigned to higher index queues gets through faster while<br>traffic in lower index queues is dropped if the network is<br>congested. |   |    |
|                                         | Note: Some models only support 4 queues.                                                                                                    |   |    |
| spq                                     | Sets the Switch to use Strictly Priority Queuing (SPQ).                                                                                                    | C | 13 |
| wrr                                     | Sets the Switch to use Weighted Round Robin (WRR).                                                                                                    | C | 13 |
| wfq                                     | Sets the Switch to use Weighted Fair Queuing (WFQ).                                                                                                    | C | 13 |
| $fe$ -spq <q<math>0 q1 <br/>q7</q<math> | Enables SPQ starting with the specified queue and<br>subsequent higher queues on the 10/100 Mbps ports.                                                                                                    | C | 13 |

#### **59.5 Command Examples: System-Wide**

This example configures WFQ on the Switch and assigns weight values (1,2,3,4,12,13,14,15) to the physical queues (Q0 to Q8).

```
sysname(config)# wfq
sysname(config)# interface port-channel 1-5
sysname(config-interface)# weight 1 2 3 4 12 13 14 15
```
This example configures the Switch to use WRR as a queueing method but configures the Gigabit ports 9-12 to use SPQ for queues 5, 6 and 7.

```
sysname(config)# wrr
sysname(config)# interface port-channel 9-12
sysname(config-interface)# ge-spq 5
```
**GO** 

## **RADIUS Commands**

Use these commands to configure external RADIUS (Remote Authentication Dial-In User Service) servers.

#### **60.1 Command Summary**

| <b>COMMAND</b>                                                                                                    | <b>DESCRIPTION</b>                                                                                                    | M | Р  |
|----------------------------------------------------------------------------------------------------|----------------------------------------------------------------------------------------------------|---|----|
| show radius-server                                                                                                    | Displays RADIUS server settings.                                                                                                    | E | 3  |
| radius-server host <index> <ip><br/>[auth-port <socket-number>] [key<br/><key-string>]</key-string></socket-number></ip></index> | Specifies the IP address of the RADIUS authentication server.<br>Optionally, sets the UDP port number and shared secret.<br>index: 1 or 2.<br>$key\text{-}string$ : 1-32 alphanumeric characters.                                                                                                    | C | 14 |
| radius-server mode <index-<br>priority round-robin&gt;</index-<br>                                                               | Specifies how the Switch decides which RADIUS server to<br>select if you configure multiple servers.<br>index-priority: The Switch tries to authenticate with the<br>first configured RADIUS server. If the RADIUS server does<br>not respond, then the Switch tries to authenticate with the<br>second RADIUS server.<br>round-robin: The Switch alternates between RADIUS<br>servers that it sends authentication requests to. | C | 14 |
| radius-server timeout <1-1000>                                                                                                   | Specify the amount of time (in seconds) that the Switch waits<br>for an authentication request response from the RADIUS<br>server.<br>In index-priority mode, the timeout is divided by the<br>number of servers you configure. For example, if you<br>configure two servers and the timeout is 30 seconds, then the<br>Switch waits 15 seconds for a response from each server.                                                 | C | 14 |
| no radius-server <index></index>                                                                                                 | Resets the specified RADIUS server to its default values.                                                                                                    | C | 14 |

**Table 131** radius-server Command Summary

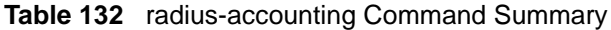

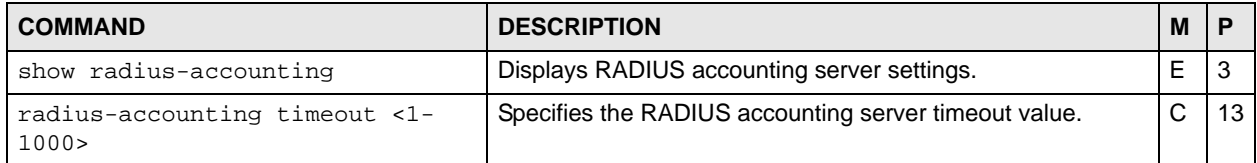

| <b>COMMAND</b>                                                                                                    | <b>DESCRIPTION</b>                                                                                                    | M |    |
|----------------------------------------------------------------------------------------------------|----------------------------------------------------------------------------------------------------|---|----|
| radius-accounting host <index><br/><ip> [acct-port <socket-number>]<br/>[key <key-string>]</key-string></socket-number></ip></index> | Specifies the IP address of the RADIUS accounting server.<br>Optionally, sets the port number and key of the external<br>RADIUS accounting server.<br>index: 1 or 2.<br>key-string: 1-32 alphanumeric characters. | C | 13 |
| no radius-accounting <index></index>                                                                                                 | Resets the specified RADIUS accounting server to its default<br>values.                                                                                                    | С | 13 |

**Table 132** radius-accounting Command Summary (continued)

#### **60.2 Command Examples**

This example sets up one primary RADIUS server (172.16.10.10) and one secondary RADIUS server (172.16.10.11). The secondary RADIUS server is also the accounting server.

```
sysname# configure
sysname(config)# radius-server mode index-priority
sysname(config)# radius-server host 1 172.16.10.10
sysname(config)# radius-server host 2 172.16.10.11
sysname(config)# radius-accounting host 1 172.16.10.11
sysname(config)# exit
```
## **Remote Management Commands**

Use these commands to specify a group of one or more "trusted computers" from which an administrator may use one or more services to manage the Switch and to decide what services you may use to access the Switch.

#### **61.1 Command Summary**

The following table describes user-input values available in multiple commands for this feature.

**Table 133** remote-management User-input Values

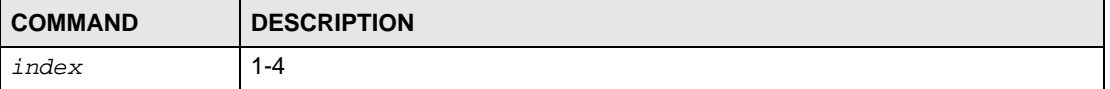

**Table 134** remote-management Command Summary

| <b>COMMAND</b>                                                                                                    | <b>DESCRIPTION</b>                                                                                                    | M | Р  |
|----------------------------------------------------------------------------------------------------|----------------------------------------------------------------------------------------------------|---|----|
| show remote-management [index]                                                                                                    | Displays all secured client information or, optionally, a specific<br>group of secured clients.                                                                                     | E | 3  |
| remote-management <index></index>                                                                                                    | Enables the specified group of trusted computers.                                                                                                    | С | 13 |
| no remote-management <index></index>                                                                                                    | Disables the specified group of trusted computers.                                                                                                    | С | 13 |
| remote-management <index> start-<br/>addr <ip> end-addr <ip> service<br/>&lt;[telnet] [ftp] [http] [icmp]<br/>[snmp] [ssh] [https]&gt;</ip></ip></index> | Specifies a group of trusted computer(s) from which an<br>administrator may use the specified service(s) to manage the<br>Switch. Group 0.0.0.0 - 0.0.0.0 refers to every computer. | C | 13 |
| no remote-management <index><br/>service &lt;[telnet] [ftp] [http]<br/>[icmp] [snmp] [ssh] [https]&gt;</index>                                           | Disables the specified service(s) for the specified group of<br>trusted computes.                                                                                                   | C | 13 |

**Table 135** service-control Command Summary

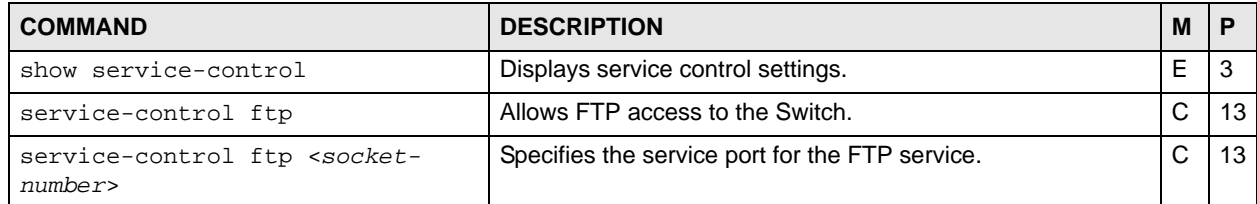

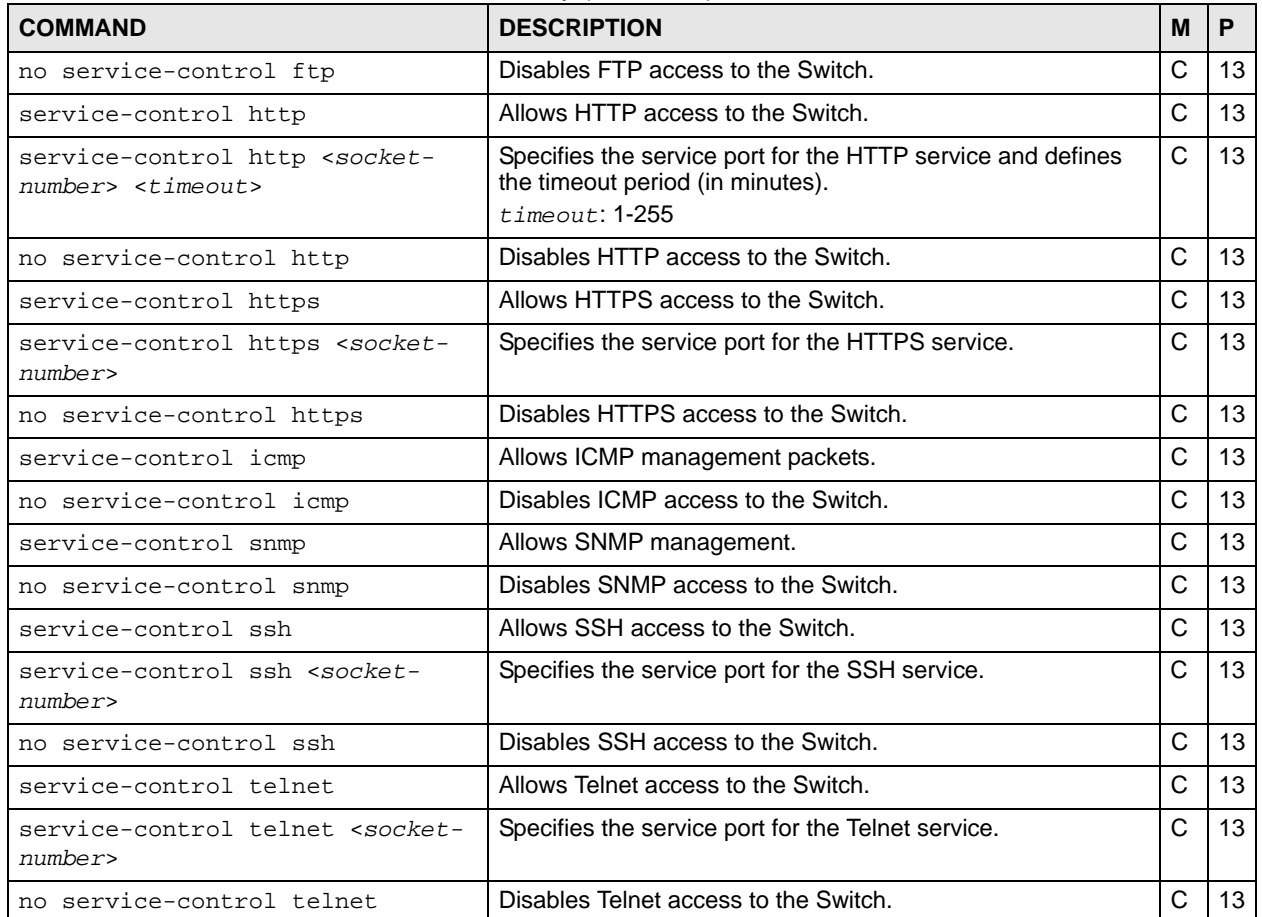

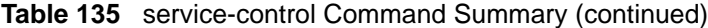

#### **61.2 Command Examples**

This example allows computers in subnet 172.16.37.0/24 to access the Switch through any service except SNMP, allows the computer at 192.168.10.1 to access the Switch only through SNMP, and prevents other computers from accessing the Switch at all.

```
sysname# configure
sysname(config)# remote-management 1 start-addr 172.16.37.0 end-addr
--> 172.16.37.255 service telnet ftp http icmp ssh https
sysname(config)# remote-management 2 start-addr 192.168.10.1 end-addr
--> 192.168.10.1 service snmp
sysname(config)# exit
```
This example disables all SNMP and ICMP access to the Switch.

```
sysname# configure
sysname(config)# no service-control snmp
sysname(config)# no service-control icmp
sysname(config)# exit
```
**G2** 

## **RIP Commands**

This chapter explains how to use commands to configure the Routing Information Protocol (RIP) on the Switch.

#### **62.1 RIP Overview**

RIP is a protocol used for exchanging routing information between routers on a network. Information is exchanged by routers periodically advertising a routing table. The Switch can be configured to receive and incorporate routing table information sent from other routers, to only send routing information to other routers, both send and receive routing information, or to neither send nor receive routing information to or from other routers on the network.

#### **62.2 Command Summary**

**Table 136** rip Command Summary

| <b>COMMAND</b>    | <b>DESCRIPTION</b>                                                                          | M |    |
|-------------------|---------------------------------------------------------------------------------------------|---|----|
| show router rip   | Displays global RIP settings.                                                               | E |    |
| show ip protocols | Displays the routing protocol the Switch is<br>using and its administrative distance value. | E |    |
| router rip        | Enables and enters the RIP configuration<br>mode on the Switch.                             | С | 13 |

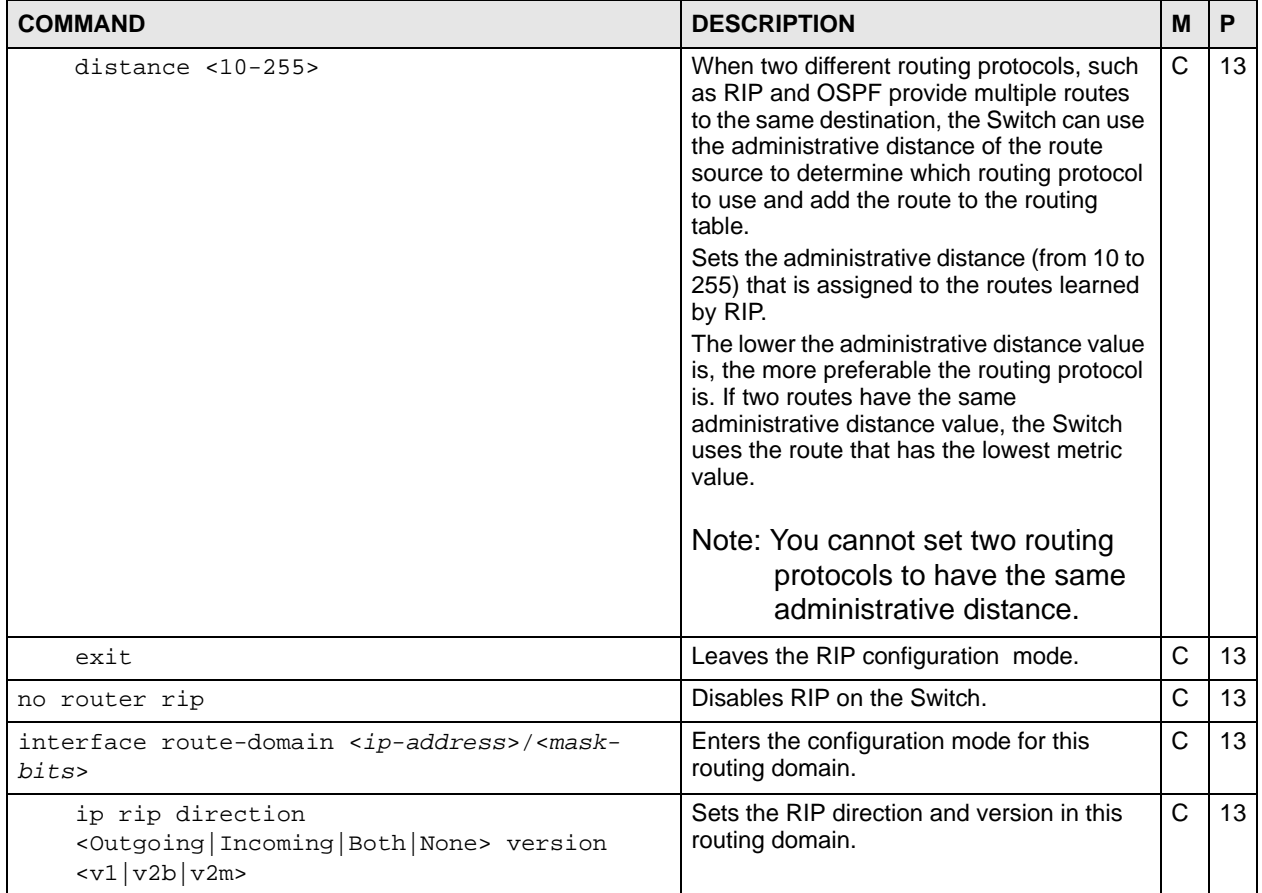

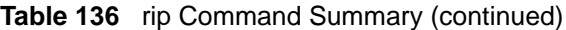

#### **62.3 Command Examples**

This example:

- Enables RIP.
- Enters the IP routing domain **172.16.1.1** with subnet mask **255.255.255.0**.
- Sets the RIP direction in this routing domain to **Both** and the version to 2 with subnet broadcasting (**v2b**); the Switch will send and receive RIP packets in this routing domain.

```
sysname(config)# router rip
sysname(config-rip)# exit
sysname(config)# interface route-domain 172.16.1.1/24
sysname(config-if)# ip rip direction Both version v2b
```
# **63**

## **RMON**

#### **63.1 RMON Overview**

Similar to SNMP, RMON (Remote Network Monitor) allows you to gather and monitor network traffic.

Both SNMP and RMON use an agent, known as a probe, which are software processes running on network devices to collect information about network traffic and store it in a local MIB (Management Information Base). With SNMP, a network manager has to constantly poll the agent to obtain MIB information. The probe on the Switch communicates with the network manager via SNMP.

RMON groups contain detailed information about specific activities. The following table describes the four RMON groups that your Switch supports.

| <b>GROUP</b>      | <b>DESCRIPTION</b>                                                                                        |
|-------------------|----------------------------------------------------------------------------------------------------|
| <b>Statistics</b> | Records current network traffic information on a specified Ethernet port.                                 |
| History           | Records historical network traffic information on a specified Ethernet port for a<br>certain time period. |
| Alarm             | Provides alerts when configured alarm conditions are met.                                                 |
| Event             | Defines event generation and resulting actions to be taken based on an alarm.                             |

**Table 137** Supported RMON Groups

#### **63.2 User Input Values**

This section lists the common term definition appears in this chapter.

**Table 138** rmon command user input values

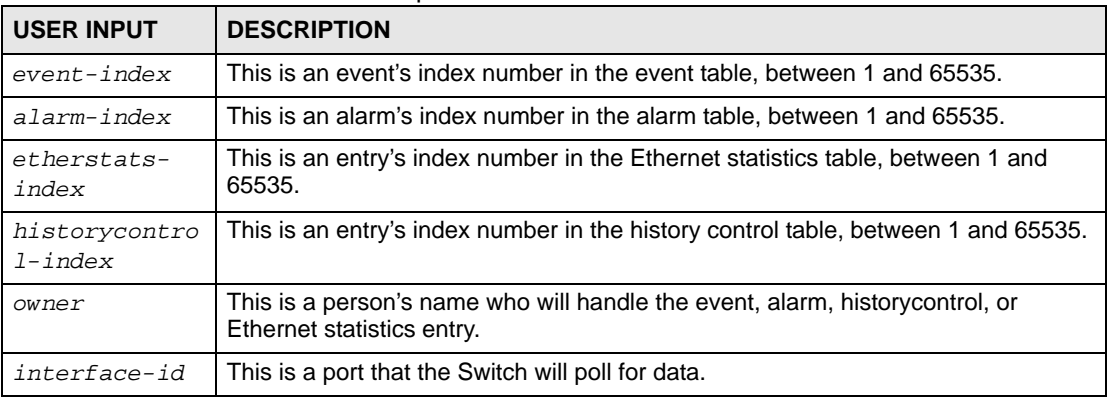

#### **63.3 Command Summary**

The following section lists the commands for this feature.

#### **Table 139** rmon Command Summary

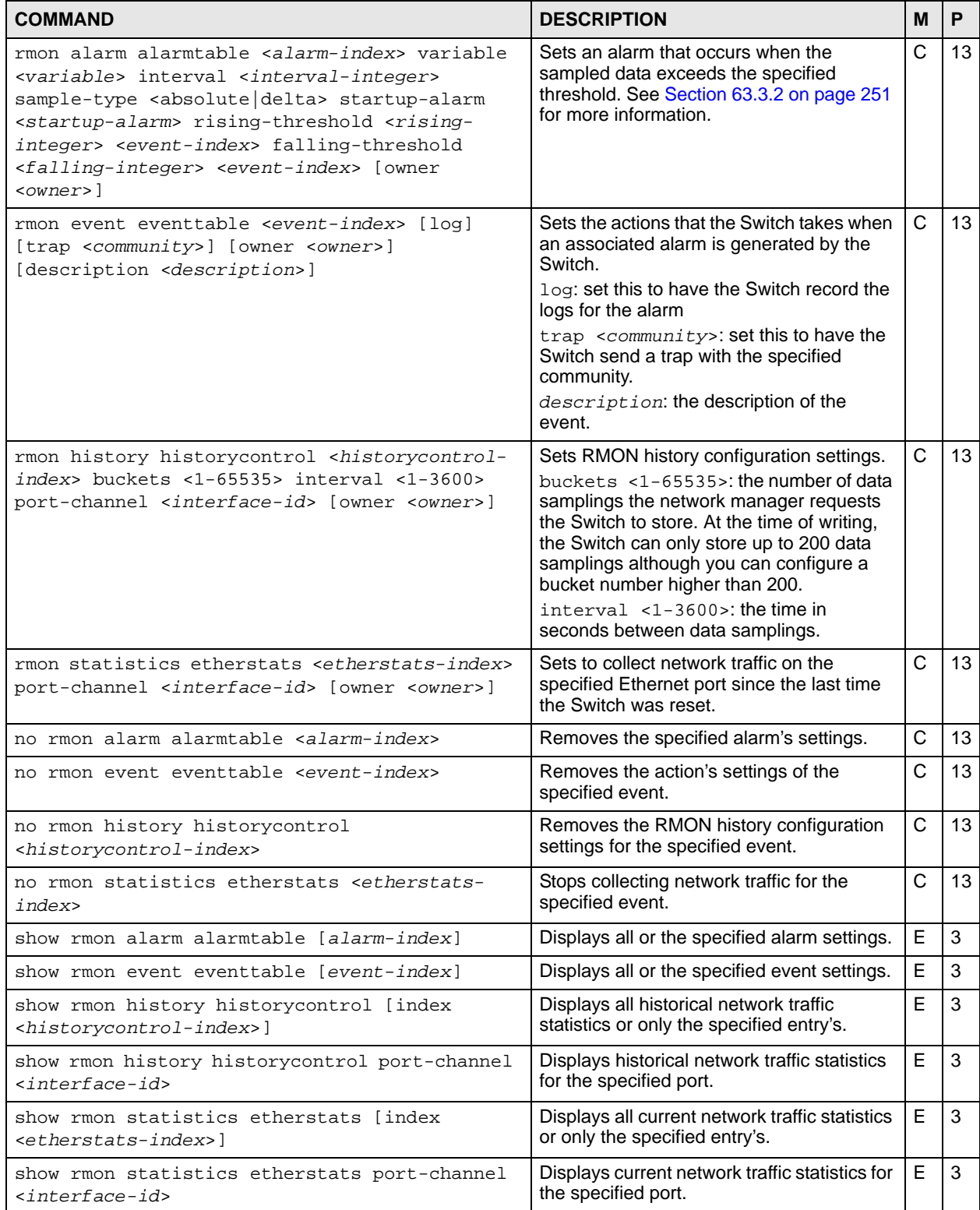

#### <span id="page-250-1"></span>**63.3.1 RMON Event Command Example**

This example shows how to configure the Switch's action when an RMON event using the following settings:

- event index number: 2
- enable event logging and SNMP traps: Yes
- the trap's community: public
- who will handle this alarm: operator
- additional description for this event entry: test

This example also shows how to display the setting results.

```
ras# config
ras(config)# rmon event eventtable 2 log trap public owner operator 
description test
ras(config)# exit
ras# show rmon event eventtable 2
   Event 2 owned by operator is valid
     eventType: logandtrap
     eventCommunity: public
     eventDescription: test
```
#### <span id="page-250-0"></span>**63.3.2 RMON Alarm Command Example**

#### Syntax:

rmon alarm alarmtable <*alarm-index*> variable <*variable*> interval <*intervalinteger*> sample-type <absolute|delta> startup-alarm <*startup-alarm*> risingthreshold <*rising-integer*> <*event-index*> falling-threshold <*falling-integer*> <*event-index*> [owner <*owner*>]

#### where

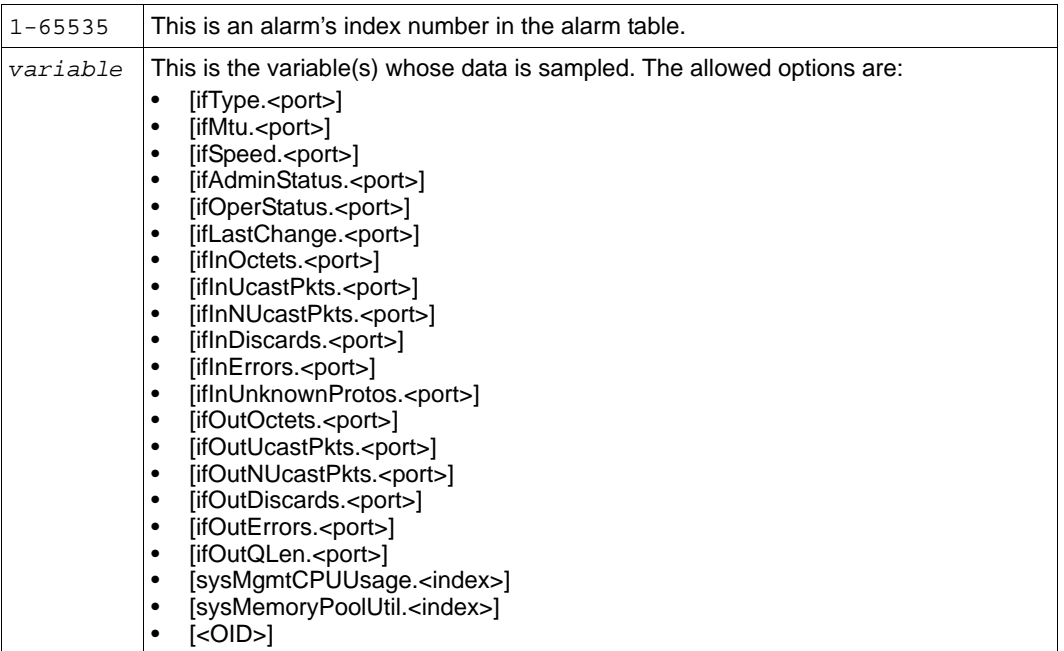

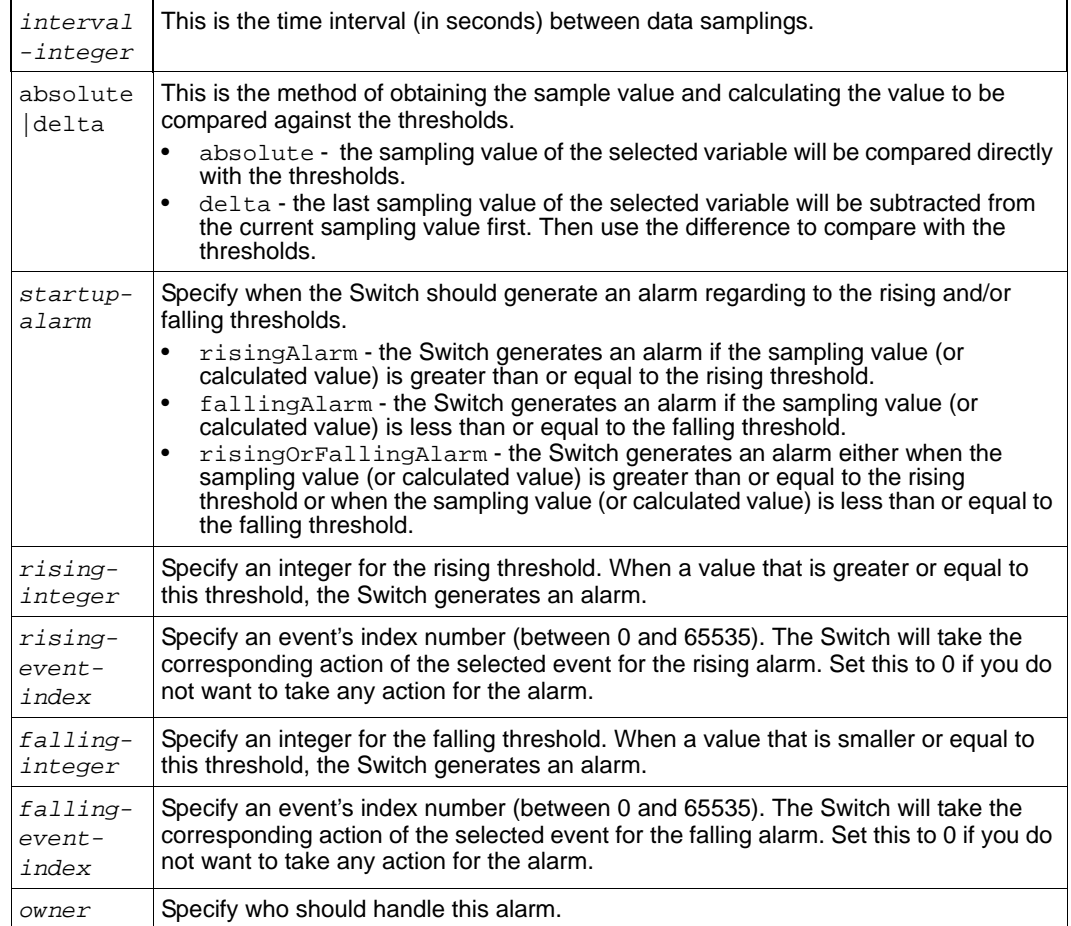

This example shows you how to configure an alarm using the following settings:

- alarm index number: 2
- variable: getting the number of errored packets received on port 1
- how often to get a data sample: every 60 seconds
- sampling method: delta
- when to send an alarm: when the value is higher than the rising threshold
- the rising threshold: 50
- which event's action should be taken for the rising alarm: 2 (see Section 63.3.1 on page [251](#page-250-1))
- the falling threshold: 0
- which event's action should be taken for the falling alarm: 0 (see Section 63.3.1 on page [251](#page-250-1))
- who will handle this alarm: operator
This example also shows how to display the setting results.

```
ras# config
ras(config)# rmon alarm alarmtable 2 variable ifInErrors.1 interval 60 
sample-type delta startup-alarm rising rising-threshold 50 2 falling-
threshold 0 2 owner operator
ras(config)# exit
ras# show rmon alarm alarmtable
  Alarm 2 owned by operator is valid
     alarmVariable: ifInErrors.1
     alarmInterval: 60
     alarmSampleType: delta
     alarmStartupAlarm: rising
     alarmRisingThreshold: 50
     alarmRisingEventIndex: 2
     alarmFallingThreshold: 0
     alarmFallingEventIndex: 0
     Last value monitored: 0
ras#
```
#### **63.3.3 RMON Statistics Command Example**

This example shows how to configure the settings to display current network traffic statistics using the following settings:

- the Ethernet statistics table entry's index number: 1
- collecting data samples from which port: 12

This example also shows how to display the data collection results.

```
ras# config
ras(config)# rmon statistics etherstats 1 port-channel 12
ras(config)# exit
ras# show rmon statistics etherstats index 1
   Statistics 1 owned by is valid
    Monitor on interface port-channel 12
    etherStatsDropEvents: 0
    etherStatsOctets: 1576159
    etherStatsPkts: 19861
     etherStatsBroadcastPkts: 16721
     etherStatsMulticastPkts: 1453
    etherStatsCRCAlignErrors: 2
     etherStatsUndersizePkts: 0
     etherStatsOversizePkts: 0
     etherStatsFragments: 0
    etherStatsJabbers: 0
     etherStatsCollisions: 0
    Packet length distribution:
       64: 17952
       65-127: 666
       128-255: 671
       256-511: 509
       512-1023: 26
       1024-1518: 37
```

```
ras#
```
#### **63.3.4 RMON History Command Example**

This example shows how to configure the settings to display historical network traffic statisticsusing the following settings:

- the history control table entry's index number: 1
- how many data sampling data you want to store: 10
- time interval between data samplings: 10 seconds
- collecting data samples from which port: 12

This example also shows how to display the data collection results.

```
ras# config
ras(config)# rmon history historycontrol 1 buckets 10 interval 10 port-
channel 12
ras(config)# exit
ras# show rmon history historycontrol index 1
  History control 1 owned by is valid
     Monitors interface port-channel 12 every 10 sec.
    historyControlBucketsRequested: 10
    historyControlBucketsGranted: 10
    Monitored history 1:
       Monitored at 0 days 00h:08m:59s
       etherHistoryIntervalStart: 539
       etherHistoryDropEvents: 0
       etherHistoryOctets: 667217
       etherHistoryPkts: 7697
       etherHistoryBroadcastPkts: 5952
       etherHistoryMulticastPkts: 505
       etherHistoryCRCAlignErrors: 2
       etherHistoryUndersizePkts: 0
       etherHistoryOversizePkts: 0
       etherHistoryFragments: 0
       etherHistoryJabbers: 0
       etherHistoryCollisions: 0
       etherHistoryUtilization: 72
    Monitored history 2:
       Monitored at 0 days 00h:09m:08s
       etherHistoryIntervalStart: 548
       etherHistoryDropEvents: 0
       etherHistoryOctets: 673408
       etherHistoryPkts: 7759
       etherHistoryBroadcastPkts: 5978
       etherHistoryMulticastPkts: 519
       etherHistoryCRCAlignErrors: 2
       etherHistoryUndersizePkts: 0
       etherHistoryOversizePkts: 0
       etherHistoryFragments: 0
       etherHistoryJabbers: 0
       etherHistoryCollisions: 0
       etherHistoryUtilization: 0
ras#
```
# **Running Configuration Commands**

Use these commands to back up and restore configuration and firmware.

# **64.1 Switch Configuration File**

When you configure the Switch using either the CLI (Command Line Interface) or web configurator, the settings are saved as a series of commands in a configuration file on the Switch called running-config. You can perform the following with a configuration file:

- Back up Switch configuration once the Switch is set up to work in your network.
- Restore a previously-saved Switch configuration.
- Use the same configuration file to set all switches (of the same model) in your network to the same settings.

You may also edit a configuration file using a text editor. Make sure you use valid commands.

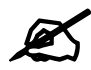

The Switch rejects configuration files with invalid or incomplete commands.

# **64.2 Command Summary**

The following table describes user-input values available in multiple commands for this feature.

| <b>COMMAND</b> | <b>DESCRIPTION</b>                                                                                                    |
|----------------|----------------------------------------------------------------------------------------------------|
| attribute      | Possible values: active, name, speed-duplex, bpdu-control,<br>flow-control, intrusion-lock, vlanlq, vlanlq-member,<br>bandwidth-limit, vlan-stacking, port-security, broadcast-<br>storm-control, mirroring, port-access-authenticator,<br>queuing-method, igmp-filtering, spanning-tree, mrstp,<br>protocol-based-vlan, port-based-vlan, mac-authentication,<br>trtcm, ethernet-oam, loopguard, arp-inspection, dhcp-<br>snooping. |

**Table 140** running-config User-input Values

The following section lists the commands for this feature.

| <b>COMMAND</b>                                                                                                    | <b>DESCRIPTION</b>                                                                                                    | M | P  |
|----------------------------------------------------------------------------------------------------|----------------------------------------------------------------------------------------------------|---|----|
| show running-config [interface<br>port-channel <port-list><br/><math>[attribute &gt; [<math></math>]]]</math></port-list>                               | Displays the current configuration file. This file contains the<br>commands that change the Switch's configuration from the<br>default settings to the current configuration. Optionally,<br>displays current configuration on a port-by-port basis. | E | 3  |
| show running-config help                                                                                                    | Provides more information about the specified command.                                                                                                    | E | 3  |
| show runnning-config page                                                                                                    | Displays the current configuration file page by page.                                                                                                    | E | 3  |
| copy running-config interface<br>port-channel <port> <port-list><br/><math>[&lt;</math>attribute&gt; <math>[&lt; \dots &gt;]</math>]</port-list></port> | Clones (copies) the attributes from the specified port to other<br>ports. Optionally, copies the specified attributes from one port<br>to other ports.                                                                                               | E | 13 |
| copy running-config help                                                                                                    | Provides more information about the specified command.                                                                                                    | E | 13 |
| copy running-config slot <slot><br/><math>\leq</math>slot-list&gt;</slot>                                                                               | Clones (copies) the attributes from the specified slot to other<br>slots.                                                                                                    | E | 13 |
| copy running-config slot <slot><br/><slot-list> [bandwidth-limit<br/>. 1</slot-list></slot>                                                             | Copies the specified attributes from one slot to other slots.                                                                                                    | E | 13 |
| erase running-config                                                                                                    | Resets the Switch to the factory default settings.                                                                                                    | E | 13 |
| erase running-config interface<br>port-channel <port-list><br/><math>[&lt;\alpha t \text{tribute}&gt; [&lt;\dots&gt;]]</math></port-list>               | Resets to the factory default settings on a per-port basis and<br>optionally on a per-feature configuration basis.                                                                                                    | E | 13 |
| erase running-config help                                                                                                    | Provides more information about the specified command.                                                                                                    | E | 13 |
| sync running-config                                                                                                    | Uses the current configuration on the active management<br>card to update the current configuration on the standby<br>management card.                                                                                                    | E | 13 |

**Table 141** running-config Command Summary

### **64.3 Command Examples**

This example resets the Switch to the factory default settings.

```
sysname# erase running-config
sysname# write memory
```
This example copies all attributes of port 1 to port 2 and copies selected attributes (active, bandwidth limit and STP settings) from port 1 to ports 5-8

```
sysname# copy running-config interface port-channel 1 2
sysname# copy running-config interface port-channel 1 5-8 active 
bandwidth-limit spanning-tree
```
# **65**

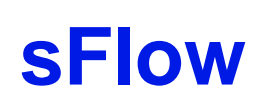

This chapter shows you how to configure sFlow to have the Switch monitor traffic in a network and send information to an sFlow collector for analysis.

### **65.1 sFlow Overview**

sFlow (RFC 3176) is a standard technology for monitoring switched networks. An sFlow agent embedded on a switch or router gets sample data and packet statistics from traffic forwarded through its ports. The sFlow agent then creates sFlow data and sends it to an sFlow collector. The sFlow collector is a server that collects and analyzes sFlow datagram. An sFlow datagram includes packet header, input and output interface, sampling process parameters and forwarding information.

sFlow minimizes impact on CPU load of the Switch as it analyzes sample data only. sFlow can continuously monitor network traffic and create reports for network performance analysis and troubleshooting. For example, you can use it to know which IP address or which type of traffic caused network congestion.

# **65.2 Command Summary**

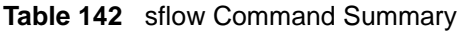

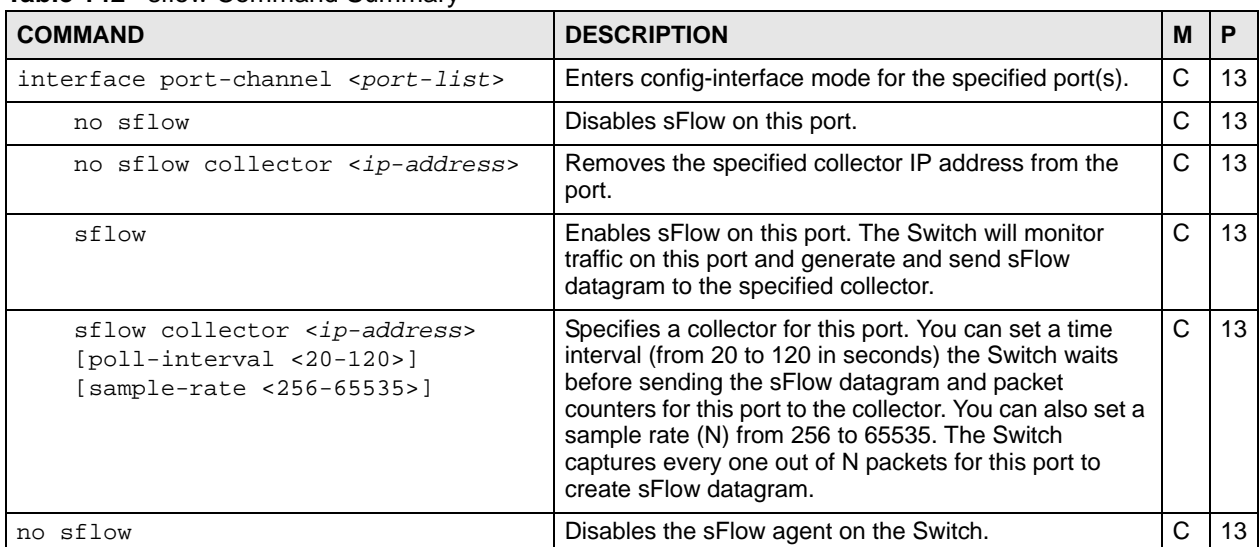

| <b>COMMAND</b>                                                                  | <b>DESCRIPTION</b>                                                                                                    | M |    |
|---------------------------------------------------------------------------------|----------------------------------------------------------------------------------------------------|---|----|
| no sflow collector <ip-address></ip-address>                                    | Removes an sFlow collector entry.                                                                                                    | C | 13 |
| sflow                                                                           | Enables the sFlow agent on the Switch.                                                                                                    | С | 13 |
| sflow collector <ip-address> [udp-<br/>port <udp-port>]</udp-port></ip-address> | Configures an sFlow collector and the UDP port the<br>Switch uses to send sFlow datagram to the collector.<br>The default UDP port is 6343. | C | 13 |
| show sflow                                                                      | Displays sFlow settings on the Switch.                                                                                                    |   |    |

**Table 142** sflow Command Summary (continued)

# **65.3 Command Examples**

This example enables the sFlow agent on the Switch and configures an sFlow collector with the IP address 10.1.1.58 and UDP port 6343. This example also enables sFlow on ports 1, 2, 3 and 4 and configures the same collector, sample rate and poll interval for these ports.

```
sysname(config)# sflow
sysname(config)# sflow collector 10.1.1.58 udp-port 6343
sysname(config)# interface port-channel 1,2,3,4
sysname(config-interface)# sflow
sysname(config-interface)# sflow collector 10.1.1.58 poll-interval 120 
sample-rate 2500
sysname(config-interface)# exit
sysname(config)# exit
sysname# show sflow
  sFlow version: 5
  sFlow Global Information:
    sFlow Status: Active
    index Collector Address UDP port
    ----- ----------------- --------
     1 10.1.1.58 6343
  sFlow Port Information:
    Port Active Sample-rate Poll-interval Collector Address
    ---- ------ ----------- ------------- -----------------
   1 Yes 2500 120 10.1.1.58
     2 Yes 2500 120 10.1.1.58
     3 Yes 2500 120 10.1.1.58
    4 Yes 2500 120 10.1.1.58<br>5 No 32768 120 0.0.0.0
    5 No 32768 120 0.0.0.0
    0 120 0.0.0.0<br>
120 0.0.0.0<br>
120 0.0.0.0
              32768 120 0.0.0.0
....
```
# **Smart Isolation Commands**

This chapter explains how to use commands to configure smart isolation on the Switch.

### **66.1 Smart Isolation Overview**

To block traffic between two specific ports within the Switch, you can use port isolation or private VLAN (see [Chapter 57 on page 235](#page-234-0) for more information). However, it does not work across multiple switches. For example, broadcast traffic from isolated ports on a switch (say **B**) can be forwarded to all ports on other switches (**A** and **C**), including the isolated ports.

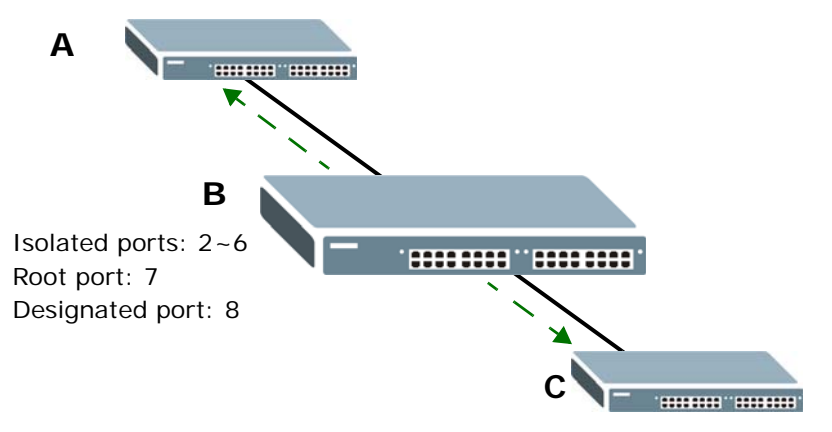

Smart isolation allows you to prevent isolated ports on different switches from transmitting traffic to each other. After you enable RSTP/MRSTP and smart isolation on the Switch, the designated port(s) will be added to the isolated port list. In the following example, switch **A** is the root bridge. Switch **B**'s root port **7** connects to switch **A** and switch **B**'s designated port **8**

connects to switch **C**. Traffic from isolated ports on switch **B** can only be sent through nonisolated port **1** or root port **7** to switch **A**. This prevents isolated ports on switch **B** sending traffic through designated port **8** to switch **C**. Traffic received on designated port **8** from switch **C** will not be forwarded to any other isolated ports on switch **B**.

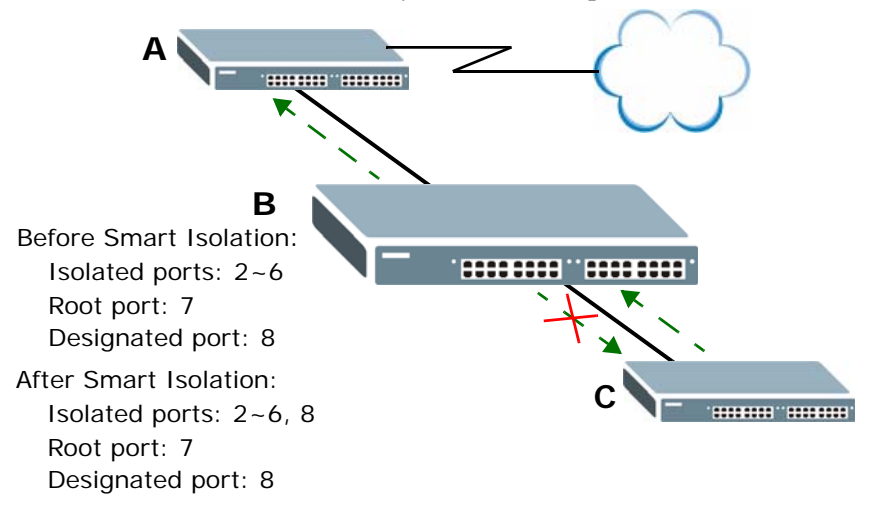

You should enable RSTP or MRSTP before you can use smart isolation on the Switch. If the network topology changes, the Switch automatically updates the isolated port list with the latest designated port information.

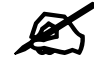

 The uplink port connected to the Internet should be the root port. Otherwise, with smart isolation enabled, the isolated ports cannot access the Internet.

# **66.2 Command Summary**

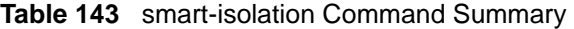

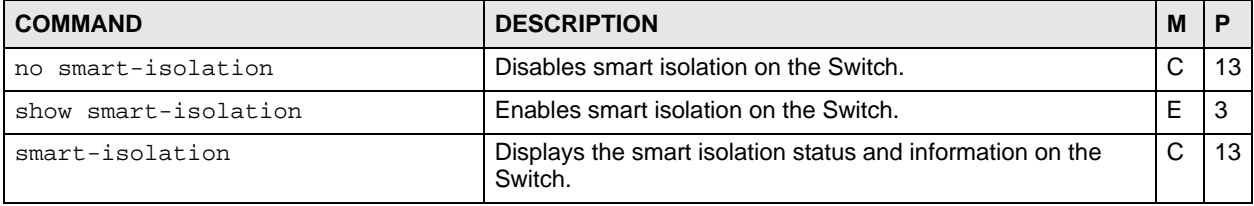

# **66.3 Command Examples**

This example enables smart isolation and displays smart isolation status and information on the Switch. You should have configured RSTP or MRSTP on the Switch in order to have smart isolation work by adding the designated port $(s)$  to the isolated port list. You also have created VLAN 200 and configured a private VLAN rule for VLAN 200 to put ports 3, 4 and 5 in the isolated port list. In this example, the designated port 7 is added to the isolated port list after smart isolation is enabled.

```
sysname# configure
sysname(config)# spanning-tree mode rstp
sysname(config)# spanning-tree
sysname(config)# spanning-tree priority 32768
sysname(config)# spanning-tree 3-5, 7-8
sysname(config)# vlan 200
sysname(config-vlan)# fixed 3-5, 7-8
sysname(config-vlan)# untagged 3-5, 7-8
sysname(config-vlan)# exit
sysname(config)# private-vlan name pvlan-200 vlan 200 promiscuous-port 7-8
sysname(config)# smart-isolation
sysname(config)# exit
sysname# show smart-isolation
   smart isolation enable
Private VLAN:
         Original VLAN:
         VLAN 200
             isolated 3-5
             promiscuous 7-8
         Smart Isolated VLAN:
         VLAN 200
             isolated 3-5,7
             promiscuous 8
sysname#
```
The following table describes the labels in this screen.

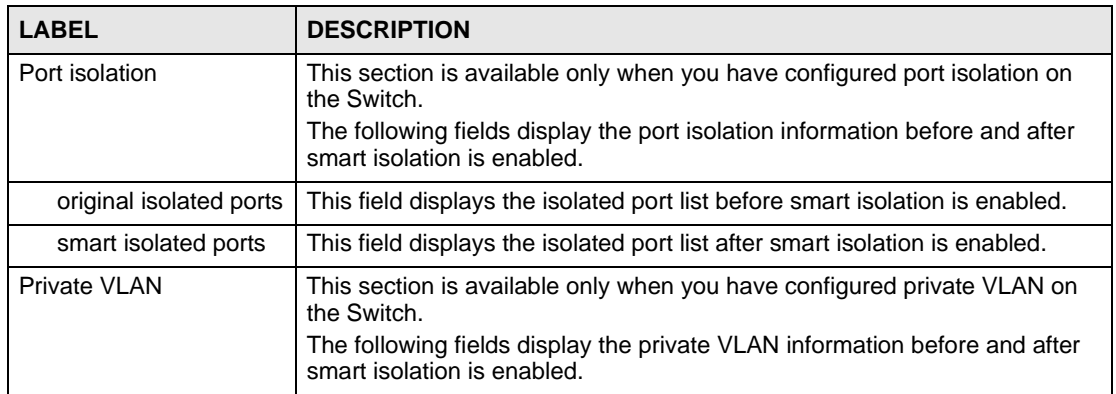

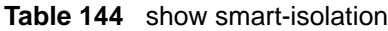

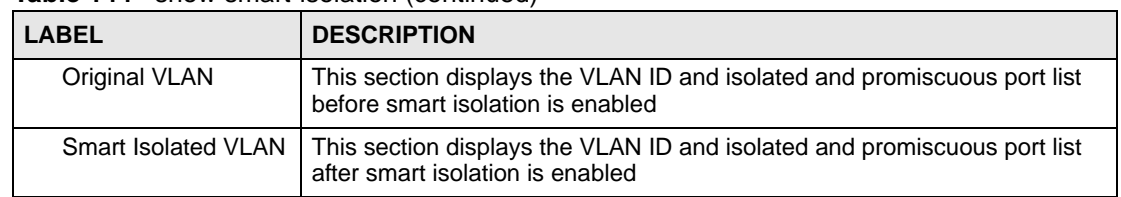

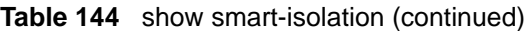

**G7** 

# **SNMP Server Commands**

Use these commands to configure SNMP on the Switch.

# **67.1 Command Summary**

The following table describes user-input values available in multiple commands for this feature.

| <b>COMMAND</b> | <b>DESCRIPTION</b>                                                                                                    |
|----------------|----------------------------------------------------------------------------------------------------|
| property       | 1-32 alphanumeric characters                                                                                                    |
| options        | aaa: authentication, accounting.<br>interface: linkup, linkdown, autonegotiation, lldp,<br>transceiver-ddm.<br>ip: ping, traceroute.<br>switch: stp.mactable.rmon, cfm.<br>system: coldstart, warmstart, fanspeed, temperature, voltage,<br>reset, timesync, intrusionlock, loopquard, poe. |

**Table 145** snmp-server User-input Values

**Table 146** snmp-server Command Summary

| <b>COMMAND</b>                                                                                                    | <b>DESCRIPTION</b>                                                                   | M |    |
|----------------------------------------------------------------------------------------------------|--------------------------------------------------------------------------------------|---|----|
| show snmp-server                                                                                                    | Displays SNMP settings.                                                              | E | 3  |
| snmp-server <[contact <system-<br>contact&gt;] [location <system-< td=""><td>Sets the geographic location and the name of the person in<br/>charge of this Switch.</td><td>C</td><td>13</td></system-<></system-<br> | Sets the geographic location and the name of the person in<br>charge of this Switch. | C | 13 |
| $location$ ) $\ge$                                                                                                    | system-contact: 1-32 English keyboard characters;<br>spaces are allowed.             |   |    |
|                                                                                                    | system-location: 1-32 English keyboard characters;<br>spaces are allowed.            |   |    |
| snmp-server version<br>$\left  \frac{\text{v2c}}{\text{v3}} \right  \text{v3v2c}$                                                                                                    | Sets the SNMP version to use for communication with the<br>SNMP manager.             | C | 13 |
| snmp-server get-community<br><property></property>                                                                                                    | Sets the get community. Only for SNMPv2c or lower.                                   | C | 13 |
| snmp-server set-community<br><property></property>                                                                                                    | Sets the set community. Only for SNMPv2c or lower.                                   | C | 13 |
| snmp-server trap-community<br><property></property>                                                                                                    | Sets the trap community. Only for SNMPv2c or lower.                                  | C | 13 |

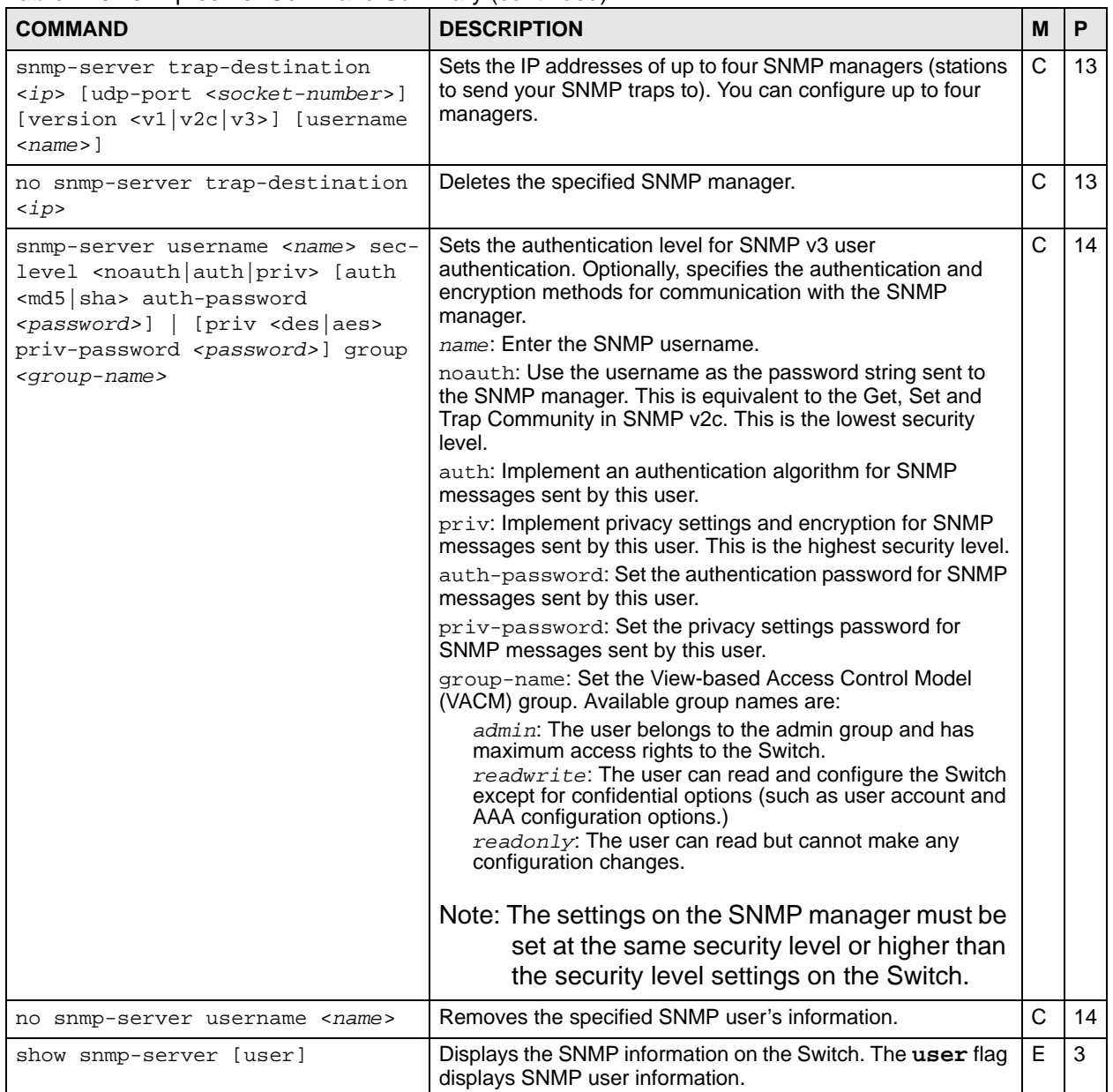

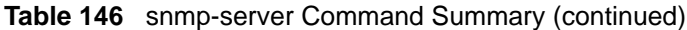

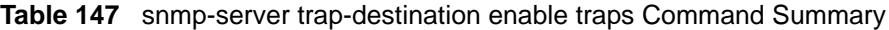

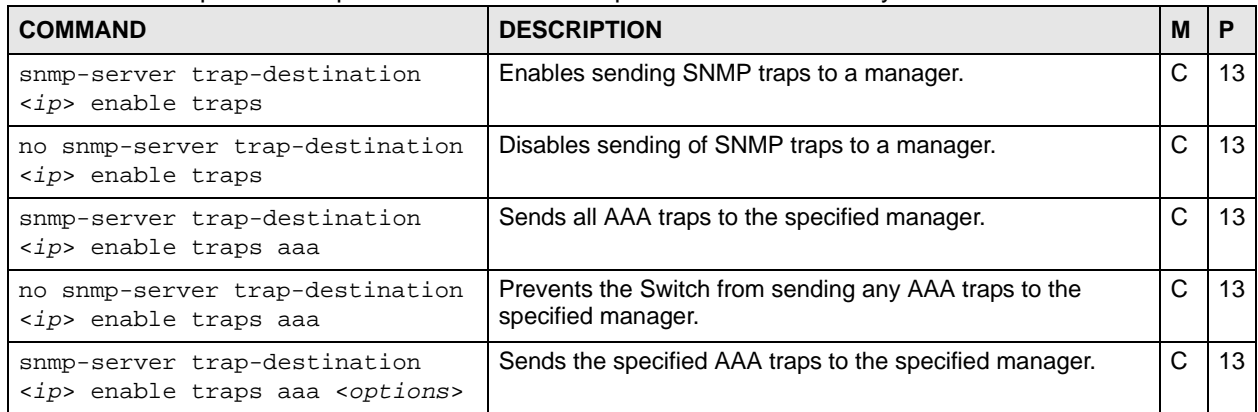

| <b>COMMAND</b>                                                                              | <b>DESCRIPTION</b>                                                                          | M | P  |
|---------------------------------------------------------------------------------------------|---------------------------------------------------------------------------------------------|---|----|
| no snmp-server trap-destination<br><ip> enable traps aaa <options></options></ip>           | Prevents the Switch from sending the specified AAA traps to<br>the specified manager.       | C | 13 |
| snmp-server trap-destination<br><ip> enable traps interface</ip>                            | Sends all interface traps to the specified manager.                                         | C | 13 |
| no snmp-server trap-destination<br><ip> enable traps interface</ip>                         | Prevents the Switch from sending any interface traps to the<br>specified manager.           | C | 13 |
| snmp-server trap-destination<br><ip> enable traps interface<br/><options></options></ip>    | Sends the specified interface traps to the specified manager.                               | C | 13 |
| no snmp-server trap-destination<br><ip> enable traps interface<br/><options></options></ip> | Prevents the Switch from sending the specified interface<br>traps to the specified manager. | C | 13 |
| snmp-server trap-destination<br><ip> enable traps ip</ip>                                   | Sends all IP traps to the specified manager.                                                | C | 13 |
| no snmp-server trap-destination<br><ip> enable traps ip</ip>                                | Prevents the Switch from sending any IP traps to the<br>specified manager.                  | C | 13 |
| snmp-server trap-destination<br><ip> enable traps ip <options></options></ip>               | Sends the specified IP traps to the specified manager.                                      | C | 13 |
| no snmp-server trap-destination<br><ip> enable traps ip <options></options></ip>            | Prevents the Switch from sending the specified IP traps to the<br>specified manager.        | C | 13 |
| snmp-server trap-destination<br><ip> enable traps switch</ip>                               | Sends all switch traps to the specified manager.                                            | C | 13 |
| no snmp-server trap-destination<br><ip> enable traps switch</ip>                            | Prevents the Switch from sending any switch traps to the<br>specified manager.              | C | 13 |
| snmp-server trap-destination<br><ip> enable traps switch<br/><options></options></ip>       | Sends the specified switch traps to the specified manager.                                  | C | 13 |
| no snmp-server trap-destination<br><ip> enable traps switch<br/><options></options></ip>    | Prevents the Switch from sending the specified switch traps<br>to the specified manager.    | C | 13 |
| snmp-server trap-destination<br><ip> enable traps system</ip>                               | Sends all system traps to the specified manager.                                            | C | 13 |
| no snmp-server trap-destination<br><ip> enable traps system</ip>                            | Prevents the Switch from sending any system traps to the<br>specified manager.              | C | 13 |
| snmp-server trap-destination<br><ip> enable traps system<br/><options></options></ip>       | Sends the specified system traps to the specified manager.                                  | С | 13 |
| no snmp-server trap-destination<br><ip> enable traps system<br/><options></options></ip>    | Prevents the Switch from sending the specified system traps<br>to the specified manager.    | C | 13 |

**Table 147** snmp-server trap-destination enable traps Command Summary (continued)

# **67.2 Command Examples**

This example shows you how to display the SNMP information on the Switch.

```
sysname# show snmp-server
[General Setting]
SNMP Version : v2c
Get Community : public
Set Community : public
Trap Community : public
[ Trap Destination ]
Index Version IP Port Username
----- ------- ------------ ---- --------
 1 v2c 0.0.0.0 162
 2 v2c 0.0.0.0 162
 3 v2c 0.0.0.0 162
 4 v2c 0.0.0.0 162
```
This example shows you how to display all SNMP user information on the Switch.

```
sysname# show snmp-server user
[ User Information ]
Index Name SecurityLevel GroupName
----- ------ ------------- --------------
    1 admin noauth admin
```
# **STP and RSTP Commands**

Use these commands to configure Spanning Tree Protocol (STP) and Rapid Spanning Tree Protocol (RSTP) as defined in the following standards.

- IEEE 802.1D Spanning Tree Protocol
- IEEE 802.1w Rapid Spanning Tree Protocol

See [Chapter 45 on page 193](#page-192-0) and [Chapter 46 on page 195](#page-194-0) for more information on MRSTP and MSTP commands respectively. See also [Chapter 39 on page 179](#page-178-0) for information on loopguard commands.

### **68.1 Command Summary**

**Table 148** spanning-tree Command Summary

| <b>COMMAND</b>                                                                  | <b>DESCRIPTION</b>                                                                                                    | М            | P  |
|---------------------------------------------------------------------------------|----------------------------------------------------------------------------------------------------|--------------|----|
| show spanning-tree config                                                       | Displays Spanning Tree Protocol (STP) settings.                                                                                                    | E            | 3  |
| spanning-tree mode<br><rstp mrstp="" mstp=""  =""></rstp>                       | Specifies the STP mode you want to implement on the<br>Switch.                                                                                                    | C            | 13 |
| spanning-tree                                                                   | Enables STP on the Switch.                                                                                                    | C            | 13 |
| no spanning-tree                                                                | Disables STP on the Switch.                                                                                                    | C            | 13 |
| spanning-tree hello-time <1-10><br>maximum-age <6-40> forward-delay<br>$<4-30>$ | Sets Hello Time, Maximum Age and Forward Delay.<br>hello-time: The time interval in seconds between BPDU<br>(Bridge Protocol Data Units) configuration message<br>generations by the root switch.<br>$maximum\text{-}age$ : The maximum time (in seconds) the Switch<br>can wait without receiving a BPDU before attempting to<br>reconfigure.<br>forward-delay: The maximum time (in seconds) the<br>Switch will wait before changing states. | C            | 13 |
| spanning-tree priority <0-61440>                                                | Sets the bridge priority of the Switch. The lower the numeric<br>value you assign, the higher the priority for this bridge.<br>priority: Must be a multiple of 4096.                                                                                                    | C            | 13 |
| spanning-tree <port-list></port-list>                                           | Enables STP on a specified ports.                                                                                                    | $\mathsf{C}$ | 13 |
| no spanning-tree <port-list></port-list>                                        | Disables STP on listed ports.                                                                                                    | C            | 13 |

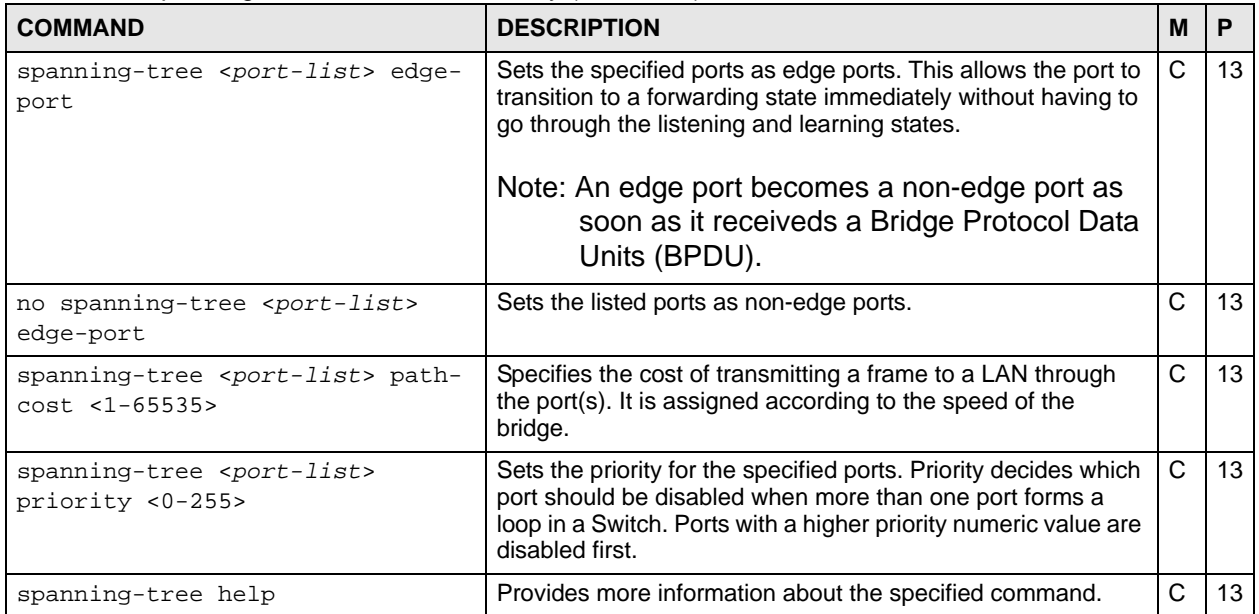

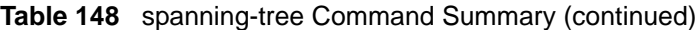

### **68.2 Command Examples**

This example configures STP in the following ways:

- **1** Enables STP on the Switch.
- **2** Sets the bridge priority of the Switch to 0.
- **3** Sets the Hello Time to 4, Maximum Age to 20 and Forward Delay to 15.
- **4** Enables STP on port 5 with a path cost of 150.
- **5** Sets the priority for port 5 to 20.

```
sysname(config)# spanning-tree
sysname(config)# spanning-tree priority 0
sysname(config)# spanning-tree hello-time 4 maximum-age 20 forward-delay
--& 15sysname(config)# spanning-tree 5 path-cost 150
sysname(config)# spanning-tree 5 priority 20
```
This example shows the current STP settings.

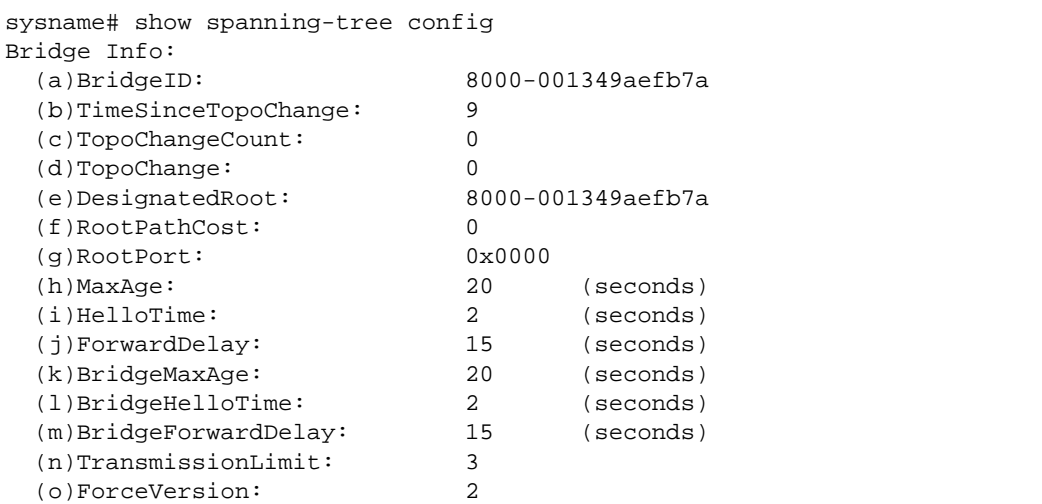

The following table describes the labels in this screen.

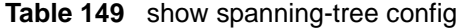

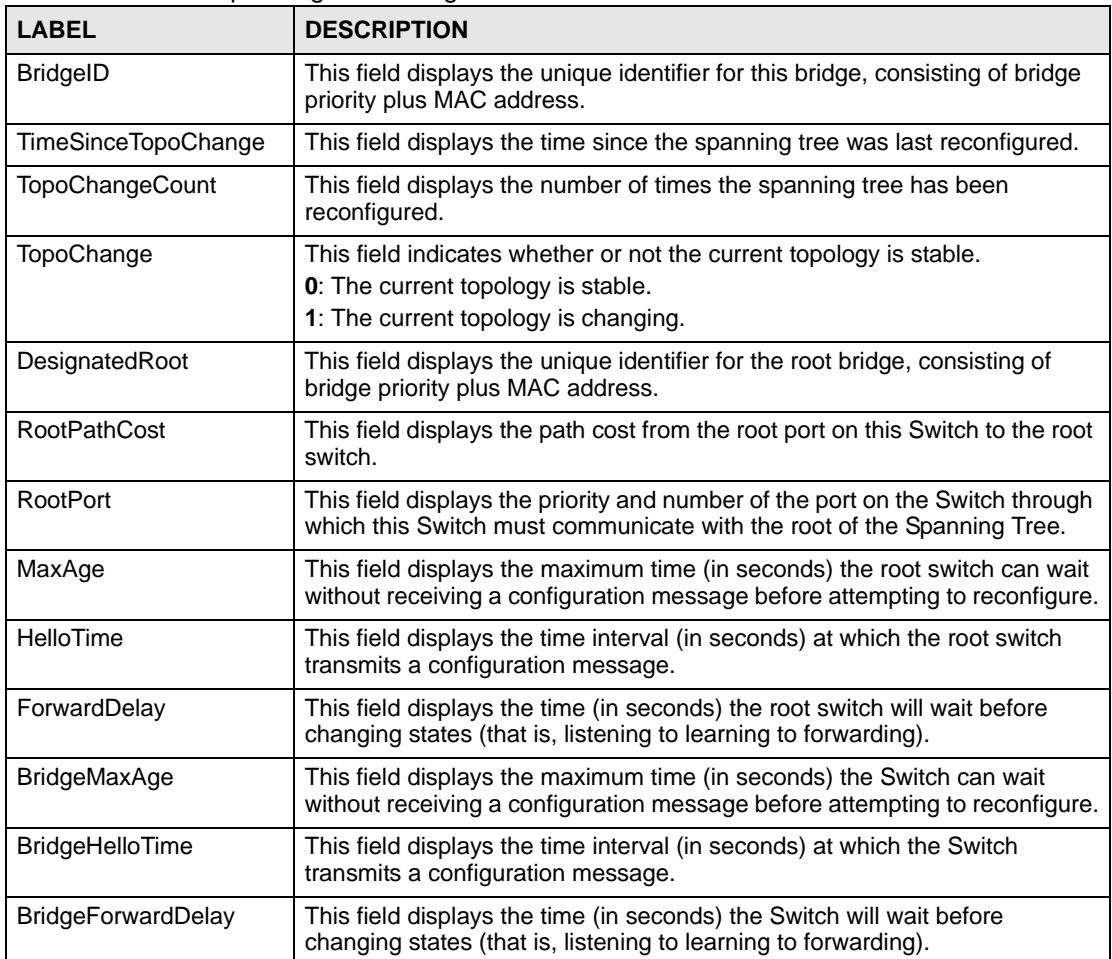

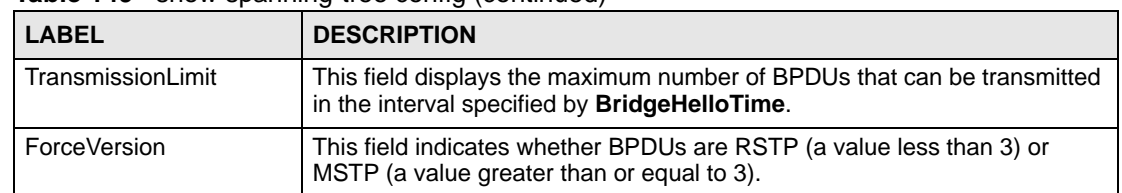

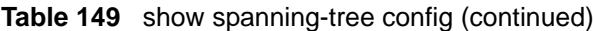

In this example, we enable RSTP on ports 21-24. Port 24 is connected to the host while ports 21-23 are connected to another switch

```
sysname(config)# configure
sysname(config)# spanning-tree
sysname(config)# spanning-tree 21-24
sysname(config)# no spanning-tree 21-23 edge-port
```
**69** 

# **SSH Commands**

Use these commands to configure SSH on the Switch.

# **69.1 Command Summary**

The following section lists the commands for this feature.

| <b>COMMAND</b>                                                                                                    | <b>DESCRIPTION</b>                                                                                                    | M  | Р  |
|----------------------------------------------------------------------------------------------------|----------------------------------------------------------------------------------------------------|----|----|
| show ssh                                                                                                    | Displays general SSH settings.                                                                                                    | E  | 3  |
| show ssh session                                                                                                    | Displays current SSH session(s).                                                                                                   | E  | 3  |
| show ssh known-hosts                                                                                                  | Displays known SSH hosts information.                                                                                              | E  | 3  |
| ssh known-hosts <host-ip><br/><math>\langle 1024   \nssh-rsa   \nssh-dsa \rangle \langle key \rangle</math></host-ip> | Adds a remote host to which the Switch can access using<br>SSH service.                                                            | C  | 13 |
| no ssh known-hosts <host-ip></host-ip>                                                                                | Removes the specified remote hosts from the list of all known<br>hosts.                                                            | C  | 13 |
| no ssh known-hosts <host-ip><br/><math>&lt;</math>1024 <math>s</math>h-rsa<math>s</math>h-dsa&gt;</host-ip>           | Removes the specified remote hosts with the specified public<br>key (1024-bit RSA1, RSA or DSA).                                   | C  | 13 |
| show ssh key $\langle$ rsal rsa dsa>                                                                                  | Displays internal SSH public and private key information.                                                                          | E  | 3  |
| no ssh key <rsal rsa dsa></rsal rsa dsa>                                                                              | Disables the secure shell server encryption key. Your Switch<br>supports SSH versions 1 and 2 using RSA and DSA<br>authentication. | C. | 13 |
| $ssh$ <1 2> <[user@]dest-ip><br>[ $command <$ [ $"$ ]                                                                 | Connects to an SSH server with the specified SSH version<br>and, optionally, adds commands to be executed on the<br>server.        | E  | 3  |

**Table 150** ssh Command Summary

# **69.2 Command Examples**

This example disables the secure shell RSA1 encryption key and removes remote hosts 172.165.1.8 and 172.165.1.9 (with an SSH-RSA encryption key) from the list of known hosts.

```
sysname(config)# no ssh key rsa1
sysname(config)# no ssh known-hosts 172.165.1.8
sysname(config)# no ssh known-hosts 172.165.1.9 ssh-rsa
```
This example shows the general SSH settings.

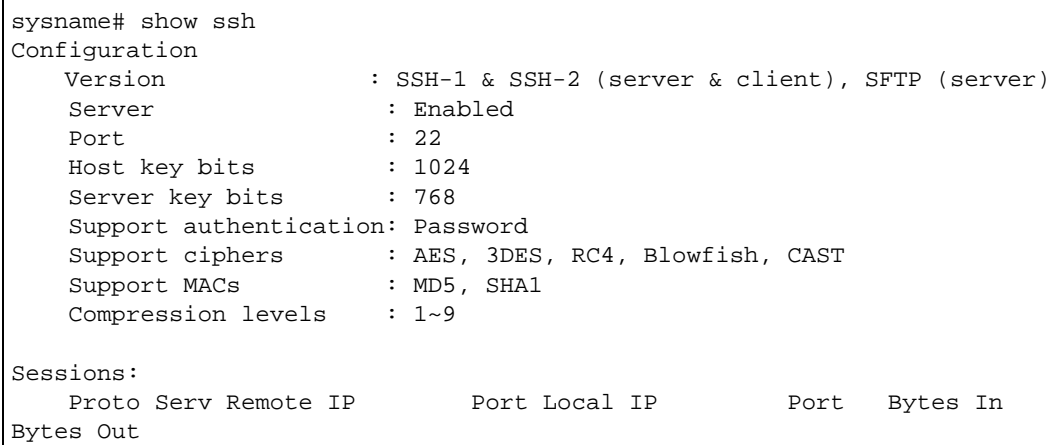

The following table describes the labels in this screen.

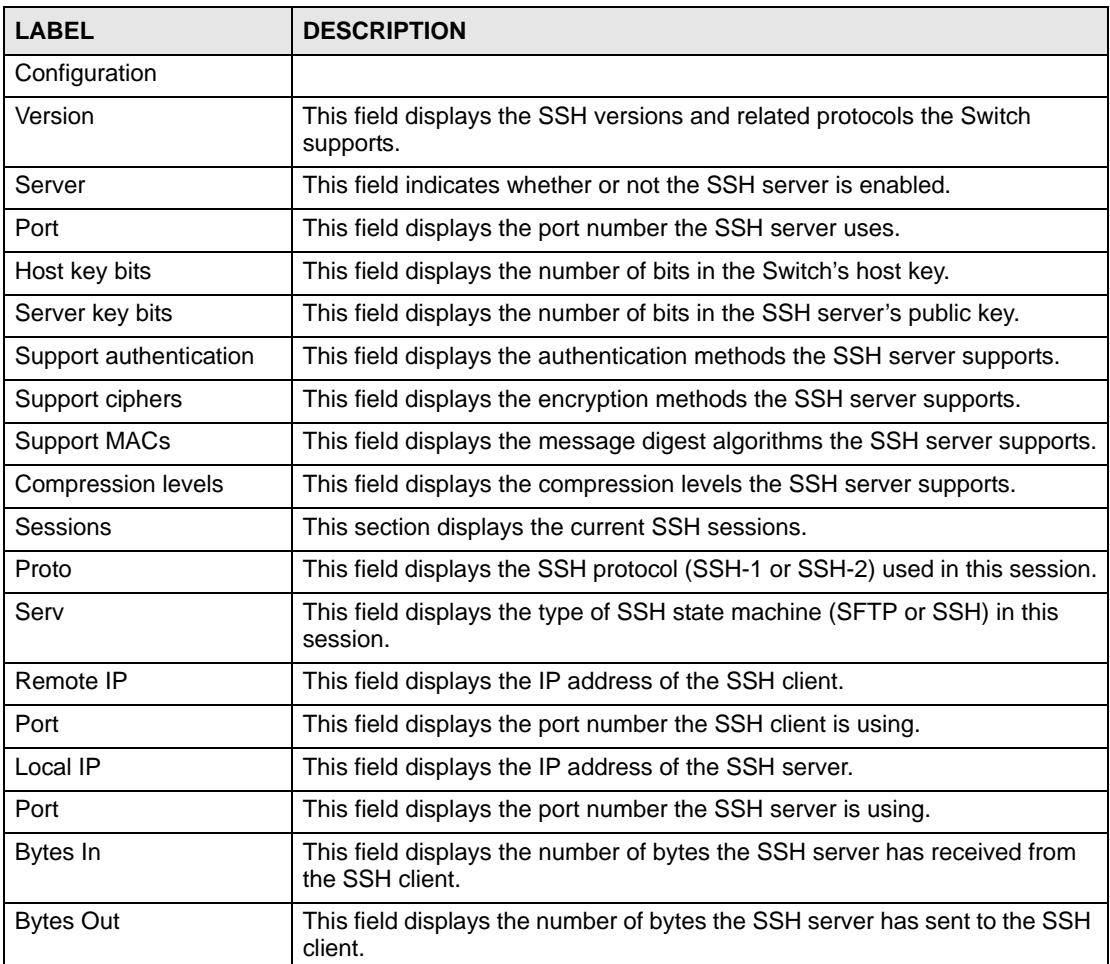

#### **Table 151** show ssh

# **Static Multicast Commands**

Use these commands to tell the Switch how to forward specific multicast frames to specific port(s). You can also configure which to do with unknown multicast frames using the router igmp unknown-multicast-frame command (see [Table 65 on page 113\)](#page-112-0).

### **70.1 Command Summary**

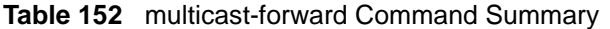

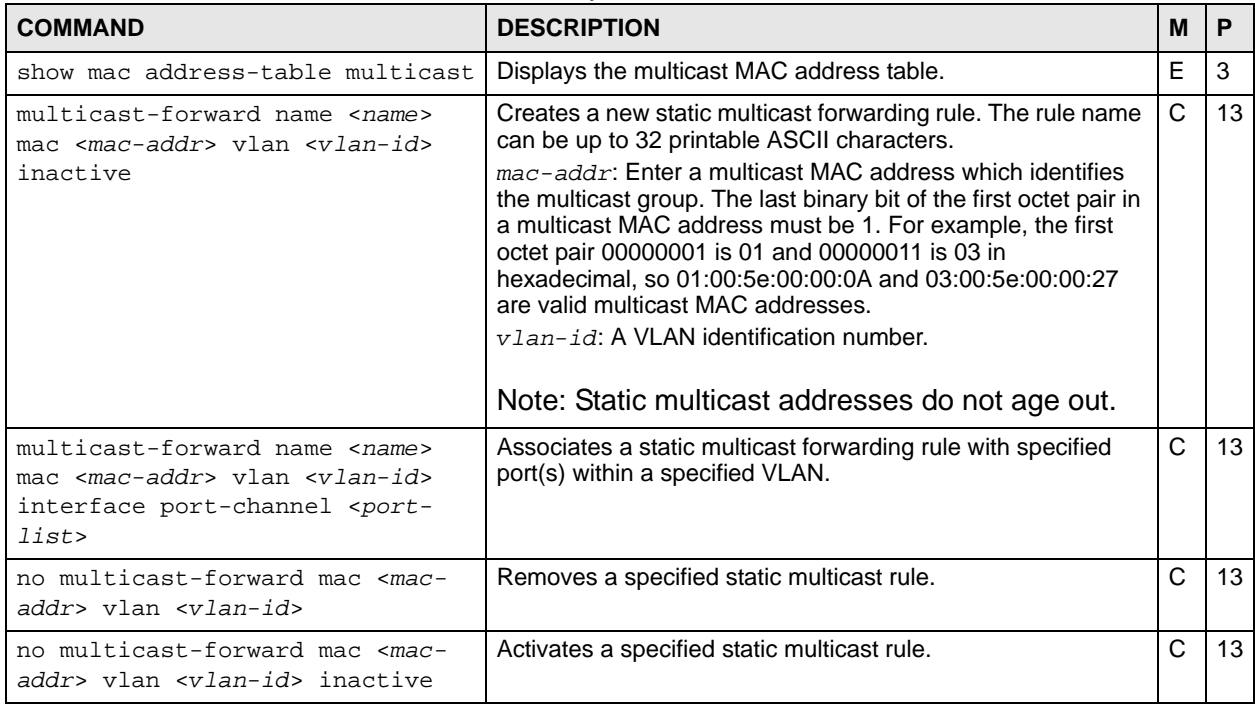

# **70.2 Command Examples**

This example shows the current multicast table. The **Type** field displays **User** for rules that were manually added through static multicast forwarding or displays **System** for rules the Switch has automatically learned through IGMP snooping.

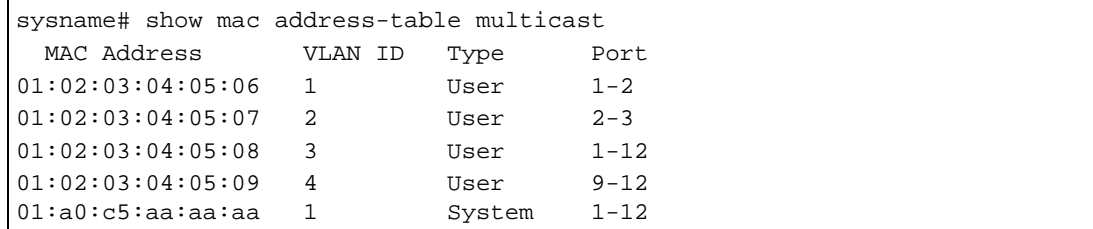

This example removes a static multicast forwarding rule with multicast MAC address (01:00:5e:06:01:46) which belongs to VLAN 1.

sysname# no multicast-forward mac 01:00:5e:06:01:46 vlan 1

This example creates a static multicast forwarding rule. The rule forwards frames with destination MAC address 01:00:5e:00:00:06 to ports 10~12 in VLAN 1.

```
sysname# configure
sysname(config)# multicast-forward name AAA mac 01:00:5e:00:00:06 vlan 1 
interface port-channel 10-12
```
# **Static Route Commands**

Use these commands to tell the Switch how to forward IP traffic. IP static routes are used by layer-2 Switches to ensure they can respond to management stations not reachable via the default gateway and to proactively send traffic, for example when sending SNMP traps or conducting IP connectivity tests using ping.

Layer-3 Switches use static routes to forward traffic via gateways other than those defined as the default gateway.

### **71.1 Command Summary**

**Table 153** ip route Command Summary

| <b>COMMAND</b>                                                                                                    | <b>DESCRIPTION</b>                                                                                                    | M  | Р  |
|----------------------------------------------------------------------------------------------------|----------------------------------------------------------------------------------------------------|----|----|
| show ip route                                                                                                    | Displays the IP routing table.                                                                                                    | E. | 3  |
| show ip route static                                                                                                    | Displays the static routes.                                                                                                    | E  | 3  |
| ip route <ip> <mask> <next-hop-<br>ip&gt; [metric <metric>] [name<br/><name>] [inactive]</name></metric></next-hop-<br></mask></ip> | Creates a static route. If the $\langle 1p \rangle$ $\langle$ mask> already exists,<br>the Switch deletes the existing route first. Optionally, also sets<br>the metric, sets the name, and/or deactivates the static route.<br>$metric: 1-15$<br>name: 1-10 English keyboard characters<br>Note: If the $\langle next-hop-ip \rangle$ is not directly<br>connected to the Switch, you must make<br>the static route inactive. | C  | 13 |
| no ip route <ip> <mask></mask></ip>                                                                                                 | Removes a specified static route.                                                                                                    | C  | 13 |
| no ip route <ip> <mask> <next-<br><math>hop-ip</math></next-<br></mask></ip>                                                        | Removes a specified static route.                                                                                                    | C  | 13 |
| no ip route <ip> <mask> inactive</mask></ip>                                                                                        | Enables a specified static route.                                                                                                    | C  | 13 |
| no ip route <ip> <mask> <next-<br>hop-ip&gt; inactive</next-<br></mask></ip>                                                        | Enables a specified static route.                                                                                                    | С  | 13 |

### **71.2 Command Examples**

This example shows the current routing table.

sysname# show ip route Dest FF Len Device Gateway Metric stat Timer Use Route table in VPS00 172.16.37.0 00 24 swp00 172.16.37.206 1 041b 0 1494 172.10.37.0 00 16 swp00 127.0.0.1 1 041b 0 0<br>127.0.0.0 00 16 swp00 127.0.0.1 1 041b 0 0<br>10.0.0.0 00 0 swp00 172.16.37.254 1 801b 0 1: 0.0.0.0 00 0 swp00 172.16.37.254 1 801b 0 12411 Original Global Route table

The following table describes the labels in this screen.

| <b>LABEL</b>  | <b>DESCRIPTION</b>                                                                                                    |
|---------------|----------------------------------------------------------------------------------------------------|
| Dest          | This field displays the destination network number. Along with Len, this<br>field defines the range of destination IP addresses to which this entry<br>applies.    |
| <b>FF</b>     | This field is reserved.                                                                                                    |
| Len           | This field displays the destination subnet mask. Along with <b>Dest</b> , this field<br>defines the range of destination IP addresses to which this entry applies. |
| Device        | This field is reserved.                                                                                                    |
| Gateway       | This field displays the IP address to which the Switch forwards packets<br>whose destination IP address is in the range defined by Dest and Len.                   |
| <b>Metric</b> | This field displays the cost associated with this entry.                                                                                                    |
| stat          | This field is reserved.                                                                                                    |
| Timer         | This field displays the number of remaining seconds this entry remains<br>valid. It displays 0 if the entry is always valid.                                       |
| Use           | This field displays the number of times this entry has been used to forward<br>packets.                                                                            |

**Table 154** show ip route

In this routing table, you can create an active static route if the  $\langle$ next-hop-ip> is in 172.16.37.0/24 or 127.0.0.0/16. You cannot create an active static route to other IP addresses.

For example, you cannot create an active static route that routes traffic for 192.168.10.1/24 to 192.168.1.1.

```
sysname# configure
sysname(config)# ip route 192.168.10.1 255.255.255.0 192.168.1.1
  Error : The Action is failed. Please re-configure setting.
```
You can create this static route if it is inactive, however.

```
sysname# configure
sysname(config)# ip route 192.168.10.1 255.255.255.0 192.168.1.1 inactive
```
You can create an active static route that routes traffic for 192.168.10.1/24 to 172.16.37.254.

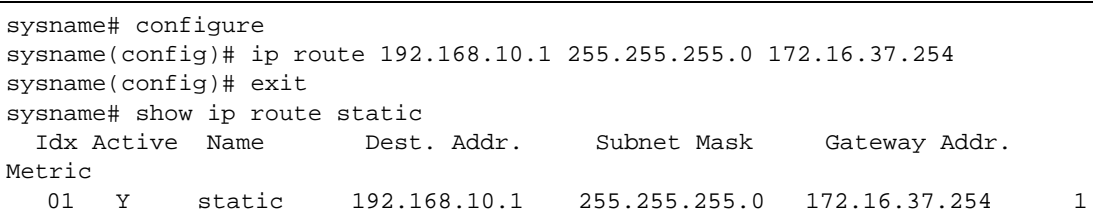

# **Subnet-based VLAN Commands**

Use these commands to configure subnet-based VLANs on the Switch.

### **72.1 Subnet-based VLAN Overview**

Subnet-based VLANs allow you to group traffic based on the source IP subnet you specify. This allows you to assign priority to traffic from the same IP subnet.

See also [Chapter 58 on page 237](#page-236-0) for protocol-based VLAN commands and [Chapter 78 on](#page-294-0)  [page 295](#page-294-0) for VLAN commands.

# **72.2 Command Summary**

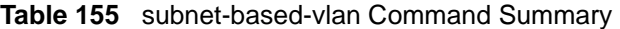

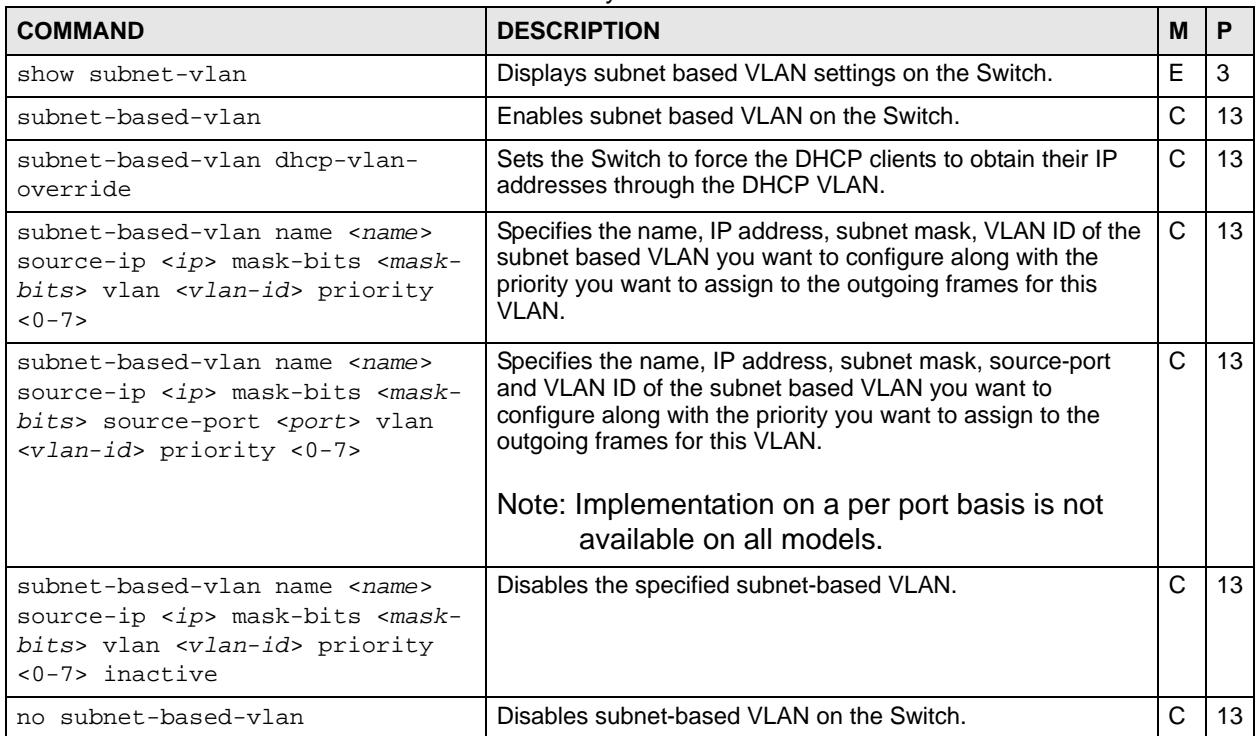

| <b>COMMAND</b>                                                                | <b>DESCRIPTION</b>                                                        | M            |                 |
|-------------------------------------------------------------------------------|---------------------------------------------------------------------------|--------------|-----------------|
| no subnet-based-vlan source-ip<br><ip> mask-bits <mask-bits></mask-bits></ip> | Removes the specified subnet from the subnet-based VLAN<br>configuration. | $\mathbf{C}$ | 13 <sup>1</sup> |
| no subnet-based-vlan dhcp-vlan-<br>override                                   | Disables the DHCP VLAN override setting for subnet-based<br>$VLAN(s)$ .   | C.           | 13 <sup>°</sup> |

**Table 155** subnet-based-vlan Command Summary (continued)

# **72.3 Command Examples**

This example configures a subnet-based VLAN (**subnet1VLAN**) with priority **6** and a VID of **200** for traffic received from IP subnet **172.16.37.1/24**.

```
sysname# subnet-based-vlan name subnet1VLAN source-ip 172.16.37.1 mask-bits
--> 24 vlan 200 priority 6
sysname(config)# exit
sysname# show subnet-vlan
Global Active :Yes
      Name Src IP Mask-Bits Vlan Priority Entry Active
----------- ----------- --------- ---- -------- ------------
subnet1VLAN 172.16.37.1 24 200 6
```
# **Syslog Commands**

Use these commands to configure the device's system logging settings and to configure the external syslog servers.

### **73.1 Command Summary**

The following table describes user-input values available in multiple commands for this feature.

**Table 156** syslog User-input Values

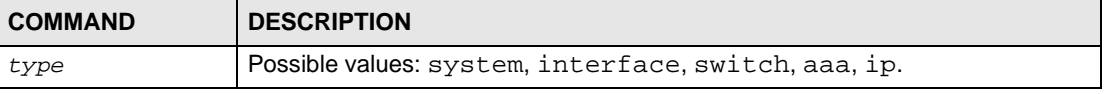

The following section lists the commands for this feature.

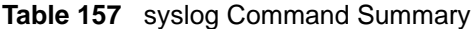

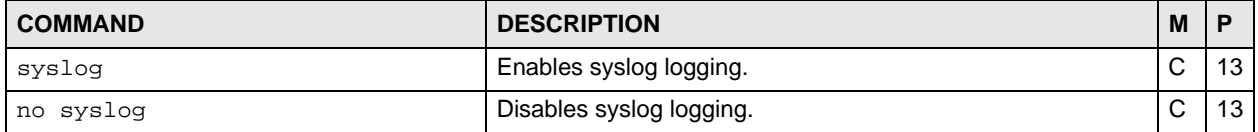

#### **Table 158** syslog server Command Summary

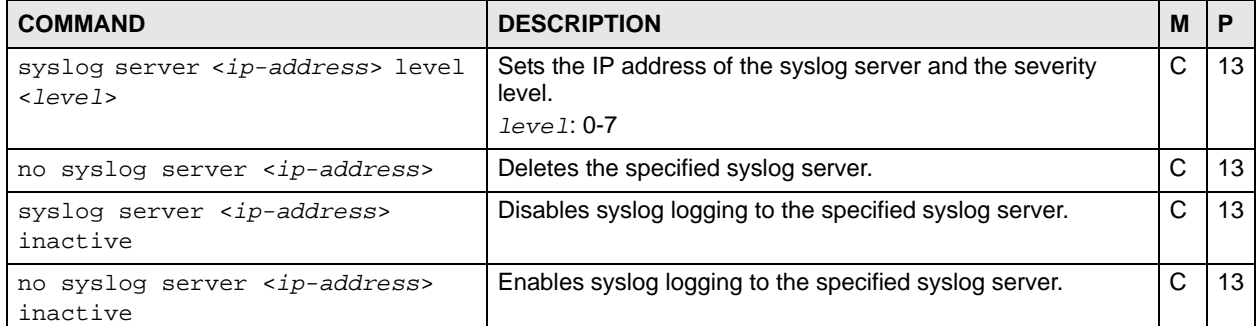

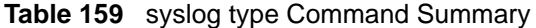

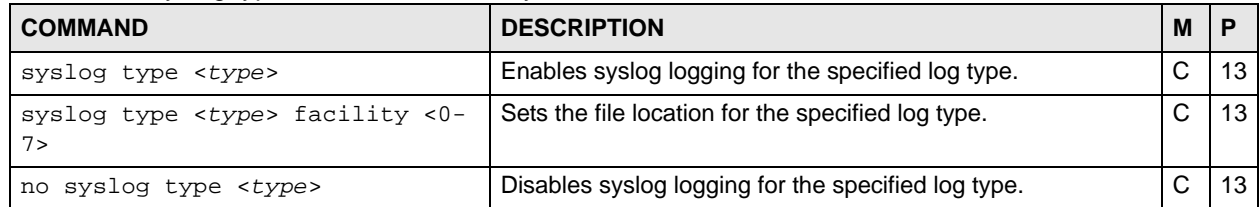

# **PART V Reference T-Z**

[TACACS+ Commands \(285\)](#page-284-0) [TFTP Commands \(287\)](#page-286-0) [Trunk Commands \(289\)](#page-288-0) [trTCM Commands \(293\)](#page-292-0) [VLAN Commands \(295\)](#page-294-0) [VLAN IP Commands \(301\)](#page-300-0) [VLAN Mapping Commands \(303\)](#page-302-0) [VLAN Port Isolation Commands \(305\)](#page-304-0) [VLAN Stacking Commands \(307\)](#page-306-0) [VLAN Trunking Commands \(311\)](#page-310-0) [VRRP Commands \(313\)](#page-312-0) [Additional Commands \(317\)](#page-316-0)

# 

# <span id="page-284-0"></span>**TACACS+ Commands**

Use these commands to configure external TACACS+ (Terminal Access Controller Access-Control System Plus) servers.

# **74.1 Command Summary**

**Table 160** tacacs-server Command Summary

| <b>COMMAND</b>                                                                    | <b>DESCRIPTION</b>                                                                                                    | M |    |
|-----------------------------------------------------------------------------------|----------------------------------------------------------------------------------------------------|---|----|
| show tacacs-server                                                                | Displays TACACS+ server settings.                                                                                                    | E | 3  |
| tacacs-server host <index> <ip><br/><math>&lt;</math>key-string&gt;]</ip></index> | Specifies the IP address of the specified TACACS+ server.<br>Optionally, sets the port number and key of the TACACS+<br>server.<br>index: 1 or 2.<br>key-string: 1-32 alphanumeric characters | C | 14 |
| tacacs-server mode <index-<br>priority round-robin&gt;</index-<br>                | Specifies the mode for TACACS+ server selection.                                                                                                    | C | 14 |
| tacacs-server timeout <1-1000>                                                    | Specifies the TACACS+ server timeout value.                                                                                                    | C | 14 |
| no tacacs-server <index></index>                                                  | Disables TACACS+ authentication on the specified server.                                                                                                    | С | 14 |

**Table 161** tacacs-accounting Command Summary

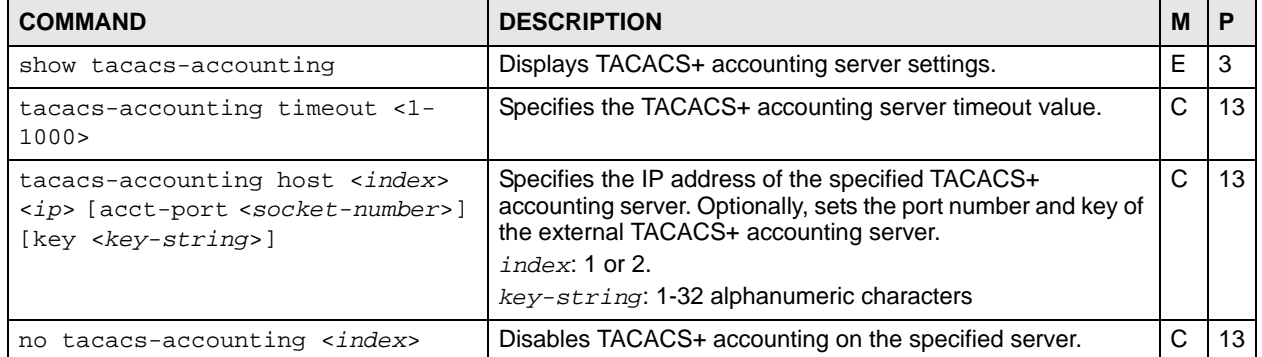

# <span id="page-286-0"></span>**TFTP Commands**

Use these commands to back up and restore configuration and firmware via TFTP.

# **75.1 Command Summary**

| <b>COMMAND</b>                                                                                                    | <b>DESCRIPTION</b>                                                                                                    | м  | P  |
|----------------------------------------------------------------------------------------------------|----------------------------------------------------------------------------------------------------|----|----|
| copy tftp flash <ip> <remote-<br><math>file</math>&gt; <math>\leq</math> <math>\leq</math></remote-<br></ip> | Restores firmware via TFTP.                                                                                                    | E  | 13 |
| copy tftp config <index> <ip><br/><math>x</math> emote-file&gt;</ip></index>                                                                                                    | Restores configuration with the specified filename from the<br>specified TFTP server to the specified configuration file on<br>the Switch.<br>index: 1 or 2<br>Use reload config $\langle 1   2 \rangle$ to restart the Switch and use<br>the restored configuration.<br>Note: This overwrites the configuration on the   | E  | 13 |
|                                                                                                    | Switch with the file from the TFTP server.                                                                                                    |    |    |
| copy tftp config merge <index><br/><math>ip &gt; remember</math></index>                                                                                                    | Merges configuration with the specified filename from the<br>specified TFTP server with the specified configuration file on<br>the Switch.<br>index: 1 or 2<br>Use reload config $\langle 1   2 \rangle$ to restart the Switch and use<br>the restored configuration.<br>Note: This joins the configuration on the Switch | F. | 13 |
|                                                                                                    | with the one on the TFTP server, keeping<br>the original configuration file and simply<br>adding those parts that are different.                                                                                                    |    |    |
| copy running-config tftp <ip><br/><math>&lt;</math>remote-file&gt;</ip>                                                                                                    | Backs up running configuration to the specified TFTP server<br>with the specified file name.                                                                                                    | E  | 13 |

**Table 162** tftp Command Summary
### **Trunk Commands**

Use these commands to logically aggregate physical links to form one logical, higherbandwidth link. The Switch adheres to the IEEE 802.3ad standard for static and dynamic (Link Aggregate Control Protocol, LACP) port trunking.

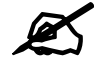

 $\mathcal{L}$  Different models support different numbers of trunks (T1, T2, ...). This chapter uses a model that supports six trunks (from T1 to T6).

#### **76.1 Command Summary**

| <b>COMMAND</b>                                                                                                    | <b>DESCRIPTION</b>                                                                                                 | м | P  |
|----------------------------------------------------------------------------------------------------|----------------------------------------------------------------------------------------------------|---|----|
| show trunk                                                                                                    | Displays link aggregation information.                                                                             | E | 3  |
| trunk $ T1 T2 T3 T4 T5 T6$                                                                                                    | Activates a trunk group.                                                                                           | C | 13 |
| no trunk $\langle T1   T2   T3   T4   T5   T6 \rangle$                                                                               | Disables the specified trunk group.                                                                                | C | 13 |
| trunk $ST1 T2 T3 T4 T5 T6$<br>criteria <src-mac dst-mac="" src-<br=""  ="">dst-mac   src-ip   dst-ip   src-dst-<br/>ip&gt;</src-mac> | Sets the traffic distribution type used for the specified trunk<br>group.                                          | C | 13 |
| no trunk $\langle T1   T2   T3   T4   T5   T6 \rangle$<br>criteria                                                                   | Returns the traffic distribution type used for the specified<br>trunk group to the default $(\text{src-dst-mac}).$ | C | 13 |
| trunk $ST1 T2 T3 T4 T5 T6$<br>interface <port-list></port-list>                                                                      | Adds a port(s) to the specified trunk group.                                                                       | C | 13 |
| no trunk <t1 t2 t3 t4 t5 t6><br/>interface <port-list></port-list></t1 t2 t3 t4 t5 t6>                                               | Removes ports from the specified trunk group.                                                                      | C | 13 |
| trunk <t1 t2 t3 t4 t5 t6> lacp</t1 t2 t3 t4 t5 t6>                                                                                   | Enables LACP for a trunk group.                                                                                    | C | 13 |
| no trunk <t1 t2 t3 t4 t5 t6><br/>lacp</t1 t2 t3 t4 t5 t6>                                                                            | Disables LACP in the specified trunk group.                                                                        | C | 13 |
| trunk interface <port-list><br/>timeout <lacp-timeout></lacp-timeout></port-list>                                                    | Defines LACP timeout period (in seconds) for the specified<br>port(s).<br>lacp-timeout: 1 or 30                    | C | 13 |

**Table 163** trunk Command Summary

| <b>COMMAND</b>                 | <b>DESCRIPTION</b>                                                                  | M |    |
|--------------------------------|-------------------------------------------------------------------------------------|---|----|
| show lacp                      | Displays LACP (Link Aggregation Control Protocol) settings.                         | E |    |
| lacp                           | Enables Link Aggregation Control Protocol (LACP).                                   | С | 13 |
| no lacp                        | Disables the link aggregation control protocol (dynamic<br>trunking) on the Switch. | C | 13 |
| lacp system-priority <1-65535> | Sets the priority of an active port using LACP.                                     |   | IЗ |

**Table 164** lacp Command Summary

#### **76.2 Command Examples**

This example activates trunk 1 and places ports 5-8 in the trunk using static link aggregation.

```
sysname(config)# trunk t1
sysname(config)# trunk t1 interface 5-8
```
This example disables trunk one (T1) and removes ports 1, 3, 4, and 5 from trunk two (T2).

```
sysname(config)# no trunk T1
sysname(config)# no trunk T3 lacp
sysname(config)# no trunk T2 interface 1,3-5
```
This example looks at the current trunks.

```
sysname# show trunk
Group ID 1: inactive
  Status: -
 Member number: 0
Group ID 2: inactive
  Status: -
  Member number: 0
Group ID 3: inactive
  Status: -
  Member number: 0
```
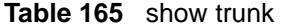

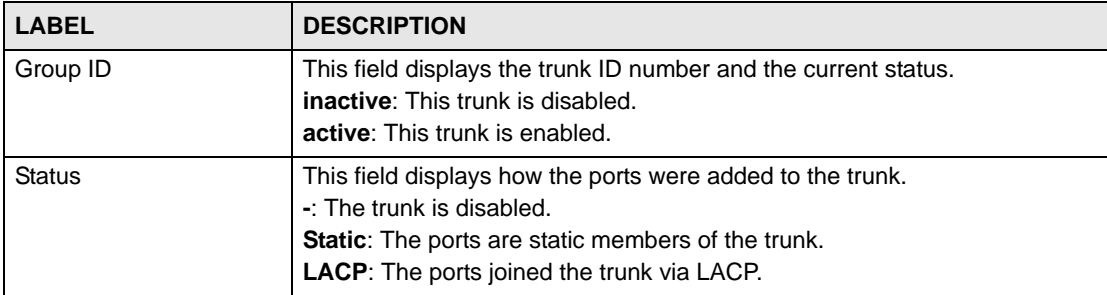

**Table 165** show trunk (continued)

| <b>LABEL</b>  | <b>DESCRIPTION</b>                                                                                               |
|---------------|----------------------------------------------------------------------------------------------------|
| Member Number | This field shows the number of ports in the trunk.                                                               |
| Member        | This field is displayed if there are ports in the trunk.<br>This field displays the member port(s) in the trunk. |

This example shows the current LACP settings.

```
sysname# show lacp
AGGREGATOR INFO:
ID: 1
  [(0000,00-00-00-00-00-00,0000,00,0000)][(0000,00-00-00-00-00-00
--,0000,00,0000)]
LINKS :
SYNCS :
ID: 2
 [(0000,00-00-00-00-00-00,0000,00,0000)][(0000,00-00-00-00-00-00
--,0000,00,0000)]
LINKS :
SYNCS :
ID: 3
  [(0000,00-00-00-00-00-00,0000,00,0000)][(0000,00-00-00-00-00-00
-- ,0000,00,0000)]
LINKS :
SYNCS :
```
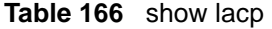

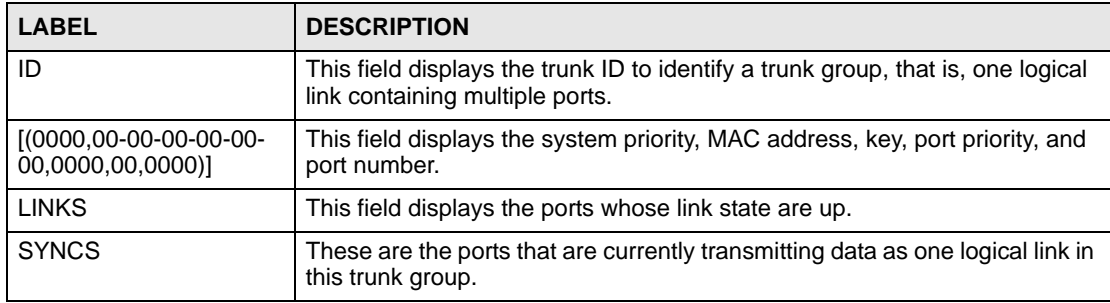

## **trTCM Commands**

This chapter explains how to use commands to configure the Two Rate Three Color Marker (trTCM) feature on the Switch.

#### **77.1 trTCM Overview**

Two Rate Three Color Marker (trTCM, defined in RFC 2698) is a type of traffic policing that identifies packets by comparing them to two user-defined rates: the Committed Information Rate (CIR) and the Peak Information Rate (PIR). trTCM then tags the packets:

- red if the packet exceeds the PIR
- yellow if the packet is below the PIR, but exceeds the CIR
- green if the packet is below the CIR

The colors reflect the packet's loss priority and the Switch changes the packet's DiffServ Code Point (DSCP) value based on the color.

#### **77.2 Command Summary**

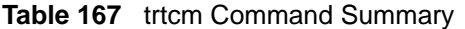

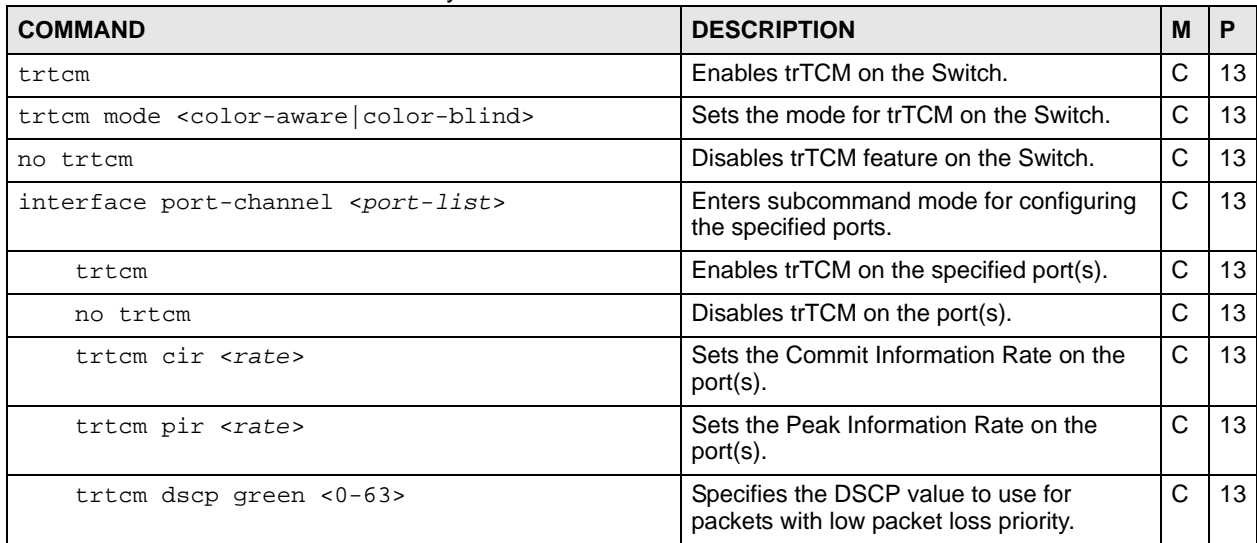

**Table 167** trtcm Command Summary (continued)

| <b>COMMAND</b>           | <b>DESCRIPTION</b>                                                               | M |  |
|--------------------------|----------------------------------------------------------------------------------|---|--|
| trtcm dscp yellow <0-63> | Specifies the DSCP value to use for<br>packets with medium packet loss priority. |   |  |
| trtcm dscp red <0-63>    | Specifies the DSCP value to use for<br>packets with high packet loss priority.   |   |  |

#### **77.3 Command Examples**

This example activates trTCM on the Switch with the following settings:

- Sets the Switch to inspect the DSCP value of the packets (color-aware mode).
- Enables trTCM on ports 1-5.
- Sets the Committed Information Rate (CIR) to 4000 Kbps.
- Sets the Peak Information Rate (PIR) to 4500 Kbps.
- Specifies DSCP value 7 for green packets, 22 for yellow packets and 44 for red packets.

```
sysname(config)# trtcm
sysname(config)# trtcm mode color-aware
sysname(config)# interface port-channel 1-5
sysname(config-interface)# trtcm
sysname(config-interface)# trtcm cir 4000
sysname(config-interface)# trtcm pir 4500
sysname(config-interface)# trtcm dscp green 7
sysname(config-interface)# trtcm dscp yellow 22
sysname(config-interface)# trtcm dscp red 44
sysname(config-interface)# exit
sysname(config)# exit
sysname# show running-config interface port-channel 1 trtcm
  Building configuration...
   Current configuration:
interface port-channel 1
  trtcm
   trtcm cir 4000
  trtcm pir 4500
  trtcm dscp green 7
  trtcm dscp yellow 22
  trtcm dscp red 44
exit
```
# **VLAN Commands**

Use these commands to configure IEEE 802.1Q VLAN.

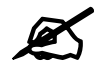

See [Chapter 79 on page 301](#page-300-0) for VLAN IP commands.

#### **78.1 VLAN Overview**

A VLAN (Virtual Local Area Network) allows a physical network to be partitioned into multiple logical networks. Devices on a logical network belong to one group. A device can belong to more than one group. With VLAN, a device cannot directly talk to or hear from devices that are not in the same group(s); the traffic must first go through a router.

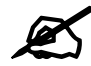

 $\mathcal{L}$  VLAN is unidirectional; it only governs outgoing traffic.

### **78.2 VLAN Configuration Overview**

- **1** Use the vlan <*vlan-id*> command to configure or create a VLAN on the Switch. The Switch automatically enters config-vlan mode. Use the exit command when you are finished configuring the VLAN.
- **2** Use the interface port-channel <*port-list*> command to set the VLAN settings on a port. The Switch automatically enters config-interface mode. Use the pvid <*vlan-id*> command to set the VLAN ID you created for the port-list in the PVID table. Use the exit command when you are finished configuring the ports.

```
sysname (config)# vlan 2000
sysname (config-vlan)# name up1
sysname (config-vlan)# fixed 5-8
sysname (config-vlan)# no untagged 5-8
sysname (config-vlan)# exit
sysname (config)# interface port-channel 5-8
sysname (config-interface)# pvid 2000
sysname (config-interface)# exit
```
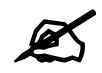

See [Chapter 29 on page 127](#page-126-0) for interface port-channel commands.

### **78.3 Command Summary**

The following section lists the commands for this feature.

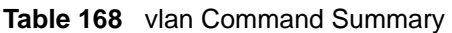

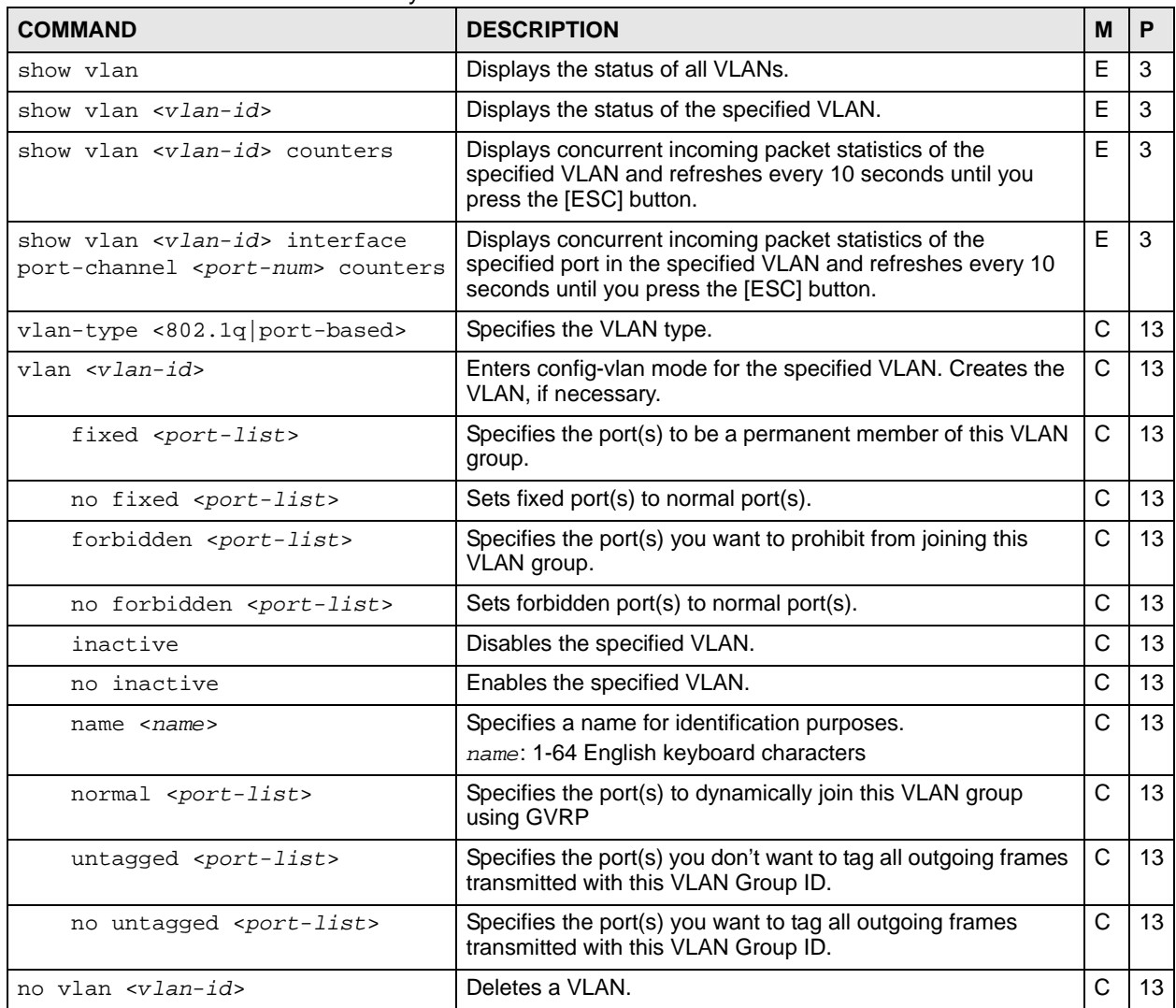

The following section lists the commands for the ingress checking feature

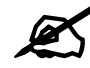

VLAN ingress checking implementation differs across Switch models.

- Some models enable or disable VLAN ingress checking on all the ports via the vlanlq ingress-check command.
- Other models enable or disable VLAN ingress checking on each port individually via the ingress-check command in the config-interface mode.

**Table 169** vlan1q ingress-check Command Summary

| <b>COMMAND</b>            | <b>DESCRIPTION</b>                                                                                                    | M      |    |
|---------------------------|----------------------------------------------------------------------------------------------------|--------|----|
| show vlanlq ingress-check | Displays ingress check settings on the Switch.                                                                                                    |        |    |
| vlanlq ingress-check      | Enables ingress checking on the Switch. The Switch discards<br>incoming frames on a port for VLANs that do not include this<br>port in its member set. | $\sim$ | 13 |
| no vlanlq ingress-check   | Disables ingress checking on the Switch.                                                                                                    |        |    |

**Table 170** ingress-check Command Summary

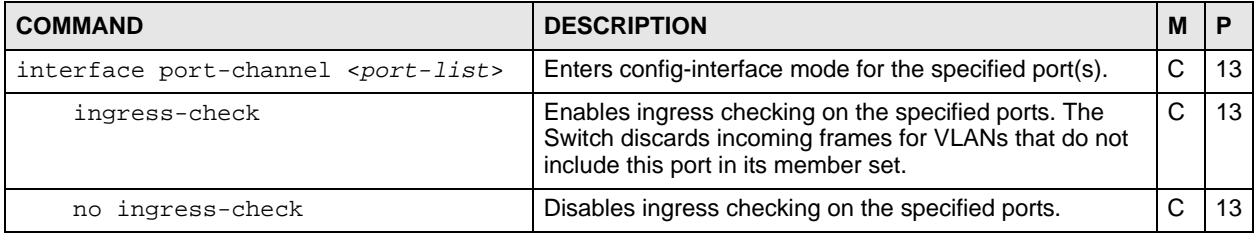

#### **78.4 Command Examples**

This example configures ports 1 to 5 as fixed and untagged ports in VLAN 2000.

```
sysname (config)# vlan 2000
sysname (config-vlan)# fixed 1-5
sysname (config-vlan)# untagged 1-5
```
This example deletes entry 2 in the static VLAN table.

sysname (config)# no vlan 2

This example shows the VLAN table.

```
sysname# show vlan
 The Number of VLAN: 3
  Idx. VID Status Elap-Time TagCtl
  ---- ---- -------- ------------ ------------------------
  1 1 Static 0:12:13 Untagged :1-2 
                              Tagged :
  2 100 Static 0:00:17 Untagged : 
                              Tagged :1-4
  3 200 Static 0:00:07 Untagged :1-2 
                              Tagged : 3-8
```
The following table describes the labels in this screen.

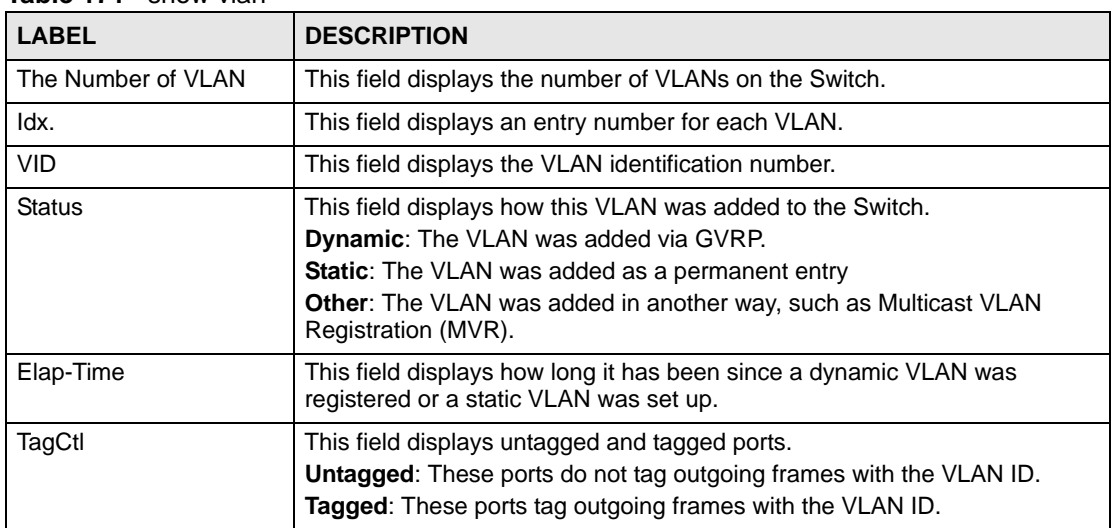

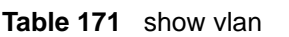

This example enables ingress checking on ports 1-5.

```
sysname (config)# interface port-channel 1-5
sysname (config-vlan)# ingress-check
```
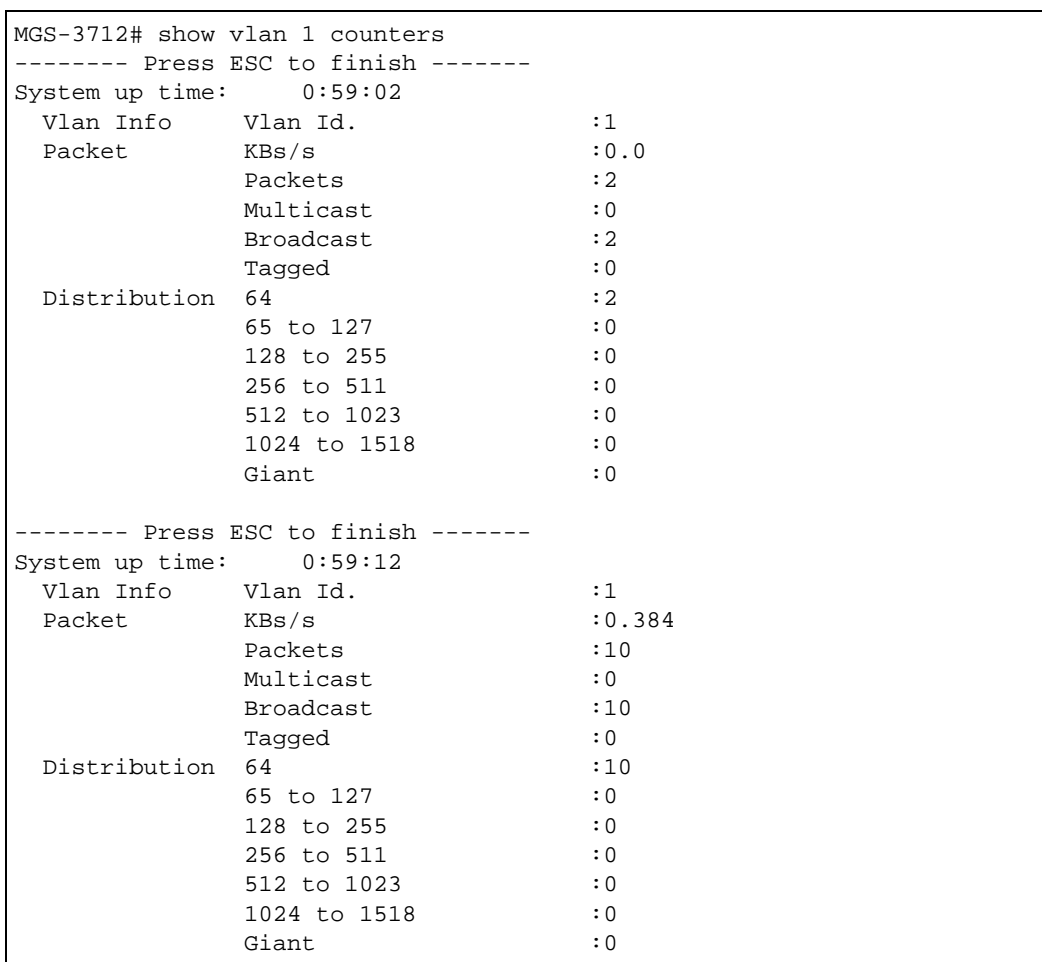

This example displays concurrent incoming packet statistics for VLAN 1.

**Table 172** show vlan counters

| <b>LABEL</b>        | <b>DESCRIPTION</b>                                                                                           |
|---------------------|----------------------------------------------------------------------------------------------------|
| System up time      | This field shows the total amount of time the connection has been up.                                        |
| <b>VLAN Info</b>    | This field displays the VLAN ID you are viewing.                                                             |
| Packet              |                                                                                                    |
| KBs/s               | This field shows the number kilobytes per second flowing through this<br>VLAN.                               |
| Packets             | This field shows the number of good packets (unicast, multicast and<br>broadcast) flowing through this VLAN. |
| Multicast           | This field shows the number of good multicast packets flowing through this<br>VLAN                           |
| <b>Broadcast</b>    | This field shows the number of good broadcast packets flowing through this<br>VLAN                           |
| Tagged              | This field shows the number of VLAN-tagged packets flowing through this<br>VLAN.                             |
| <b>Distribution</b> |                                                                                                    |

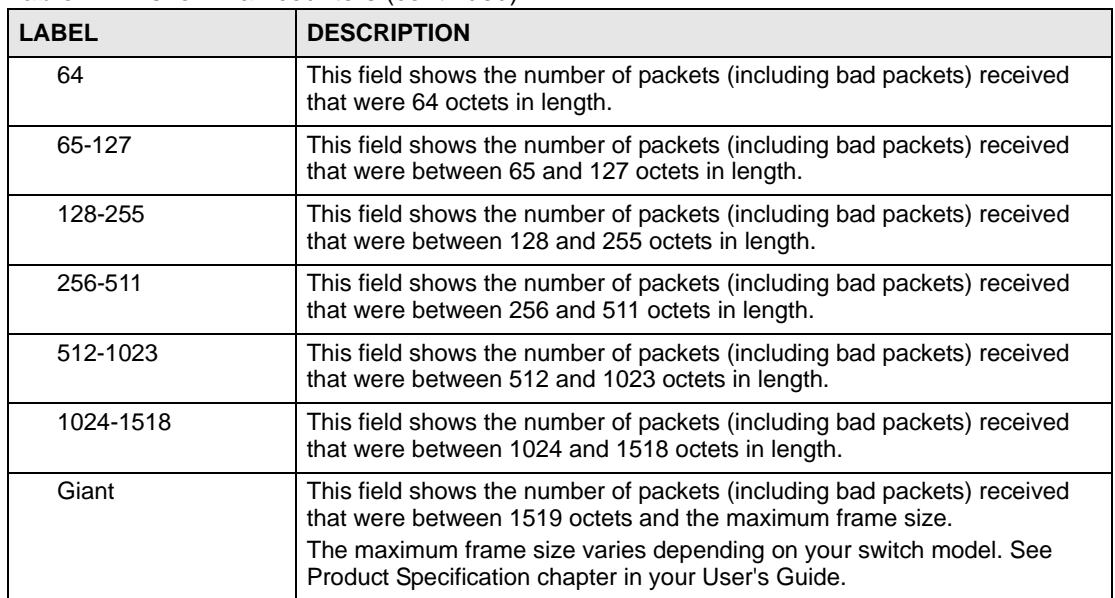

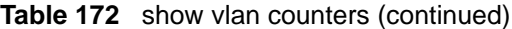

### **VLAN IP Commands**

<span id="page-300-0"></span>Use these commands to configure the default gateway device and add IP domains for VLAN.

#### **79.1 IP Interfaces Overview**

The Switch needs an IP address for it to be managed over the network. The factory default IP address is 192.168.1.1. The subnet mask specifies the network number portion of an IP address. The factory default subnet mask is 255.255.255.0.

#### **79.2 Command Summary**

**Table 173** vlan ip address Command Summary

| <b>COMMAND</b>                                                                            | <b>DESCRIPTION</b>                                                                                                    | м  | P  |
|-------------------------------------------------------------------------------------------|----------------------------------------------------------------------------------------------------|----|----|
| show ylan <vlan-id></vlan-id>                                                             | Displays the status of the specified VLAN.                                                                                                    | E  | 3  |
| $vlan < 1-4094>$                                                                          | Enters config-vlan mode for the specified VLAN. Creates the<br>VLAN, if necessary.                                                                                                    | C. | 13 |
| ip address default-<br>management dhcp-bootp                                              | Configures the Switch to get the in-band management IP<br>address from a DHCP server.                                                                                                    | C. | 13 |
| no ip address default-<br>management dhcp-bootp                                           | Configures the Switch to use the static in-band management<br>IP address. The Switch uses the default IP address of<br>192.168.1.1 if you do not configure a static IP address.                                    | C  | 13 |
| ip address default-<br>management <ip-address><br/><math>&lt;</math>mask&gt;</ip-address> | Sets and enables the in-band management IP address and<br>subnet mask.                                                                                                    | C  | 13 |
| ip address default-<br>management dhcp-bootp<br>release                                   | Releases the in-band management IP address provided by a<br>DHCP server.                                                                                                    | C  | 13 |
| ip address default-<br>management dhcp-bootp renew                                        | Updates the in-band management IP address provided by a<br>DHCP server.                                                                                                    | C  | 13 |
| ip address <ip-address><br/><math>&lt;</math>mask&gt;</ip-address>                        | Sets the IP address and subnet mask of the Switch in the<br>specified VLAN.                                                                                                    | C  | 13 |
| ip address <ip-address><br/><mask> manageable</mask></ip-address>                         | Sets the IP address and subnet mask of the Switch in the<br>specified VLAN. Some switch models require that you<br>execute this command to ensure that remote management<br>via HTTP, Telnet or SNMP is activated. | C. | 13 |
| no ip address <ip-address><br/><math>&lt;</math>mask&gt;</ip-address>                     | Deletes the IP address and subnet mask from this VLAN.                                                                                                    | C  | 13 |

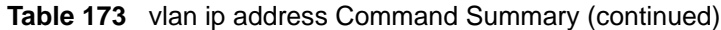

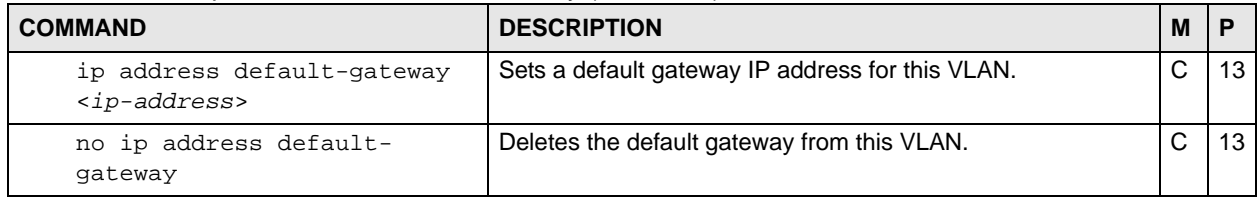

### **79.3 Command Examples**

See [Section 3.4 on page 26](#page-25-0) for an example of how to configure a VLAN management IP addressusing IPv4. See [Chapter 33 on page 148](#page-147-0) for IPv6 VLAN commands.

# **VLAN Mapping Commands**

Use these commands to configure VLAN mapping on the Switch. With VLAN mapping enabled, the Switch can map the VLAN ID and priority level of packets received from a private network to those used in the service provider's network. The Switch discards the tagged packets that do not match an entry in the VLAN mapping table.

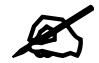

 $\mathcal{L}$  You can not enable VLAN mapping and VLAN stacking at the same time.

#### **80.1 Command Summary**

**Table 174** vlan mapping Command Summary

| <b>COMMAND</b>                                                                                                    | <b>DESCRIPTION</b>                                      | М | P  |
|----------------------------------------------------------------------------------------------------|---------------------------------------------------------|---|----|
| no vlan-mapping                                                                                                    | Disables VLAN mapping on the Switch.                    | C | 13 |
| no vlan-mapping interface port-<br>channel <port> vlan &lt;1-4094&gt;</port>                                                                                                    | Removes the specified VLAN mapping rule.                | C | 13 |
| no vlan-mapping interface port-<br>channel <port> vlan &lt;1-4094&gt;<br/>inactive</port>                                                                                          | Enables the specified VLAN mapping rule.                | C | 13 |
| vlan-mapping                                                                                                    | Enables VLAN mapping on the Switch.                     | C | 13 |
| vlan-mapping name <name><br/>interface port-channel <port><br/>vlan &lt;1-4094&gt; translated-vlan<br/><math>&lt;1-4094&gt;</math> priority <math>&lt;0-7&gt;</math></port></name> | Creates a VLAN mapping rule.                            | C | 13 |
| vlan-mapping name <name><br/>interface port-channel <port><br/>vlan &lt;1-4094&gt; translated-vlan<br/>&lt;1-4094&gt; priority &lt;0-7&gt; inactive</port></name>                  | Disables the specified VLAN mapping rule.               | C | 13 |
| interface port-channel <port-<br>lists</port-<br>                                                                                                    | Enters config-interface mode for the specified port(s). | C | 13 |
| vlan-mapping                                                                                                    | Enables VLAN mapping on the port(s).                    | C | 13 |
| no vlan-mapping                                                                                                    | Disables VLAN mapping on the port(s).                   | C | 13 |

#### **80.2 Command Examples**

This example enables VLAN mapping on the Switch and creates a VLAN mapping rule to translate the VLAN ID from 123 to 234 in the packets received on port 4.

```
sysname# configure
sysname(config)# vlan-mapping
sysname(config)# vlan-mapping name test interface port-channel 4 vlan 123 
translated-vlan 234 priority 3
sysname(config)#
```
This example enables VLAN mapping on port 4.

```
sysname# configure
sysname(config)# interface port-channel 4
sysname(config-interface)# vlan-mapping
sysname(config-interface)# exit
sysname(config)#
```
# **VLAN Port Isolation Commands**

Use these commands to configure VLAN port isolation on the Switch. VLAN port isolation allows each port to communicate only with the CPU management port and the uplink ports, but not to communicate with each other.

#### **81.1 Command Summary**

| <b>COMMAND</b>                                    | <b>DESCRIPTION</b>                                      | M |    |
|---------------------------------------------------|---------------------------------------------------------|---|----|
| show vlanlq port-isolation                        | Displays port isolation settings.                       | E |    |
| vlanlq port-isolation                             | Enables VLAN port isolation.                            | C | 13 |
| no vlanlq port-isolation                          | Disables VLAN port isolation.                           | C | 13 |
| interface port-channel <port-<br>lists</port-<br> | Enters config-interface mode for the specified port(s). | C | 13 |
| no vlanlq port-isolation                          | Enables VLAN port isolation on the port(s).             | C | 13 |
| vlanlg port-isolation                             | Disables VLAN port isolation on the port(s).            | C | 13 |

**Table 175** vlan1q port-isolation Command Summary

**82** 

# **VLAN Stacking Commands**

Use these commands to add an outer VLAN tag to the inner IEEE 802.1Q tagged frames that enter your network.

#### **82.1 Command Summary**

| <b>COMMAND</b>                                                                                                | <b>DESCRIPTION</b>                                                                                                    | M            | P  |
|----------------------------------------------------------------------------------------------------|----------------------------------------------------------------------------------------------------|--------------|----|
| interface port-channel <port-<br>list&gt;</port-<br>                                                          | Enters config-interface mode for the specified port(s).                                                                                                    | C            | 13 |
| vlan-stacking priority <0-7>                                                                                  | Sets the priority of the specified port(s) in port-based VLAN<br>stacking.                                                                                                    | C            | 13 |
| vlan-stacking role<br><normal access="" tunnel=""  =""></normal>                                              | Sets the VLAN stacking port roles of the specified port(s).<br>normal: The Switch ignores frames received (or transmitted)<br>on this port with VLAN stacking tags.<br>access: the Switch adds the SP TPID tag to all incoming<br>frames received on this port.<br>tunnel: (available for Gigabit and faster ports only) for<br>egress ports at the edge of the service provider's network.<br>Note: In order to support VLAN stacking on a port,<br>the port must be able to allow frames of<br>1526 Bytes (1522 Bytes + 4 Bytes for the<br>second tag) to pass through it. | $\mathsf{C}$ | 13 |
| vlan-stacking SPVID <1-4094>                                                                                  | Sets the service provider VID of the specified port(s).                                                                                                    | C            | 13 |
| vlan-stacking tunnel-tpid<br>$<$ tpid>                                                                        | Sets a four-digit hexadecimal number from<br>0000 to FFFF that the Switch adds in the outer VLAN tag of<br>the outgoing frames sent on the tunnel port(s).                                                                                                    | $\mathsf{C}$ | 13 |
| no vlan-stacking                                                                                              | Disables VLAN stacking on the Switch.                                                                                                    | C            | 13 |
| no vlan-stacking selective-qinq<br>interface port-channel <port><br/>cvid <vlan-id></vlan-id></port>          | Removes the specified selective VLAN stacking rule.                                                                                                    | C            | 13 |
| no vlan-stacking selective-qinq<br>interface port-channel <port><br/>cvid <vlan-id> inactive</vlan-id></port> | Enables the specified selective VLAN stacking rule.                                                                                                    | $\mathsf{C}$ | 13 |
| show vlan-stacking                                                                                            | Displays VLAN stacking settings.                                                                                                    | E            | 3  |
| vlan-stacking                                                                                                 | Enables VLAN stacking on the Switch.                                                                                                    | C            | 13 |

**Table 176** vlan-stacking Command Summary

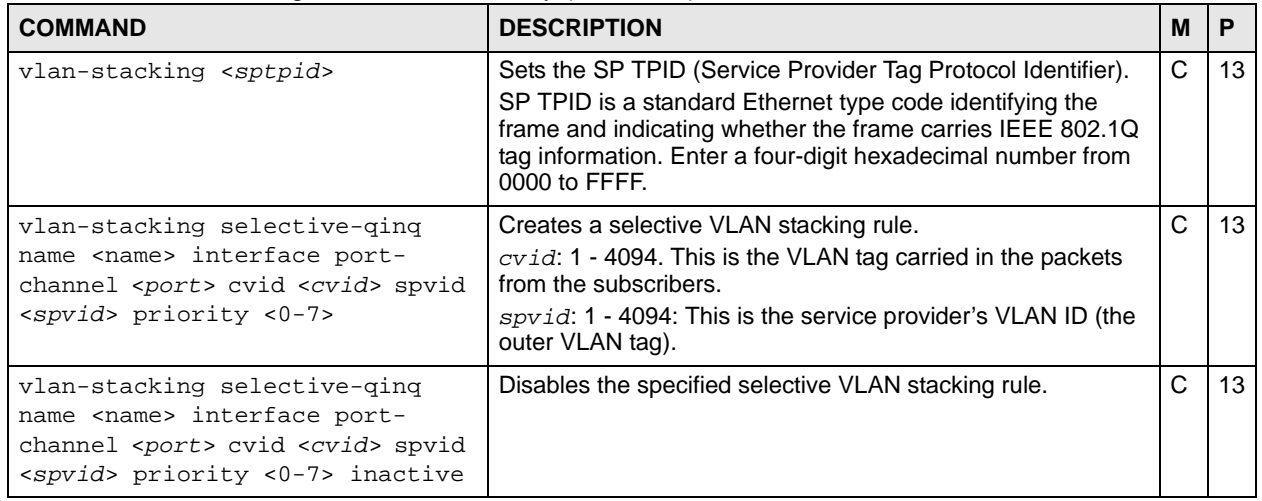

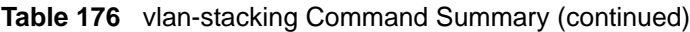

#### **82.2 Command Examples**

In the following example figure, both **A** and **B** are Service Provider's Network (**SPN**) customers with VPN tunnels between their head offices and branch offices respectively. Both have an identical VLAN tag for their VLAN group. The service provider can separate these two VLANs within its network by adding tag **37** to distinguish customer **A** and tag **48** to distinguish customer **B** at edge device **x** and then stripping those tags at edge device **y** as the data frames leave the network.

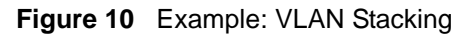

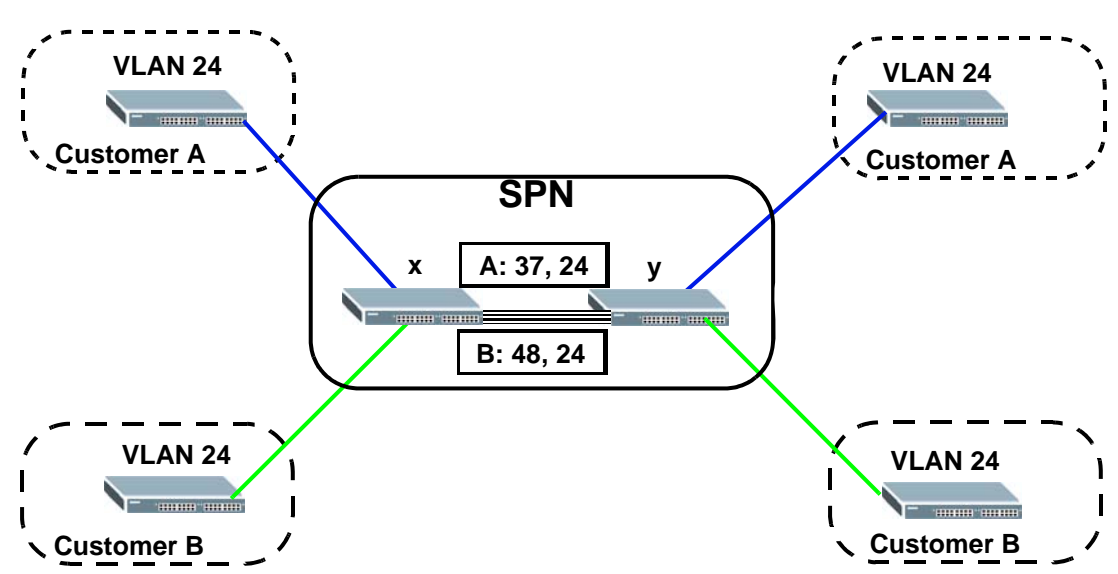

This example shows how to configure ports 1 and 2 on the Switch to tag incoming frames with the service provider's VID of 37 (ports are connected to customer **A** network). This example also shows how to set the priority for ports 1 and 2 to 3.

```
sysname(config)# vlan-stacking
sysname(config)# interface port-channel 1-2
sysname(config-interface)# vlan-stacking role access
sysname(config-interface)# vlan-stacking spvid 37
sysname(config-interface)# vlan-stacking priority 3
sysname(config-interface)# exit
sysname(config)# exit
sysname# show vlan-stacking
Switch Vlan Stacking Configuration
Operation: active
STPID: 0x8100
Port Role SPVID Priority<br>01 access 37 3
01 access 37 3
02 access 37 37 3<br>03 access 1 0
          access 1 0
04 access 1 0
05 access 1 0
06 access 1 0<br>07 access 1 0
           access 1 0
08 access 1 0
....
```
**83** 

# **VLAN Trunking Commands**

Use these commands to decide what the Switch should do with frames that belong to unknown VLAN groups.

### **83.1 Command Summary**

**Table 177** vlan-trunking Command Summary

| <b>COMMAND</b>                                    | <b>DESCRIPTION</b>                                                                                                    | M |    |
|---------------------------------------------------|----------------------------------------------------------------------------------------------------|---|----|
| interface port-channel <port-<br>lists</port-<br> | Enters config-interface mode for the specified port(s).                                                                                                    | ⌒ | 13 |
| vlan-trunking                                     | Enables VLAN trunking on ports connected to other switches<br>or routers (but not ports directly connected to end users). This<br>allows frames belonging to unknown VLAN groups to go out<br>via the VLAN-trunking port. | С | 13 |
| no vlan-trunking                                  | Disables VLAN trunking on the port(s).                                                                                                    | ⌒ | l3 |

# **VRRP Commands**

This chapter explains how to use commands to configure the Virtual Router Redundancy Protocol (VRRP) on the Switch.

#### **84.1 VRRP Overview**

VRRP is a protocol that allows you to configure redundant router connections. The protocol reduces downtime in case of a single link failure. Multiple routers are connected and one is elected as the master router. If the master router fails, then one of the backup routers takes over the routing function within a routing domain.

#### **84.2 Command Summary**

**Table 178** VRRP Command Summary

| <b>COMMAND</b>                                                                                                    | <b>DESCRIPTION</b>                                                                          | м | P  |
|----------------------------------------------------------------------------------------------------|---------------------------------------------------------------------------------------------|---|----|
| router vrrp network <ip-address>/<mask-bits><br/>vr-id &lt;1~7&gt; uplink-qateway <ip-address></ip-address></mask-bits></ip-address> | Adds a new VRRP network and enters the<br>VRRP configuration mode.                          | C | 13 |
| name < <i>name</i> >                                                                                                    | Sets a descriptive name of the VRRP<br>setting for identification purposes.                 | C | 13 |
| priority <1~254>                                                                                                    | Sets the priority of the uplink-gateway.                                                    | C | 13 |
| interval < 1~255                                                                                                    | Sets the time interval (in seconds) between<br>Hello message transmissions.                 | C | 13 |
| primary-virtual-ip <ip-address></ip-address>                                                                                         | Sets the primary VRRP virtual gateway IP<br>address.                                        | C | 13 |
| no primary-virtual-ip <ip-address></ip-address>                                                                                      | Resets the primary VRRP virtual gateway<br>IP address.                                      | C | 13 |
| secondary-virtual-ip <ip-address></ip-address>                                                                                       | Sets the secondary VRRP virtual gateway<br>IP address.                                      | C | 13 |
| no secondary-virtual-ip                                                                                                    | Sets the network to use the default<br>secondary virtual gateway (0.0.0.0).                 | C | 13 |
| no primary-virtual-ip                                                                                                    | Resets the network to use the default<br>primary virtual gateway (interface IP<br>address). | C | 13 |
| inactive                                                                                                    | Disables the VRRP settings.                                                                 | C | 13 |
| no inactive                                                                                                    | Activates this VRRP.                                                                        | C | 13 |

| <b>COMMAND</b>                                                                                                    | <b>DESCRIPTION</b>                                                         | м |    |
|----------------------------------------------------------------------------------------------------|----------------------------------------------------------------------------|---|----|
| no preempt                                                                                                    | Disables VRRP preemption mode.                                             | C | 13 |
| preempt                                                                                                    | Enables preemption mode.                                                   | C | 13 |
| exit                                                                                                    | Exits from the VRRP command mode.                                          | C | 13 |
| no router vrrp network <ip-address>/<mask-<br>bits&gt; <math>vr-id <math>1~7&gt;</math></math></mask-<br></ip-address> | Deletes VRRP settings.                                                     | C | 13 |
| interface route-domain <ip-address>/<mask-<br>bits&gt; ip vrrp authentication-key <key></key></mask-<br></ip-address>  | Sets the VRRP authentication key.<br>key: Up to 8 alphanumeric characters. | C | 13 |
| interface route-domain <ip-address>/<mask-<br>bits&gt; no ip vrrp authentication-key</mask-<br></ip-address>           | Resets the VRRP authentication key.                                        | C | 13 |
| show router vrrp                                                                                                    | Displays VRRP settings.                                                    | С | 13 |

**Table 178** VRRP Command Summary (continued)

#### **84.3 Command Examples**

The following figure shows a VRRP network example with the switches (**A** and **B**) implementing one virtual router **VR1** to ensure the link between the host **X** and the uplink gateway **G**. Host **X** is configured to use **VR1** (192.168.1.254) as the default gateway. Switch **A**  has a higher priority, so it is the master router. Switch **B**, having a lower priority, is the backup router.

<span id="page-313-0"></span>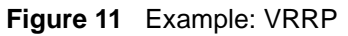

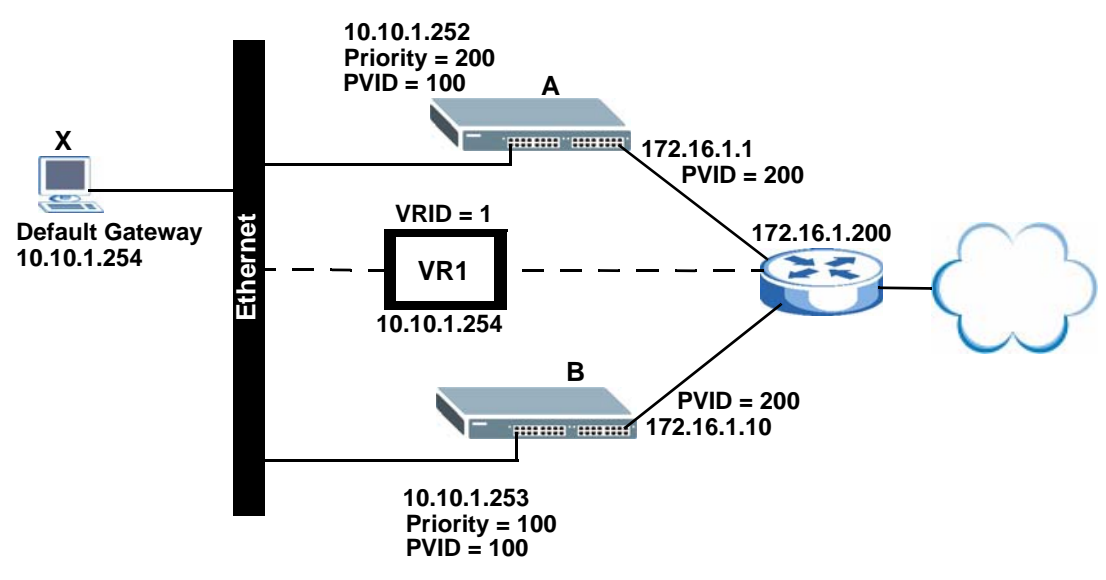

This example shows how to create the IP routing domains and configure the Switch to act as router **A** in the topology shown in [Figure 11 on page 314](#page-313-0).

```
sysname# config
sysname(config)# vlan 100 
sysname(config-vlan)# fixed 1-4
sysname(config-vlan)# untagged 1-4
sysname(config-vlan)# ip address 10.10.1.252 255.255.255.0
sysname(config-vlan)# exit
sysname(config) interface port-channel 1-4
sysname(config-interface)# pvid 100
sysname(config-interface)# exit
sysname(config)# vlan 200 
sysname(config-vlan)# fixed 24-28
sysname(config-vlan)# untagged 24-28
sysname(config-vlan)# ip address 172.16.1.1 255.255.255.0
sysname(config-vlan)# exit
sysname(config)# interface port-channel 24-28
sysname(config-interface)# pvid 200
sysname(config-interface)# exit
sysname(config)# router vrrp network 10.10.1.252/24 vr-id 1 uplink-gateway 
172.16.1.200
sysname(config-vrrp)# name VRRP-networkA
sysname(config-vrrp)# priority 200
sysname(config-vrrp)# interval 2
sysname(config-vrrp)# primary-virtual-ip 10.10.1.254
sysname(config-vrrp)# exit
sysname(config)#
```
This example shows how to create the IP routing domains and configure the Switch to act as router **B** in the topology shown in [Figure 11 on page 314.](#page-313-0)

```
sysname# config
sysname(config)# vlan 100 
sysname(config-vlan)# fixed 1-4
sysname(config-vlan)# untagged 1-4
sysname(config-vlan)# ip address 10.10.1.253 255.255.255.0
sysname(config-vlan)# exit
sysname(config) interface port-channel 1-4
sysname(config-interface)# pvid 100
sysname(config-interface)# exit
sysname(config)# vlan 200 
sysname(config-vlan)# fixed 24-28
sysname(config-vlan)# untagged 24-28
sysname(config-vlan)# ip address 172.16.1.10 255.255.255.0
sysname(config-vlan)# exit
sysname(config)# interface port-channel 24-28
sysname(config-interface)# pvid 200
sysname(config-interface)# exit
sysname(config)# router vrrp network 10.10.1.253/24 vr-id 1 uplink-gateway 
172.16.1.200
sysname(config-vrrp)# name VRRP-networkB
sysname(config-vrrp)# interval 2
sysname(config-vrrp)# primary-virtual-ip 10.10.1.254
sysname(config-vrrp)# exit
sysname(config)#
```
**85** 

# **Additional Commands**

Use these commands to configure or perform additional features on the Switch.

### **85.1 Command Summary**

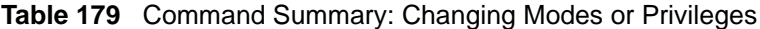

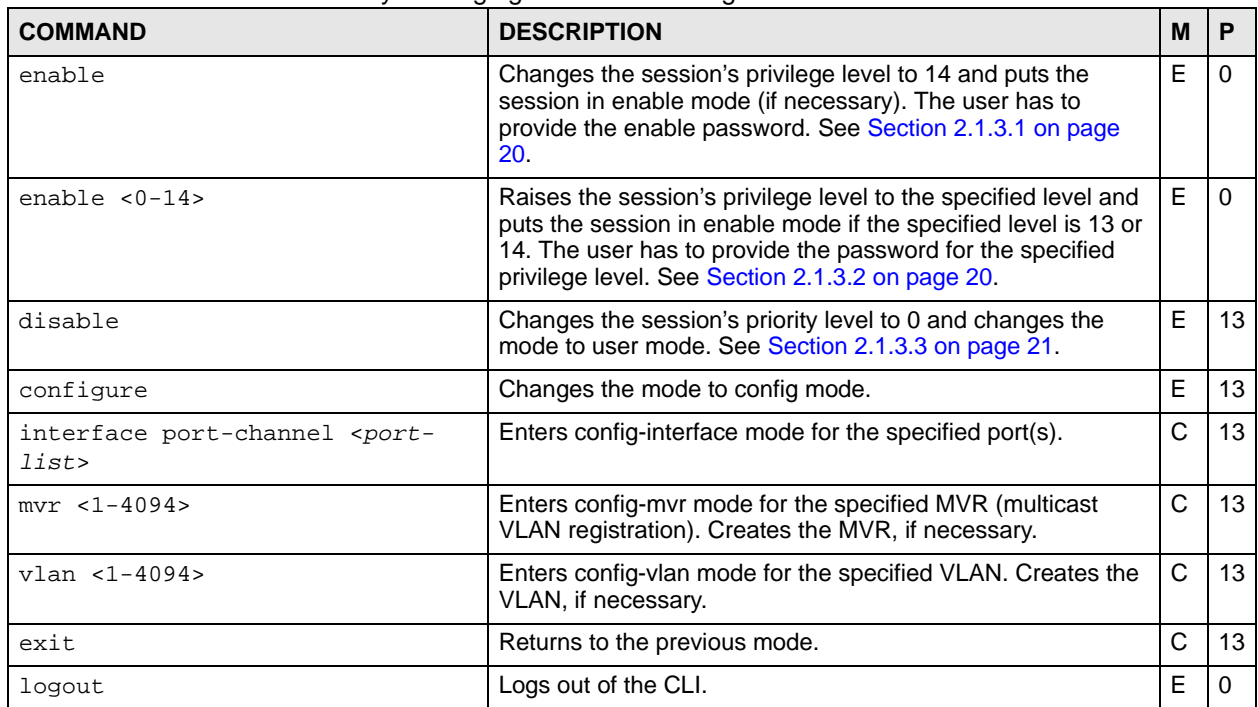

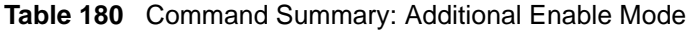

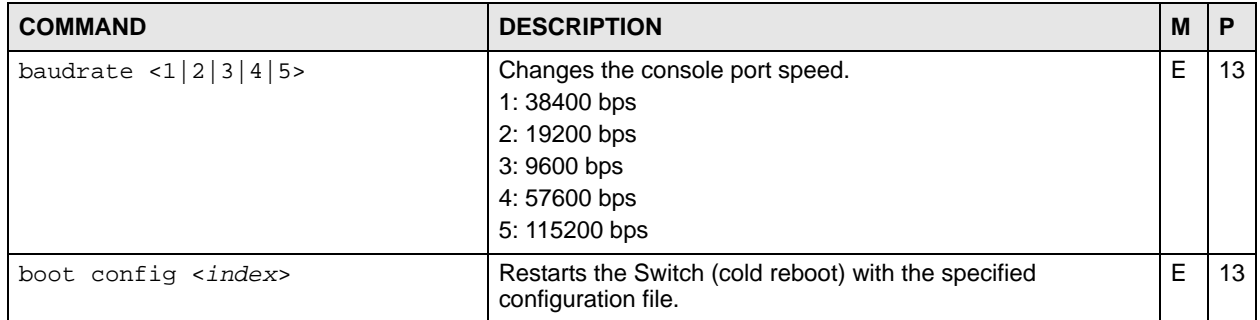

| <b>COMMAND</b>                                                                                                | <b>DESCRIPTION</b>                                                                                                    | M | P           |
|----------------------------------------------------------------------------------------------------|----------------------------------------------------------------------------------------------------|---|-------------|
| boot image $\lt 1$ 2>                                                                                         | The Switch supports dual firmware images, ras-0 and ras-1.<br>Run this command, where <index> is 1 (ras-0) or 2 (ras-1) to<br/>specify which image is updated when firmware is loaded<br/>using the web configurator and to specify which image is<br/>loaded when the Switch starts up.</index>            | E | 13          |
| cable-diagnostics <port-list></port-list>                                                                     | Perform a physical wire-pair test of the Ethernet connections<br>on the specified port(s).<br>Ok: The physical connection between the wire-pair is okay.<br>Open: There is no physical connection between the wire-pair.                                                                                    | E | 13          |
| ping <ip host-name> [vlan <vlan-<br><math>id</math>&gt;] [size &lt;0-1472&gt;] [-t]</vlan-<br></ip host-name> | Sends Ping packets to the specified Ethernet device.<br>vlan-id: Specifies the VLAN ID to which the Ethernet<br>device belongs.<br>$size < 0-1472$ : Specifies the size of the Ping packet.<br>-t: Sends Ping packets to the Ethernet device indefinitely.<br>Press [CTRL]+C to terminate the Ping process. | E | 0           |
| ping help                                                                                                    | Provides more information about the specified command.                                                                                                    | E | 0           |
| reload config $[1 2]$                                                                                         | Restarts the system (warm reboot) with the specified<br>configuration file.<br>1: config-1<br>2: config-2                                                                                                    | E | 13          |
| reset slot <slot-list></slot-list>                                                                            | Restarts the card in the selected slot. The card restarts using<br>the last-saved configuration. Any unsaved changes are lost.                                                                                                    | E | 13          |
| show allarm-status                                                                                            | Displays alarm status.                                                                                                    | E | 0           |
| show cpu-utilization                                                                                          | Displays the CPU utilization statistics on the Switch.                                                                                                    | E | 0           |
| show hardware-monitor $\langle C F \rangle$                                                                   | This command is not available in all models.<br>Displays current hardware monitor information with the<br>specified temperature unit (Celsius C or Fahrenheit F).                                                                                                    | E | 0           |
| show memory                                                                                                   | Displays the memory utilization statistics on the Switch.                                                                                                    | E | 3           |
| show power-source-status                                                                                      | Displays the status of each power module in the system.                                                                                                    | E | $\mathbf 0$ |
| show sfp <port-list></port-list>                                                                              | Displays real-time SFP (Small Form Facter Pluggable)<br>transceiver operating parameters on specified SFP port(s).<br>The parameters include, for example, module temperature,<br>module voltage, transmitting and receiving power.                                                                         | E | 3           |
| show interfaces transceiver<br>$<$ port-list>                                                                 | Displays real-time SFP (Small Form Facter Pluggable)<br>transceiver information and operating parameters on<br>specified SFP port(s). The parameters include, for example,<br>module temperature, module voltage, transmitting and<br>receiving power.                                                      | E | 3           |
| show slot                                                                                                    | Displays general status information about each slot.                                                                                                    | E | 13          |
| show slot config                                                                                              | Displays what type of card is installed in each slot and its<br>current operational status.                                                                                                    | E | 13          |
| show slot config <slot-list></slot-list>                                                                      | Displays detailed information about the specified slots.                                                                                                    | E | 13          |
| show system-information                                                                                       | Displays general system information.                                                                                                    | Е | 0           |
| show version [flash]                                                                                          | Display the version of the currently running firmware on the<br>Switch. Optionally, display the version of the currently<br>installed firmware on the flash memory.                                                                                                    | E | 0           |
| test interface port-channel<br>$<$ port-list>                                                                 | Performs an internal loopback test on the specified ports. The<br>test returns Passed! Or Failed!.                                                                                                    | Е | 13          |

**Table 180** Command Summary: Additional Enable Mode (continued)

| <b>COMMAND</b>                                                                                                    | <b>DESCRIPTION</b>                                                                                                    | М |    |
|----------------------------------------------------------------------------------------------------|----------------------------------------------------------------------------------------------------|---|----|
| traceroute $\langle ip $ host-name> [vlan]<br>$\{vlan-id>}$ [ttl $\{1-255>}$ ] [wait]<br>$<1-60>$ ] [queries $<1-10>$ ] | Determines the path a packet takes to the specified Ethernet<br>device.<br>vlan <vlan-id>: Specifies the VLAN ID to which the<br/>Ethernet device belongs.<br/>ttl &lt;1-255&gt;: Specifies the Time To Live (TTL) period.<br/>wait <math>\langle 1-60 \rangle</math>: Specifies the time period to wait.<br/>queries &lt;1-10&gt;: Specifies how many times the Switch<br/>performs the traceroute function.</vlan-id> | Е |    |
| traceroute help                                                                                                    | Provides more information about the specified command.                                                                                                    | F |    |
| write memory [ <index>]</index>                                                                                         | Saves current configuration in volatile memory to the<br>configuration file the Switch is currently using or the specified<br>configuration file.                                                                                                    | E | 13 |

**Table 180** Command Summary: Additional Enable Mode (continued)

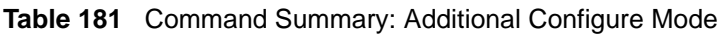

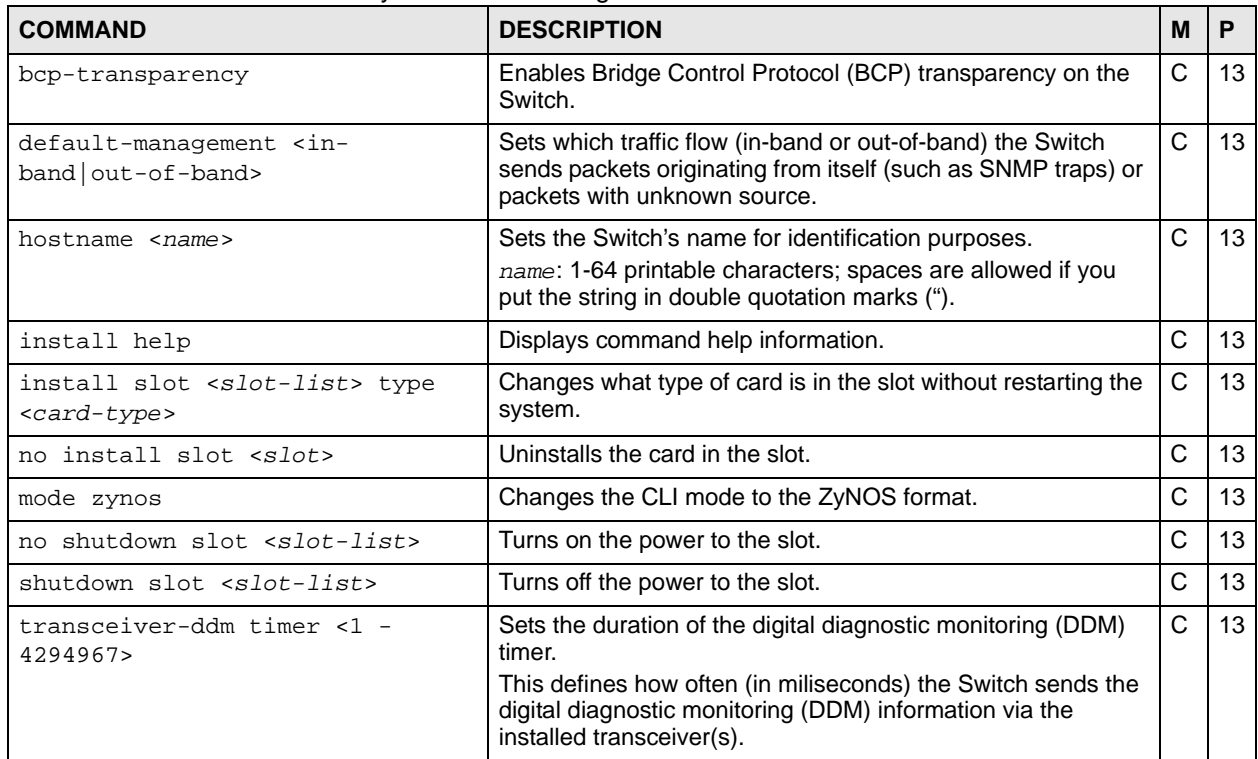

### **85.2 Command Examples**

This example checks the cable pairs on port 7.

```
sysname# cable-diagnostics 7
port 7
   cable diagnostics result
        pairA: Ok
         pairB: Ok
```
This example sends Ping requests to an Ethernet device with IP address 172.16.37.254.

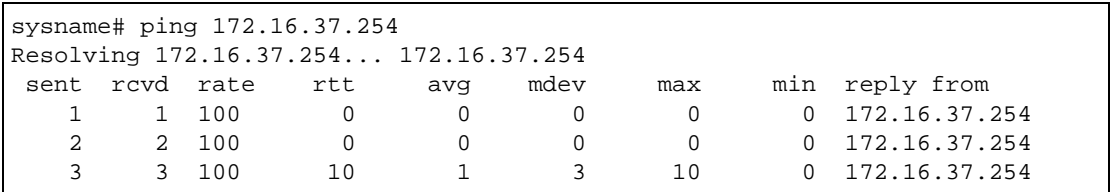

The following table describes the labels in this screen.

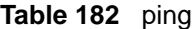

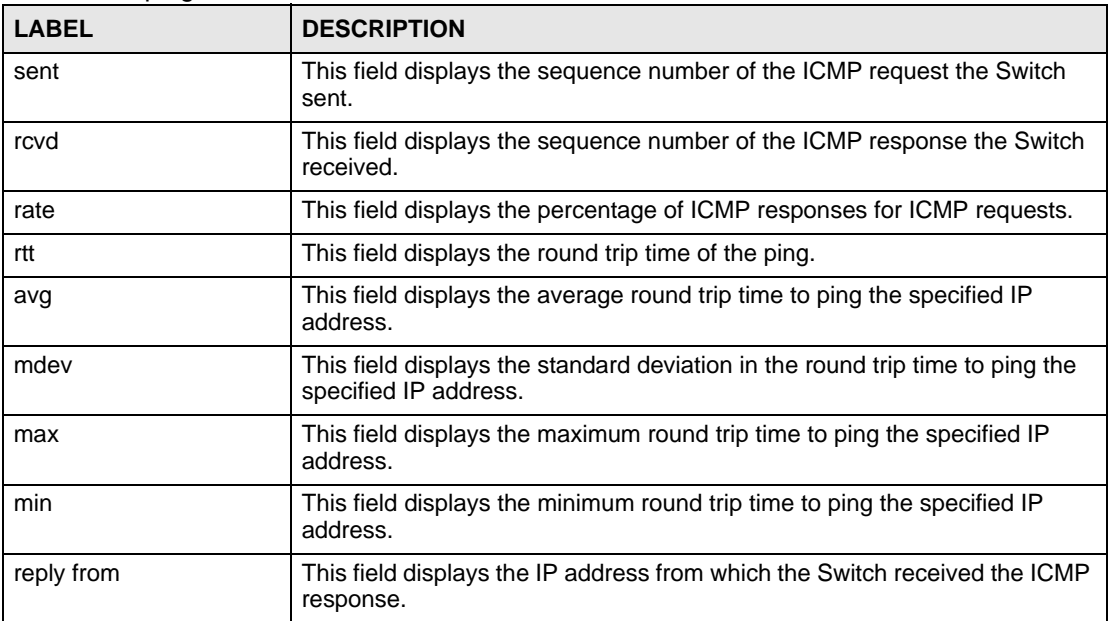

This example shows the current status of the various alarms in the Switch.

```
sysname# show alarm-status
        name status suppressAlarm alarmLED
  ----------------- ------ ------------- --------
       VOLTAGE Normal No Off
 TEMPERATURE Normal No Off
FAN Normal No No Off
  POE OVER LOAD Normal No No Off
POE SHORT CIRCUIT Normal No No Off
   POE POWERBOX Normal Yes Off
```
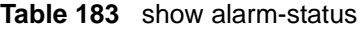

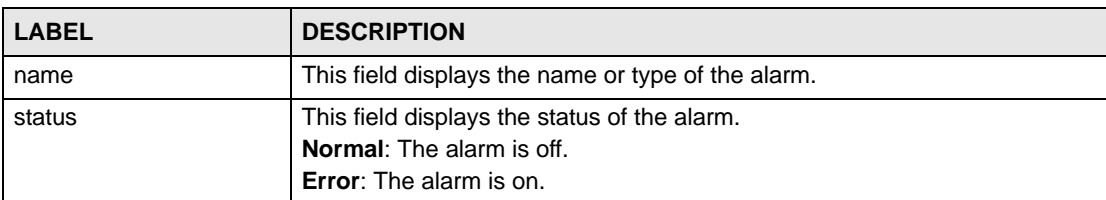

**Table 183** show alarm-status (continued)

| <b>LABEL</b>  | <b>DESCRIPTION</b>                                               |
|---------------|------------------------------------------------------------------|
| suppressAlarm | This field displays whether or not the alarm is inactive.        |
| alarmLED      | This field displays whether or not the LED for this alarm is on. |

This example shows the current and recent CPU utilization.

```
sysname# show cpu-utilization
  CPU usage status:
  baseline 1715384 ticks
   sec ticks util sec ticks util sec ticks util sec ticks 
util
   --- ------- ------ --- ------- ------ --- ------- ------ --- ------- 
    0 657543 61.67 1 255118 85.13 2 394329 77.01 3 620008 
63.85
    4 195580 88.60 5 791000 53.89 6 137625 91.98 7 508456 
70.36
--------------------------------- SNIP ---------------------------------
```

| <b>LABEL</b> | <b>DESCRIPTION</b>                                                                                                    |
|--------------|----------------------------------------------------------------------------------------------------|
| baseline     | This field displays the number of CPU clock cycles per second.                                                                                                    |
| sec          | This field displays the historical interval.<br>Interval 0 is the time starting one second ago to the current instant.<br>Interval 1 is the time starting two seconds ago to one second ago.<br>Interval 2 is the time starting three seconds ago to two seconds ago. |
| ticks        | This field displays the number of CPU clock cycles the CPU was not used<br>during the interval.                                                                                                    |
| util         | This field displays the CPU utilization during the interval.<br>util = $[(\text{baseline} - \text{ticks}) / \text{baseline}] * 100$                                                                                                    |

**Table 184** show cpu-utilization

This example looks at the current sensor readings from various places in the hardware.

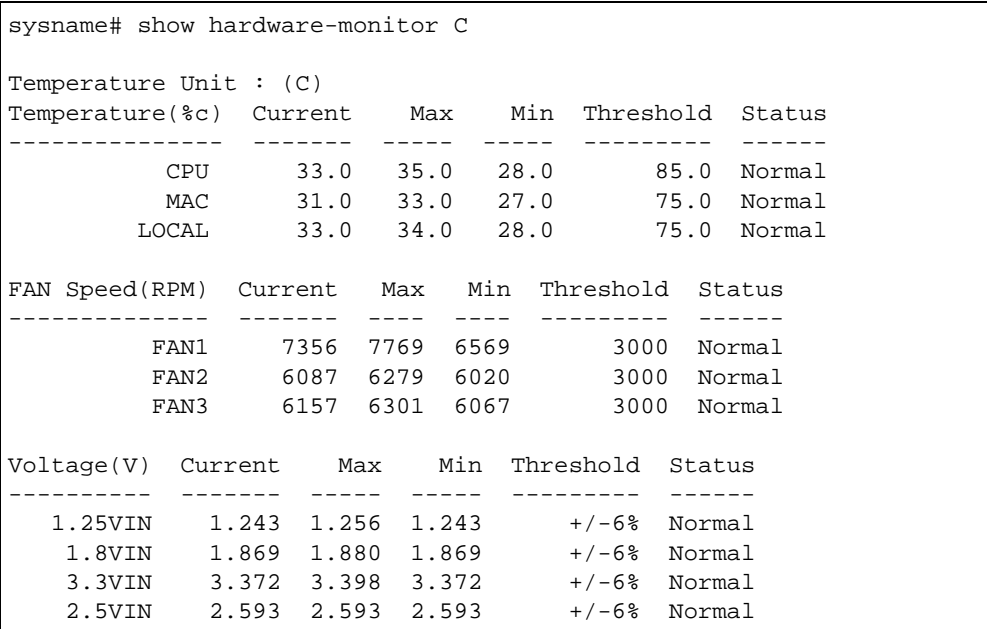

**Table 185** show hardware-monitor

| <b>LABEL</b>     | <b>DESCRIPTION</b>                                                                                                    |
|------------------|----------------------------------------------------------------------------------------------------|
| Temperature Unit | This field displays the unit of measure for temperatures in this screen.                                                                                                    |
| Temperature      | This field displays the location of the temperature sensors.                                                                                                    |
| Current          | This field displays the current temperature at this sensor.                                                                                                    |
| Max              | This field displays the maximum temperature measured at this sensor.                                                                                                    |
| <b>Min</b>       | This field displays the minimum temperature measured at this sensor.                                                                                                    |
| Threshold        | This field displays the upper temperature limit at this sensor.                                                                                                    |
| <b>Status</b>    | Normal: The current temperature is below the threshold.<br>Error: The current temperature is above the threshold.                                                                                                    |
| FAN Speed(RPM)   | This field displays the fans in the Switch. Each fan has a sensor that is<br>capable of detecting and reporting when the fan speed falls below the<br>threshold.                                                           |
| Current          | This field displays the current speed of the fan at this sensor.                                                                                                    |
| Max              | This field displays the maximum speed of the fan measured at this sensor.                                                                                                    |
| Min              | This field displays the minimum speed of the fan measured at this sensor. It<br>displays "<41" for speeds too small to measure. (See the User's Guide to<br>find out what speeds are too small to measure in your Switch.) |
| Threshold        | This field displays the minimum speed at which the fan should work.                                                                                                    |
| <b>Status</b>    | <b>Normal:</b> This fan is running above the minimum speed.<br>Error: This fan is running below the minimum speed.                                                                                                    |
| Voltage(V)       | This field displays the various power supplies in the Switch. Each power<br>supply has a sensor that is capable of detecting and reporting when the<br>voltage is outside tolerance.                                       |

| <b>LABEL</b>  | <b>DESCRIPTION</b>                                                                                          |
|---------------|----------------------------------------------------------------------------------------------------|
| Current       | This field displays the current voltage at this power supply.                                               |
| Max           | This field displays the maximum voltage measured at this power supply.                                      |
| <b>Min</b>    | This field displays the minimum voltage measured at this power supply.                                      |
| Threshold     | This field displays the percentage tolerance within which the Switch still<br>works.                        |
| <b>Status</b> | <b>Normal:</b> The current voltage is within tolerance.<br>Error: The current voltage is outside tolerance. |

**Table 185** show hardware-monitor (continued)

This example displays multicast VLAN configuration on the Switch.

```
sysname> show multicast vlan
  Multicast Vlan Status
  Index VID Type
   ----- ---- ----------
      1 123 MVR
```
The following table describes the labels in this screen.

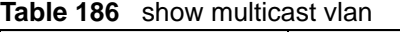

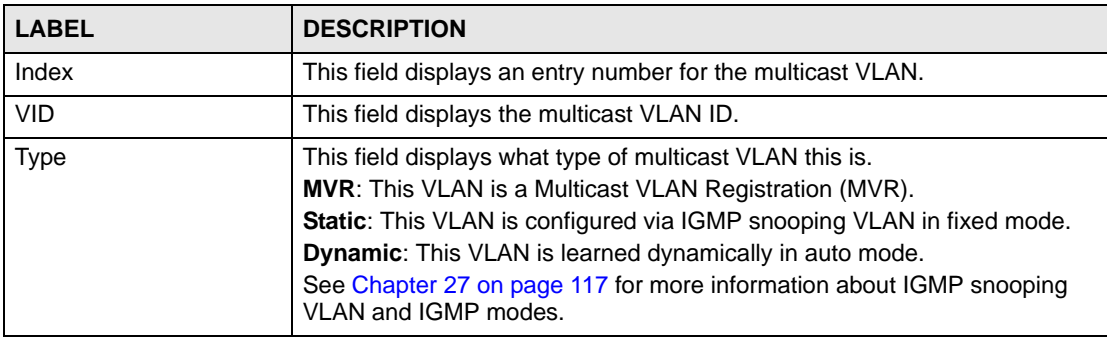

This example shows the current status of Power over Ethernet.

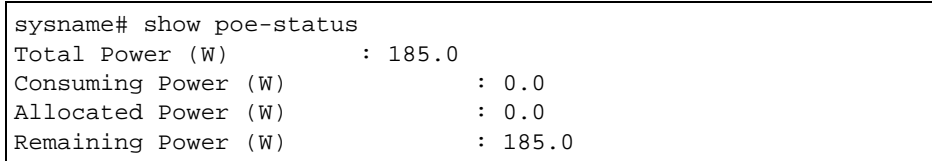

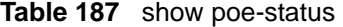

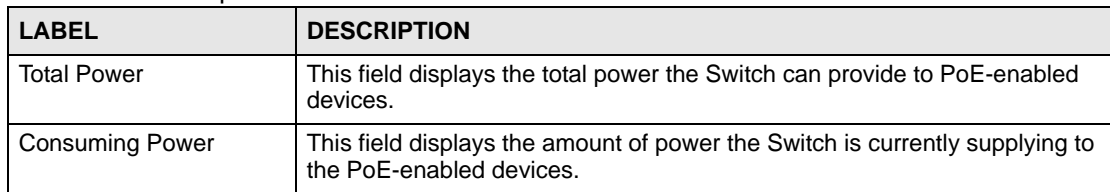

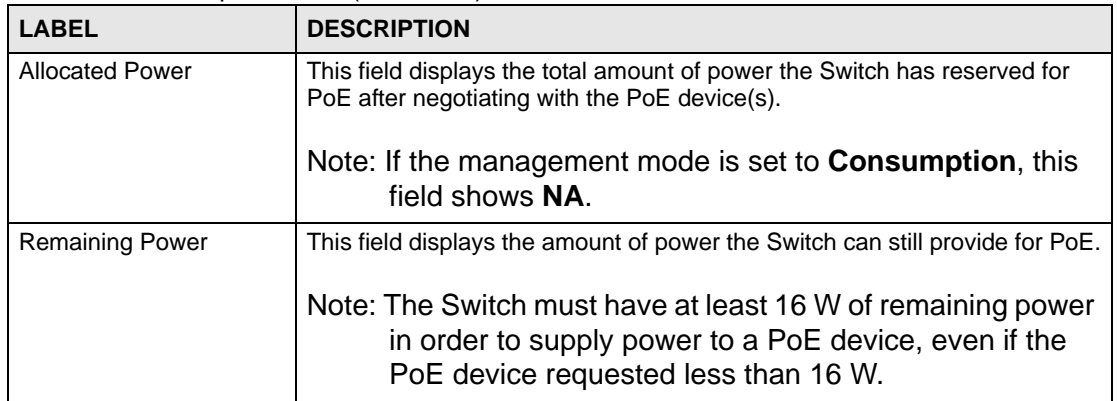

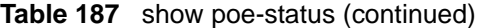

This example looks at general system information about the Switch

```
sysname# show system-information
Product Model : XGS-4728F
System Name : XGS-4728F
System Contact :
System Location :
System up Time : 0:06:21 (9511 ticks)
Ethernet Address : 00:19:cb:6f:91:59
Bootbase Version : V1.00 | 10/22/2007
ZyNOS F/W Version : V4.00(BBC.0)b1 | 10/14/2010
RomRasSize : 4069634
```
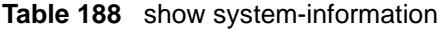

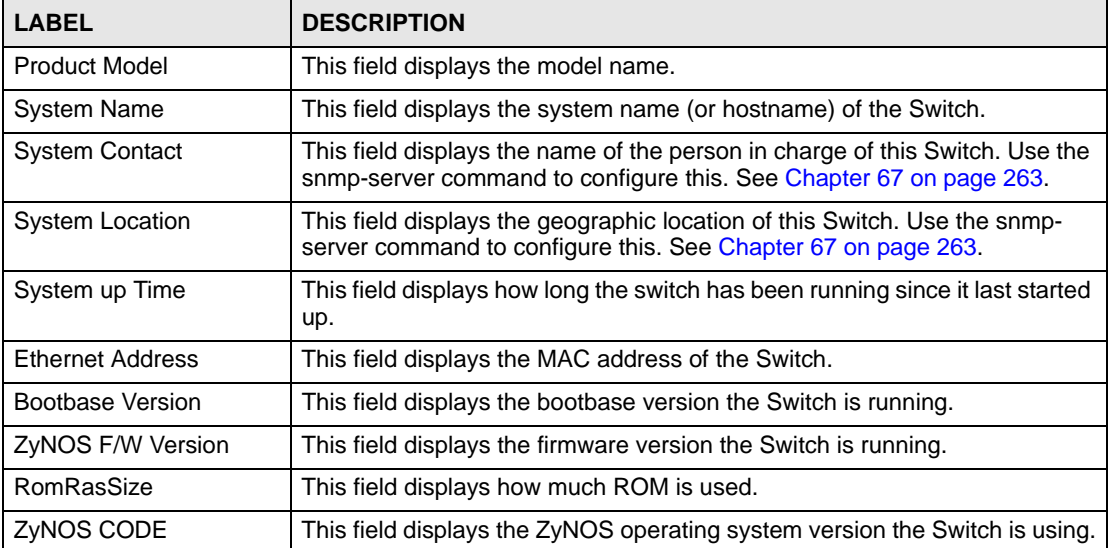
This example displays run-time SFP (Small Form Facter Pluggable) parameters on ports 9 (the first SFP port 0, with an SFP transceiver installed) and 10 (the second SFP port 1, no SFP transceiver installed) on the Switch. You can also see the alarm and warning threasholds for temperature, voltage, transmission bias, transmission and receiving power as shown.

```
sysname# show sfp 9-10
SFP : 0
Part Number : SFP-SX-DDM
Series Number : S081113001132
Revision : V1.0
Transceiver : 1000BASE-SX
Temperature(C) Alarm(80.00 ~ 0.00), Warning(75.00 ~ 5.00), Current(38.00)
Voltage(V) Alarm(3.50 ~ 3.10), Warning(3.45 ~ 3.15), Current(3.37)
Tx Bias(mA) Alarm(100.05 ~ 1.00), Warning(90.04 ~ 2.00), Current(5.25)
Tx Power(dBm) Alarm(-2.99 ~ -8.98), Warning(-3.49 ~ -8.48), Current(-6.05)
Rx Power(dBm) Alarm(-2.99 ~ -18.01), Warning(-3.49 ~ -17.39), Current(-4.24)
SFP : 1
Not Available
```
This example displays run-time SFP (Small Form Facter Pluggable) parameters on port 21 on the Switch. You can also see the alarm and warning threasholds for temperature, voltage, transmission bias, transmission and receiving power as shown.

```
sysname# show interface transceiver 21
  Transceiver Information
Port : 21 (SFP)
Vendor : ZyXEL
Part Number : SFP-LX-10-D<br>Series Number : S081133000074
Series Number
Revision : V1.0
Date Code : 2008-08-11
Transceiver : 1000BASE-LX
++ : high alarm, + : high warn, - : low warn, -- : low alarm.
               Current High ALarm High Warn Low Warn Low Alarm
                      Threshold Threshold Threshold Threshold
      -------------- ----------- ------------ ----------- ----------- -----------
Temperature(C) ++ 38.00 -1.00 75.00 5.00 0.00
Voltage(V) 3.36 3.50 3.45 3.15 3.10
Tx Bias(mA) 14.53 100.05 90.04 7.00 6.00
Tx Power(dBm) -5.80 -2.99 -3.49 -8.96 -9.50
Rx Power(dBm) + -3.36 -2.99 -3.49 -20.50 -21.02
sysname#
```
This example displays the firmware version the Switch is currently using..

```
sysname# show version
  Current ZyNOS version: V3.80(BBA.3)b1 | 04/17/2008
```
This example runs an internal loopback test on ports 3-6.

```
sysname# test interface port-channel 3-6
Testing internal loopback on port 3 :Passed!
  Ethernet Port 3 Test ok.
Testing internal loopback on port 4 :Passed!
  Ethernet Port 4 Test ok.
Testing internal loopback on port 5 :Passed!
  Ethernet Port 5 Test ok.
Testing internal loopback on port 6 :Passed!
  Ethernet Port 6 Test ok.
```
This example displays route information to an Ethernet device with IP address 192.168.1.100.

```
sysname> traceroute 192.168.1.100
traceroute to 192.168.1.100, 30 hops max, 40 byte packet
  1:192.168.1.100 (10 ms) (10 ms) (0 ms)
traceroute done:
sysname>
```
# **PART VI Appendices and Index of Commands**

[Default Values \(329\)](#page-328-0) [Legal Information \(331\)](#page-330-0) [Index of Commands \(335\)](#page-334-0)

## 

**APPENDIX A** 

# <span id="page-328-0"></span>**Default Values**

Some commands, particularly no commands, reset settings to their default values. The following table identifies the default values for these settings.

<span id="page-328-8"></span><span id="page-328-7"></span><span id="page-328-6"></span><span id="page-328-5"></span><span id="page-328-4"></span><span id="page-328-3"></span><span id="page-328-2"></span><span id="page-328-1"></span>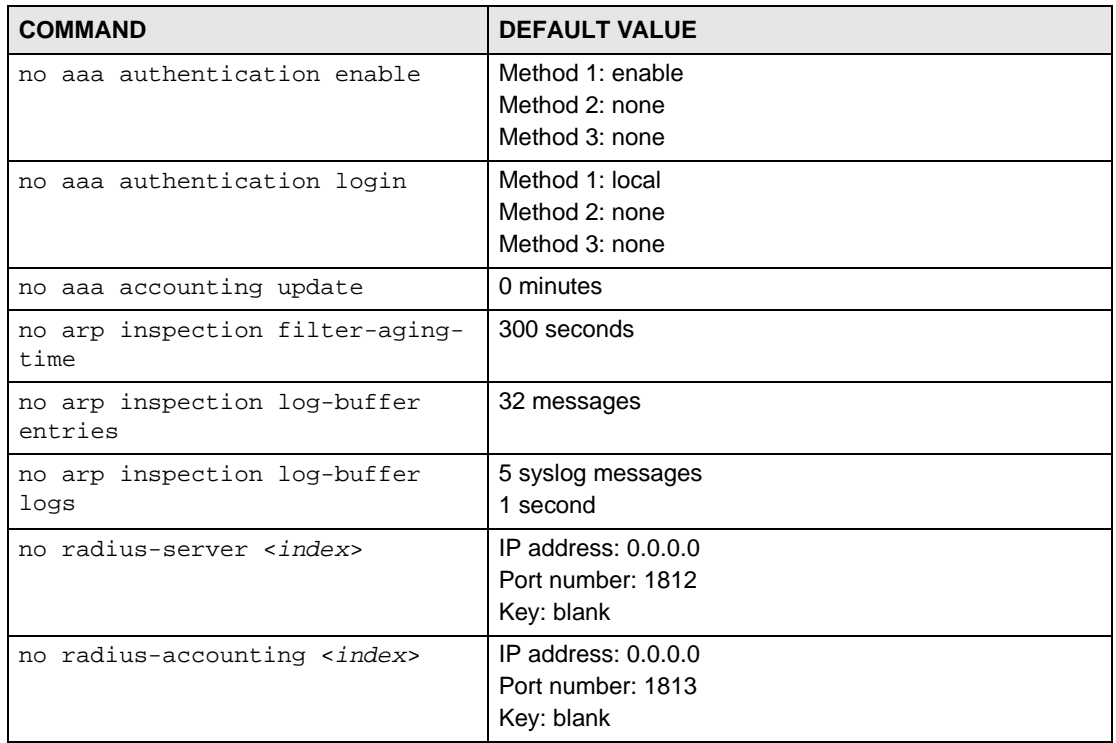

**Table 189** Default Values for Reset Commands

**APPENDIX B** 

# <span id="page-330-0"></span>**Legal Information**

### **Copyright**

Copyright © 2011 by ZyXEL Communications Corporation.

The contents of this publication may not be reproduced in any part or as a whole, transcribed, stored in a retrieval system, translated into any language, or transmitted in any form or by any means, electronic, mechanical, magnetic, optical, chemical, photocopying, manual, or otherwise, without the prior written permission of ZyXEL Communications Corporation.

Published by ZyXEL Communications Corporation. All rights reserved.

#### **Disclaimer**

ZyXEL does not assume any liability arising out of the application or use of any products, or software described herein. Neither does it convey any license under its patent rights nor the patent rights of others. ZyXEL further reserves the right to make changes in any products described herein without notice. This publication is subject to change without notice.

#### **Trademarks**

ZyNOS (ZyXEL Network Operating System) is a registered trademark of ZyXEL Communications, Inc. Other trademarks mentioned in this publication are used for identification purposes only and may be properties of their respective owners.

### **Certifications**

#### **Federal Communications Commission (FCC) Interference Statement**

This device complies with Part 15 of FCC rules. Operation is subject to the following two conditions:

- This device may not cause harmful interference.
- This device must accept any interference received, including interference that may cause undesired operations.

#### **FCC Warning**

This device has been tested and found to comply with the limits for a Class A digital switch, pursuant to Part 15 of the FCC Rules. These limits are designed to provide reasonable protection against harmful interference in a commercial environment. This device generates, uses, and can radiate radio frequency energy and, if not installed and used in accordance with the instruction manual, may cause harmful interference to radio communications. Operation of this device in a residential area is likely to cause harmful interference in which case the user will be required to correct the interference at his own expense.

#### **CE Mark Warning:**

This is a class A product. In a domestic environment this product may cause radio interference in which case the user may be required to take adequate measures.

#### **Taiwanese BSMI (Bureau of Standards, Metrology and Inspection) A Warning:**

警告使用者 這是甲類的資訊產品,在居住的環境使用時, 可能造成射頻干擾, 在這種情況下, 使用者會被要求採取某些適當的對策.

#### **Notices**

Changes or modifications not expressly approved by the party responsible for compliance could void the user's authority to operate the equipment.

This Class A digital apparatus complies with Canadian ICES-003.

Cet appareil numérique de la classe A est conforme à la norme NMB-003 du Canada.

CLASS 1 LASER PRODUCT

APPAREIL A LASER DE CLASS 1

PRODUCT COMPLIES WITH 21 CFR 1040.10 AND 1040.11.

PRODUIT CONFORME SELON 21 CFR 1040.10 ET 1040.11.

#### **Viewing Certifications**

- **1** Go to http://www.zyxel.com.
- **2** Select your product on the ZyXEL home page to go to that product's page.
- **3** Select the certification you wish to view from this page.

### **ZyXEL Limited Warranty**

ZyXEL warrants to the original end user (purchaser) that this product is free from any defects in materials or workmanship for a period of up to two years from the date of purchase. During the warranty period, and upon proof of purchase, should the product have indications of failure due to faulty workmanship and/or materials, ZyXEL will, at its discretion, repair or replace the defective products or components without charge for either parts or labor, and to whatever extent it shall deem necessary to restore the product or components to proper operating

condition. Any replacement will consist of a new or re-manufactured functionally equivalent product of equal or higher value, and will be solely at the discretion of ZyXEL. This warranty shall not apply if the product has been modified, misused, tampered with, damaged by an act of God, or subjected to abnormal working conditions.

#### **Note**

Repair or replacement, as provided under this warranty, is the exclusive remedy of the purchaser. This warranty is in lieu of all other warranties, express or implied, including any implied warranty of merchantability or fitness for a particular use or purpose. ZyXEL shall in no event be held liable for indirect or consequential damages of any kind to the purchaser.

To obtain the services of this warranty, contact your vendor. You may also refer to the warranty policy for the region in which you bought the device at http://www.zyxel.com/web/ support\_warranty\_info.php.

#### **Registration**

Register your product online to receive e-mail notices of firmware upgrades and information at www.zyxel.com for global products, or at www.us.zyxel.com for North American products.

# <span id="page-334-0"></span>**Index of Commands**

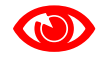

Use of undocumented commands or misconfiguration can damage the unit and possibly render it unusable.

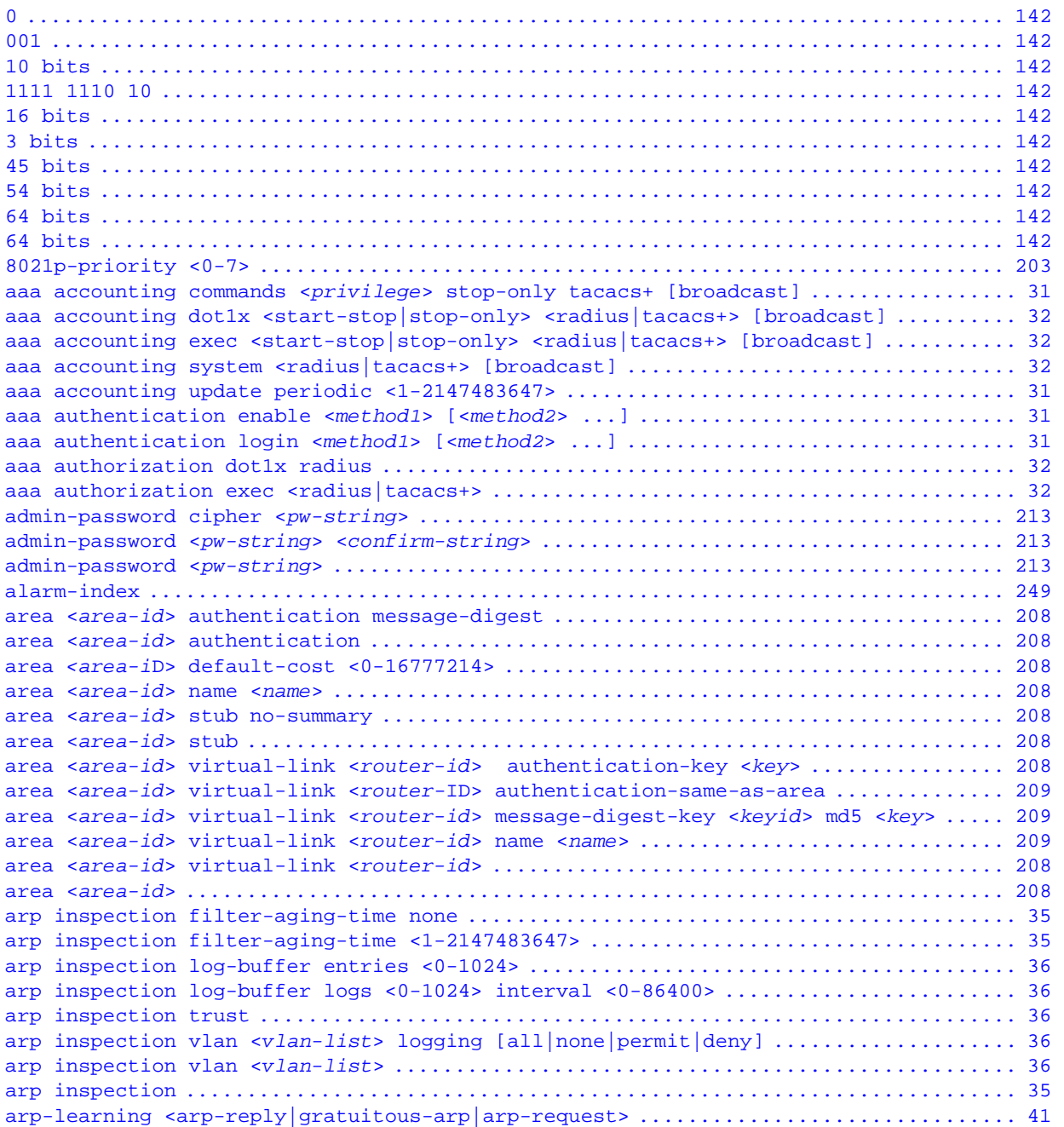

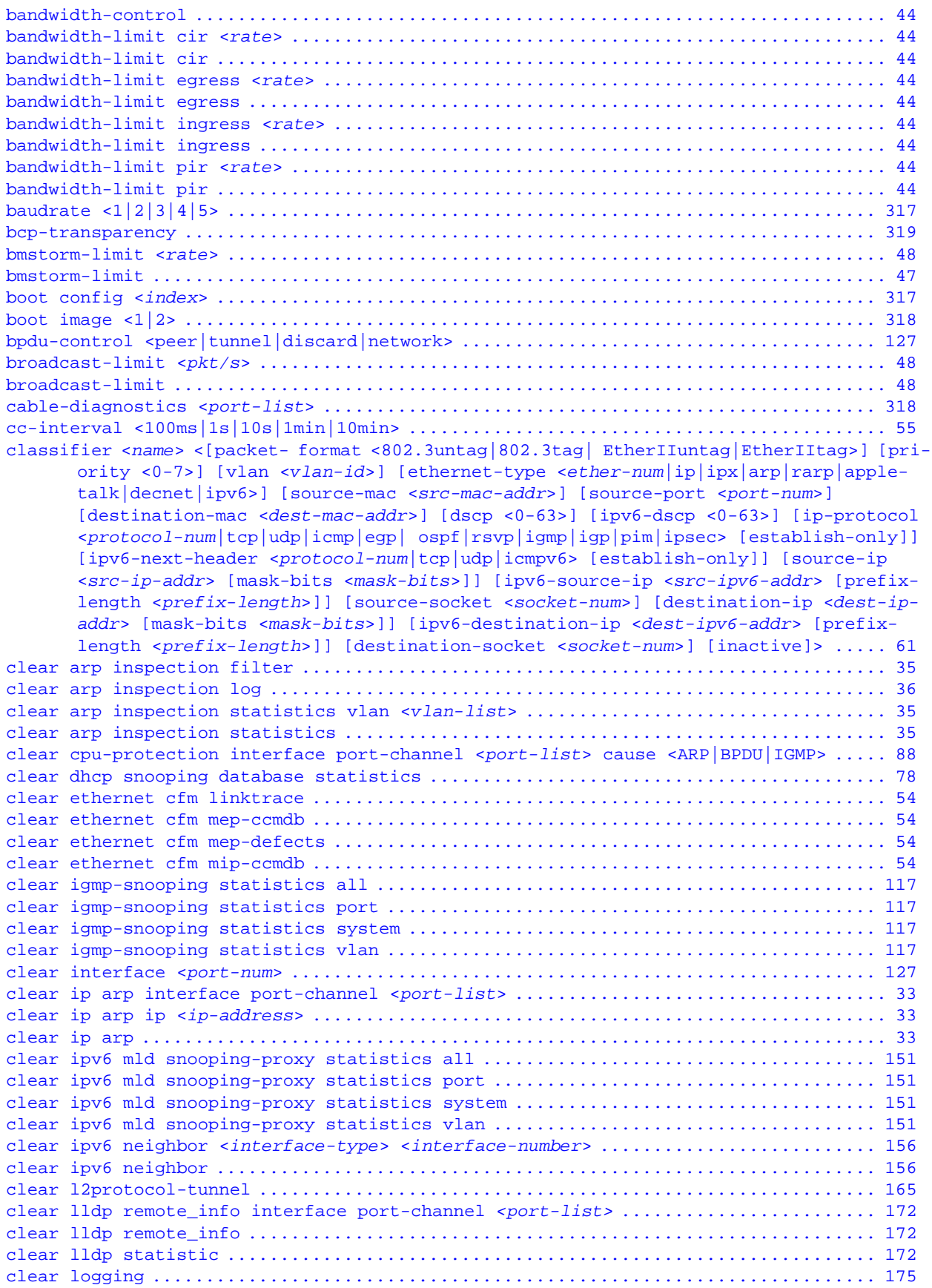

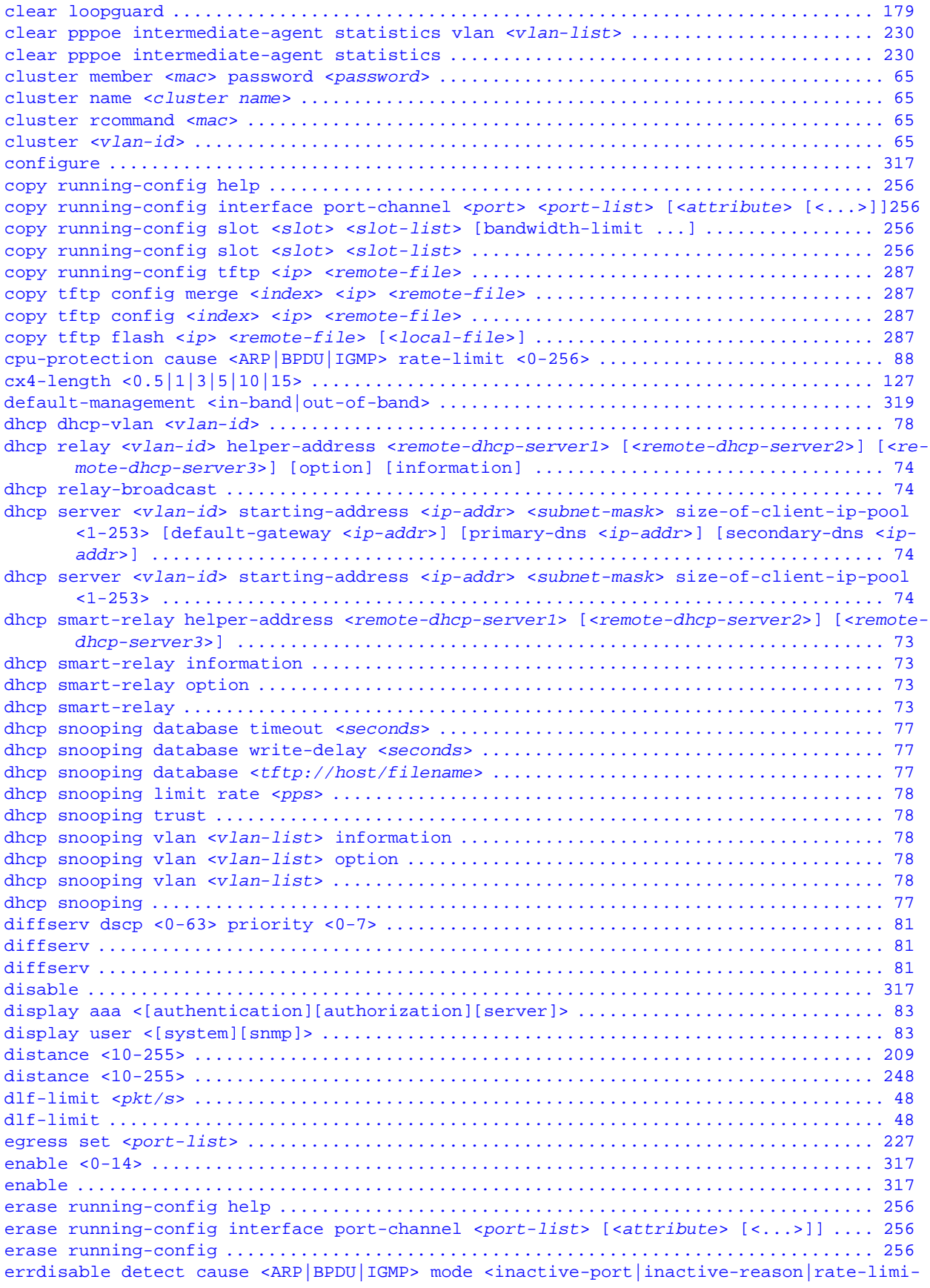

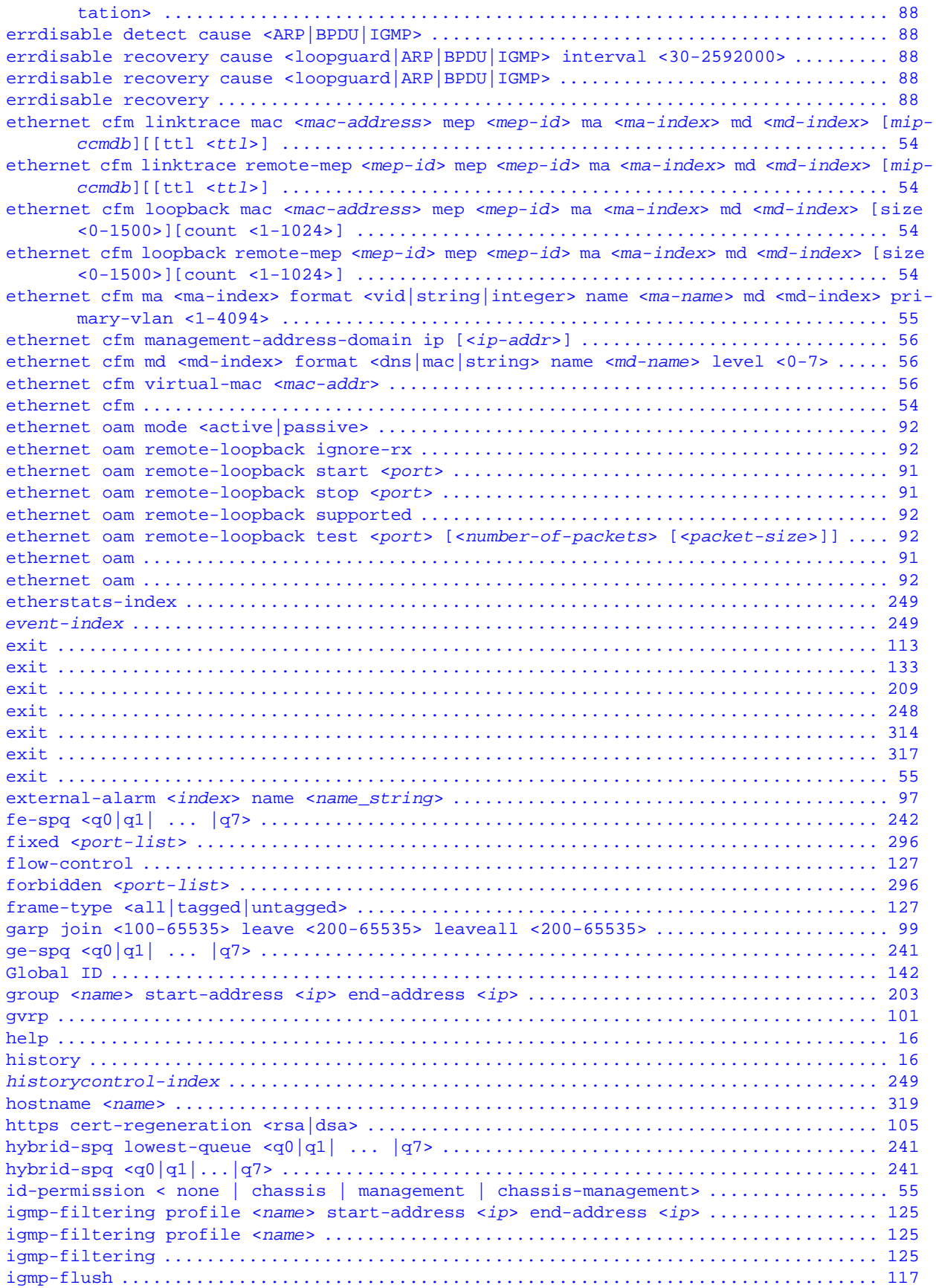

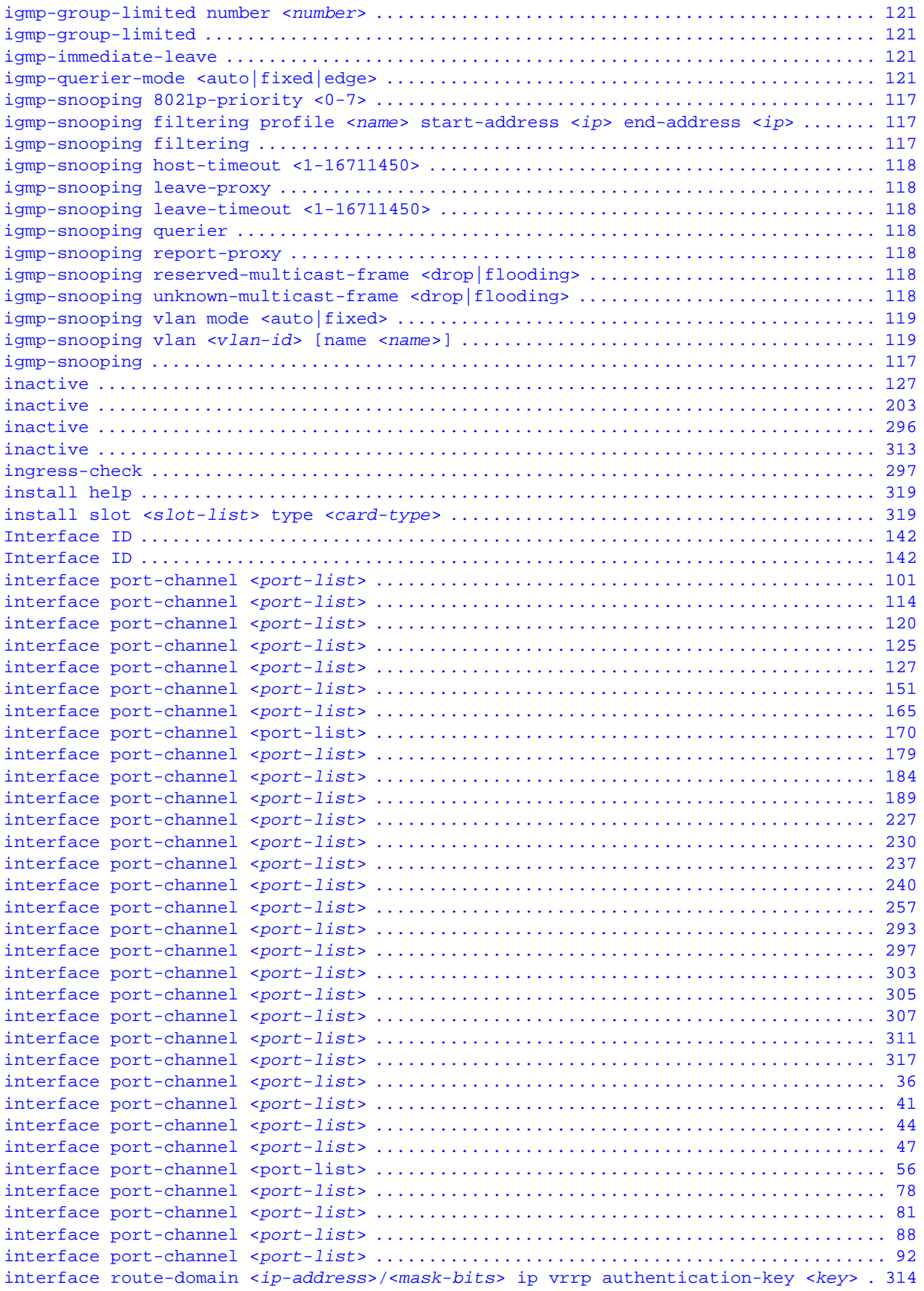

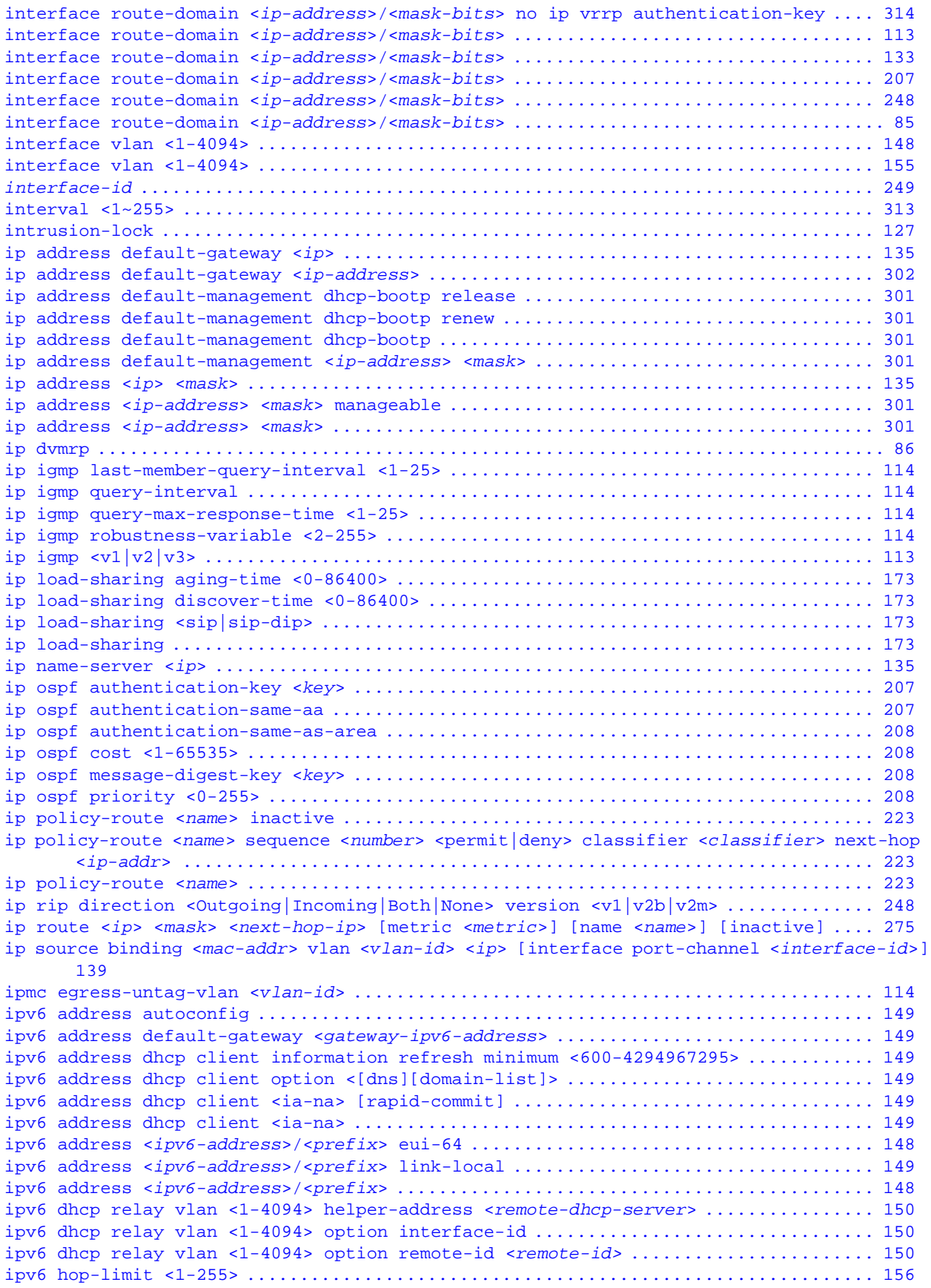

```
ipv6 icmp error-interval <0-2147483647> [bucket-size <1-200>] .................... 151
ipv6 mld snooping-proxy 8021p-priority <0-7> ..................................... 152
ipv6 mld snooping-proxy filtering group-limited number <number> .................. 152
ipv6 mld snooping-proxy filtering group-limited .................................. 151
ipv6 mld snooping-proxy filtering profile <name> start-address <ip> end-address <ip>
      152
ipv6 mld snooping-proxy filtering profile <name> ................................. 152
ipv6 mld snooping-proxy filtering ................................................ 152
ipv6 mld snooping-proxy vlan <vlan-id> downstream interface port-channel <port-list> 
      fast-leave-timeout <2-16775168> ........................................... 152
ipv6 mld snooping-proxy vlan <vlan-id> downstream interface port-channel <port-list> 
      leave-timeout <2-16775168> ................................................ 152
ipv6 mld snooping-proxy vlan <vlan-id> downstream interface port-channel <port-list> mode 
      <immediate | normal | fast> ............................................... 152
ipv6 mld snooping-proxy vlan <vlan-id> downstream interface port-channel <port-list>
      152
ipv6 mld snooping-proxy vlan <vlan-id> downstream query-interval <1000-31744000> . 152
ipv6 mld snooping-proxy vlan <vlan-id> downstream query-max-response-time <1000-25000>
      152
ipv6 mld snooping-proxy vlan <vlan-id> upstream interface port-channel <port-list> 153
ipv6 mld snooping-proxy vlan <vlan-id> upstream last-listener-query-interval <1-8387584>
      153
ipv6 mld snooping-proxy vlan <vlan-id> upstream query-interval <1000-31744000> ... 153
ipv6 mld snooping-proxy vlan <vlan-id> upstream query-max-response-time <1000-25000>
      153
ipv6 mld snooping-proxy vlan <vlan-id> upstream robustness-variable <1-25> ....... 153
ipv6 mld snooping-proxy vlan <vlan-id> ........................................... 152
ipv6 mld snooping-proxy .......................................................... 152
ipv6 neighbor <interface-type> <interface-number> <ipv6-address> <mac-address> ... 157
ipv6 route <ipv6-prefix>/<prefix-length> <next-hop> <interface-type> <interface-number>
      156
ipv6 route <ipv6-prefix>/<prefix-length> <next-hop> .............................. 156
ipv6 ............................................................................. 148
kick tcp <session id> ............................................................ 136
l2protocol-tunnel cdp ............................................................ 165
l2protocol-tunnel mac <mac-addr> ................................................. 166
l2protocol-tunnel mode <access|tunnel> ........................................... 165
l2protocol-tunnel point-to-point lacp ............................................ 165
l2protocol-tunnel point-to-point pagp ............................................ 165
l2protocol-tunnel point-to-point udld ............................................ 166
l2protocol-tunnel point-to-point ................................................. 165
l2protocol-tunnel stp ............................................................ 166
l2protocol-tunnel vtp ............................................................ 166
l2protocol-tunnel ................................................................ 165
l2protocol-tunnel ................................................................ 166
lacp system-priority <1-65535> ................................................... 290
lacp ............................................................................. 290
lldp admin-status <tx-only|rx-only|tx-rx> ........................................ 170
lldp basic-tlv management-address ................................................ 170
lldp basic-tlv port-description .................................................. 170
lldp basic-tlv system-capabilities ............................................... 170
lldp basic-tlv system-description ................................................ 170
lldp basic-tlv system-name ....................................................... 170
lldp notification ................................................................ 170
lldp org-specific-tlv dot1 port-protocol-vlan-id ................................. 170
lldp org-specific-tlv dot1 port-vlan-id .......................................... 170
lldp org-specific-tlv dot3 link-aggregation ...................................... 170
lldp org-specific-tlv dot3 mac-phy ............................................... 170
lldp org-specific-tlv dot3 max-frame-size ........................................ 170
```
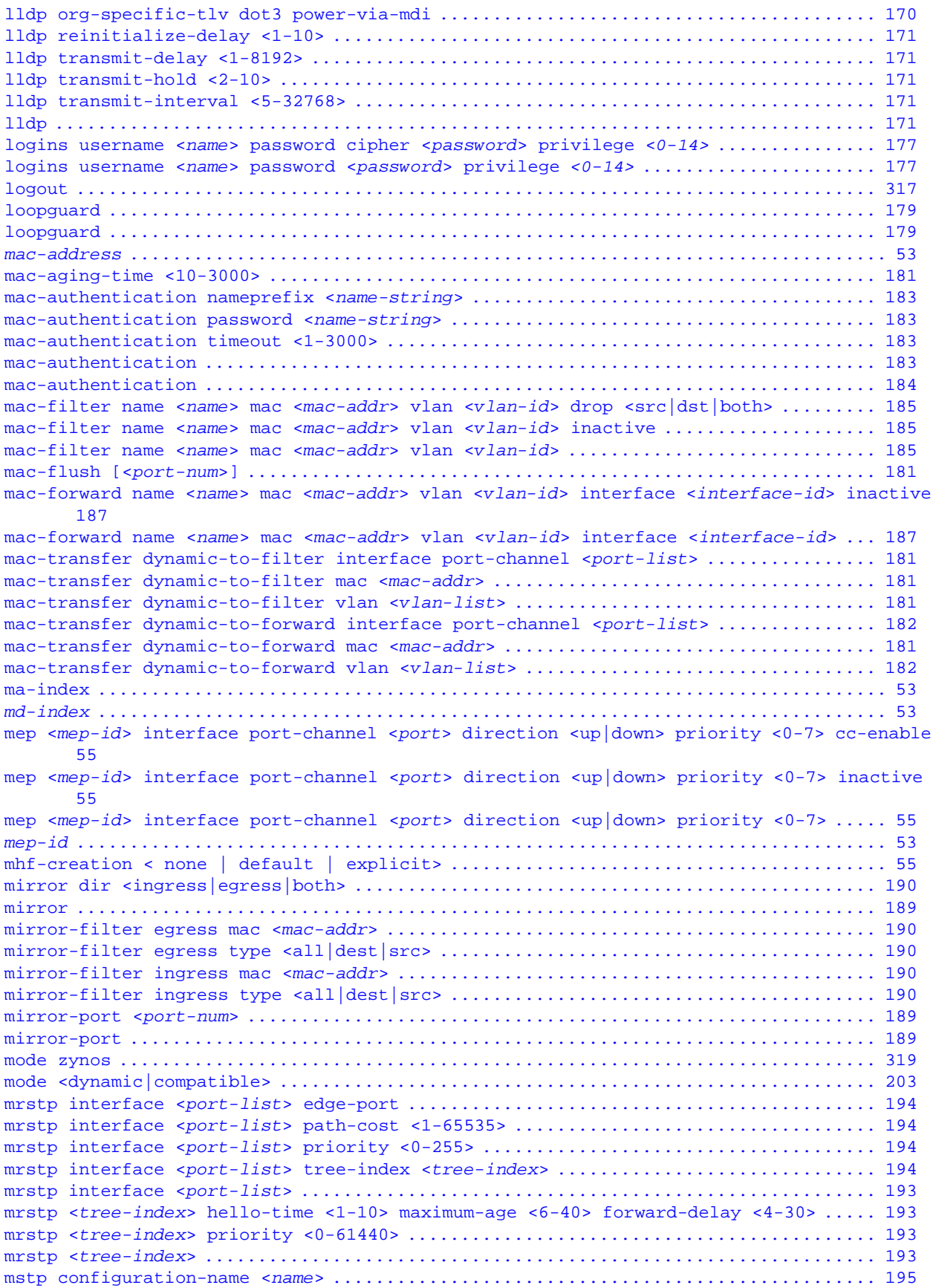

```
mstp hello-time <1-10> maximum-age <6-40> forward-delay <4-30> ................... 195
mstp instance <number> interface port-channel <port-list> path-cost <1-65535> .... 196
mstp instance <number> interface port-channel <port-list> priority <1-255> ....... 196
mstp instance <number> interface port-channel <port-list> ........................ 196
mstp instance <number> priority <0-61440> ........................................ 196
mstp instance <number> vlan <vlan-list> .......................................... 196
mstp interface port-channel <port-list> edge-port ................................ 195
mstp max-hop <1-255> ............................................................. 195
mstp revision <0-65535> .......................................................... 195
mstp ............................................................................. 195
multicast-forward name <name> mac <mac-addr> vlan <vlan-id> inactive ............. 273
multicast-forward name <name> mac <mac-addr> vlan <vlan-id> interface port-channel <port-
       list> ..................................................................... 273
multicast-limit <pkt/s> ........................................................... 48
multicast-limit ................................................................... 48
multi-login ...................................................................... 201
mvr <1-4094> ..................................................................... 317
mvr <vlan-id> .................................................................... 203
name <name> ...................................................................... 203
name <name> ...................................................................... 296
name <name> ...................................................................... 313
name <port-name-string> .......................................................... 127
network <ip-addr/bits> area <area-id> ............................................ 209
no aaa accounting commands ........................................................ 32
no aaa accounting dot1x ........................................................... 32
no aaa accounting exec ............................................................ 32
no aaa accounting system .......................................................... 32
no aaa accounting update .......................................................... 31
no aaa accounting update ......................................................... 329
no aaa authentication enable ...................................................... 31
no aaa authentication enable ..................................................... 329
no aaa authentication login ....................................................... 31
no aaa authentication login ...................................................... 329
no aaa authorization dot1x ........................................................ 32
no aaa authorization exec ......................................................... 32
no area <area-id> authentication ................................................. 208
no area <area-id> default-cost ................................................... 208
no area <area-id> stub no-summary ................................................ 208
no area <area-id> stub ........................................................... 208
no area <area-id> virtual-link <router-id> authentication-key .................... 209
no area <area-id> virtual-link <router-id> authentication-same-as-area ........... 209
no area <area-id> virtual-link <router-id> message-digest-key .................... 209
no area <area-id> virtual-link <router-id> ....................................... 208
no area <area-id> ................................................................ 208
no arp inspection filter <mac-addr> vlan <vlan-id> ................................ 35
no arp inspection filter-aging-time .............................................. 329
no arp inspection filter-aging-time ............................................... 35
no arp inspection log-buffer entries ............................................. 329
no arp inspection log-buffer entries .............................................. 36
no arp inspection log-buffer logs ................................................ 329
no arp inspection log-buffer logs ................................................. 36
no arp inspection trust ........................................................... 36
no arp inspection vlan <vlan-list> logging ........................................ 36
no arp inspection vlan <vlan-list> ................................................ 36
no arp inspection ................................................................. 35
no arp ............................................................................ 33
no arp-learning ................................................................... 41
no bandwidth-control .............................................................. 44
no bandwidth-limit cir ............................................................ 44
```
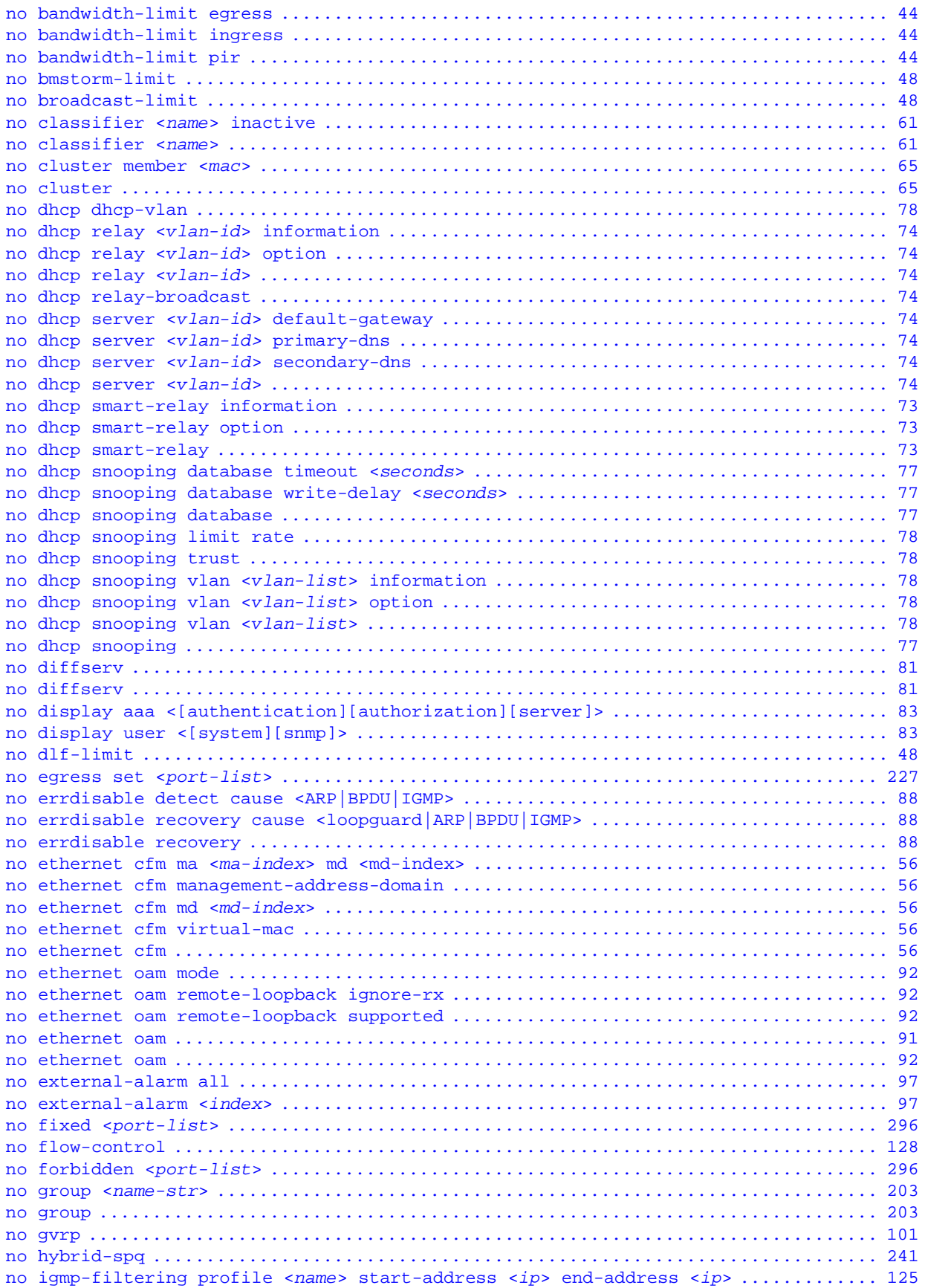

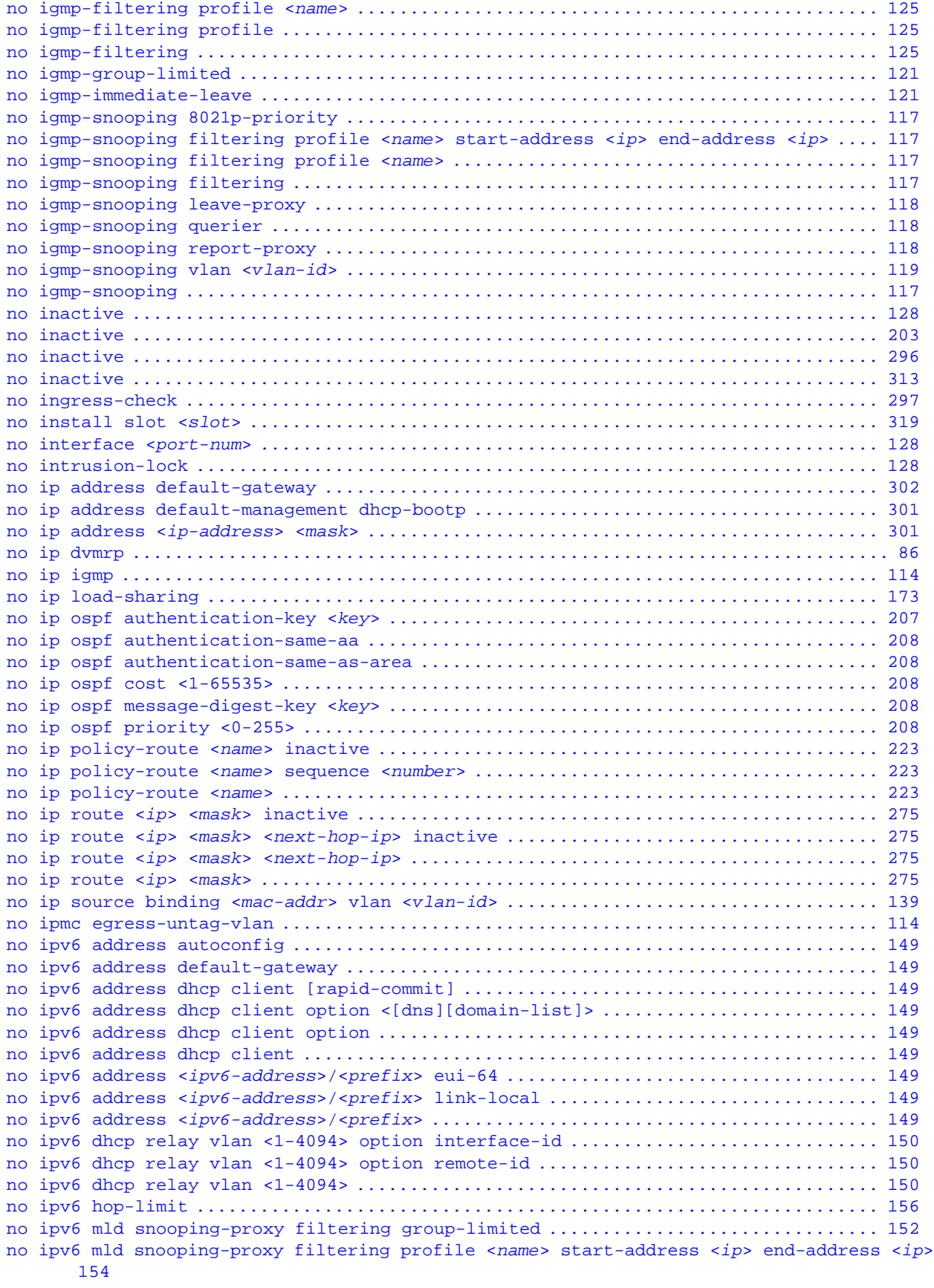

[no ipv6 mld snooping-proxy filtering profile <](#page-153-1)*name*> .............................. 154 [no ipv6 mld snooping-proxy filtering profile ..................................... 152](#page-151-14) [no ipv6 mld snooping-proxy filtering ............................................. 153](#page-152-5) [no ipv6 mld snooping-proxy vlan <](#page-153-2)*vlan-id*> downstream interface port-channel <*port-list*> 154 [no ipv6 mld snooping-proxy vlan <](#page-153-3)*vlan-id*> upstream interface port-channel <*port-list*> 154 [no ipv6 mld snooping-proxy vlan <](#page-153-4)*vlan-id*> ........................................ 154 [no ipv6 mld snooping-proxy ....................................................... 153](#page-152-6) [no ipv6 neighbor <](#page-156-1)*interface-type*> <*interface-number*> <*ipv6-address*> .............. 157 [no ipv6 route <](#page-155-6)*ipv6-prefix*>/<*prefix-length*> ...................................... 156 [no ipv6 .......................................................................... 149](#page-148-16) [no l2protocol-tunnel cdp ......................................................... 166](#page-165-5) [no l2protocol-tunnel point-to-point lacp ......................................... 166](#page-165-6) [no l2protocol-tunnel point-to-point pagp ......................................... 166](#page-165-7) [no l2protocol-tunnel point-to-point udld ......................................... 166](#page-165-8) [no l2protocol-tunnel point-to-point .............................................. 166](#page-165-9) [no l2protocol-tunnel stp ......................................................... 166](#page-165-10) [no l2protocol-tunnel vtp ......................................................... 166](#page-165-11) [no l2protocol-tunnel ............................................................. 166](#page-165-12) [no l2protocol-tunnel ............................................................. 166](#page-165-13) [no lacp .......................................................................... 290](#page-289-2) [no lldp admin-status ............................................................. 170](#page-169-14) [no lldp basic-tlv management-address ............................................. 170](#page-169-15) [no lldp basic-tlv port-description ............................................... 170](#page-169-16) [no lldp basic-tlv system-capabilities ............................................ 170](#page-169-17) [no lldp basic-tlv system-description ............................................. 170](#page-169-18) [no lldp basic-tlv system-name .................................................... 171](#page-170-5) [no lldp notification ............................................................. 171](#page-170-6) [no lldp org-specific-tlv dot1 port-protocol-vlan-id .............................. 171](#page-170-7) [no lldp org-specific-tlv dot1 port-vlan-id ....................................... 171](#page-170-8) [no lldp org-specific-tlv dot3 link-aggregation ................................... 171](#page-170-9) [no lldp org-specific-tlv dot3 mac-phy ............................................ 171](#page-170-10) [no lldp org-specific-tlv dot3 max-frame-size ..................................... 171](#page-170-11) [no lldp org-specific-tlv dot3 power-via-mdi ...................................... 171](#page-170-12) [no lldp .......................................................................... 171](#page-170-13) [no logging ....................................................................... 175](#page-174-1) [no logins username <](#page-176-2)*name*> ........................................................ 177 [no loopguard ..................................................................... 179](#page-178-4) [no loopguard ..................................................................... 179](#page-178-5) [no mac-authentication timeout .................................................... 184](#page-183-2) [no mac-authentication ............................................................ 183](#page-182-4) [no mac-authentication ............................................................ 184](#page-183-3) [no mac-filter mac <](#page-184-3)*mac-addr*> vlan <*vlan-id*> inactive ............................. 185 [no mac-filter mac <](#page-184-4)*mac-addr*> vlan <*vlan-id*> ...................................... 185 [no mac-forward mac <](#page-186-2)*mac-addr*> vlan <*vlan-id*> interface <*interface-id*> inactive ... 187 [no mac-forward mac <](#page-186-3)*mac-addr*> vlan <*vlan-id*> interface <*interface-id*> ............ 187 [no mep <](#page-54-8)*mep-id*> cc-enable ......................................................... 55 [no mep <](#page-54-9)*mep-id*> inactive .......................................................... 55 [no mep <](#page-54-10)*mep-id*> ................................................................... 55 [no mirror ........................................................................ 190](#page-189-5) [no mirror-port <](#page-188-4)*port-num*> ........................................................ 189 [no mirror-port ................................................................... 189](#page-188-5) [no mrstp interface <](#page-193-4)*port-list*> edge-port ......................................... 194 [no mrstp interface <](#page-193-5)*port-list*> ................................................... 194 [no mrstp <](#page-193-6)*tree-index*> ............................................................ 194 [no mstp instance <](#page-195-5)*number*> interface port-channel <*port-list*> ..................... 196 [no mstp instance <](#page-195-6)*number*> vlan <1-4094> .......................................... 196 [no mstp instance <](#page-195-7)*number*> ........................................................ 196

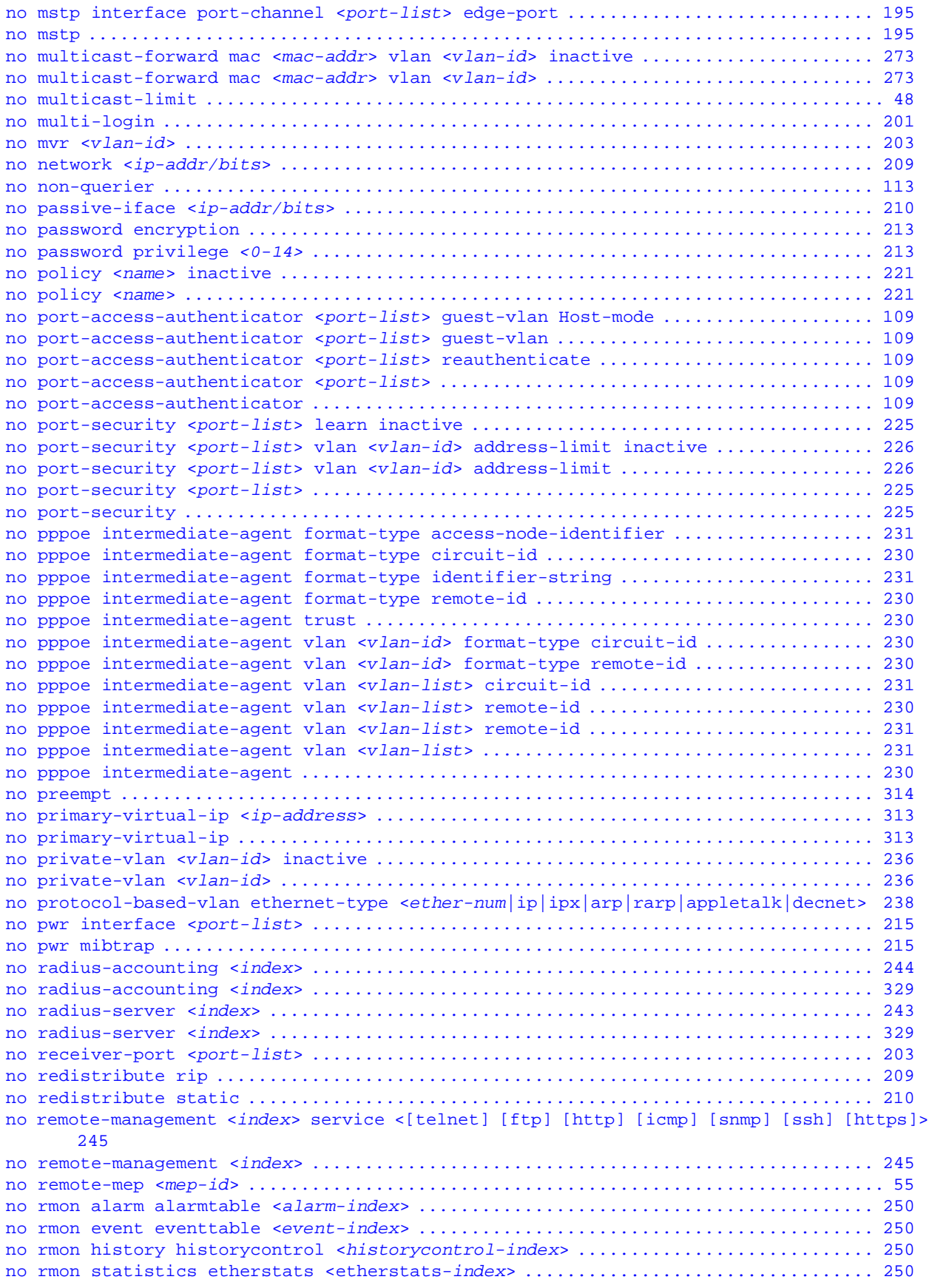

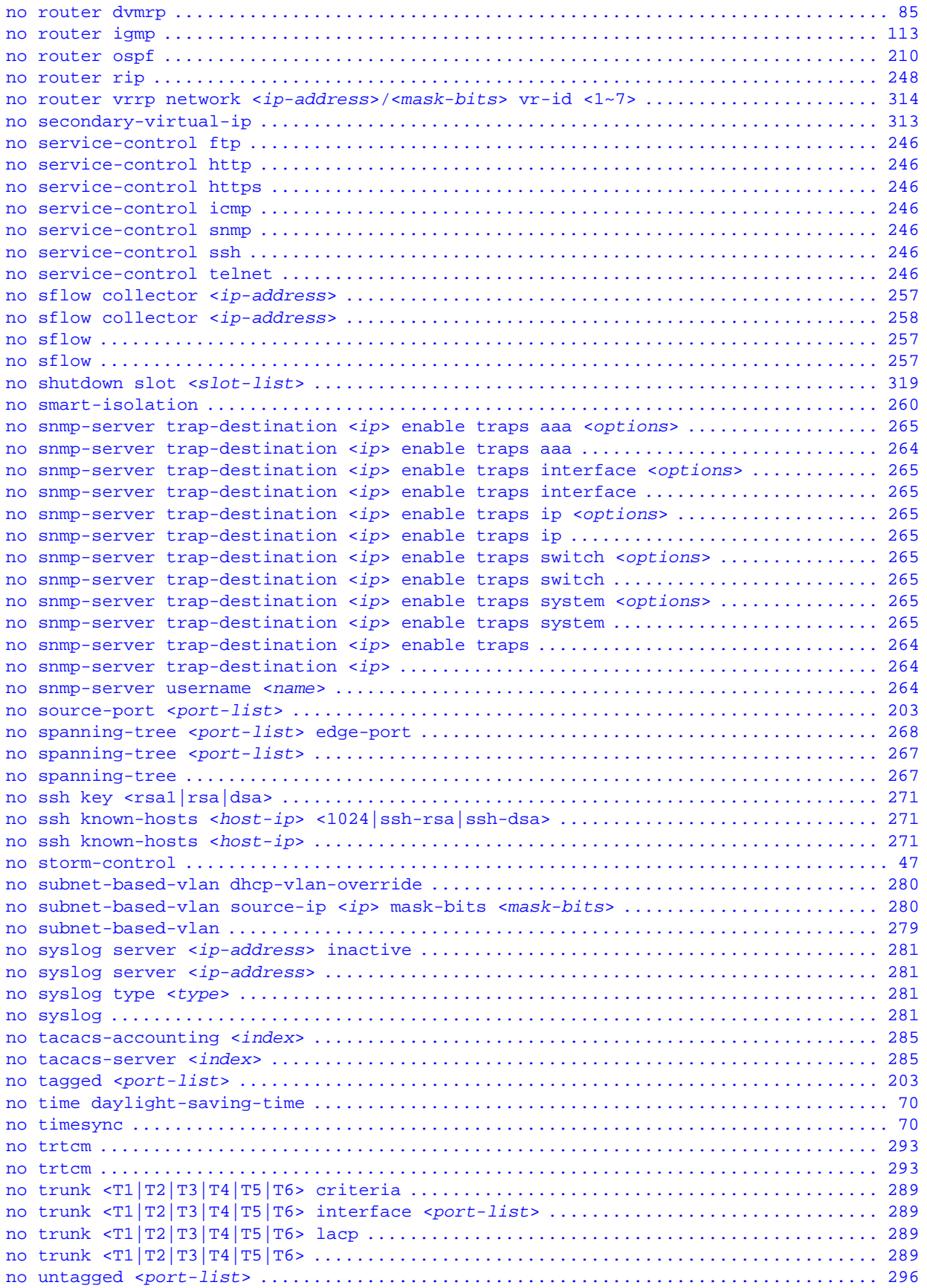

```
no vlan <vlan-id> ................................................................ 296
no vlan1q gvrp ................................................................... 101
no vlan1q ingress-check .......................................................... 297
no vlan1q port-isolation ......................................................... 305
no vlan-mapping interface port-channel <port> vlan <1-4094> inactive ............. 303
no vlan-mapping interface port-channel <port> vlan <1-4094> ...................... 303
no vlan-mapping .................................................................. 303
no vlan-stacking selective-qinq interface port-channel <port> cvid <vlan-id> inactive
       307
no vlan-stacking selective-qinq interface port-channel <port> cvid <vlan-id> ..... 307
no vlan-stacking ................................................................. 307
no vlan-trunking ................................................................. 311
non-querier ...................................................................... 113
normal <port-list> ............................................................... 296
owner ............................................................................ 249
passive-iface <ip-addr/bits> ..................................................... 210
password cipher <pw-string> [privilege <0-14>] ................................... 213
password encryption .............................................................. 213
password <password> [privilege <0-14>] ........................................... 213
ping help ........................................................................ 318
ping <ip|host-name> [vlan <vlan-id>] [size <0-1472>] [-t] ........................ 318
ping6 <ipv6-address> <[-i <interface-type> <interface-number>] [-t] [-l <1-1452>] [-n 
       <1-65535>] [-s <ipv6-address>] ............................................ 151
policy <name> classifier <classifier-list> <[vlan <vlan-id>] [egress-port <port-num>] 
      [priority <0-7>] [bandwidth <bandwidth>] [forward-action <drop>] [queue-action 
       <prio-set>] [outgoing-eport] [outgoing-set-vlan] [rate-limit ] [inactive]> 221
policy <name> classifier <classifier-list> <[vlan <vlan-id>][egress-port <port-
      num>][priority <0-7>][dscp <0-63>][tos <0-7>][bandwidth <bandwidth>][egress-mask 
       <port-list>][outgoing-packet-format <tagged|untagged>][out-of-profile-dscp <0-
       63>][forward-action <drop|forward|egressmask>][queue-action <prio-set|prio-
      queue|prio-replace-tos>][diffserv-action <diff-set-tos|diff-replace-priori-
       ty|diff-set-dscp>][outgoing-mirror][outgoing-eport][outgoing-non-unicast-
       eport][outgoing-set-vlan][metering][out-of-profile-action <[change-dscp][drop][ 
       forward] [set-drop-precedence]>][inactive]> ............................... 220
port-access-authenticator <port-list> guest-vlan Host-mode Multi-host ............ 110
port-access-authenticator <port-list> guest-vlan Host-mode Multi-secure [<1-24>] . 110
port-access-authenticator <port-list> guest-vlan <vlan-id> ....................... 110
port-access-authenticator <port-list> guest-vlan ................................. 110
port-access-authenticator <port-list> max-req <1-10> ............................. 110
port-access-authenticator <port-list> quiet-period <0-65535> ..................... 110
port-access-authenticator <port-list> reauthenticate ............................. 110
port-access-authenticator <port-list> reauth-period <1-65535> .................... 110
port-access-authenticator <port-list> supp-timeout <30-65535> .................... 110
port-access-authenticator <port-list> tx-period <1-65535> ........................ 110
port-access-authenticator <port-list> ............................................ 110
port-access-authenticator ........................................................ 109
port-security <port-list> address-limit <number> ................................. 225
port-security <port-list> learn inactive ......................................... 225
port-security <port-list> MAC-freeze ............................................. 225
port-security <port-list> vlan <vlan-id> address-limit <number> inactive ......... 226
port-security <port-list> ........................................................ 225
port-security <port-listt> vlan <vlan-id> address-limit <number> ................. 225
port-security .................................................................... 225
pppoe intermediate-agent format-type access-node-identifier string <string> ...... 231
pppoe intermediate-agent format-type circuit-id string <string> .................. 230
pppoe intermediate-agent format-type identifier-string string <string> option 
       <sp|sv|pv|spv> delimiter <#|.|,|;|/| |> ................................... 231
pppoe intermediate-agent format-type remote-id string <string> ................... 230
pppoe intermediate-agent trust ................................................... 230
```
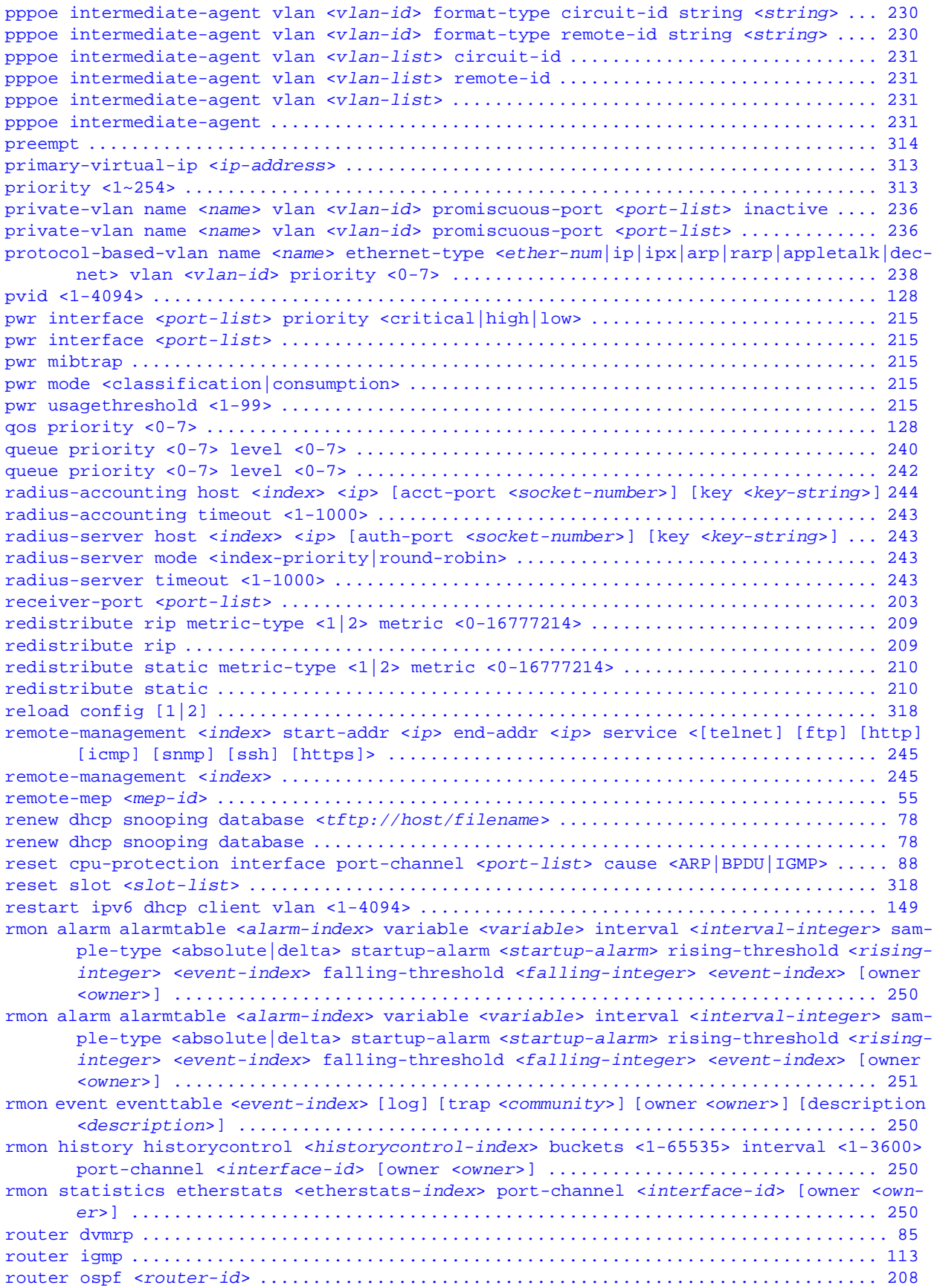

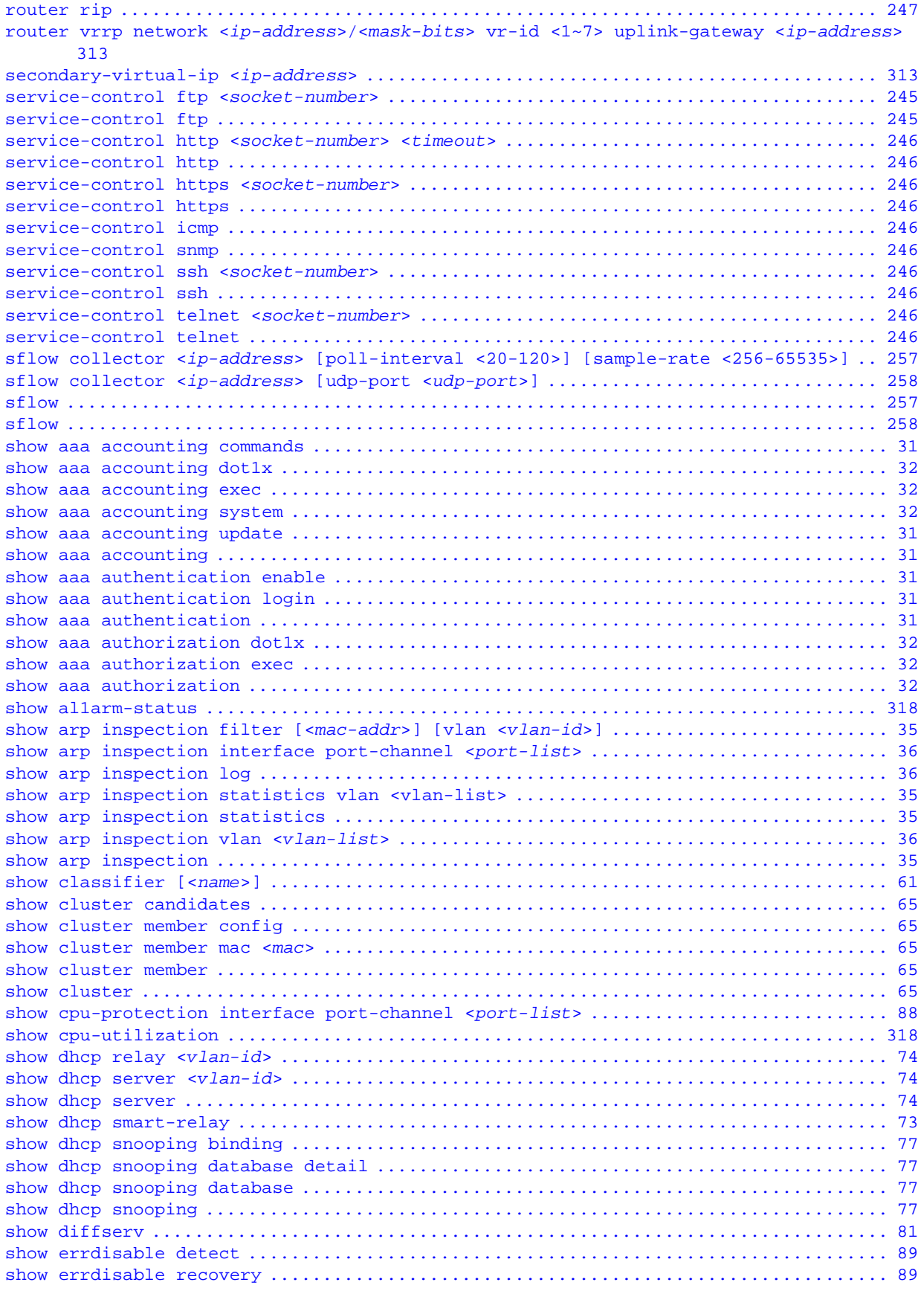

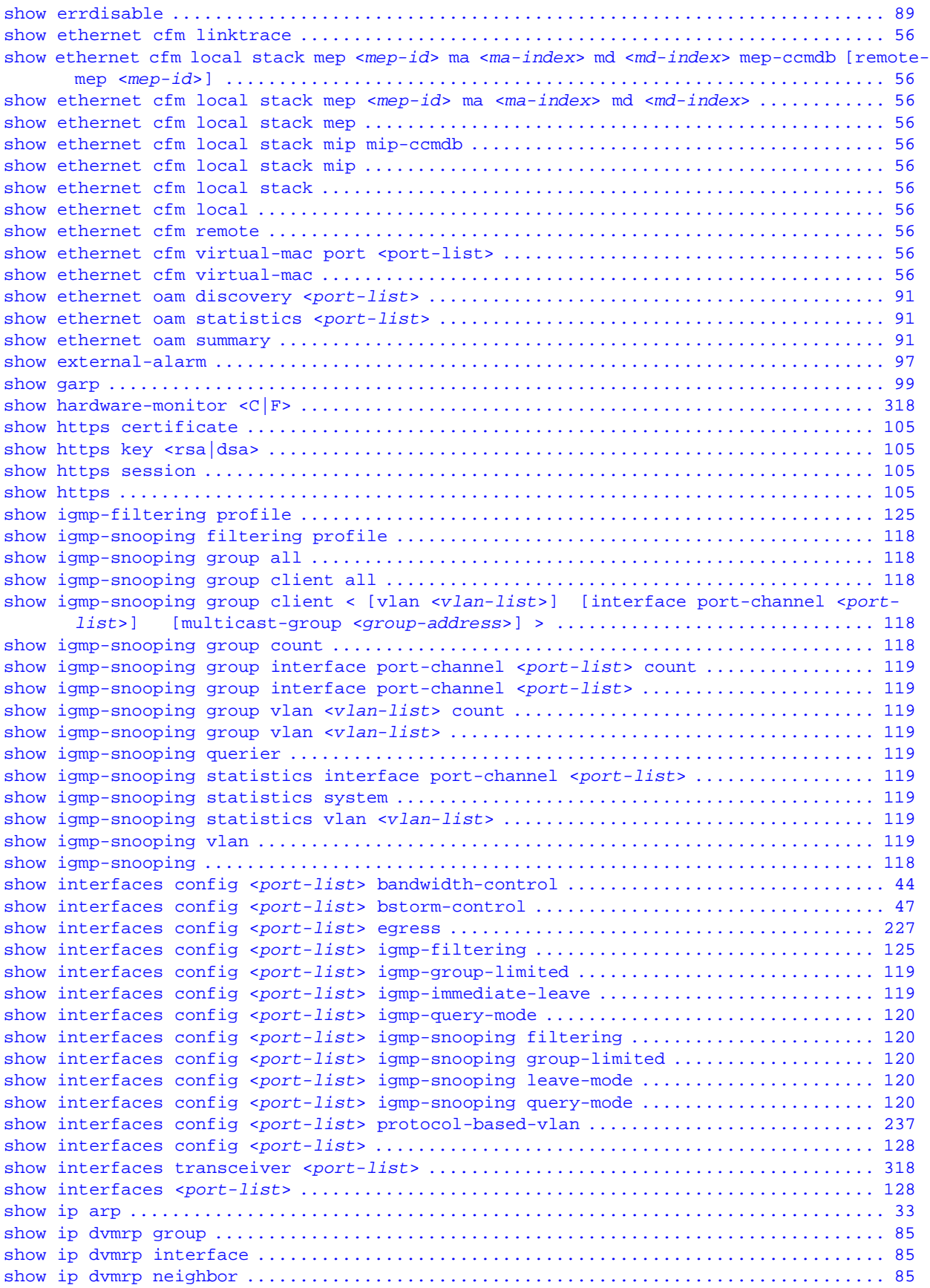

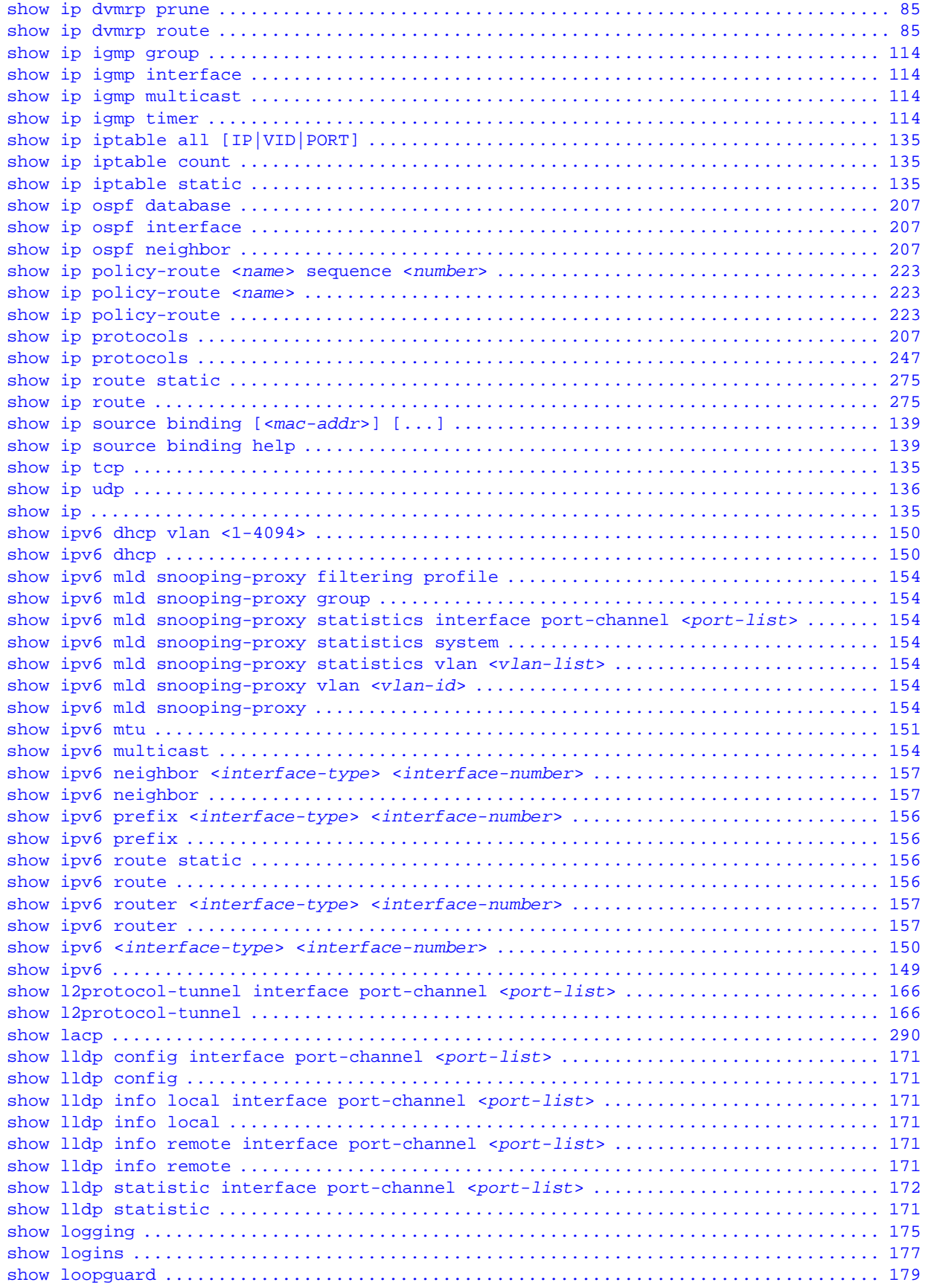

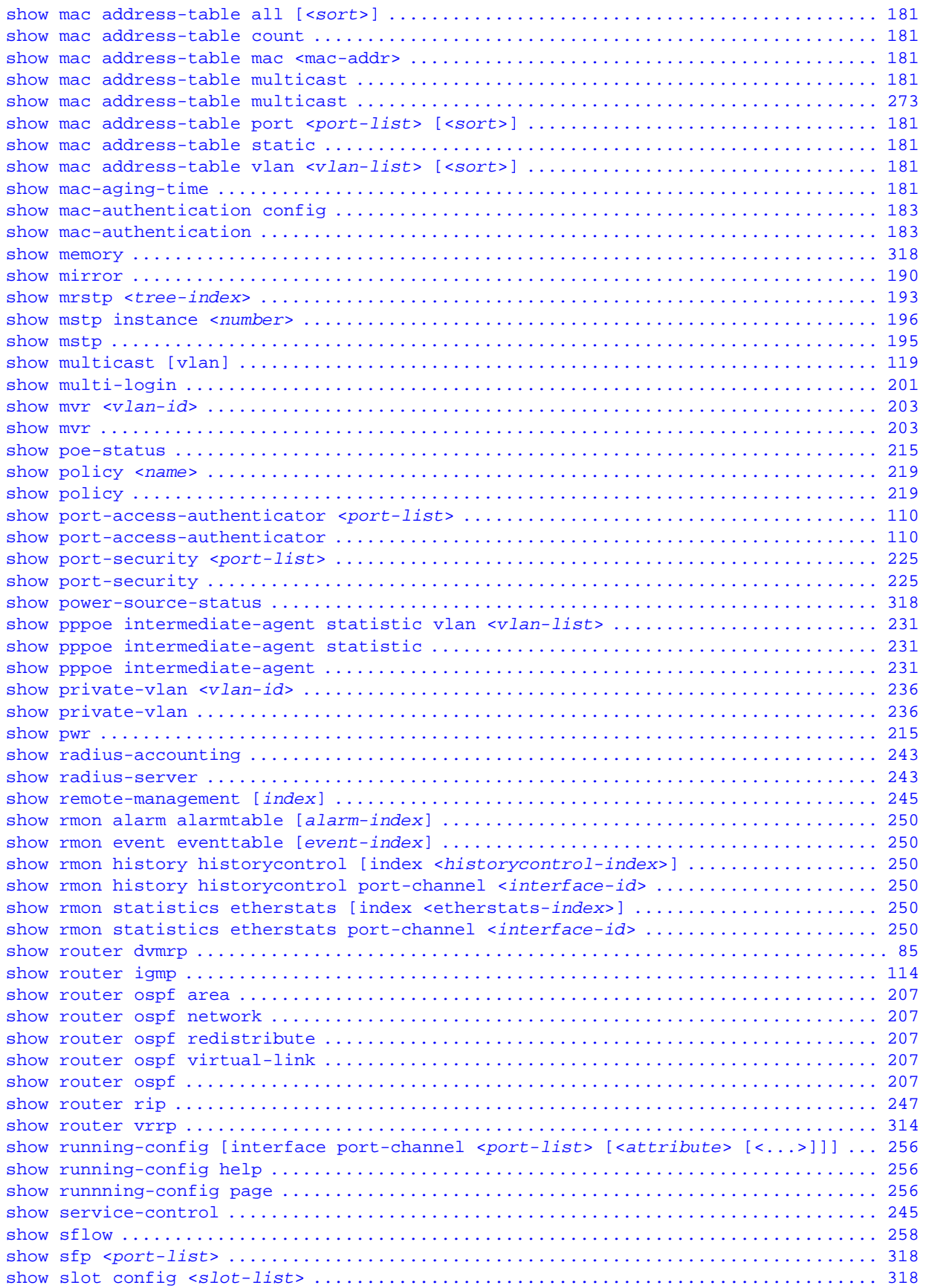

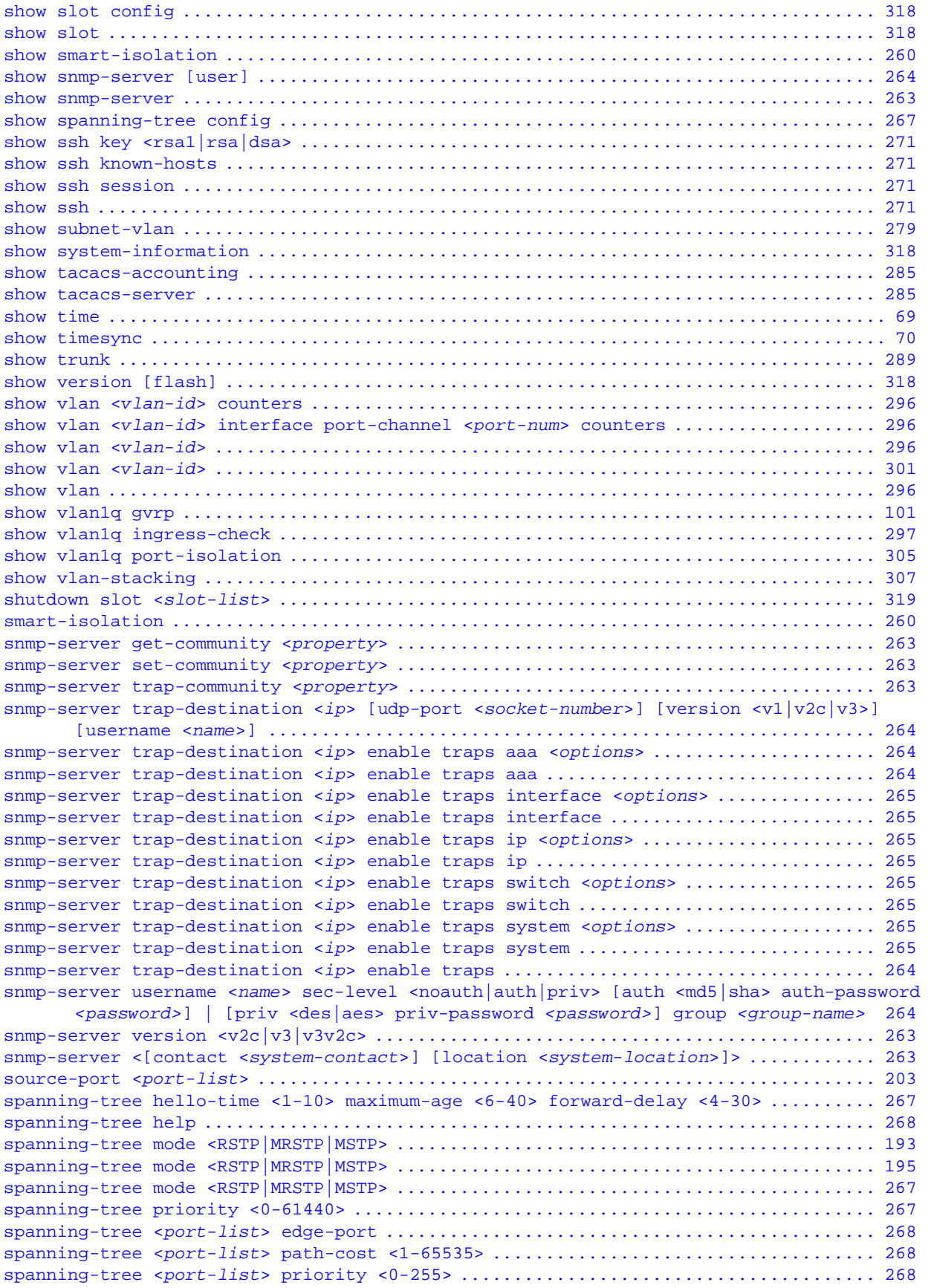

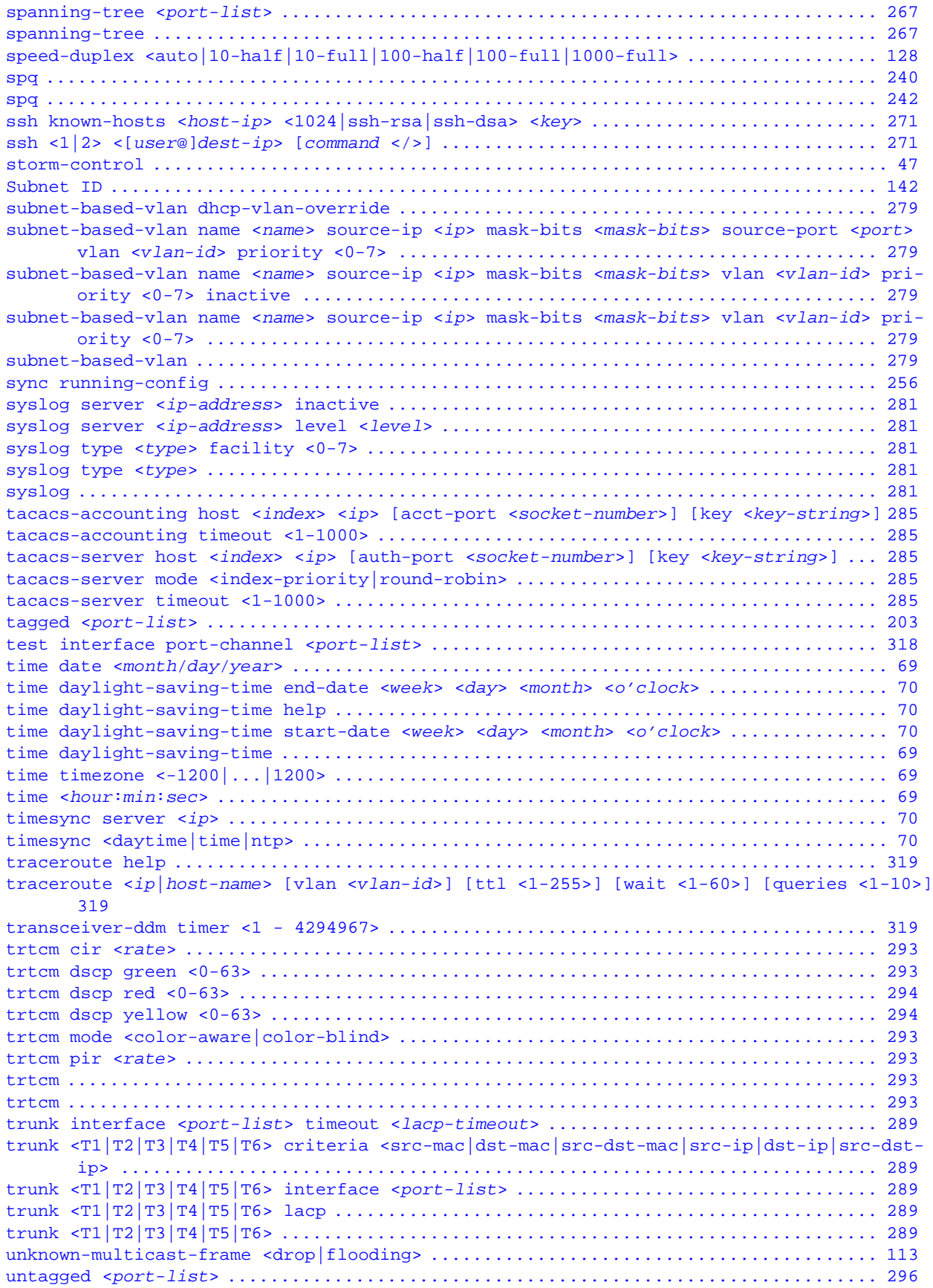

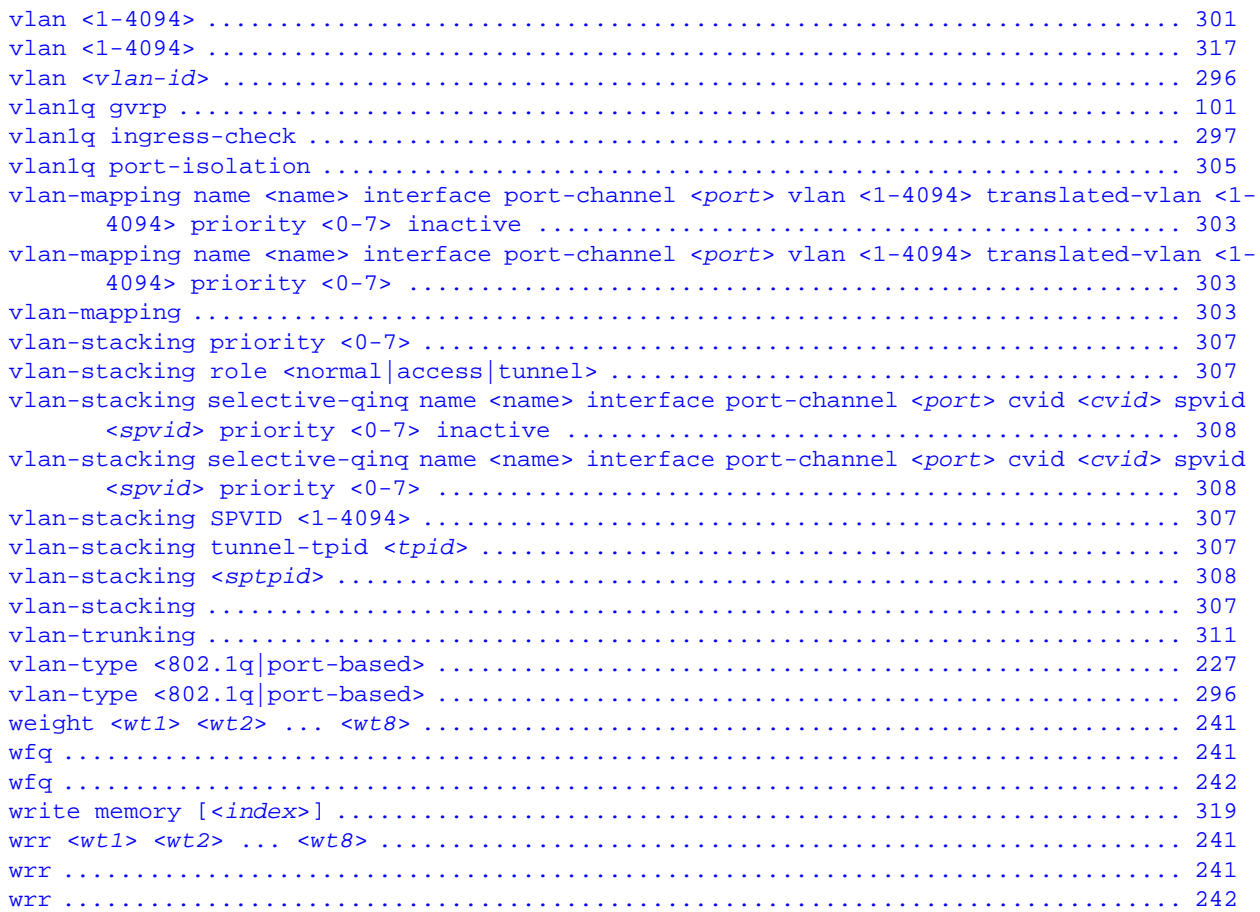